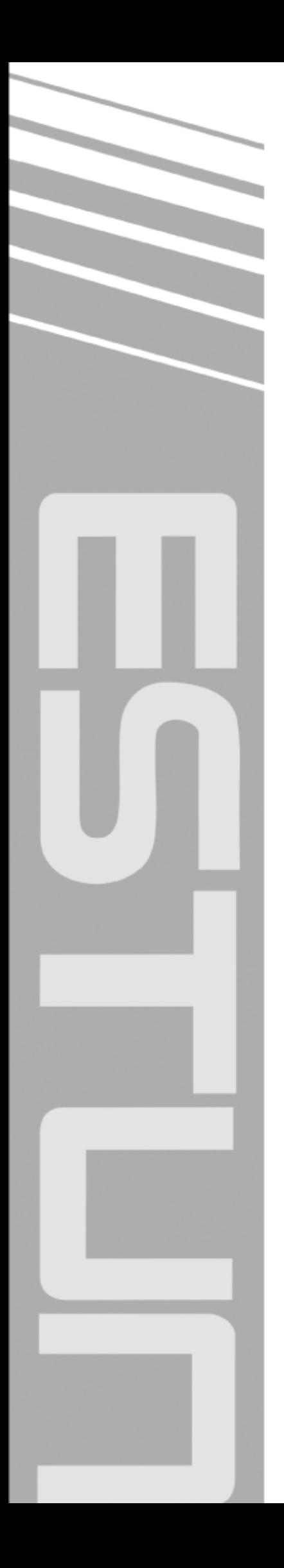

## **ETS-IR Series AC Servo User's Manual**

(Version: V1.00)

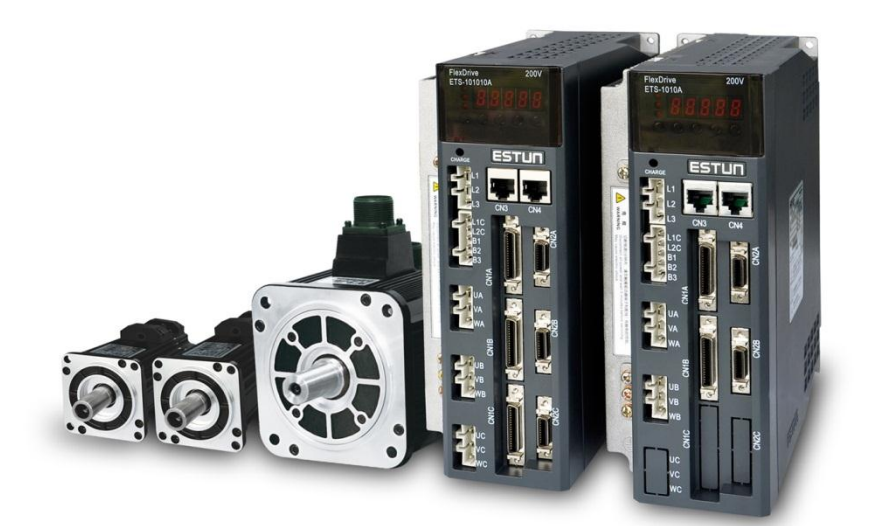

## ESTUN AUTOMATION TECHNOLOGY CO., LTD

 $\sim$  Total Solution Supplier  $\left\vert \left\langle \right\vert \right\vert$ 

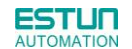

Copyright © 2016 ESTUN AUTOMATION TECHNOLOGY CO., LTD

All rights reserved. No part of this publication may be reproduced, stored in a retrieval system, or transmitted, in any form, or by any means, mechanical, electronic, photocopying, recording, or otherwise, without the prior written permission of ESTUN. No patent liability is assumed with respect to the use of the information contained herein.

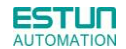

### <span id="page-2-0"></span>**About this manual**

■ This manual describes the following information required for designing and maintaining ETS-IR series servo drives.

•Specification of the servo drives and servomotors.

•Procedures for installing the servo drives and servomotors.

•Procedures for wiring the servo drives and servomotors.

- •Procedures for operating of the servo drives.
- •Procedures for using the panel operator.
- •Communication protocols.
- •Ratings and characteristics.
- **Intended Audience:**
- •Those designing ETS-IR series servo drive systems.
- •Those installing or wiring ETS-IR series servo drives.
- •Those performing trial operation or adjustments of ETS-IR series servo drives.
- •Those maintaining or inspecting ETS-IR series servo drives.

### **Safety Precautions**

<span id="page-3-0"></span>■ Do not connect the servomotor directly to the local electrical network.

Failure to observe this may result in damage to servomotor.

■ Do not plug or unplug connectors from servo drivewhen power is on.

Failure to observe this may result in damage to servo drive and servomotor.

- ■Please note that even after power is removed, residual voltage still remains in the capacitor inside the servo drive. If inspection is to be performed after power is removed, please wait 5 minutes to avoid risk of electrical shock.
- ■Keep servo drives and other devices separated by at least 10mm.

The servo drive generates heat. Install the servo drive so that it can radiate heat freely. When installing servo drives with other devices in a control panel, provide at least 10mm space between them and 50mm space above and below them.Please install servo drives in an environment free from condensation, vibration and shock.

■Perform noise reduction and grounding properly.

Please comply with the following instructions to avoid noise generated by signal lines.

- 1. Separate high-voltage cables from low-voltage cables.
- 2. Use cables as short as possible.
- 3. Single point grounding is required for the servomotor and servo drive (grounding resistance 100Ω or below).
- 4. Never use a line filter for the power supply in the circuit.
- ■Use a fast-response type ground-fault interrupter.
	- For a ground-fault interrupter, always use a fast-response type or one designed for PWM inverters. Do not use a time-delay type.
- Do not make any extreme adjustments or setting changes of parameters.

Failure to observe this caution may result in injury or damage to the product due to unstable operation.

■The servomotor cannot be operated by turning the power on and off.

Frequently turning the power ON and OFF causes the internal circuit elements to deteriorate, resulting in unexpected problems.Always start or stop the servomotor by using reference pulses.

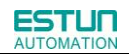

### -Contents-

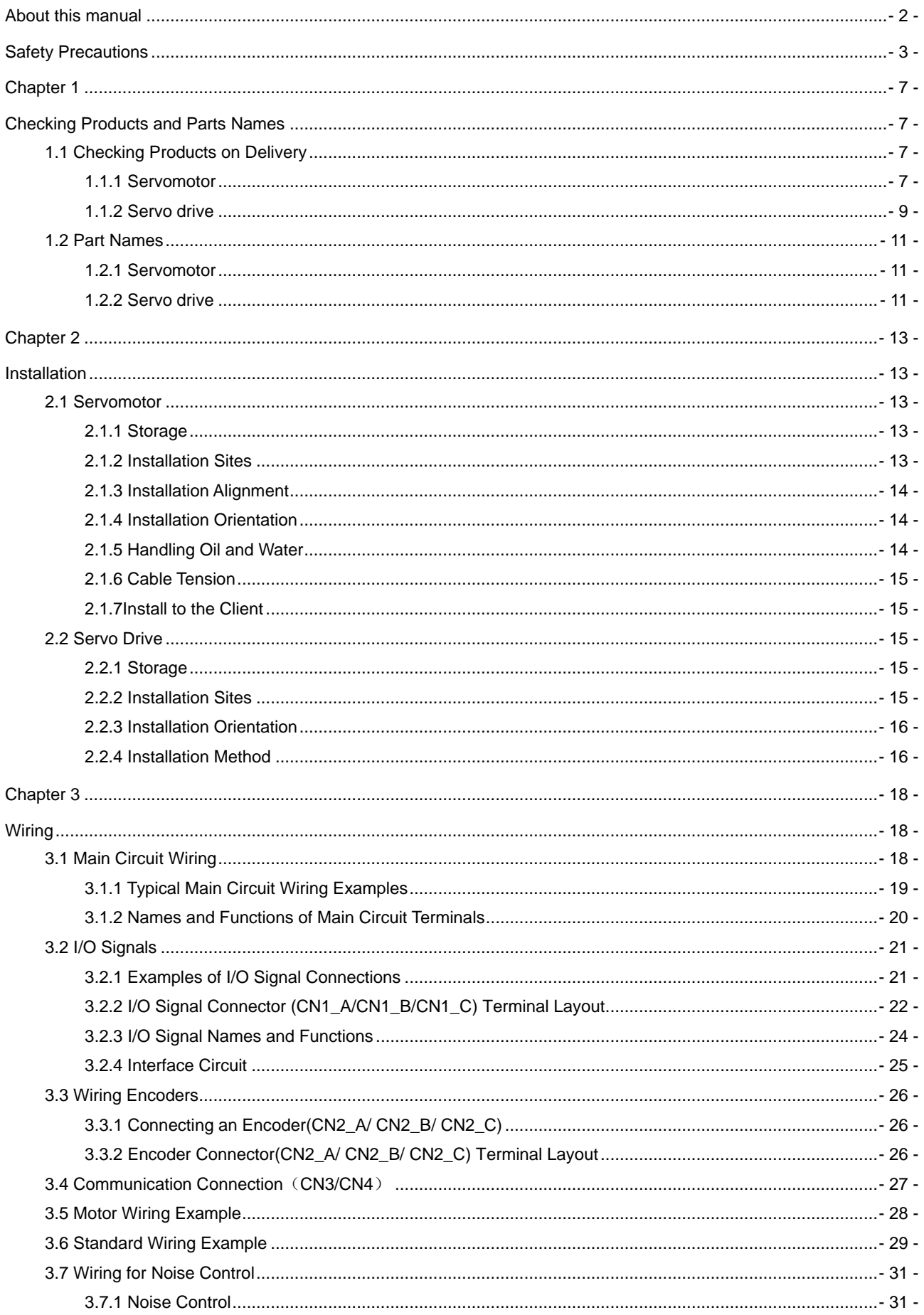

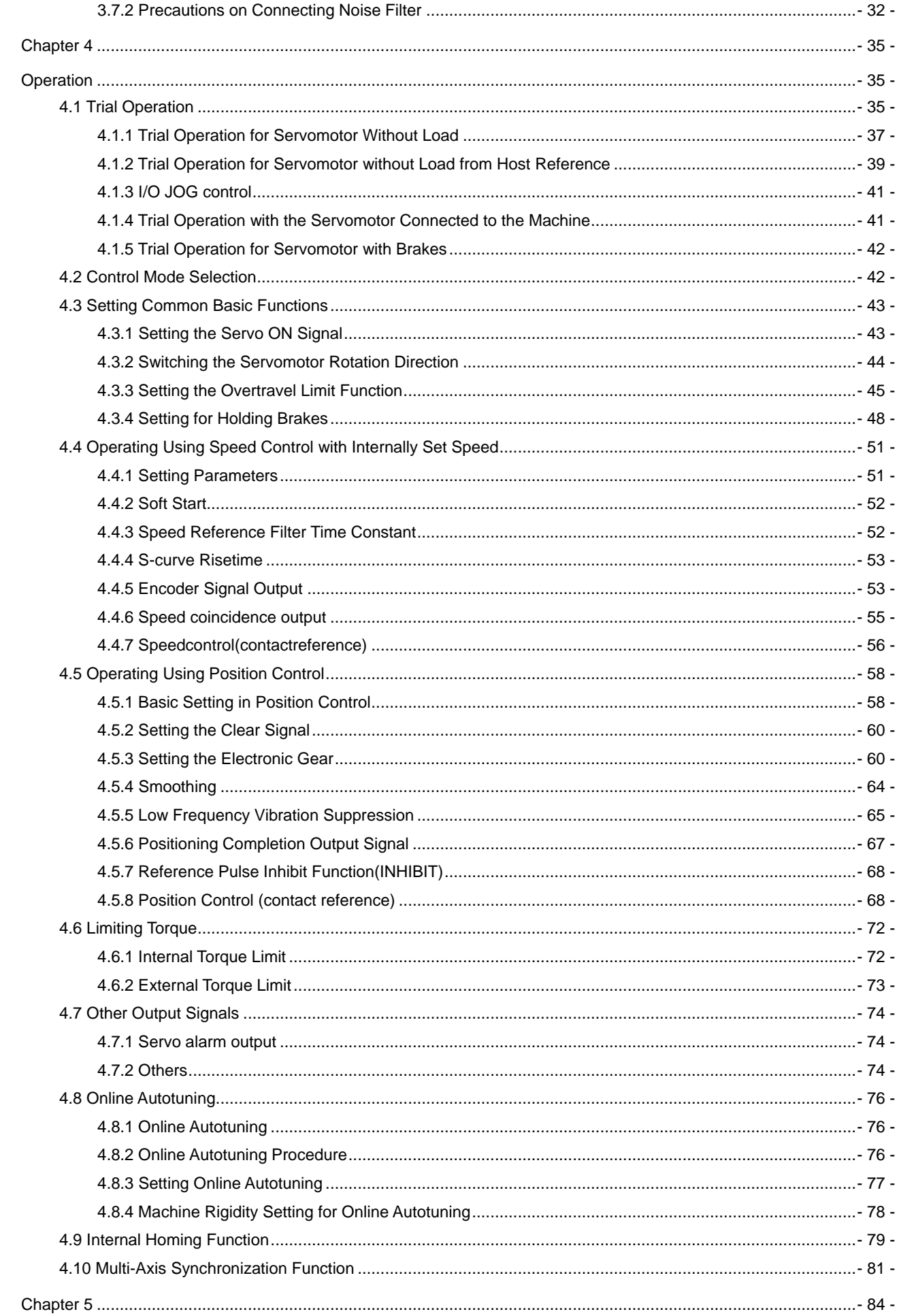

## **ESTUN**<br>AUTOMATION

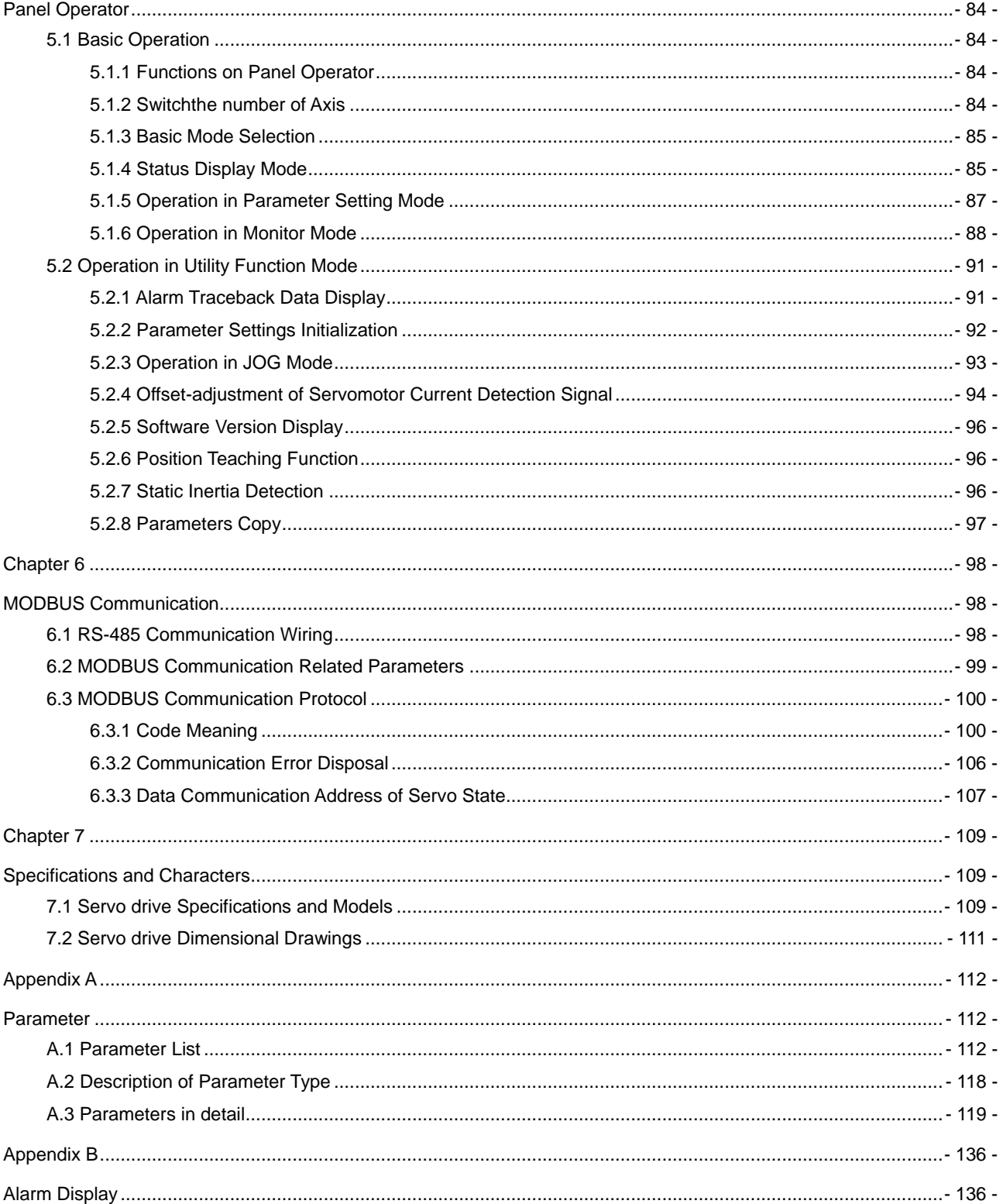

## Chapter 1

## Checking Products and Parts Names

## <span id="page-7-2"></span><span id="page-7-1"></span><span id="page-7-0"></span>1.1 Checking Products on Delivery

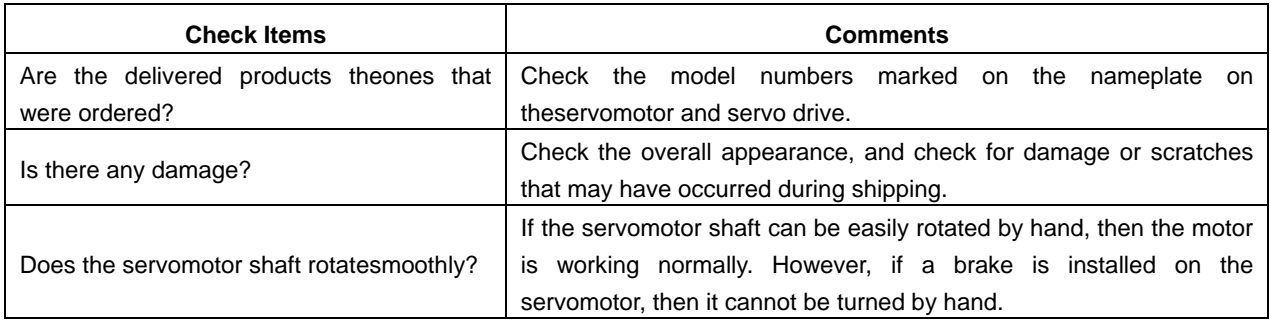

 If any of the above items are faulty or incorrect, contact your ESTUN representative or the dealer from whom you purchased the products.

### <span id="page-7-3"></span>1.1.1 Servomotor

### **E** Servomotor Model Designation

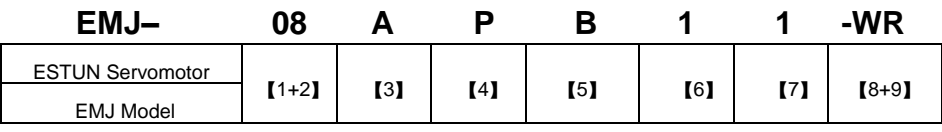

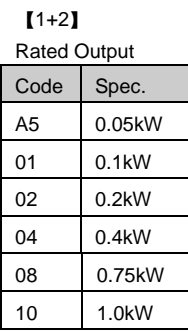

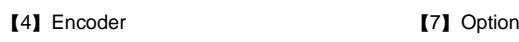

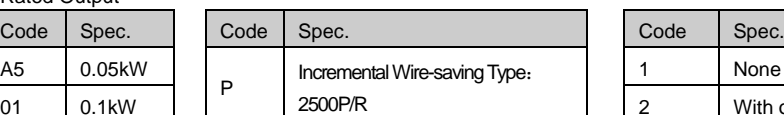

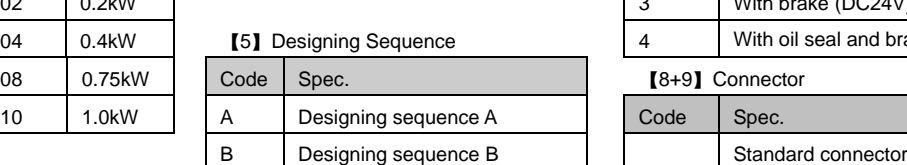

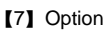

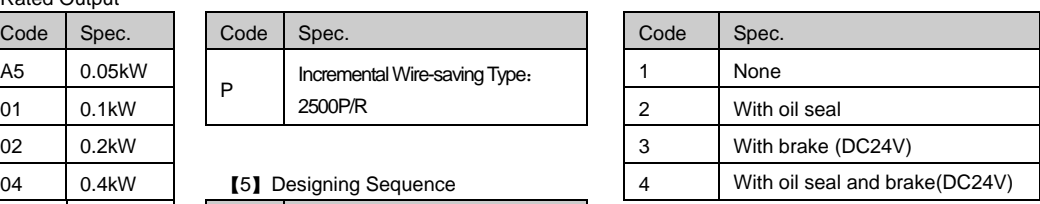

【8+9】Connector

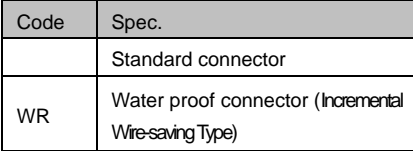

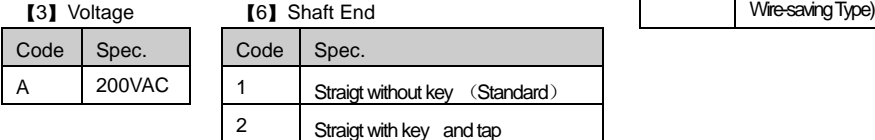

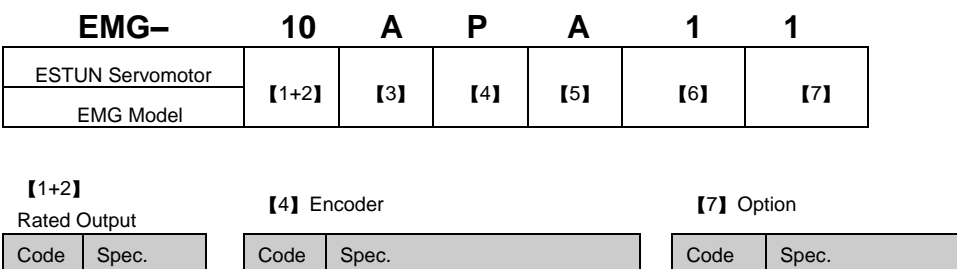

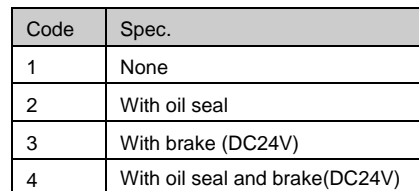

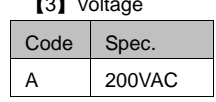

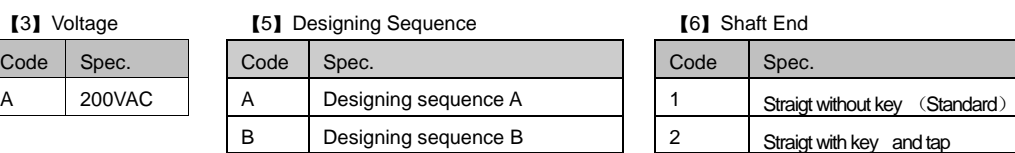

10 1.0kW P | Incremental Wire-saving Type: 2500P/R

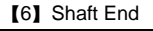

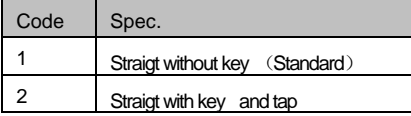

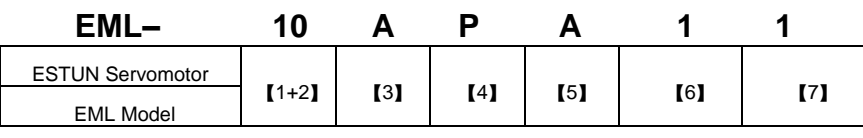

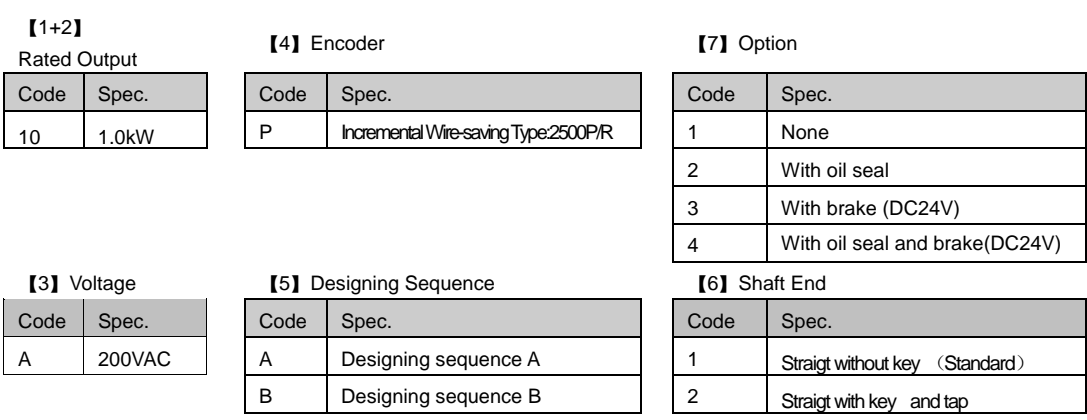

### **Appearance and Nameplate**

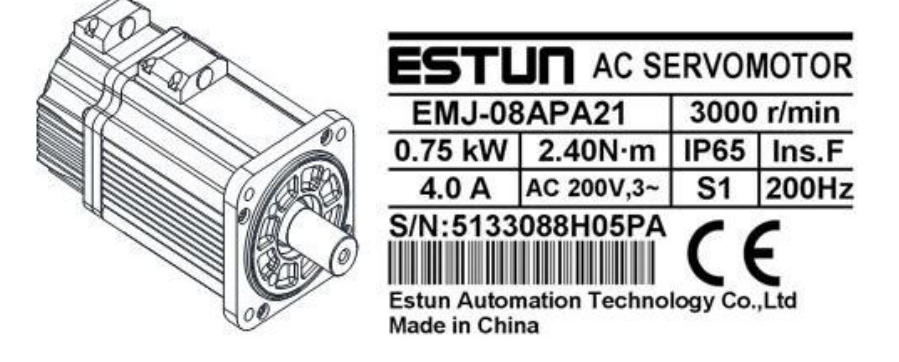

- <span id="page-9-0"></span>1.1.2 Servo drive
- **E** Servo Drive Appearanceand Nameplate

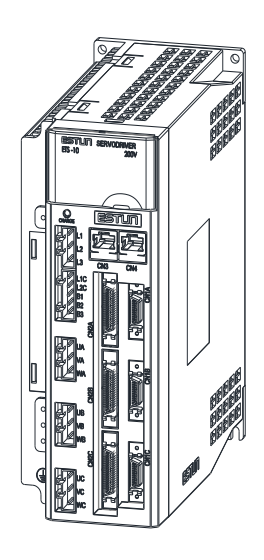

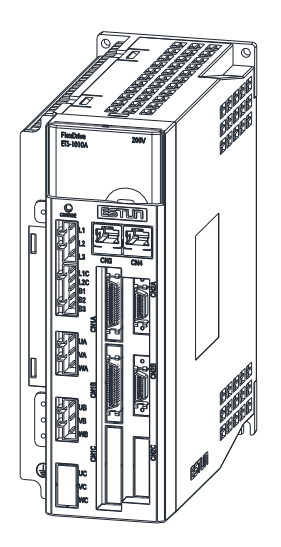

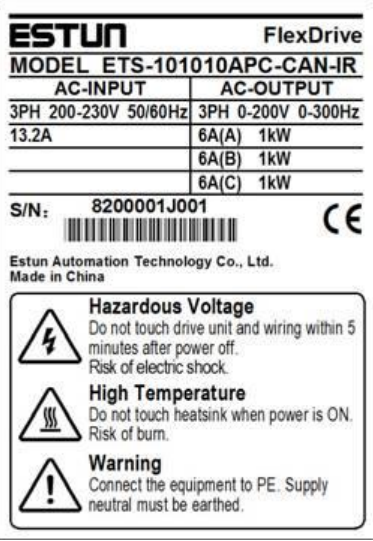

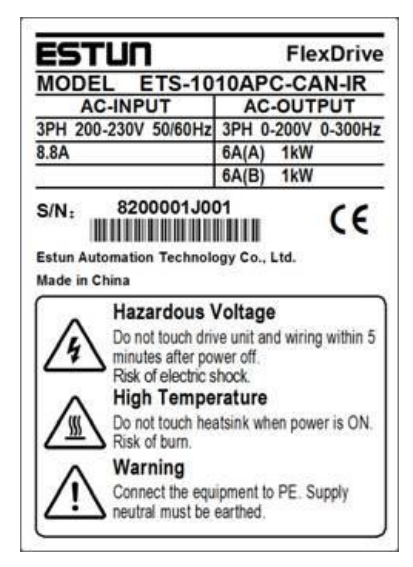

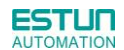

**Servo drive Model Designation**

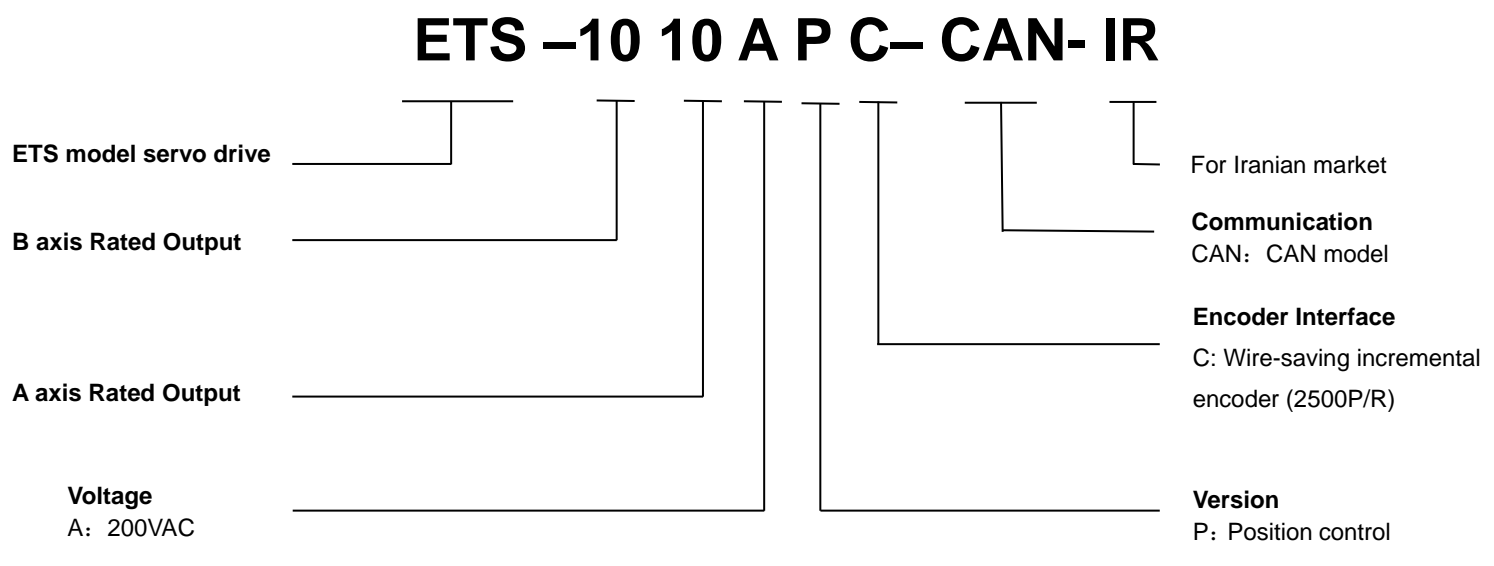

Notes: Each axis of ETS-IR servo drive equips 50W、100W、200W、400W、750W、1.0kW servo motor, and assures three times overload capacity.

# **ETS – 101010 A P C– CAN- IR**

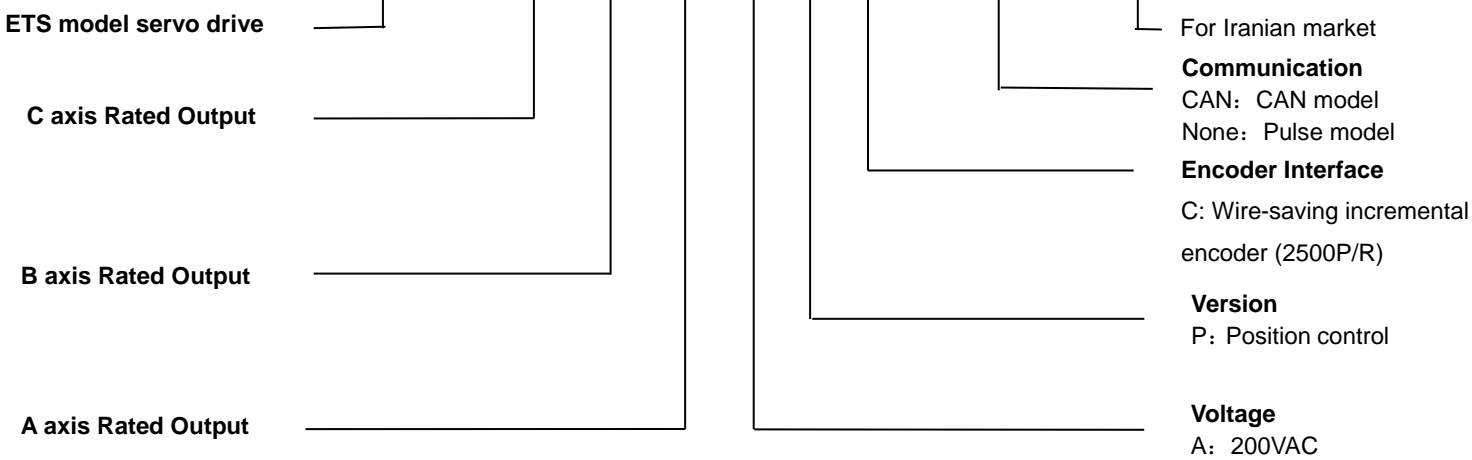

Notes: Each axis of ETS-IR servo drive equips 50W、100W、200W、400W、750W、1.0kW servo motor, and assures three times overload capacity.

### <span id="page-11-0"></span>1.2 Part Names

### <span id="page-11-1"></span>1.2.1 Servomotor

Servomotor without gear and brake.

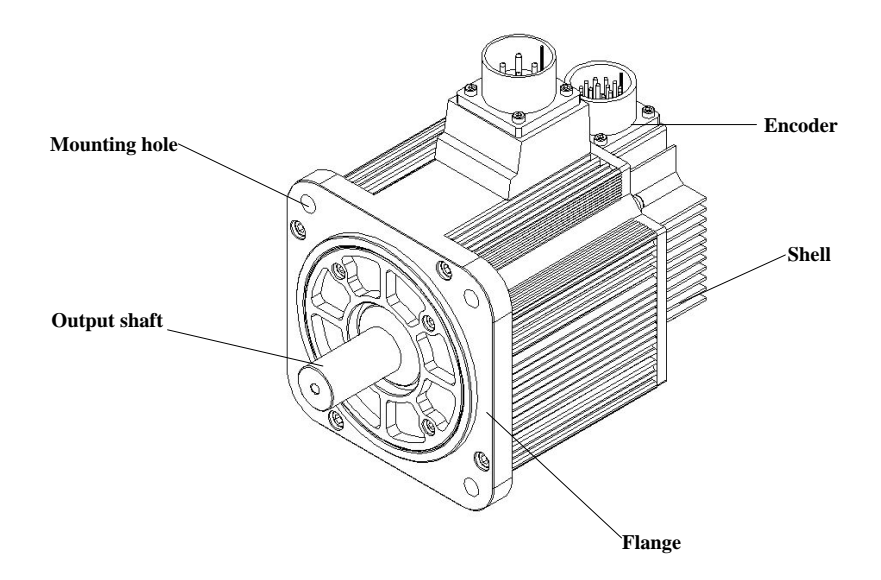

## <span id="page-11-2"></span>1.2.2 Servo drive

■ ETS-IR two-axis servo drive

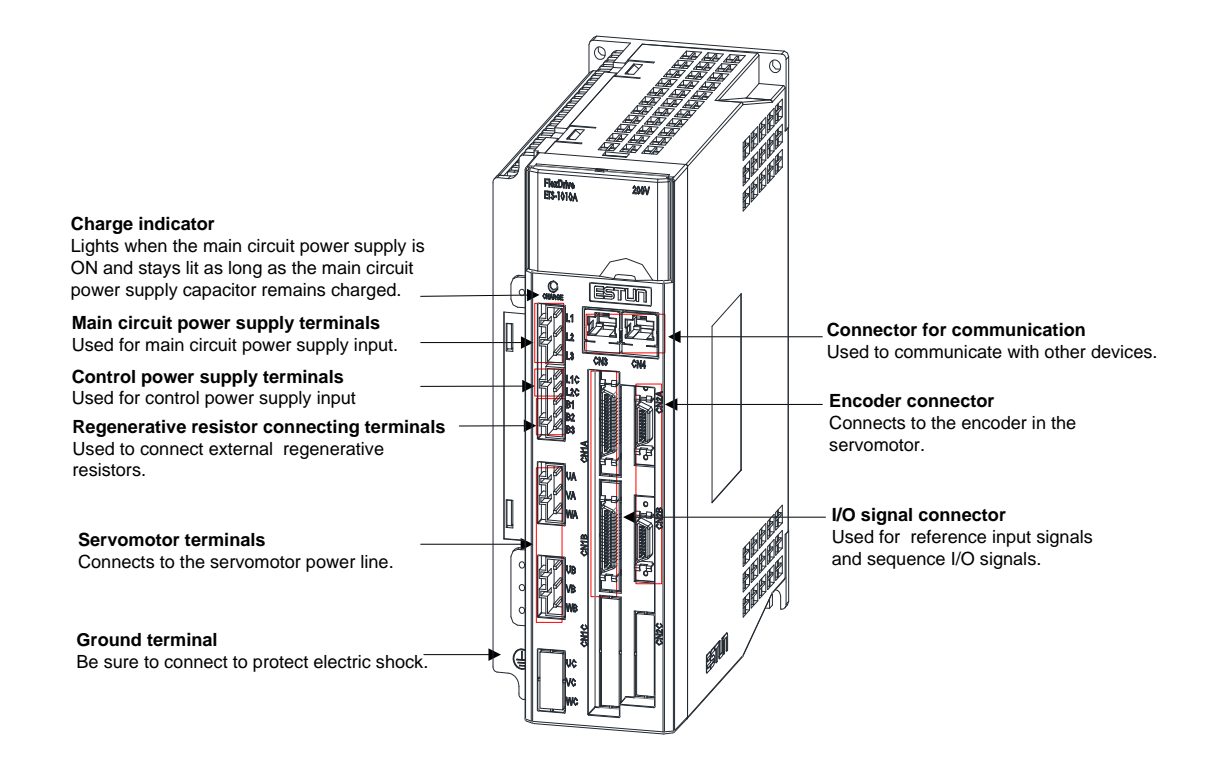

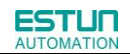

### **ETS-IR three-axis servo drive**

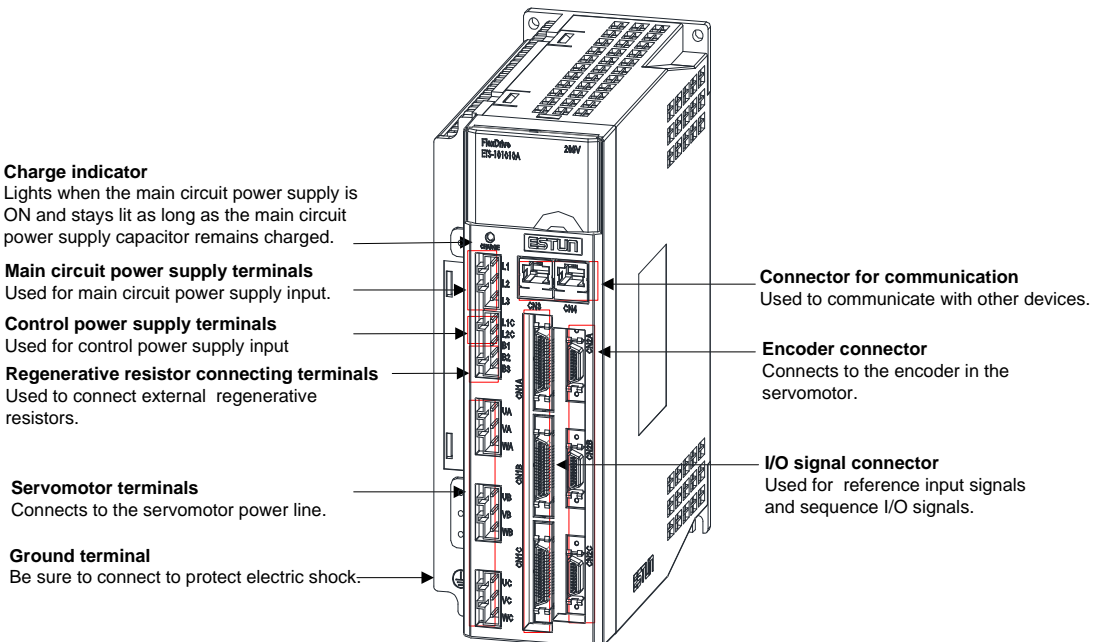

## Chapter 2

## Installation

## <span id="page-13-2"></span><span id="page-13-1"></span><span id="page-13-0"></span>2.1 Servomotor

Servomotor can be installed either horizontally or vertically. However, if the servomotor is installed incorrectly, the service life of the servomotor will be shortened or unexpected problems may occur.

Please observe the installation instructions described below to install the servomotor correctly.

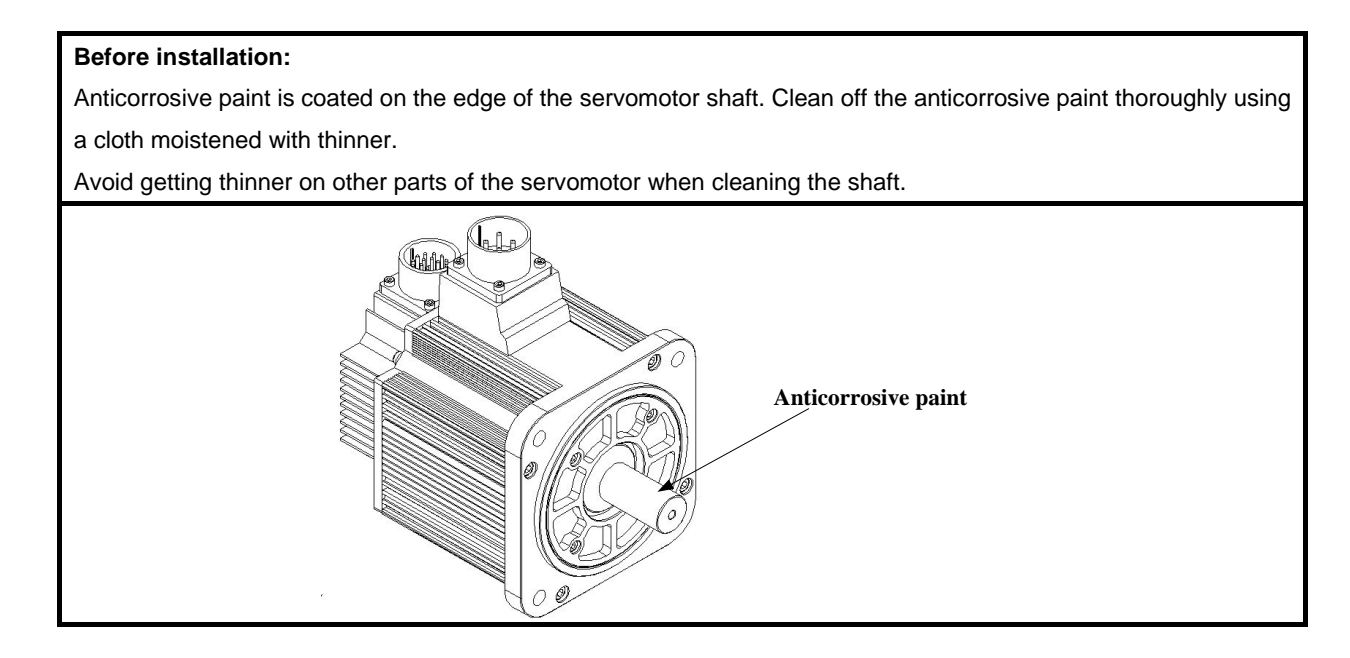

### <span id="page-13-3"></span>2.1.1 Storage

When the servomotor is not being used, store it in an area with a temperature between -20℃ and 60℃ with thepower cable disconnected.

### <span id="page-13-4"></span>2.1.2 Installation Sites

The servomotor is designed for indoor use.Install the servomotor in an environment which meets the following conditions.

- **•** Free from corrosive and explosive gases.
- Well-ventilated and free from dust and moisture.
- Ambient temperature from0 to 40℃.
- Relative humidity from 26% to 80%( non-condensing).
- Facilitates inspection and cleaning.

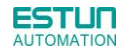

### <span id="page-14-0"></span>2.1.3 Installation Alignment

Align the shaft of the servomotor with that of the machinery shaft to be controlled. Then connect the two shafts with an elastic coupling.

Install the servomotor so that alignment accurancy falls within the range shown below.

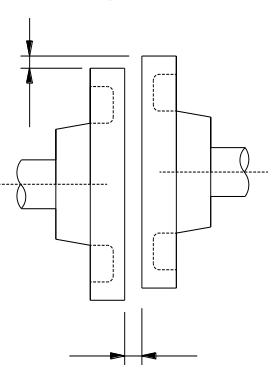

Measure this distance at four different positions in the circumference. The difference between the maximum and minimum measurements must be 0.03mm or less.(Turn together with couplings.)

### **Note:**

- ·If the alignment accurancy is incorrect , vibration will occur, resulting in damage to the bearings.
- ·Mechanical shock to the shaft end is forbidden, otherwise it may result in damage to the encoder of the servomotor.

### <span id="page-14-1"></span>2.1.4 Installation Orientation

Servomotor can be installed ethier horizontally or vertically.

### <span id="page-14-2"></span>2.1.5 Handling Oil and Water

If the servomotor is used in a location that is subject to water or oil drops, make sure of the servomotor protective specification. If the servomotor is required to meet the protective specification to the through shaft section by default, use a servomotor with an oil seal.

### **Through shaft section:**

It refers to the gap where the shaft protrudes from the end of the servomotor.

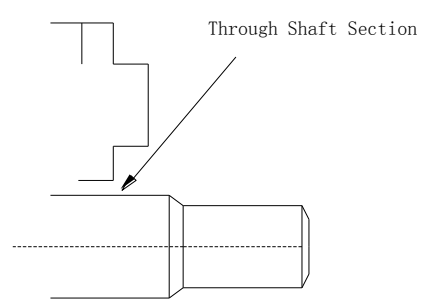

### <span id="page-15-0"></span>2.1.6 Cable Tension

When connecting the cables, the bending radius should not be too small, do not bend or apply tension to cables. Since the conductor of a signal cable is very thin (0.2 mm or 0.3 mm), handle it with adequate care.

### <span id="page-15-1"></span>2.1.7Install to the Client

When the servo motor is mounted to the client,please firmly secure the servo motor by the screws with backing ring as shown in the figure.

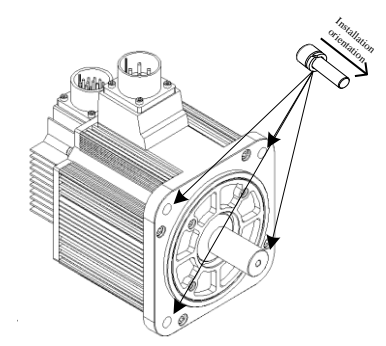

### <span id="page-15-2"></span>2.2 Servo Drive

ETS-IR series servo drive is a base-mounted type. Incorrect installation will cause problems. Always observe the installation instructions described below.

### <span id="page-15-3"></span>2.2.1 Storage

When the servomotor is not being used, store it in an area with a temperature between -20℃ and 85℃ with the power cable disconnected.

### <span id="page-15-4"></span>2.2.2 Installation Sites

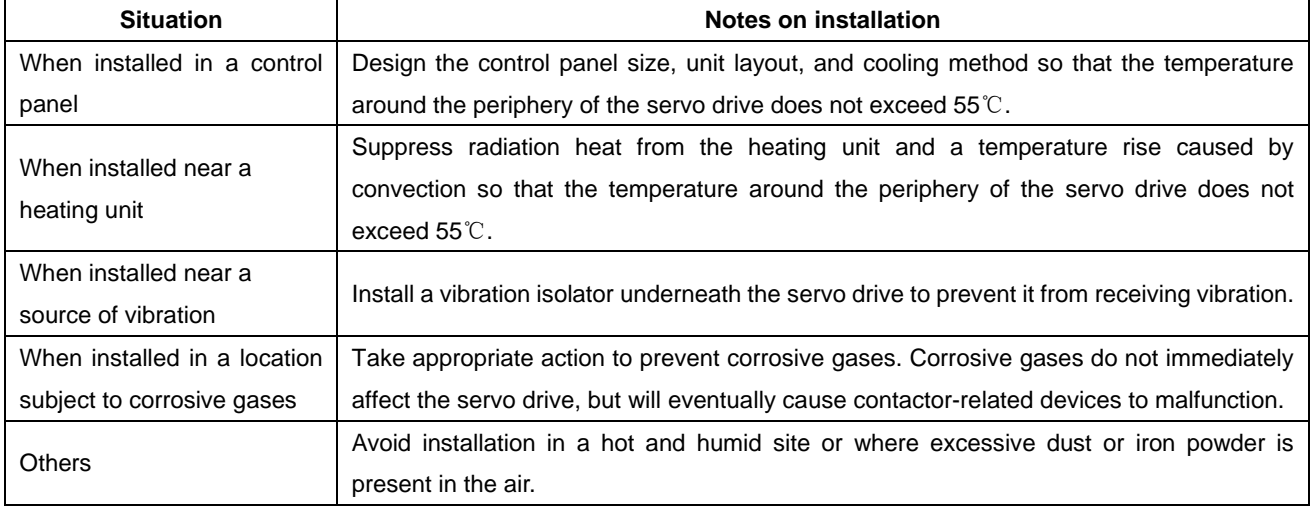

Notes on installation are shown below.

### <span id="page-16-0"></span>2.2.3 Installation Orientation

**ESTUN** 

Install the servo drive perpendicular to the wall as shown in the figure. The servo drive must be oriented this way because it is designed to be cooled by natural convection or a cooling fan if required. Firmly secure the servo drive through two mounting holes.

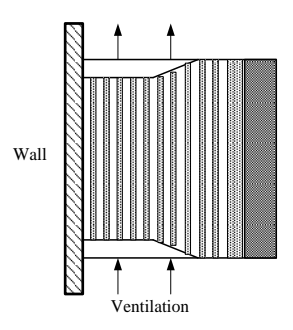

### <span id="page-16-1"></span>2.2.4 Installation Method

When installing multiple servo drives side by side in a control panel, observe the following installation method.

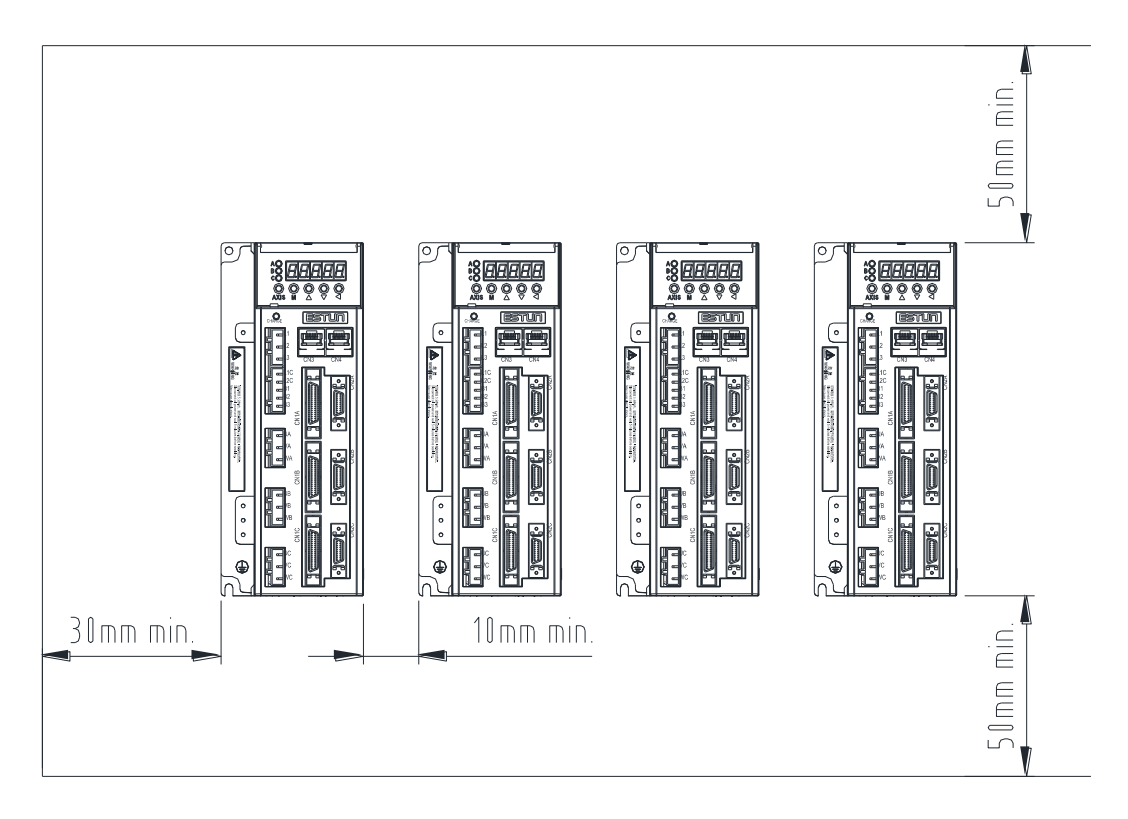

### ■**Installation Orientation**

Install servo drive perpendicular to the wall so that the front panel (containing connectors) faces outward.

### ■**Cooling**

Provide sufficient space around each servo drive to allow cooling by natural convection or fans.

#### ■**Installing side by side**

When installing servo drives side by side, provide at least 30mm space from the cabinet,at least 10mm space

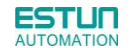

between each individual servo drive and at least 50mm space above and below each one as well as shown in the figure above. Ensure the temperature inside the control panel is evenly distributed, and prevent the temperature around each servo drive from increasing excessively. Install cooling fans above the servo drives if necessary.

### ■**Working conditions**

- 1.Temperature:0~ 55℃
- 2.Humidity:90%RH or less (no condensation)
- 3. Vibration: 4.9m/s<sup>2</sup> or less
- 4.Ambient temperature to ensure long-term reliability:45℃ or less

## Chapter 3

## Wiring

## <span id="page-18-2"></span><span id="page-18-1"></span><span id="page-18-0"></span>3.1 Main Circuit Wiring

Please observe the following instructions while wiring the main circuit.

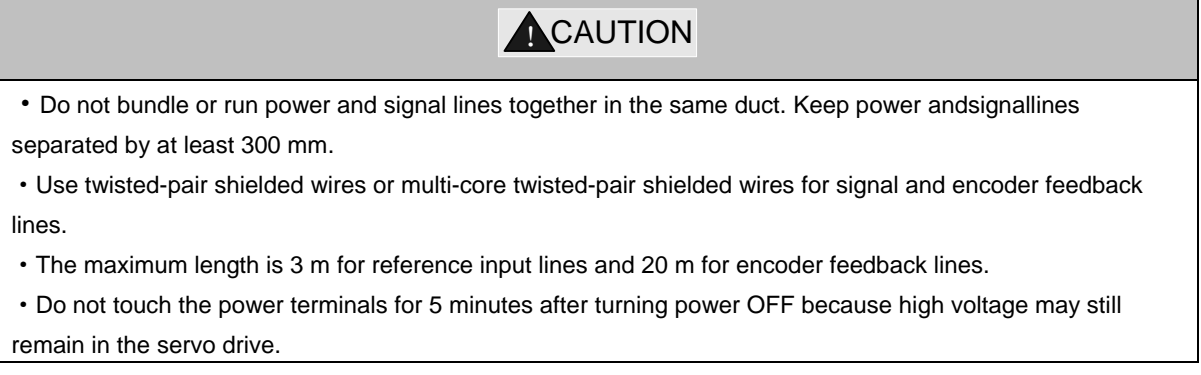

### <span id="page-19-0"></span>3.1.1 Typical Main Circuit Wiring Examples

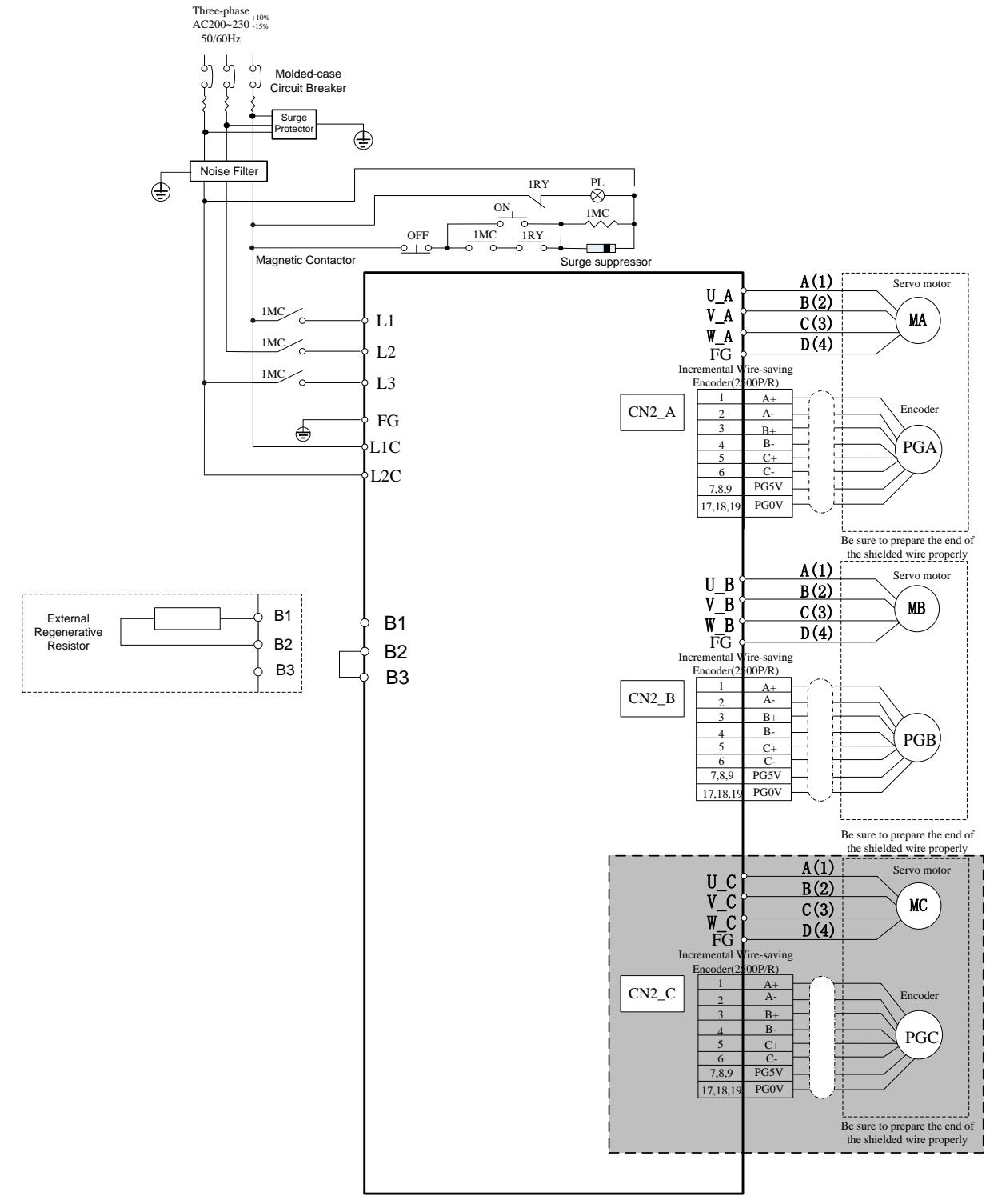

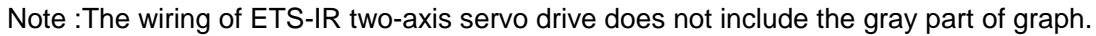

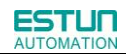

### <span id="page-20-0"></span>3.1.2 Names and Functions of Main Circuit Terminals

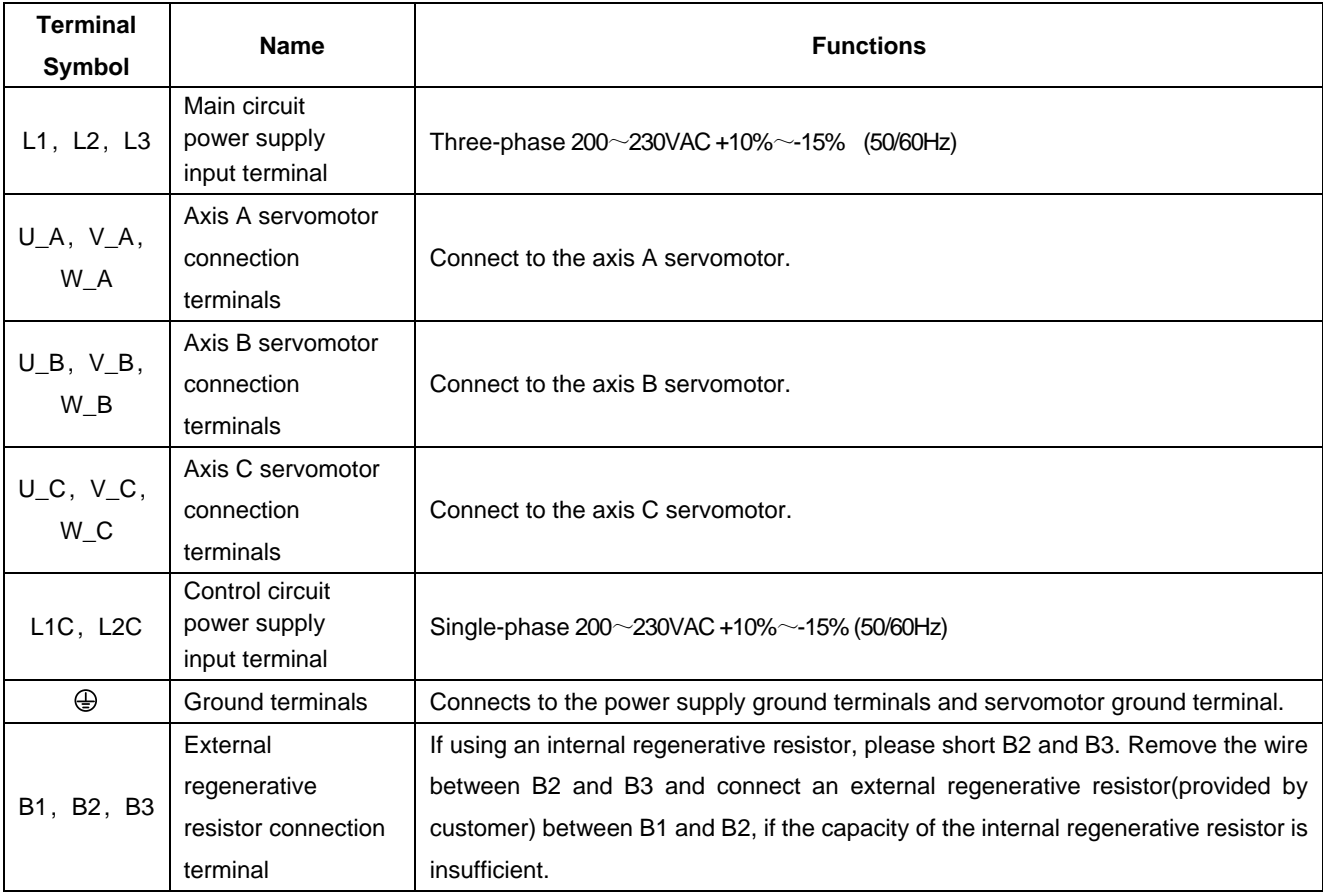

## <span id="page-21-0"></span>3.2 I/O Signals

### <span id="page-21-1"></span>3.2.1 Examples of I/O Signal Connections

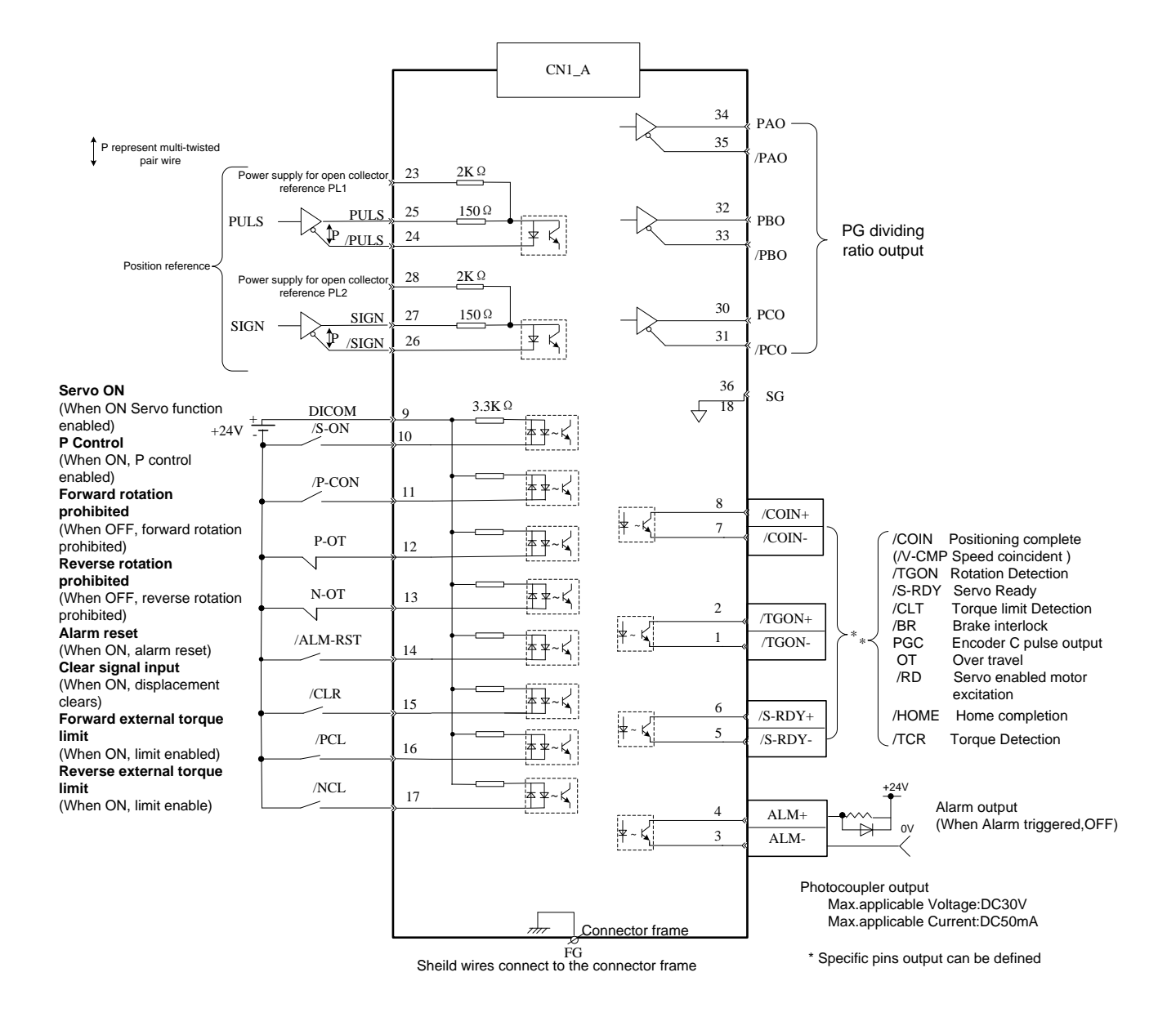

Note: The wirings of CN1\_A、CN1\_B、CN1\_C are the same.

## <span id="page-22-0"></span>3.2.2 I/O Signal Connector (CN1\_A/CN1\_B/CN1\_C) Terminal Layout

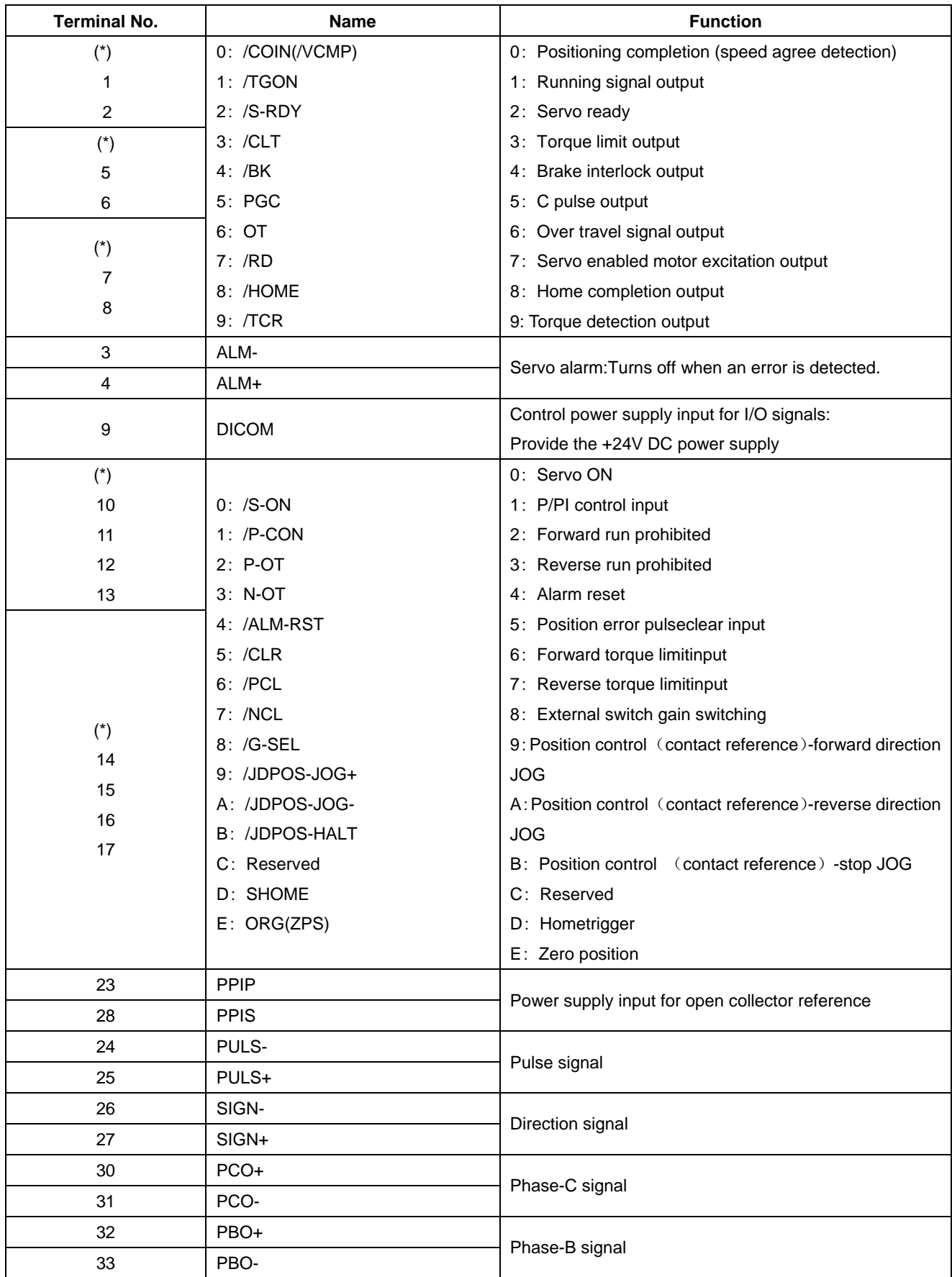

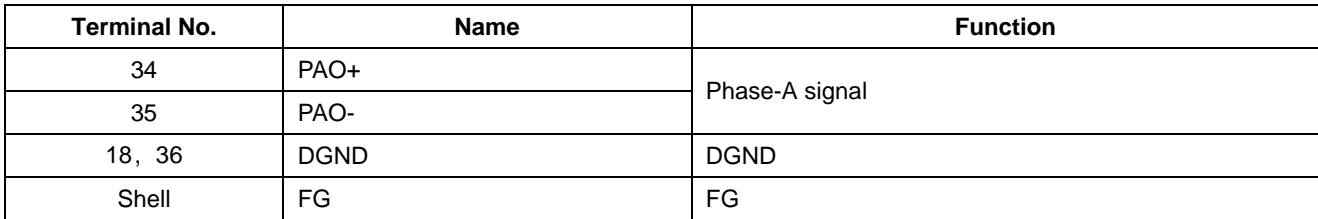

Notes:

1.The list of CN1\_A、CN1\_B、CN1\_C about I/O Signal Names and Functions are the same.

2.(\*)The signals of CN1\_A/B/C-1、2, CN1\_A/B/C-5、6, CN1\_A/B/C-7、8 can be modified by Pn511;

(\*)The signals of CN1\_A/B/C-10、11、12、13 can be modified by Pn509;

(\*)The signals of CN1\_A/B/C-14、15、16、17 can be modified by Pn510;

Please refer to **A.3 Parameters in details** for detailed information.

Notes :

1. Spare terminals can not be used for relay purpose.

2. Connect shielded cable wires of I/O signals to connector shell (frame grounding).

## <span id="page-24-0"></span>3.2.3 I/O Signal Names and Functions

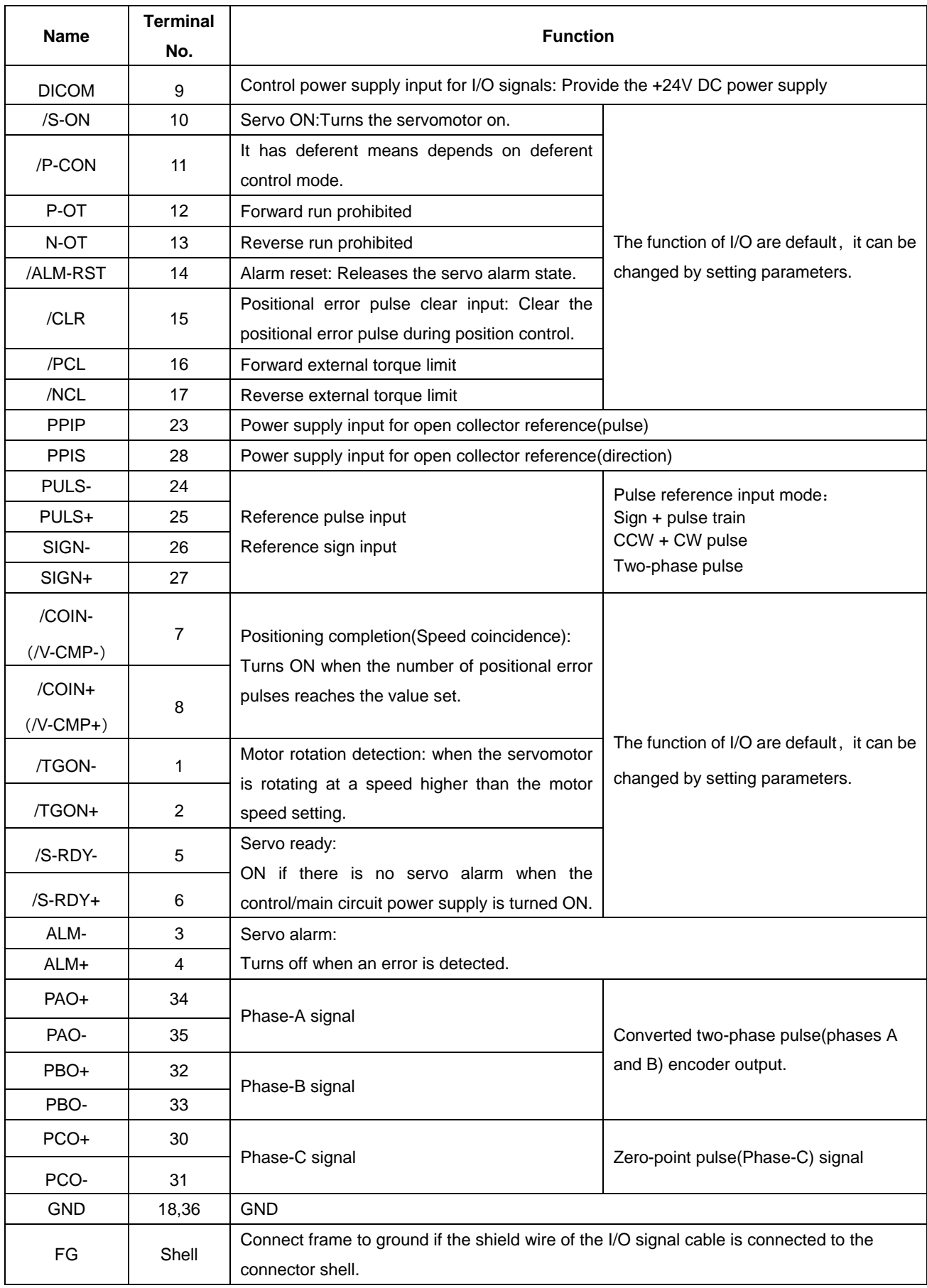

### <span id="page-25-0"></span>3.2.4 Interface Circuit

This section shows examples of servo drive I/O signal connection to the host controller.

#### ■**Interface for input circuit**

The input circuit interface connects through a relay or open-collector transistor circuit.Select a low-current relay otherwise

a faulty contact will result.

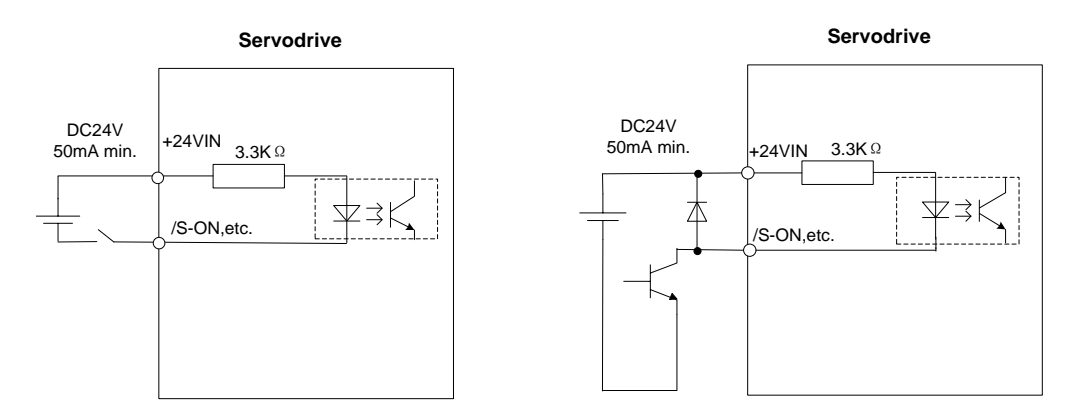

#### ■**Interface for encoder and servo drive output circuits**

The amount of two-phase (phase A and phase B) pulse output signals (PAO,/PAO,PBO,/PBO) and zero-point pulse signals(PCO,/PCO) are output via line-driver output circuits.Normally, the servo drive uses this output circuit in speed control to comprise the position control system at the host controller. Connect the line-driver output circuit through a line receiver circuit at the host controller.

#### ■**Interface for sequence output circuit**

Photo-coupling isolation output is required for output signals of servo alarm, positioning complete and brake interlock.

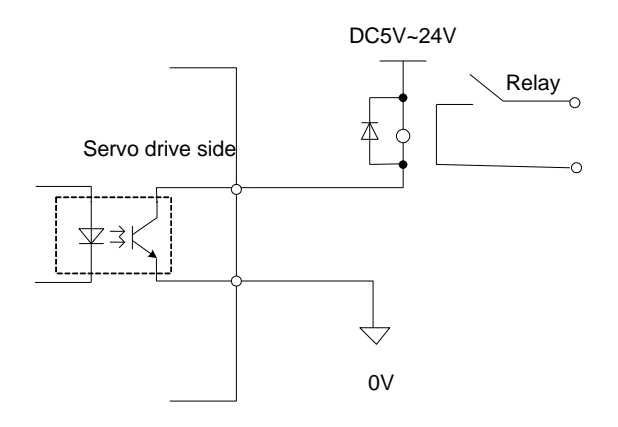

### **Note:**

Maximum voltage should be no more than 30VDC, and maximum current should be no more than 50mA.

## <span id="page-26-0"></span>3.3 Wiring Encoders

## <span id="page-26-1"></span>3.3.1 Connecting an Encoder(CN2\_A/ CN2\_B/ CN2\_C)

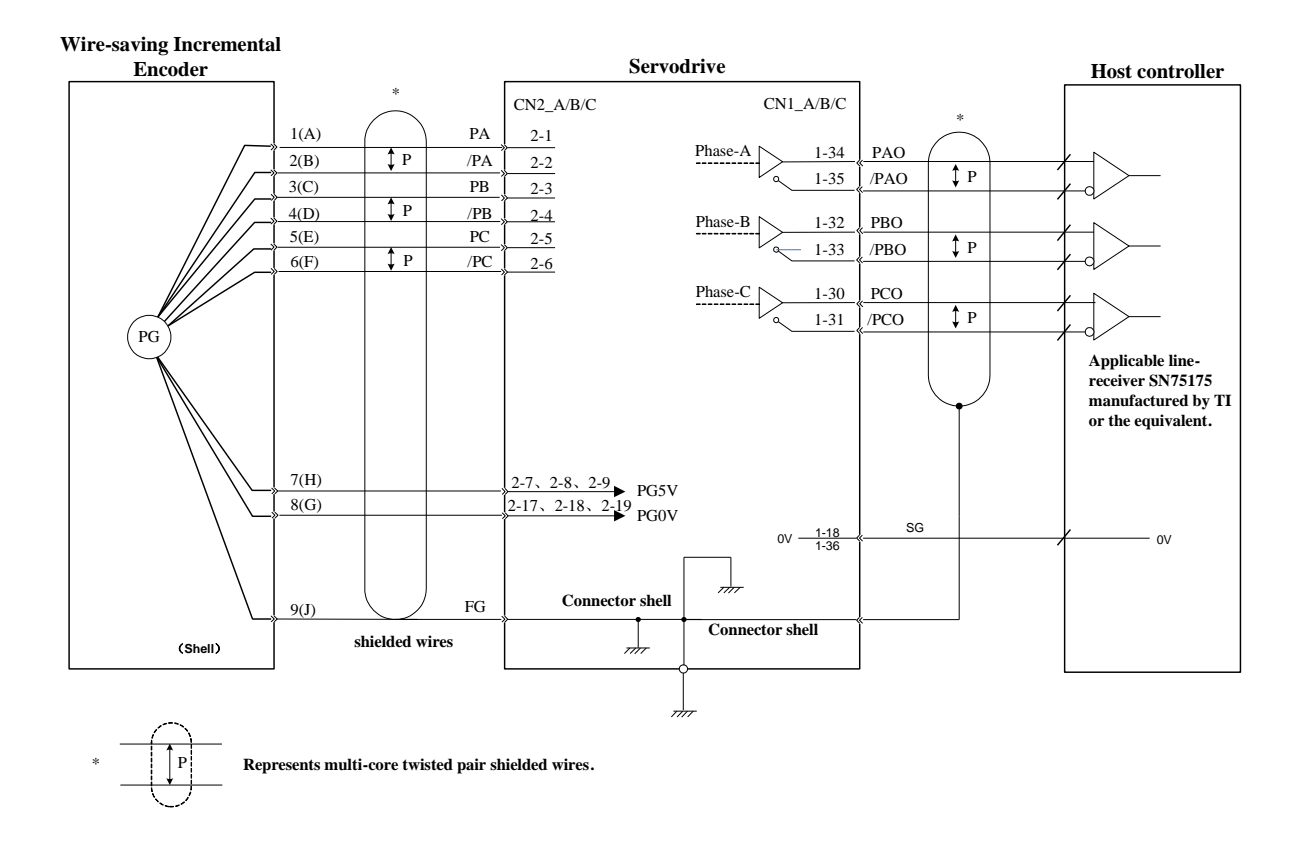

### <span id="page-26-2"></span>3.3.2 Encoder Connector(CN2\_A/ CN2\_B/ CN2\_C) Terminal Layout

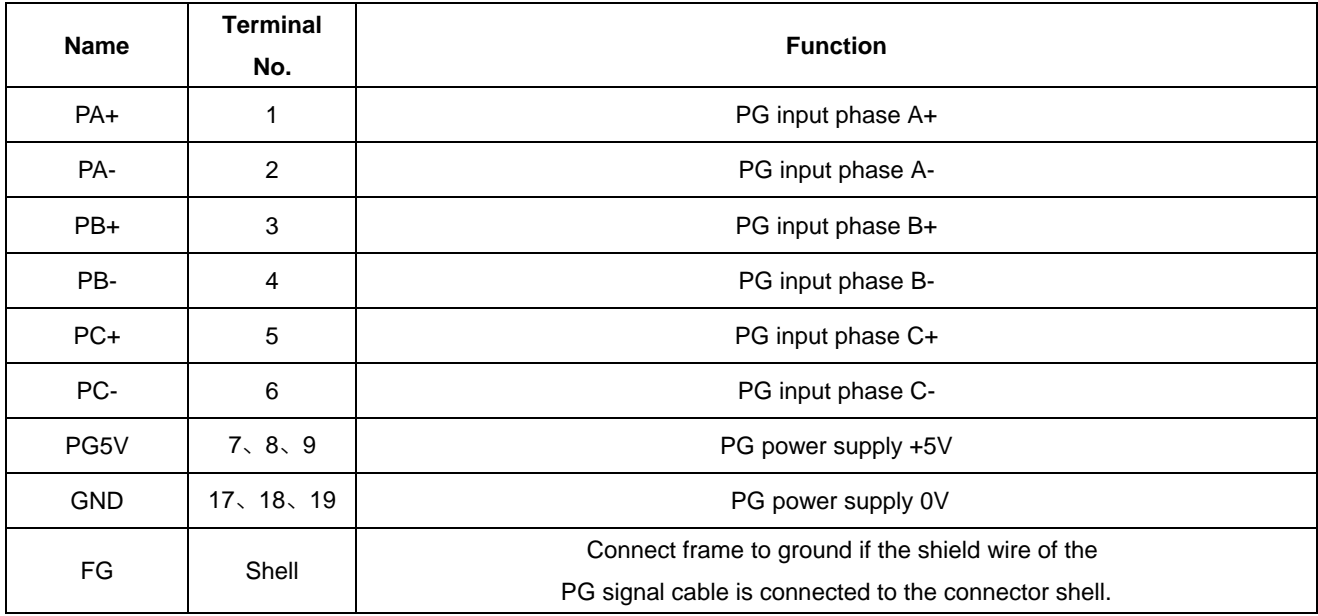

## <span id="page-27-0"></span>3.4 Communication Connection (CN3/CN4)

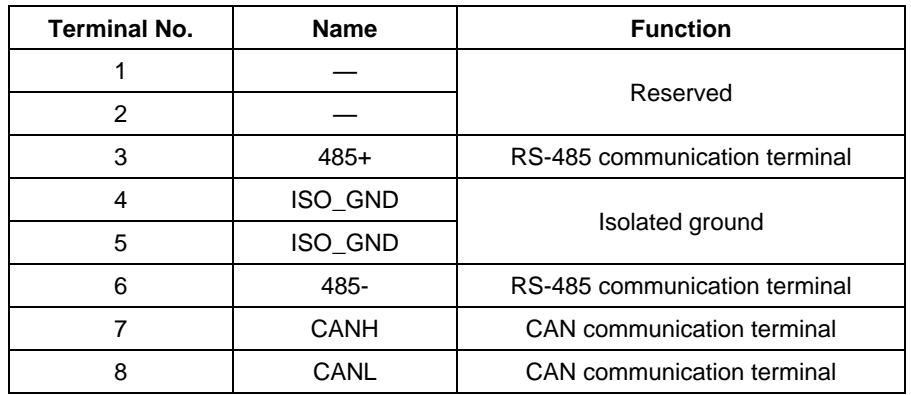

Note: Do not short terminal 1 and 2.

## <span id="page-28-0"></span>3.5 Motor Wiring Example

### **Motor connector specification** Plug: 172167-1 (AMP)

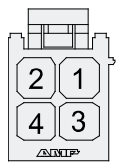

Pin:170360-1 (AMP)

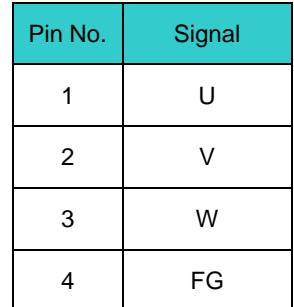

**Encoder connector specification**

Plug:172169-1 (AMP) Pin: 170359-3 (AMP)

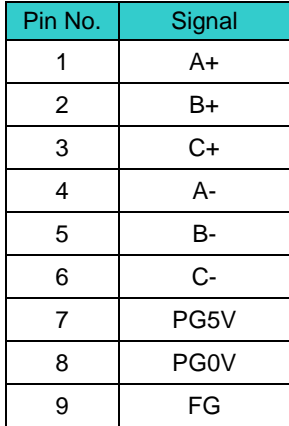

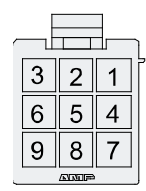

## <span id="page-29-0"></span>3.6 Standard Wiring Example

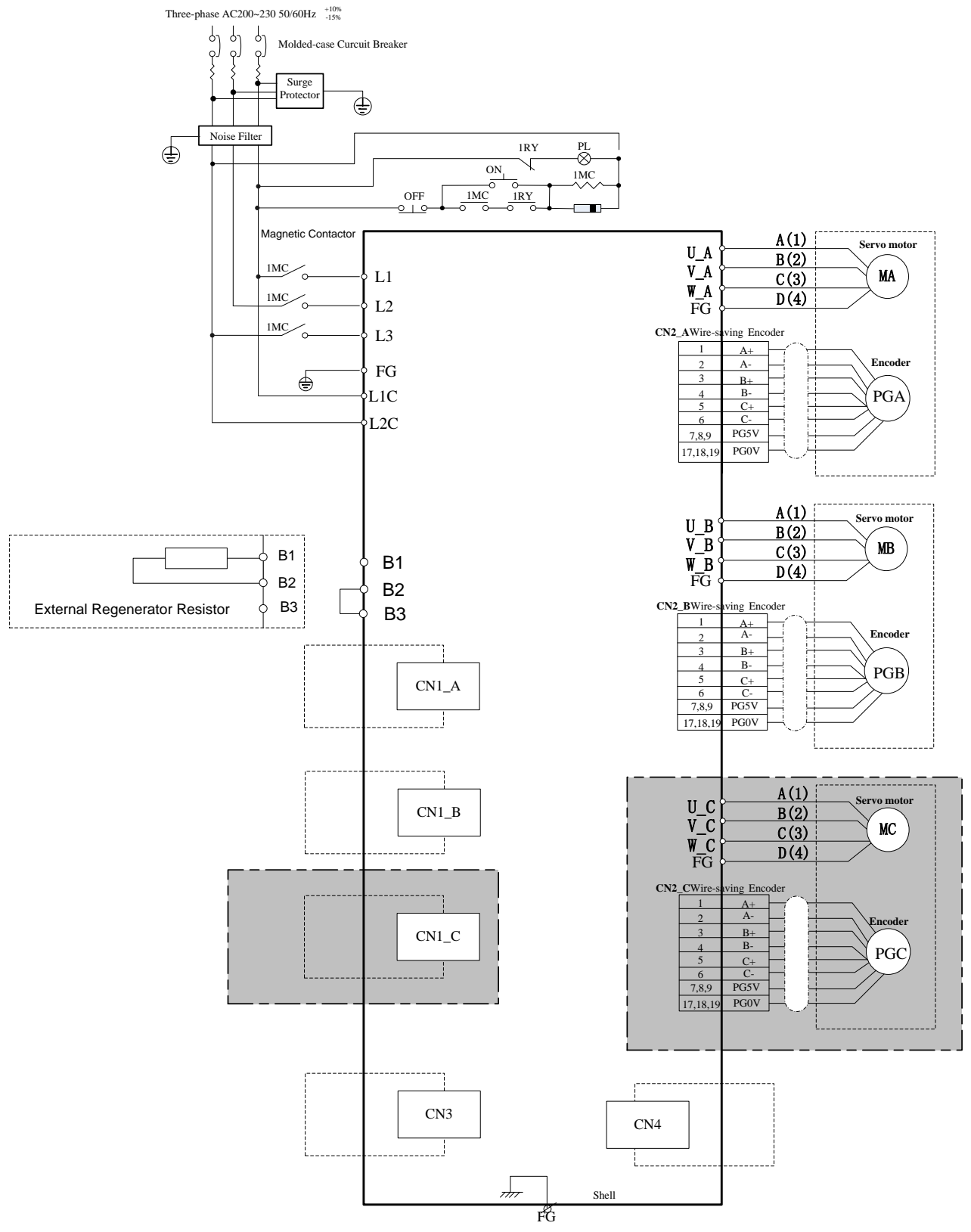

Connect Shield to Connector Shell

### **CN1\_A**、**CN1\_B**、**CN1\_C:**

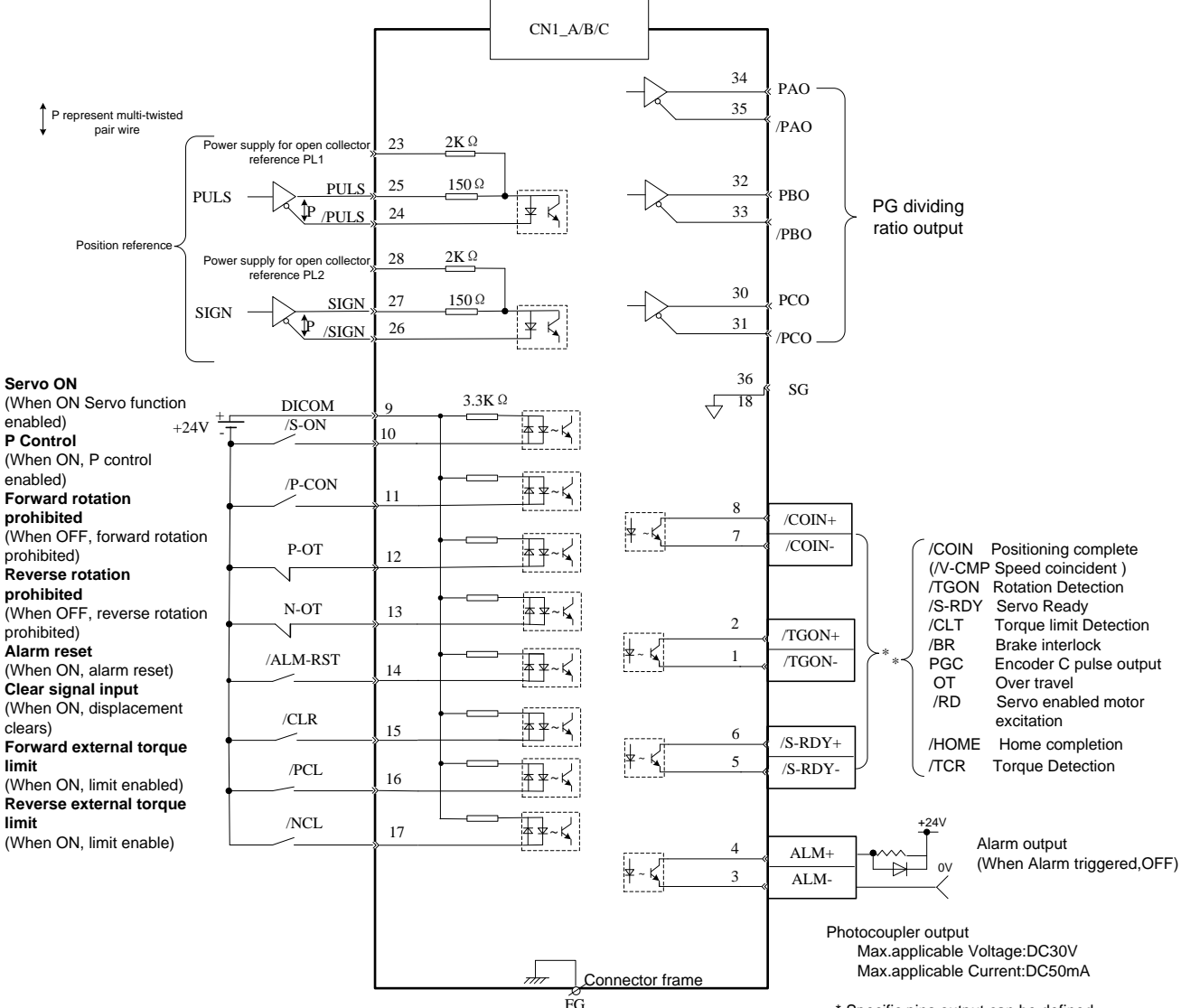

FG Sheild wires connect to the connector frame

\* Specific pins output can be defined

#### **CN3\CN4:**

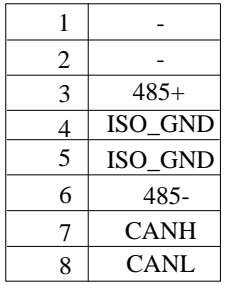

### <span id="page-31-0"></span>3.7 Wiring for Noise Control

### <span id="page-31-1"></span>3.7.1 Noise Control

The servodrive uses high-speed switching elements in the main circuit. It may receive "switching noise"from these high-speed switching elements.

To prevent malfunction due to noise, take the following actions:

• Position the input reference device and noise filter as close to the servo drive as possible.

• Always install a surge absorber in the relay, solenoid and electromagnetic contactor coils.

• The distance between a power line (servomotor main circuit cable) and a signal line must be at least 30 cm.Do not put the power and signal lines in the same duct or bundle them together.

• Do not share the power supply with an electric welder or electrical discharge machine. When the servo drive is placed near a high-frequency generator, install a noise filter on the input side of the power supplyline. As for the wiring of noise filter, refer to **(1) Noise Filter** shown below.

• For proper grounding technique, refer to **(2) Correct Grounding.**

(1) Noise Filter

Please install a noise filter in the appropriate place to protect the servo drive from external noise interference. Notice:

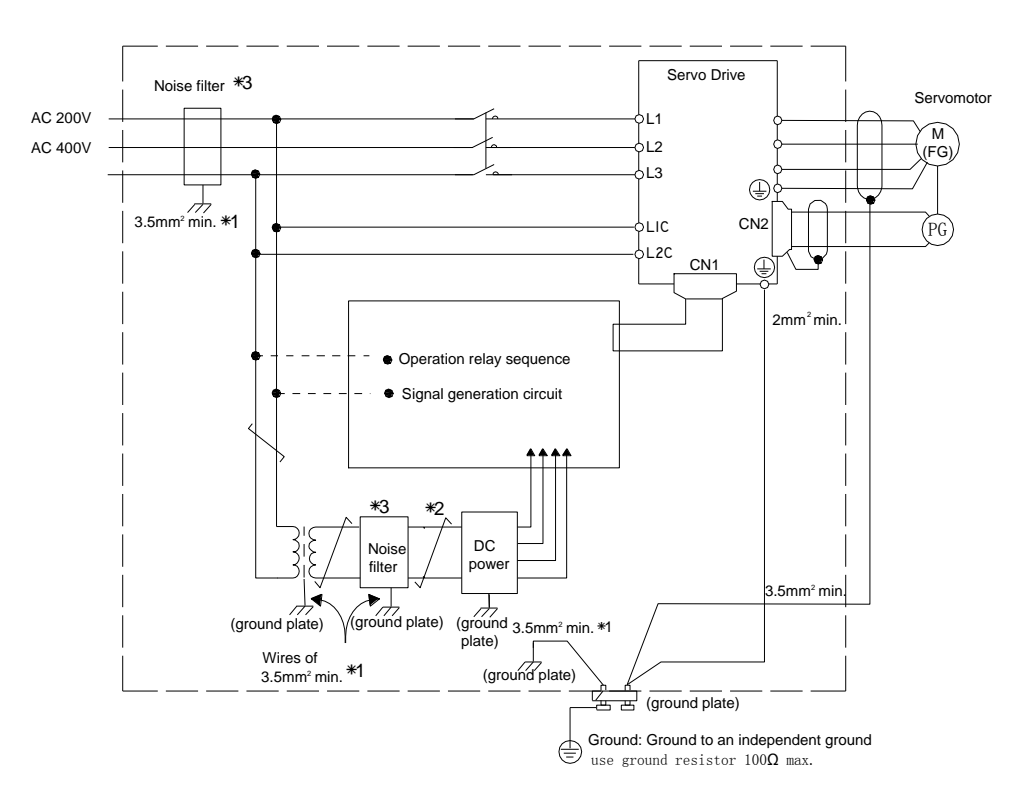

•For ground wires connected to the ground plate, use a thick wire with a thickness of at least 3.5 mm<sup>2</sup> (preferably, plain stitch cooper wire)

 $\cdot \overrightarrow{+}$  should be twisted-pair wires.

•When using a noise filter, follow the precautions in **3.6.2 Precautions on Connecting Noise Filter**.

### **(2)** Correct Grounding

Take the following grounding measures to prevent the servo drive from malfunctioning due to noise.

### ■ Grounding the Motor Frame

If the servomotor is grounded via the machine, a switching noise current will flow from the servo drive main circuit through the servomotor stray capacitance.

Always connect servomotor frame terminal FG to the servodrive ground terminal. Also, be sure to ground the ground terminal  $\bigoplus$ 

■ Noise on the I/O Signal Line

If the I/O signal line receives noise, ground the 0 V line (SG) of the reference input line. If the main circuit wiring for the motor is accommodated in a metal conduit, ground the conduit and its junction box. For all grounding, ground at one point only.

### (**3**)Precautions on installing on the control panel

■When the servo drive is installed on the control panel, a piece of metal plate should be fixed. It is used for fixing the servo drive and other peripheral devices. The noise filter should be installed on the metal plate, and closed to the hole drill through power lines on control panel. Use screws to fix the noise filter to the metal plate. The grounding terminals of noise filter connects to the grounding terminals of control panel.

■Servo drive should be fixed on a piece of metal plate. Make sure the heat sink towards ground. The grounding terminals of servo drive connect to the grounding terminals of control panel.

### <span id="page-32-0"></span>3.7.2 Precautions on Connecting Noise Filter

### (1) Noise Filter Brake Power Supply

Use the noise filter Manufactured by SCHAFFNER at the brake power input for servomotors with holding brakes. Relationship between servo drive power and noise filter current:

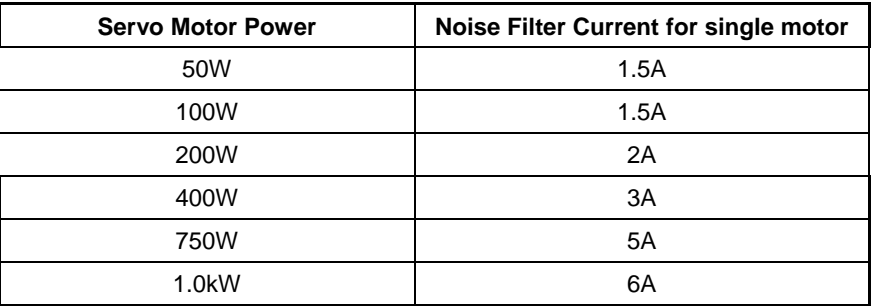

Note:

- 1. A single-phase servomotor should apply a two-phase filter. A three-phase servo drive should apply a three-phase filter.
- 2. Choose the right filter according the specifications of operating voltage, current, and manufacturer.
- (2) Precautions on Using Noise Filters

Do not put the input and output lines in the same duct or bundle them together.

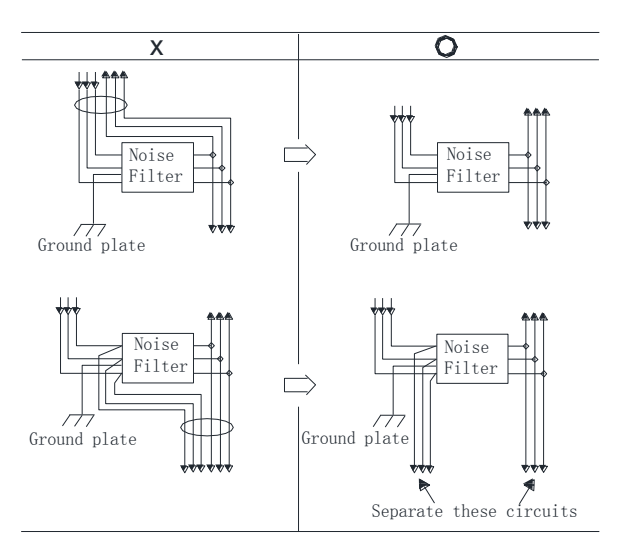

Separate the noise filter ground wire from the output lines.

Do not accommodate the noise filter ground wire, output lines and other signal lines in the same duct or bundle them together.

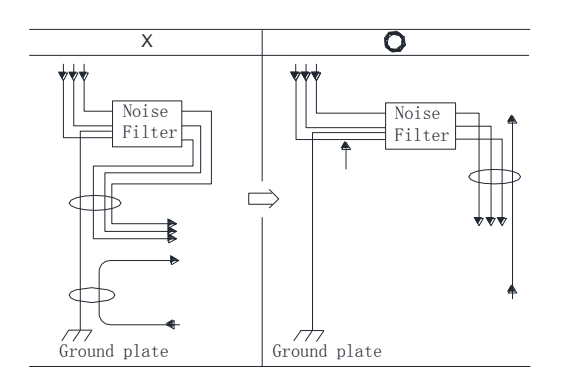

Connect the noise filter ground wire directly to the ground plate. Do not connect the noise filter ground wire to other ground wires.

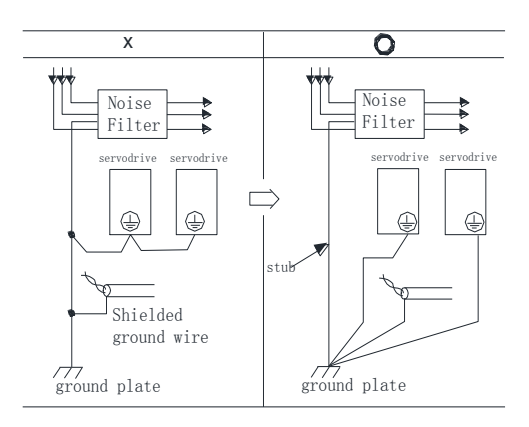

If a noise filter is located inside a control panel, connect the noise filter ground wire and the ground wires from other devices inside the control panel to the ground plate for the control panel first, then ground these wires.

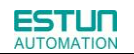

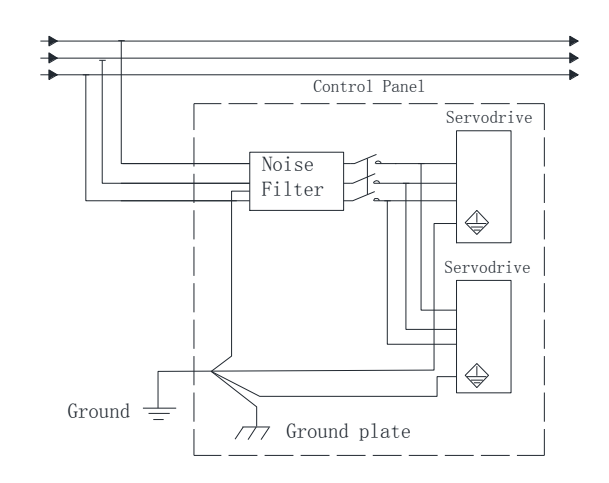

## Chapter 4

## **Operation**

## <span id="page-35-2"></span><span id="page-35-1"></span><span id="page-35-0"></span>4.1 Trial Operation

Make sure that all wiring has been completed prior to trial operation.

Perform the following three types of trial operation in order. Instructions are given for speed control mode (standard setting) and position control mode. Unless otherwise specified, the standard parameters for speed control mode (factory settings) are used.

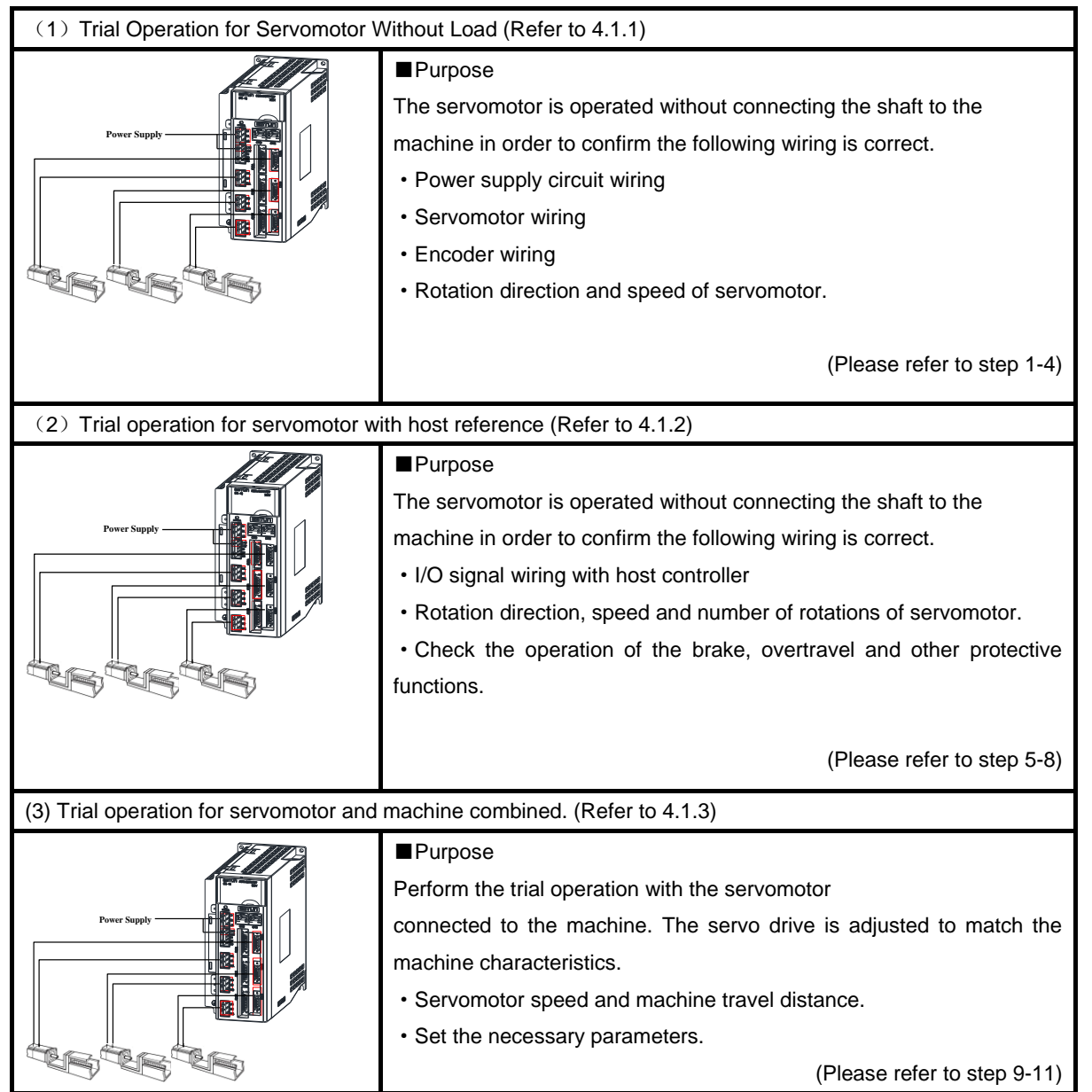
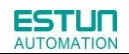

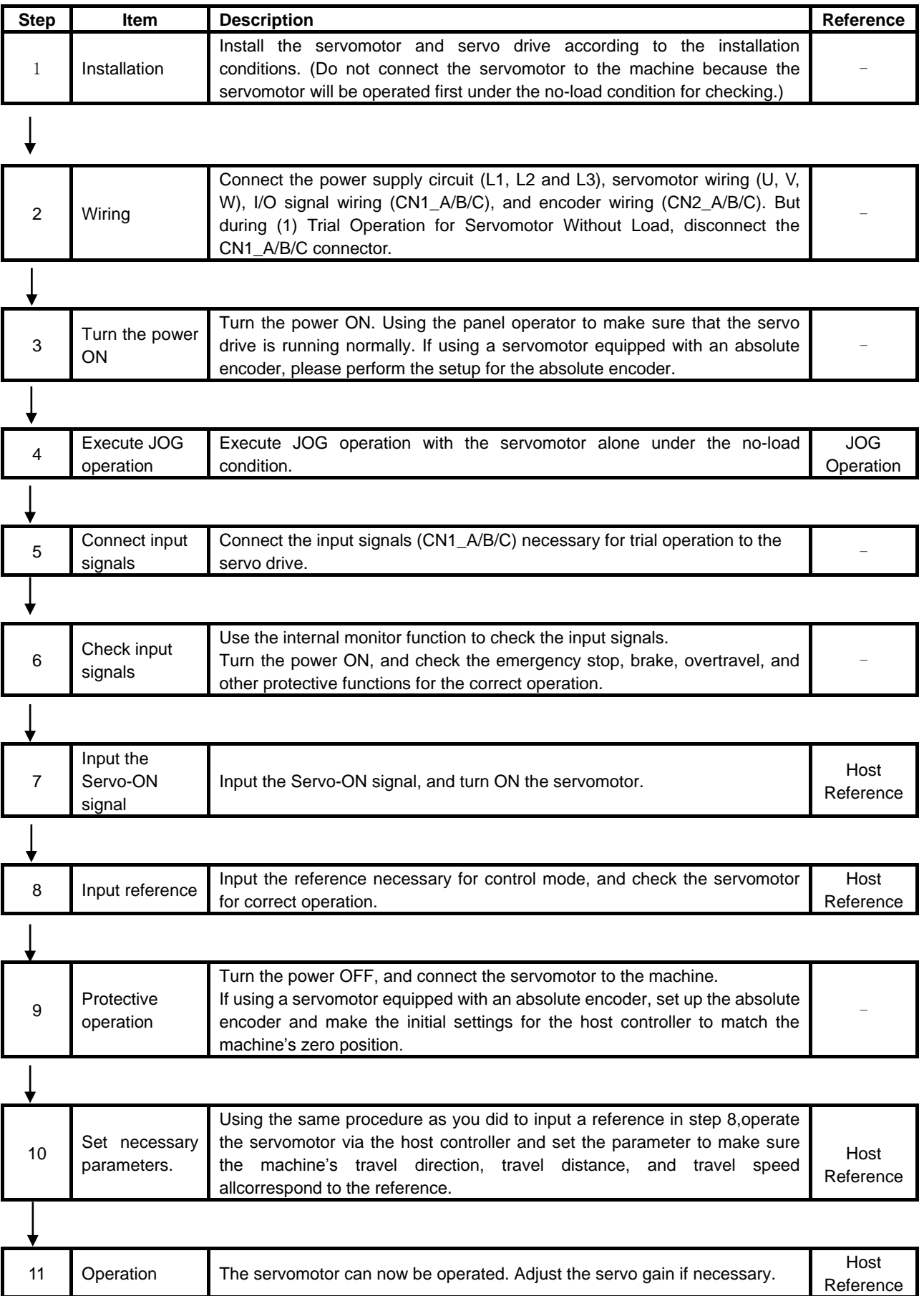

# 4.1.1 Trial Operation for Servomotor Without Load

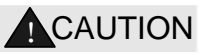

·Release the coupling between the servomotor and the machine, and secure only the servomotor without a load.

·To prevent accidents, initially perform the trial operation for servomotor under no-load conditions (with all couplings and belts disconnected).

In this section, confirm the cable connections of the main circuit power supply, servomotor and encoder. Incorrect wiring is generally the reason why servomotors fail to operate properly during the trial operation. Confirm the wiring, and then conduct the trial operation for servomotor without load according to the following steps.

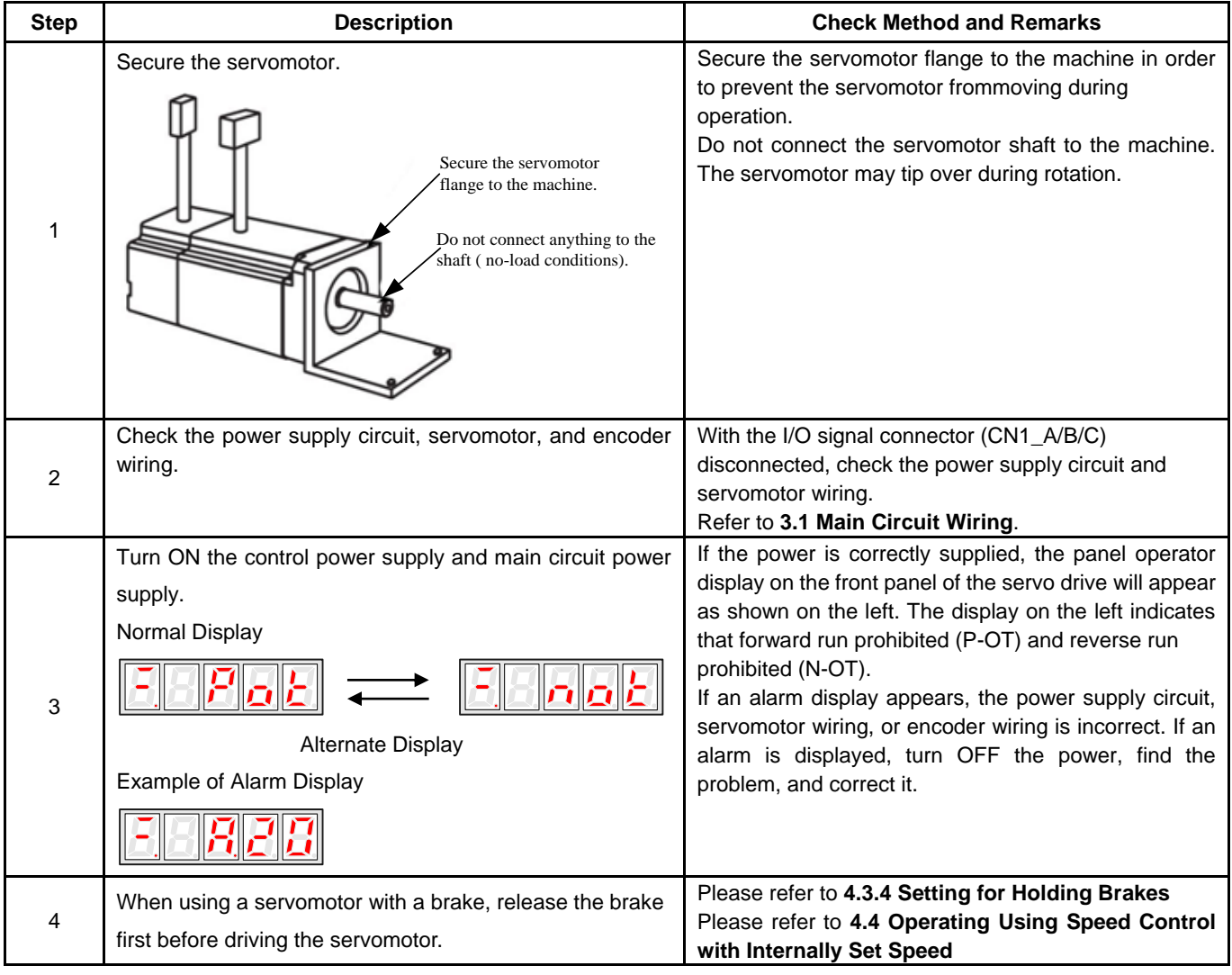

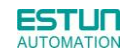

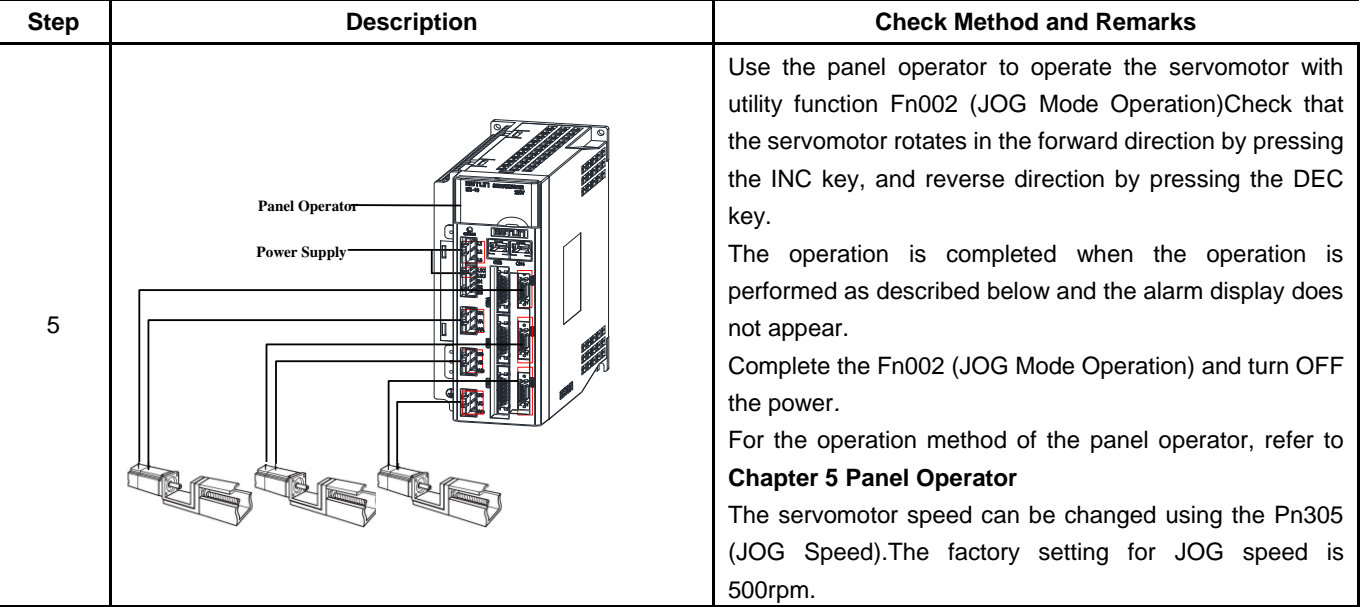

## **JOG Mode Operation (Fn002)**

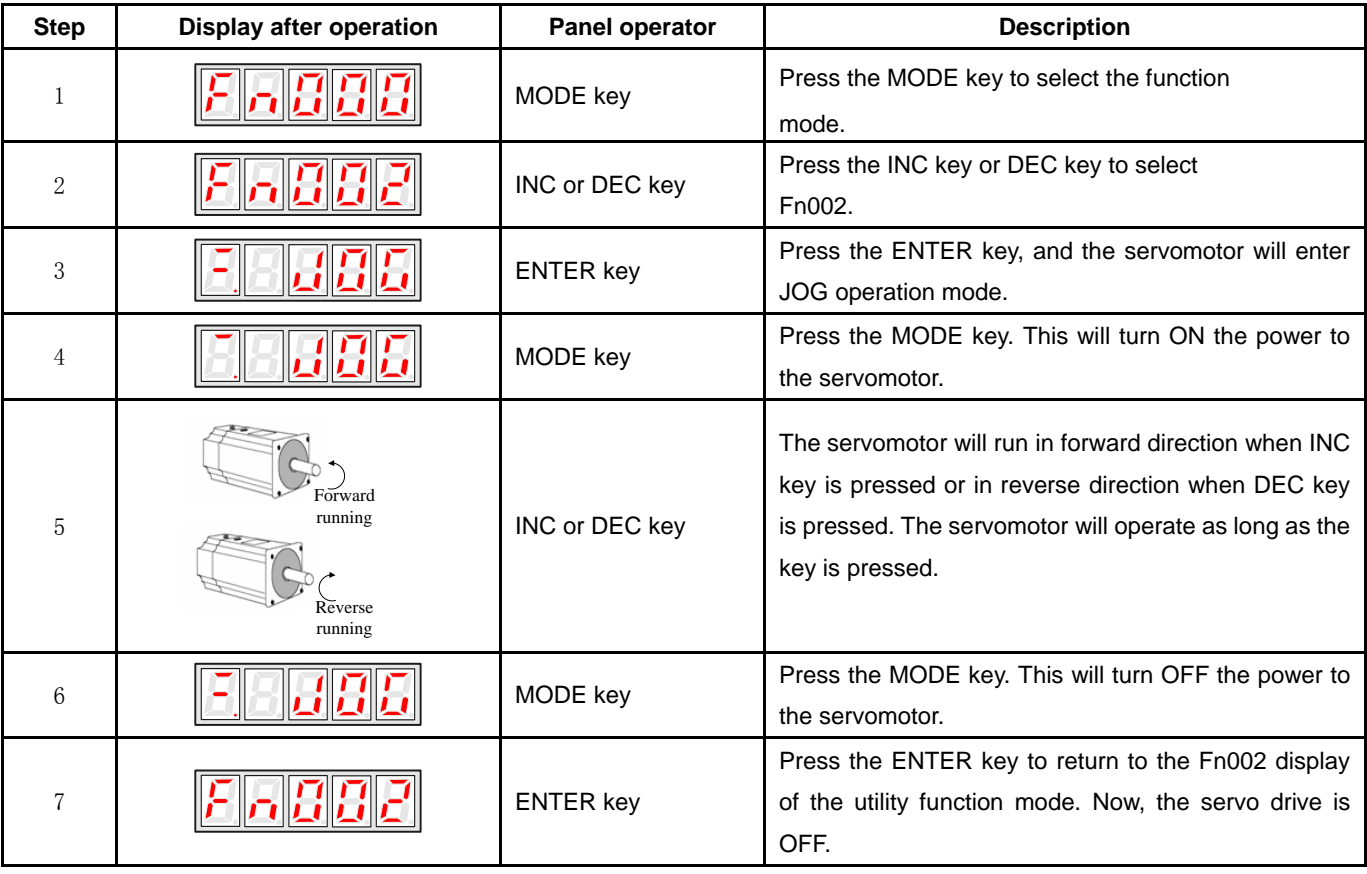

### **Note**:

The servomotor's rotation direction depends on the setting of parameter Pn001.0(Direction Selection).

The example above describes operation with Pn001.0 in the factory setting.

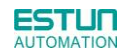

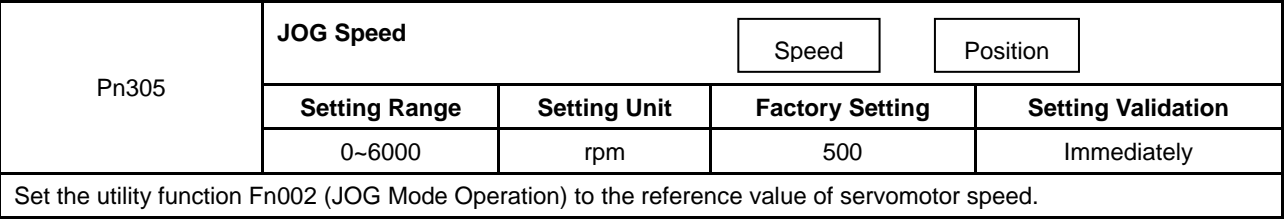

The servomotor can be operated using only the panel operator without reference from the host controller. Please note that the Forward Run Prohibited (P-OT) and Reverse Run Prohibited (N-OT) signals are invalid during JOG mode operation.

# 4.1.2 Trial Operation for Servomotor without Load from Host Reference

Check that the servomotor move reference or I/O signals are correctly set from the host controller to the servo drive. Also check the wiring and polarity between the host controller and servo drive, and the servo drive operation settings are correct. This is the final check before connecting the servomotor to the machine.

## **Operating Procedure in Position Control Mode (Pn005=H**.□□1□**)**

The following circuits are required: External input signal circuit or equivalent.

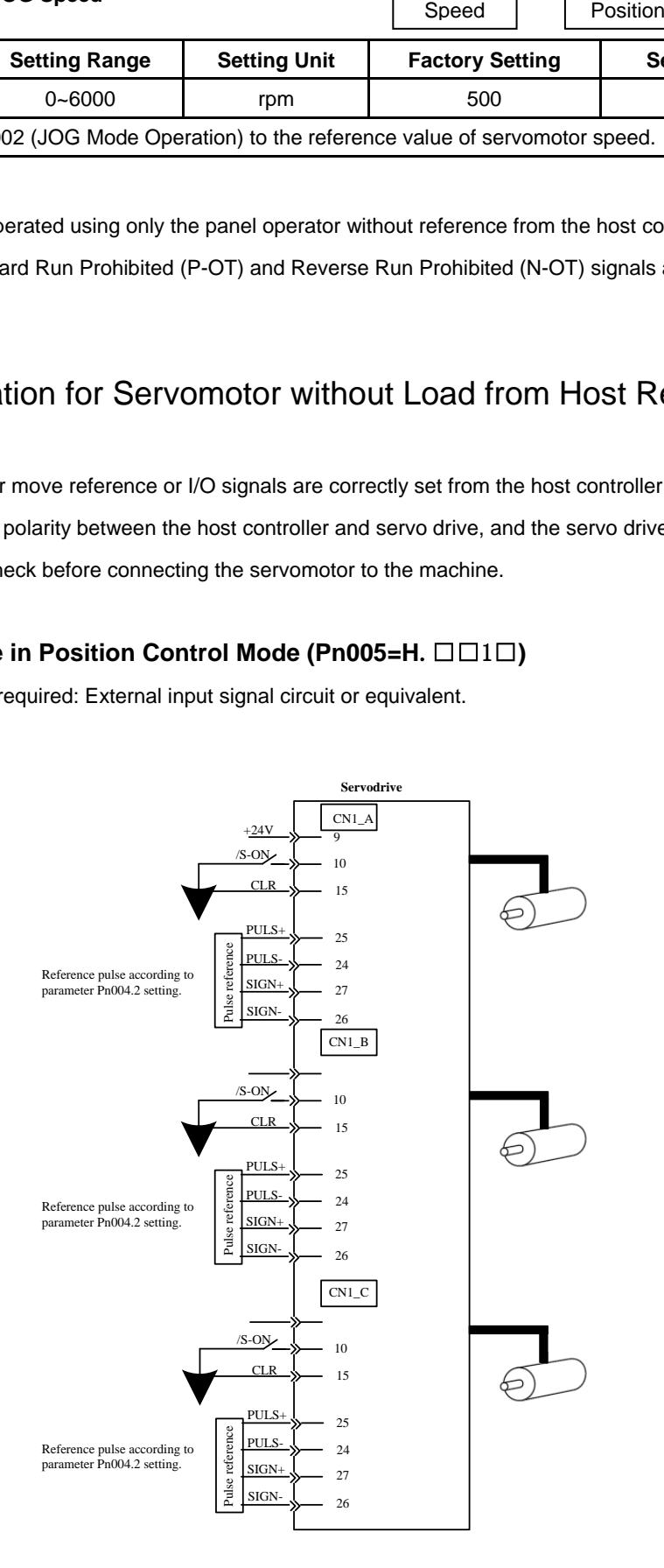

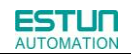

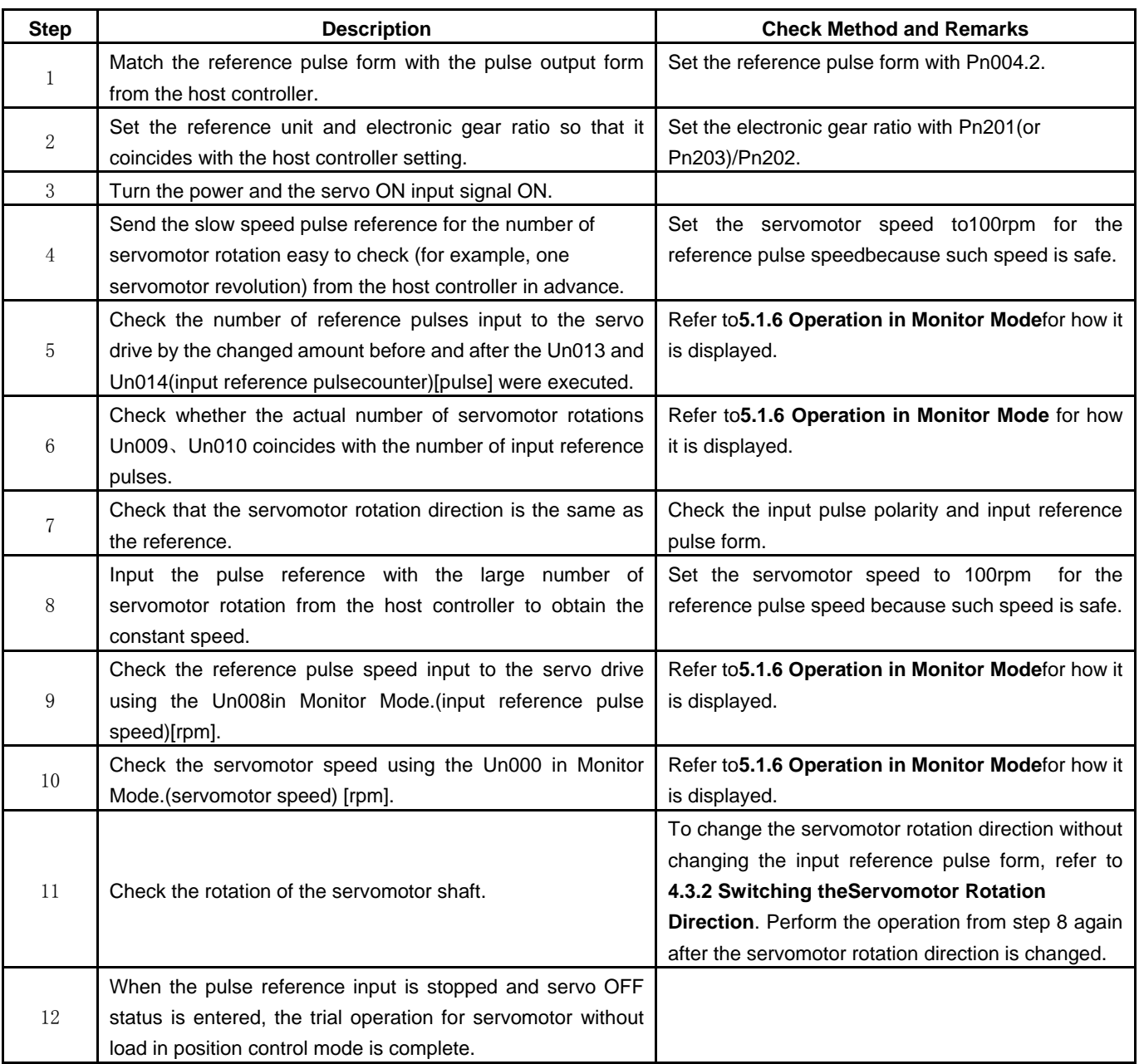

# 4.1.3 I/O JOG control

This function is available under all control mode, JOG speed is according to the value that set in the parameter Pn305; The operation is different from Fn002 and Modbus communication which have independent S-ON operation (Mode selection、S-ON for JOG operation). I/O JOG mode do not have independent S-ON signal, It depends on the actual status of the control mode that used. When the function is enable, allocation of the Input signal can be defined by Pn711 and Pn712. The combinations of the I/O port are shown as below:

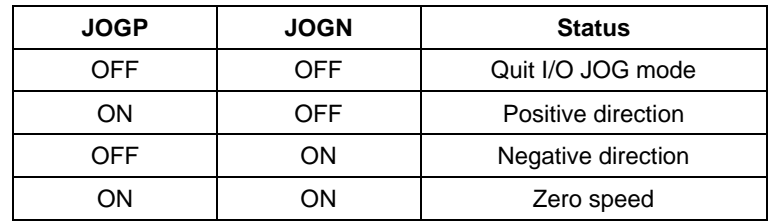

# 4.1.4 Trial Operation with the Servomotor Connected to the Machine

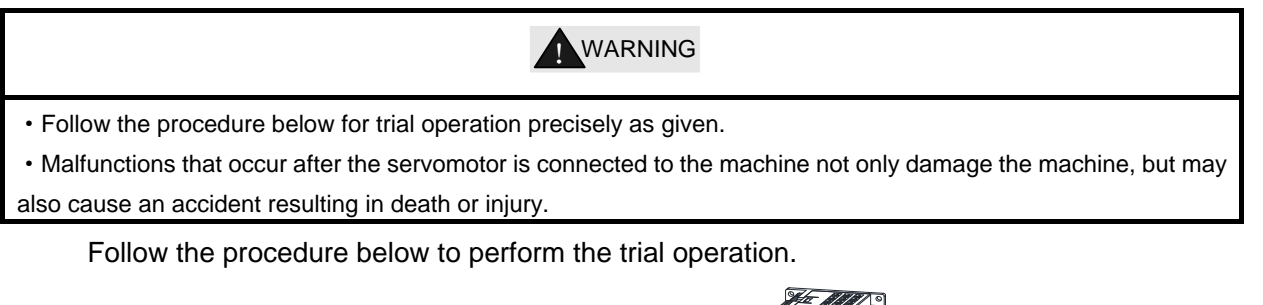

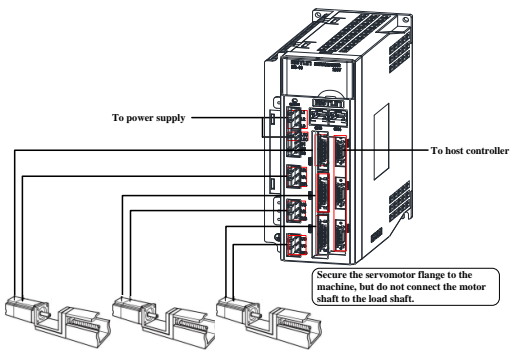

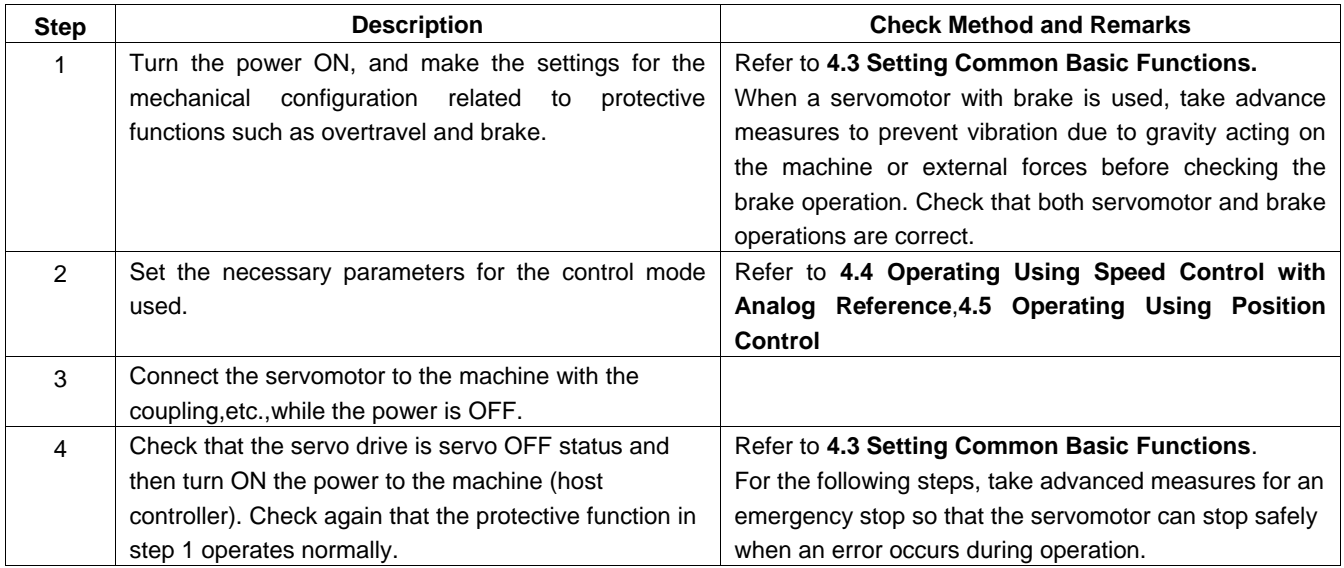

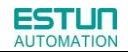

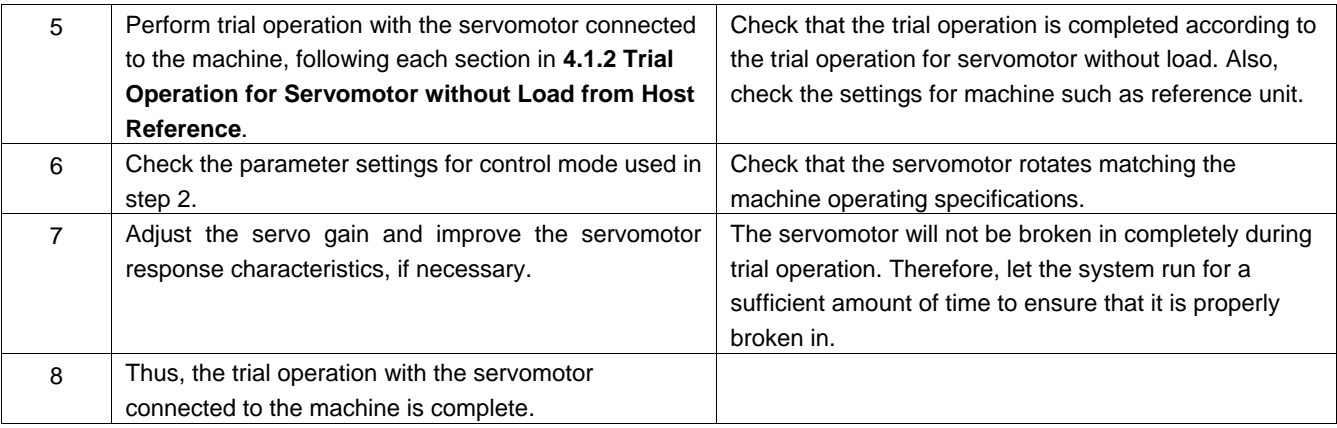

# 4.1.5 Trial Operation for Servomotor with Brakes

Holding brake operation of the servomotor can be controlled with the brake interlock output (/BK) signal of the servo drive. When checking the brake operation,take advance measures to prevent vibration due to gravity acting on the machine or external forces. Check the servomotor operation and holding brake operation with the servomotor separated from the machine.If both operations are correct, connect the servomotor to the machine and perform trial operation.

# 4.2 Control Mode Selection

The control modes supported by the ETS-IR series servo drives are described below.

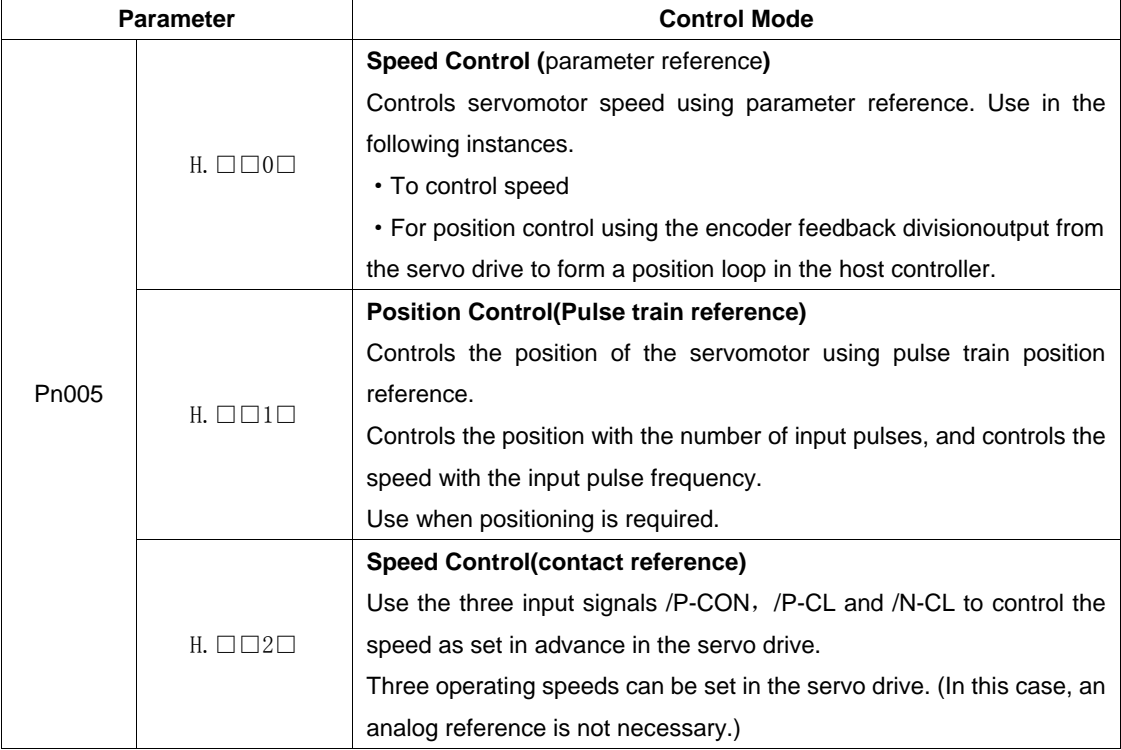

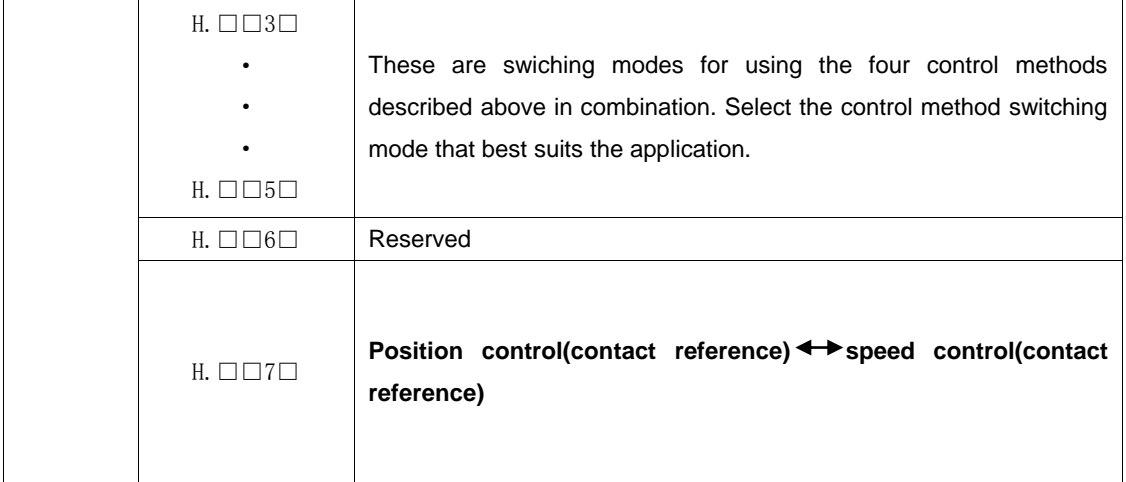

# 4.3 Setting Common Basic Functions

# 4.3.1 Setting the Servo ON Signal

This sets the servo ON signal (/S-ON) that determines whether the servomotor power is ON or OFF.

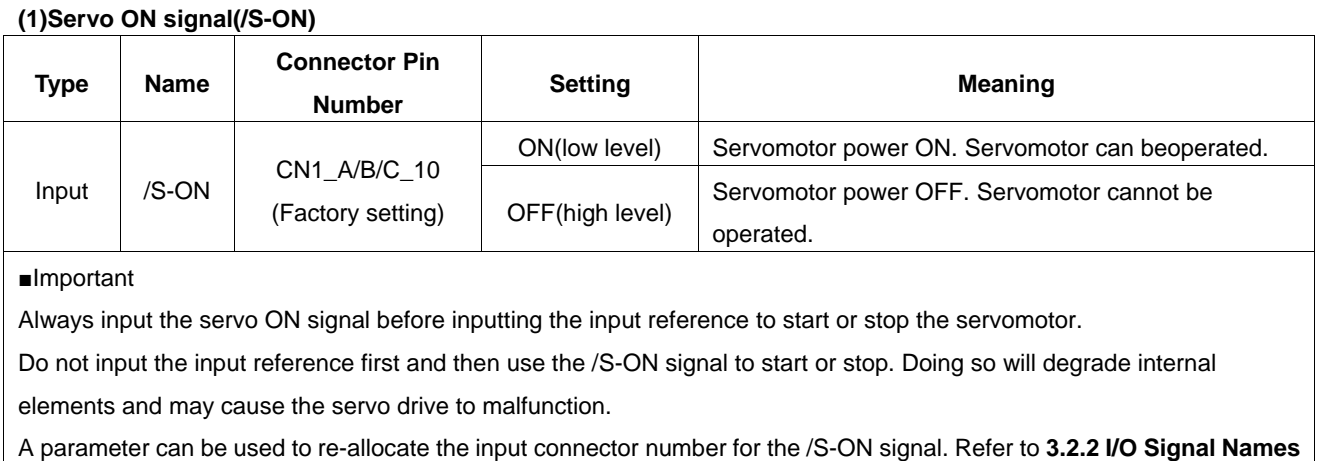

**and Functions***.*

## **(2) Enabling/Disabling the Servo ON Signal**

A parameter can be always used to set the servo ON condition. This eliminates the need to wire /S-ON, but care must be taken because the servo drive can operate as soon as the power is turned ON.

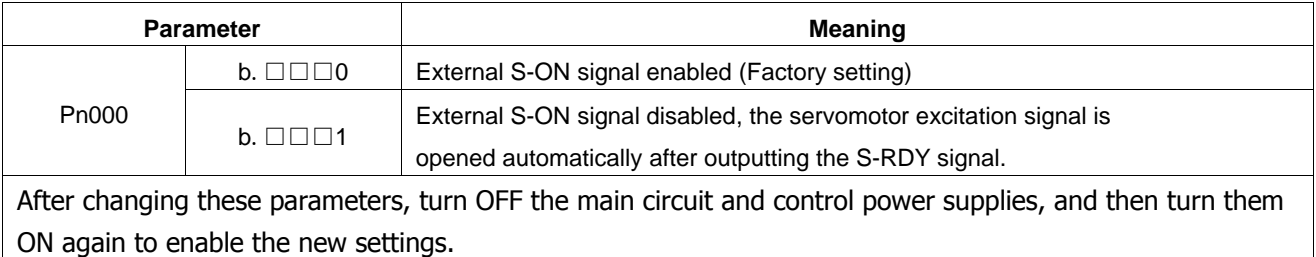

# 4.3.2 Switching the Servomotor Rotation Direction

The rotation direction of the servomotor can be switched without changing the reference pulse to the servo drive or the reference voltage polarity.

This causes the rotation the servo motor shaft is rotating to change. The output signal polarity, such as the encoder pulse output and the analog monitor signal from the servo drive do not change.

The standard setting for "forward rotation" is counterclockwise as viewed from the servomotor load end.

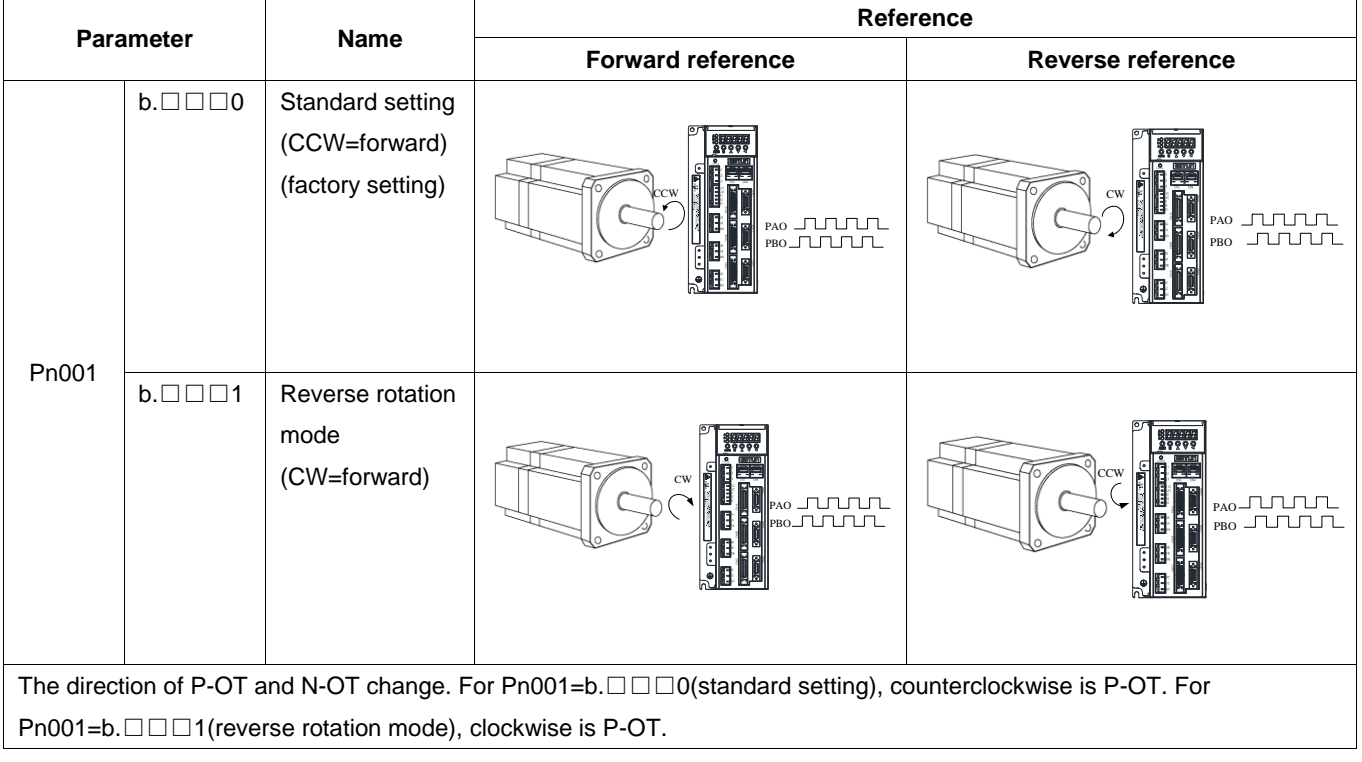

# 4.3.3 Setting the Overtravel Limit Function

The overtravel limit function forces movable machine parts to stop if they exceed the allowable range of motion and turn ON a limit switch.

## **(1)Connecting the overtravel signal**

To use the overtravel function, connect the following overtravel limit switch to the corresponding pin number of servo drive CN1\_A/B/C connector correctly.

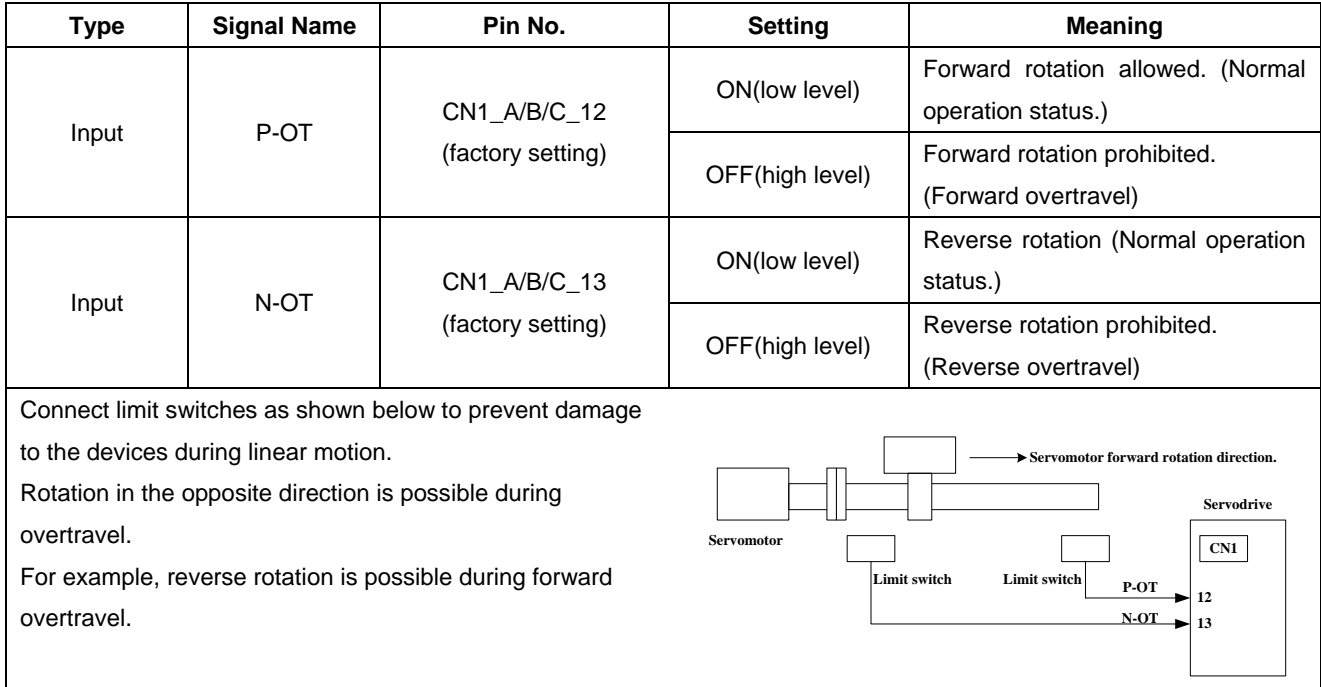

#### ■Important

When using overtravel to stop the servomotor during position control, the position error pulses are present. A clear signal(CLR)input is required to clear the error pulses.

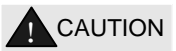

When using the servomotor on a vertical axis, the workpiece may fall in the overtravel condition.

To prevent this, always set the zero clamp after stopping with Pn004.0=5.

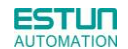

### **(2)Enabling/Disabling the Overtravel Signal**

A parameter can be set to disable the overtravel signal. If the parameter is set, there is no need to wire the overtravel input signal.

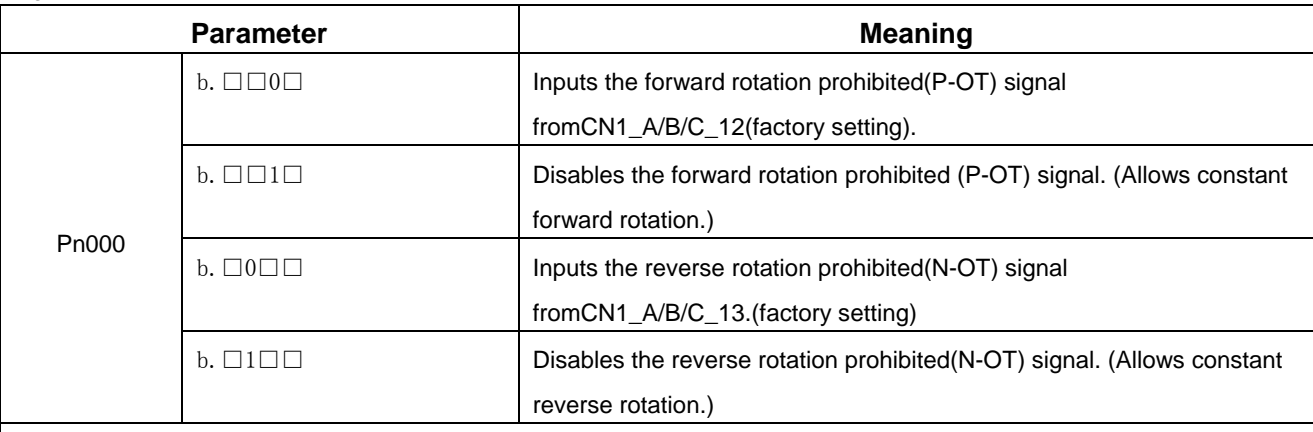

·Applicable control modes: Speed control, position control, and torque control.

·After changing these parameters, turn OFF the main circuit and control power supplies, and then turn them ON again to enable the new settings.

·A parameter can be used to re-allocate input connector number for the P-OT and N-OT signals. Refer to **3.2.2 I/O Signal Names and Functions**.

### **(3)Selecting the Servomotor Stop Method**

This is used to set the stop method when an overtravel(P-OT,N-OT)signal is input while theservomotor is operating.

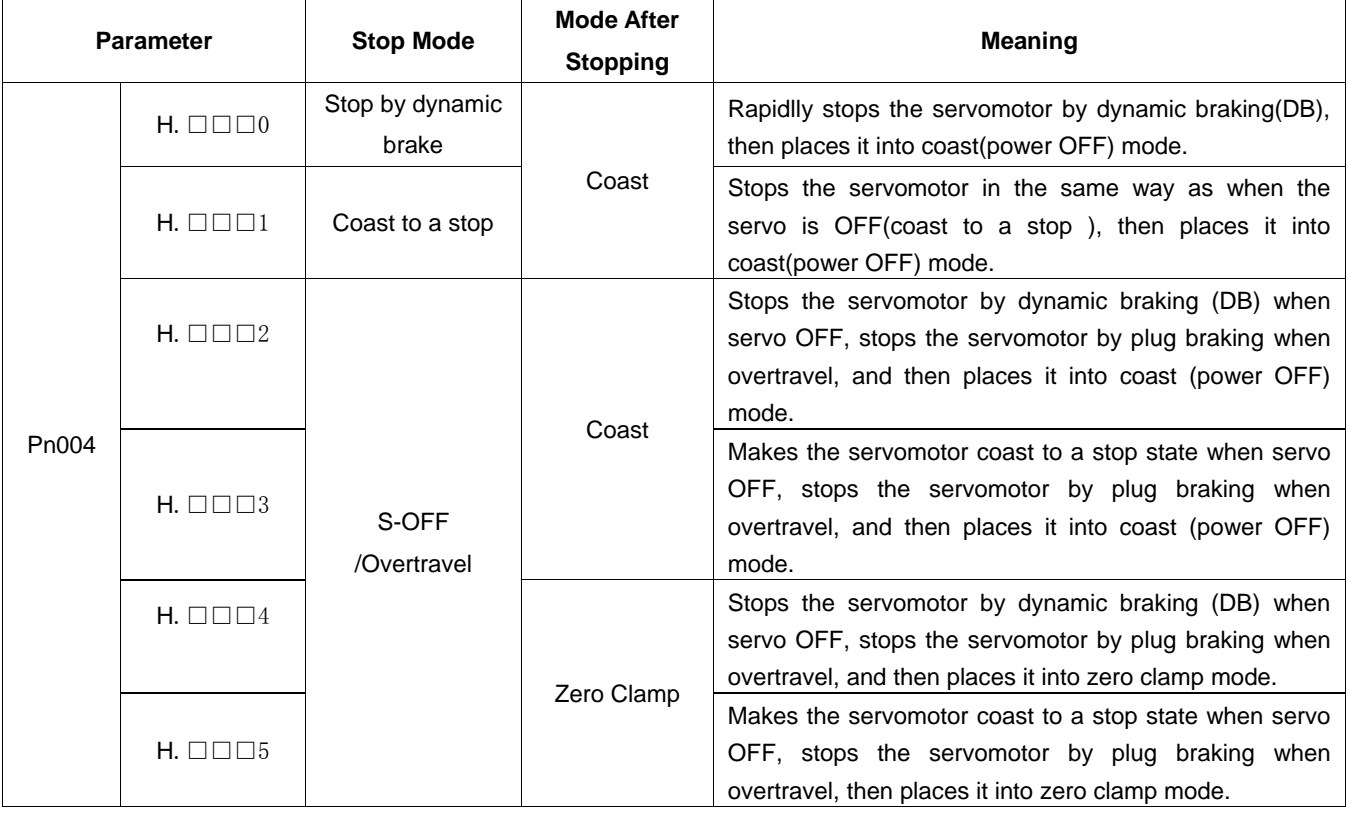

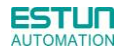

·After changing these parameters, turn OFF the main circuit and control power

supplies, and then turn them ON again to enable the new settings.

·Stop by dynamic brake: Stops by using the dynamic brake (short circuiting its electrical circuit).

·Coast to a stop: Stops naturally, with no brake, by using the friction resistance of the servomotor in operation.

·Plug braking: Stops by using plug braking limit torque.

·Zero Clamp Mode: A mode forms a position loop by using theposition

reference zero.

·Dynamic brake is an emergency stop function, and one of the general methods to cause a servomotor sudden stop.

·Dynamic brake suddenly stops a servomotor by shorting its electrical circuit.

·If the servomotor is frequently started and stopped by turning the power ON/OFF or using the servo ON signal(/S-ON), the DB circuit will also be repeatedly operated, degrading the servo drive's internal elements.

·Use the speed input reference and position reference to control the starting and the stopping of the servomotor.

### **(4)Setting the Stop Torque for Overtravel**

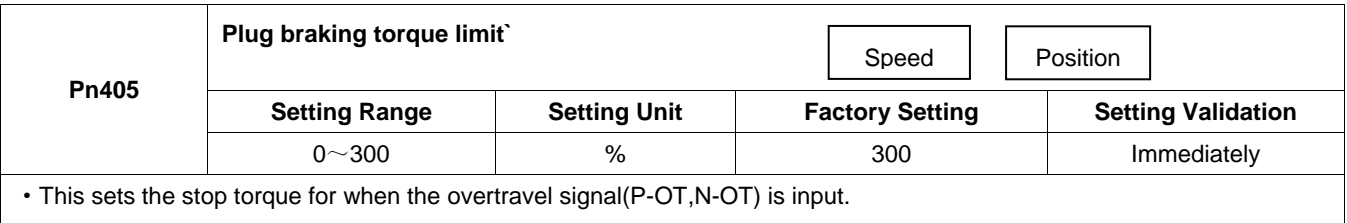

·The setting unit is a percentage of the rated torque.(the rated torque is 100%)

·The value large enough to be the servomotor maximum torque, 300% is set as the factory setting for plug braking limit

torque.However, the actual output plug braking limit torque is determined by servomotor ratings.

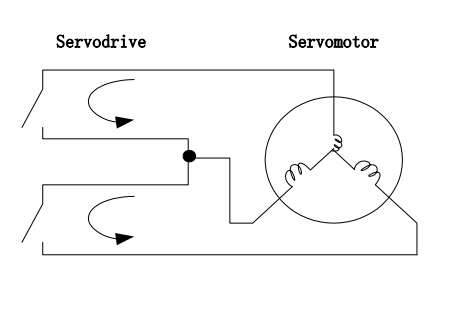

# 4.3.4 Setting for Holding Brakes

The holding brake is used when the servo drive controls a vertical axis.

A servomotor with the brake option helps prevent movable parts from shifting due to gravity when power is removed from the servo drive.(Refer to **4.1.4 Trial Operation for Servomotor with Brakes***.*)

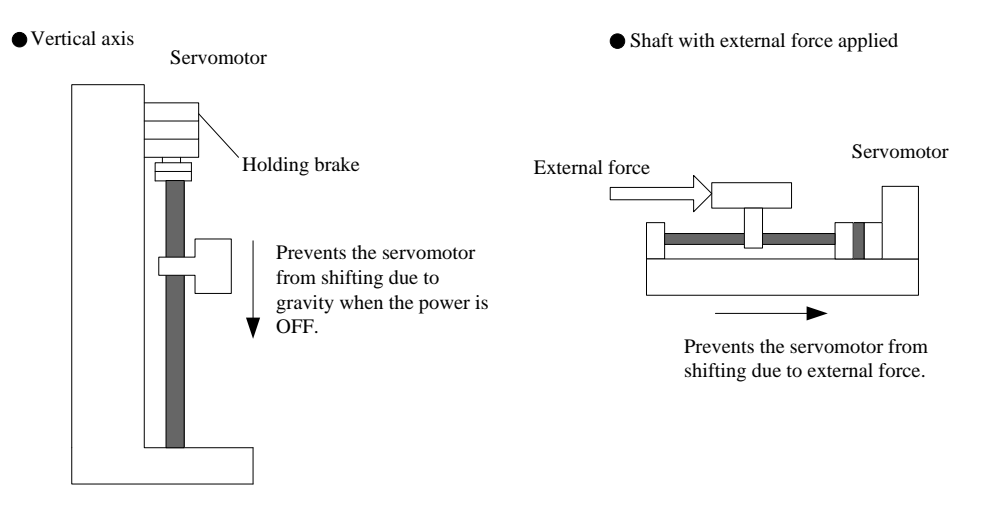

1. The servomotor with the built in brake, is a de-energization brake. It is used to hold the servomotor and cannot be used as a braking purposes. Use the holding brake only to hold a stopped servomotor.

2. When operating using only a speed loop, turn OFF the servo and set the input reference to 0V when the brake is applied.

3. When forming a position loop, do not use a mechanical brake while the servomotor is stopped because the servomotor enters servolock status.

### (**1**)**Wiring Example**

Use the servo drive sequence output signal /BK and the brake power supply to form a brake ON/OFF circuit.

The following diagram shows a standard wiring example.

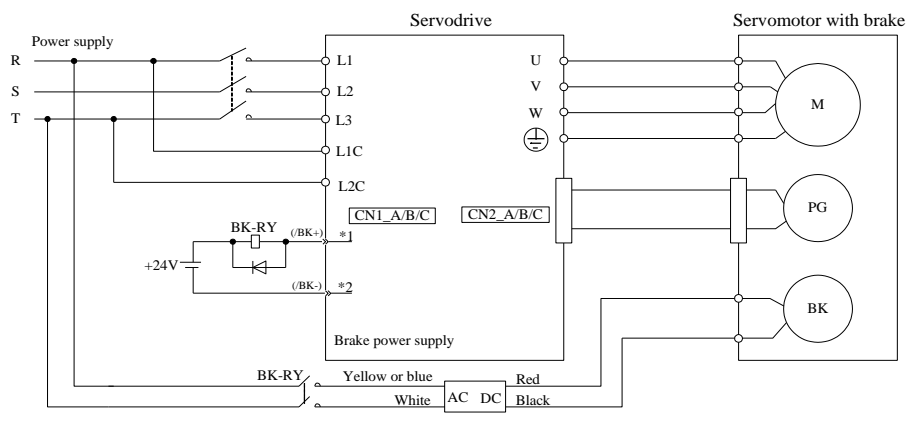

BK-RY: Brake control relay

1\*、2\*: The output terminals allocated with Pn511.

### (**2**)**Brake interlock output**

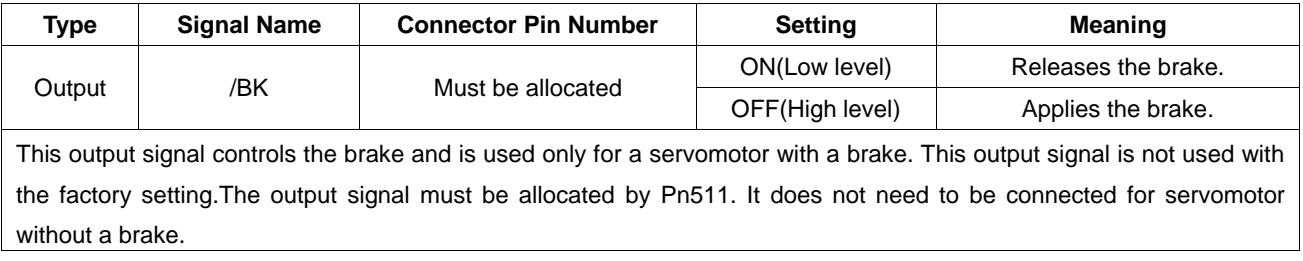

### (**3**)**Allocating Brake Interlock Output (/BK)**

Brake interlock output (/BK) is not used with the factory setting.The output signal must be allocated.

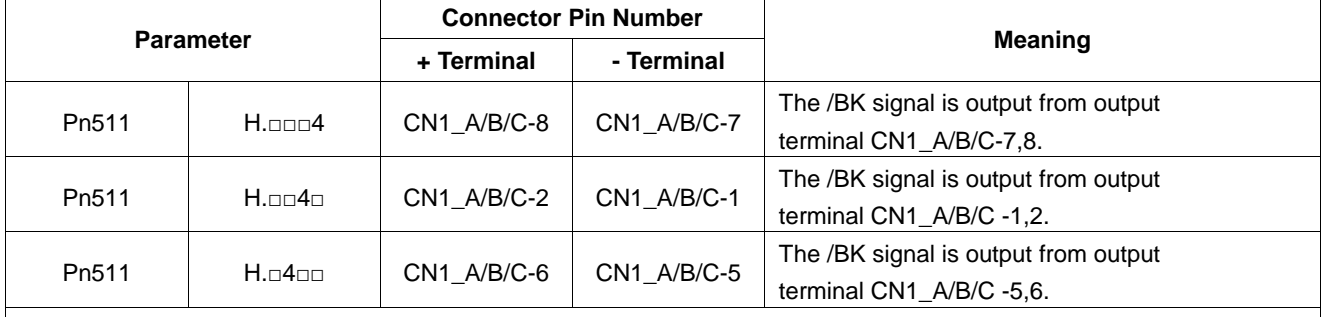

■Important

When set to the factory setting, the brake signal is invalid.

For the allocation of servo drive output signals other than /BK signal, refer to **3.2.2 I/O Signal Names and Functions***.*

Parameter Pn511 description as following:

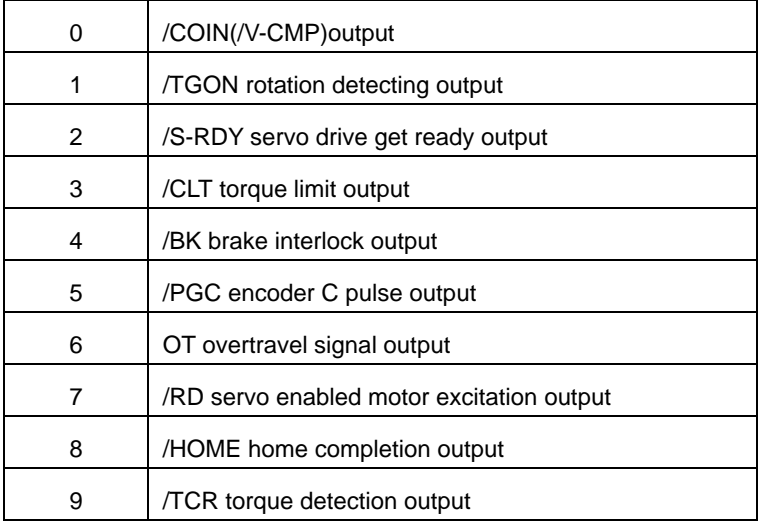

Related parameter:

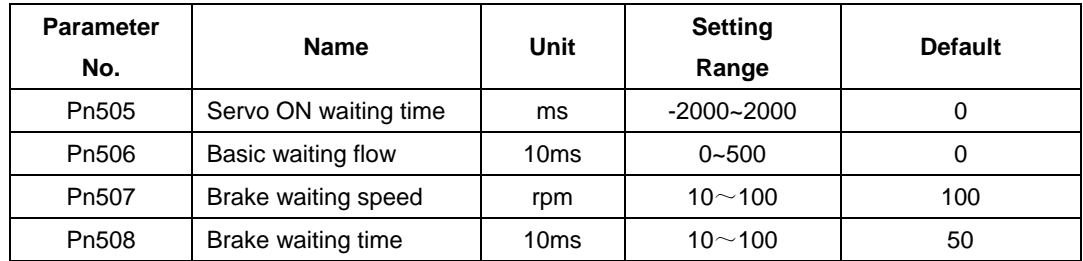

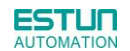

## (**4**)**Setting the Brake ON/OFF Timing after the Servomotor Stops**

With the factory setting, the /BK signal is output at the same time as the servo is turned OFF. The servo OFF timing can be changed with a parameter.

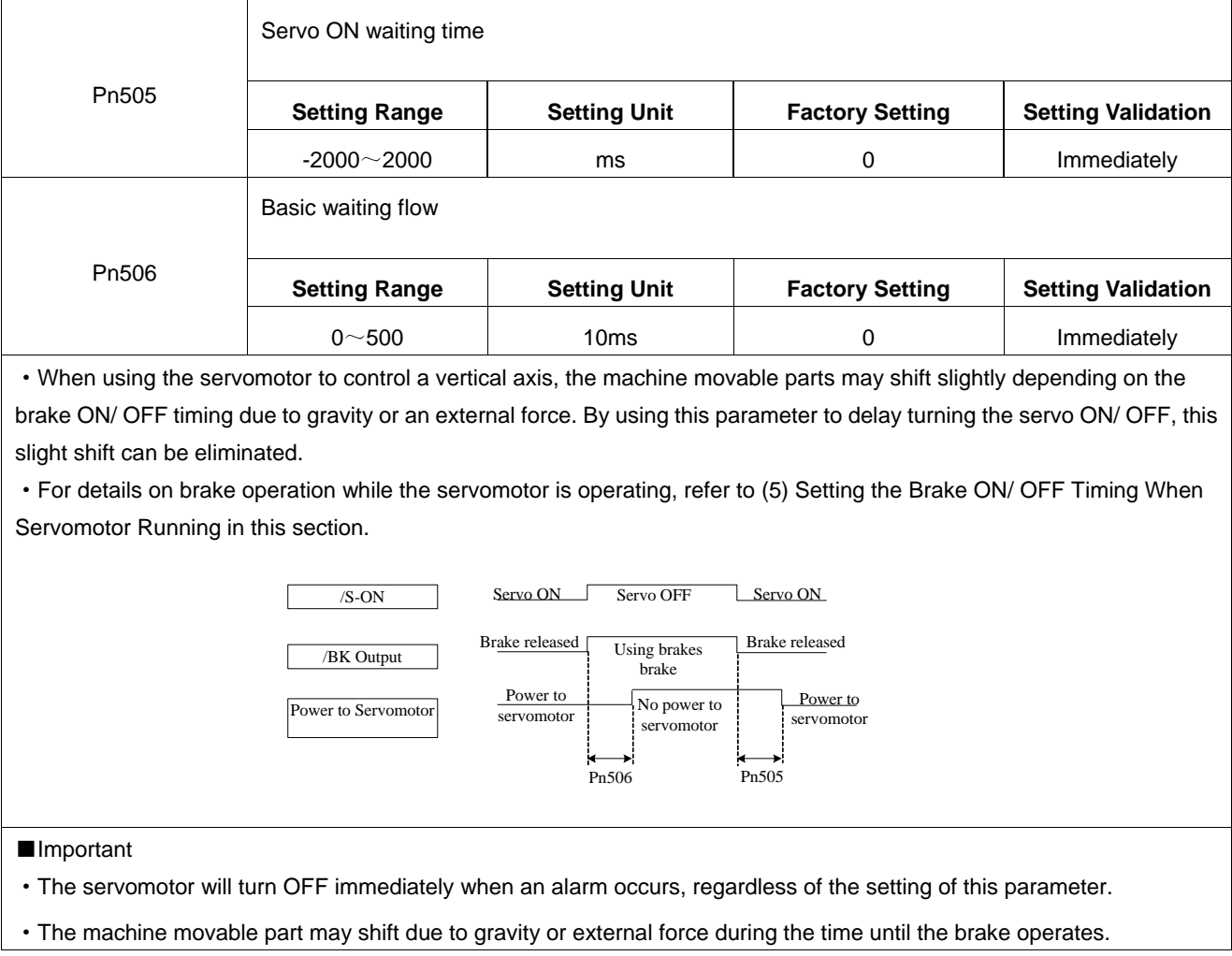

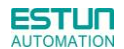

#### (**5**)**Setting the Brake ON/OFF Timing When Servomotor Running**

The following parameters can be used to change the /BK signal output conditions when a stop reference is output during

servomotor operation due to the servo OFF or an alarm occuring.

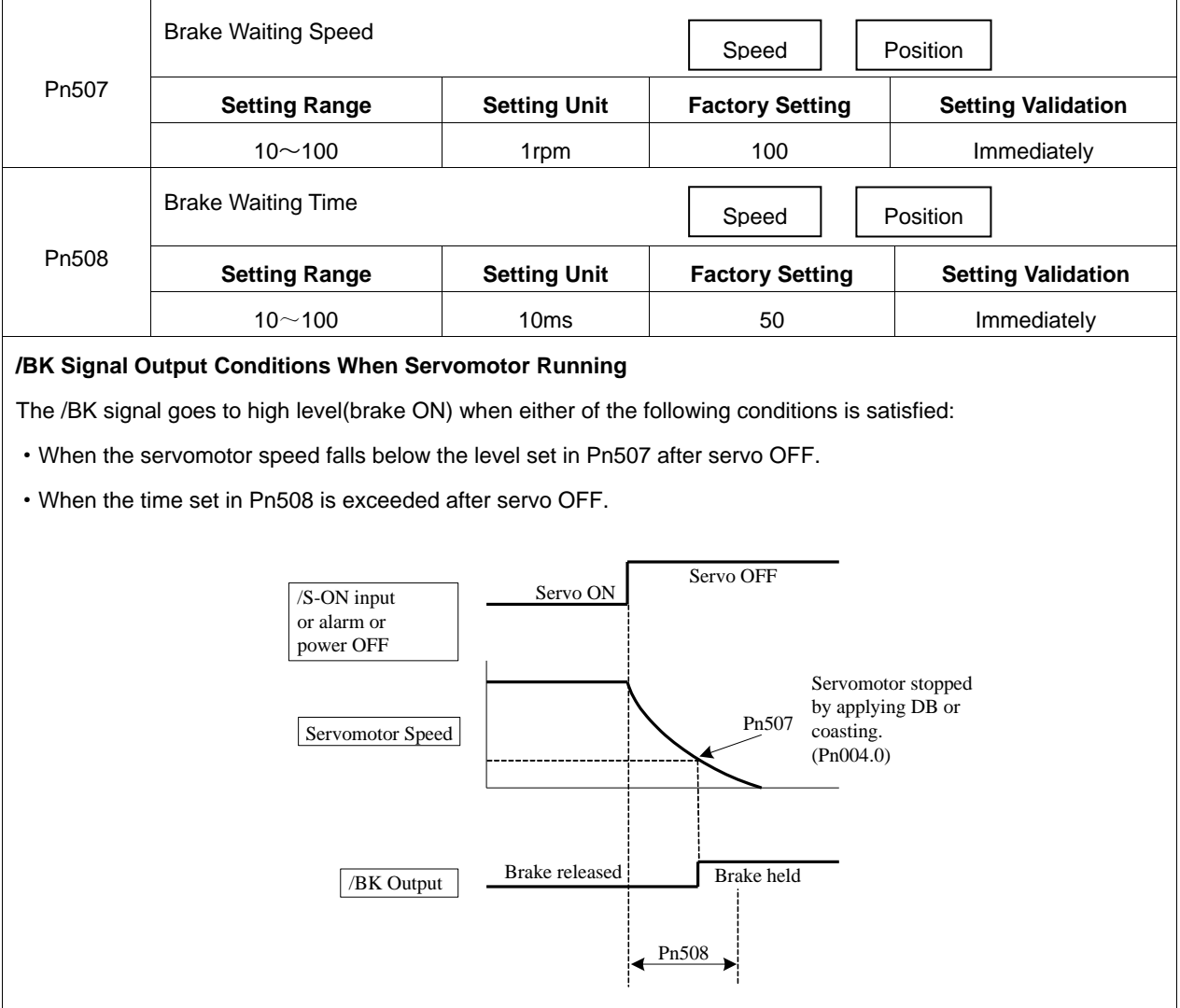

# 4.4 Operating Using Speed Control with Internally Set Speed

# 4.4.1 Setting Parameters

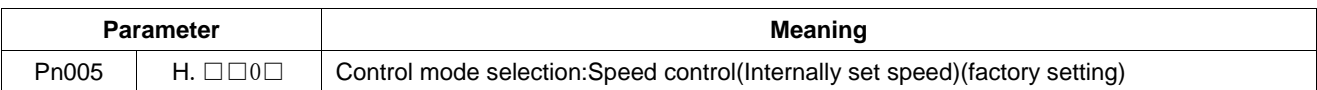

# 4.4.2 Soft Start

**ESTUN AUTOMATION** 

The soft start function converts the stepwise speed reference inside the servo drive to a consistent rate of acceleration and deceleration.

Pn310 can be used to select the soft start form:

0: Slope; 1: S curve; 2: 1<sup>st</sup>-order filter; 3: 2<sup>nd</sup>-order filter

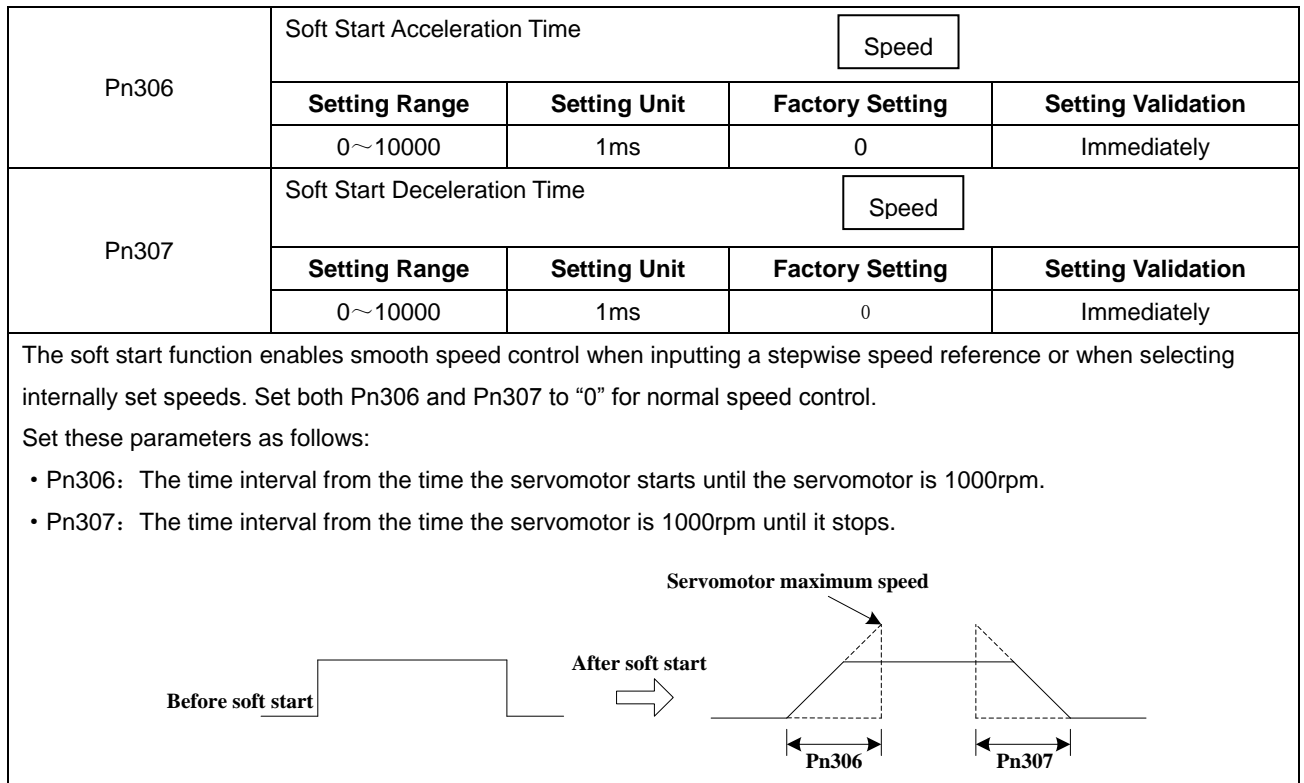

# 4.4.3 Speed Reference Filter Time Constant

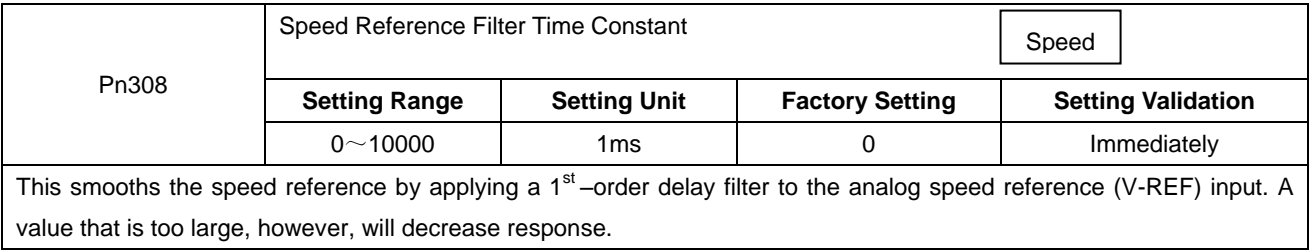

# 4.4.4 S-curve Risetime

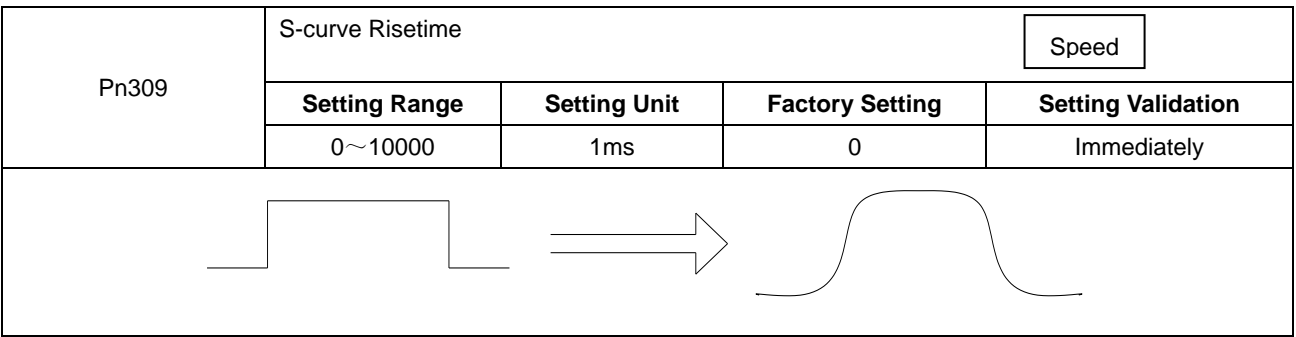

# 4.4.5 Encoder Signal Output

Encoder feedback pulses processed inside the servo drive can be output externally.

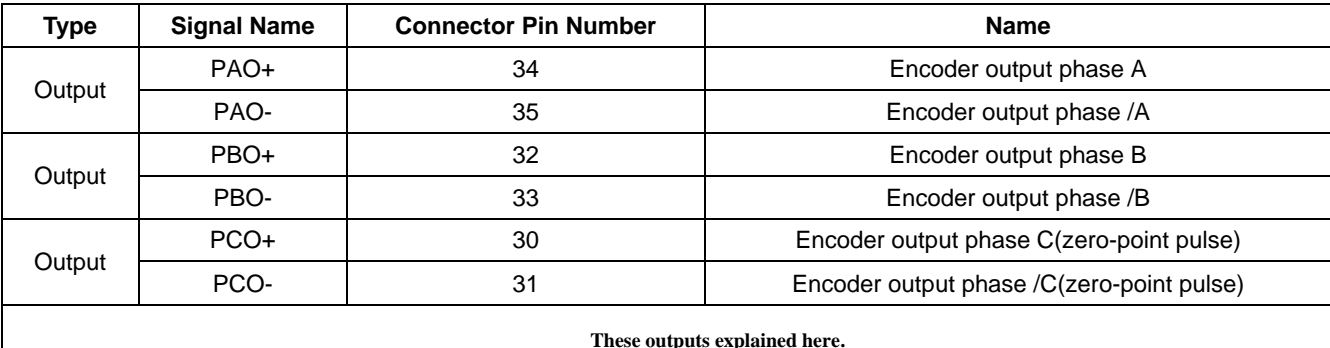

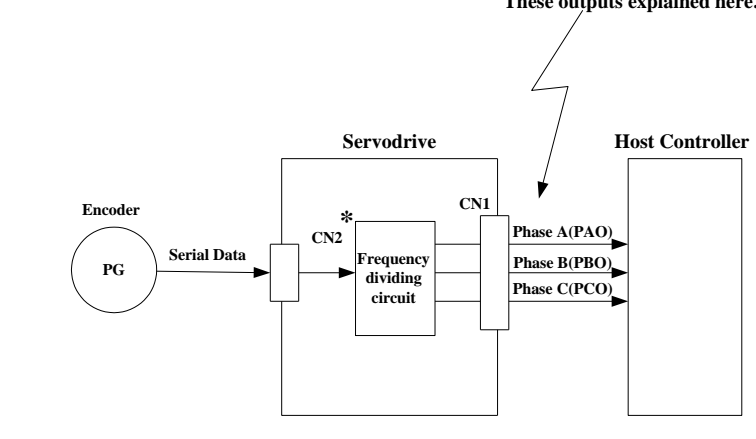

\*The dividing output phase form is the same as the standard setting(Pn001.0=0) even if inreverse rotation mode(Pn001.0=1).

■Output phase form

Pn001.0=0:

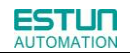

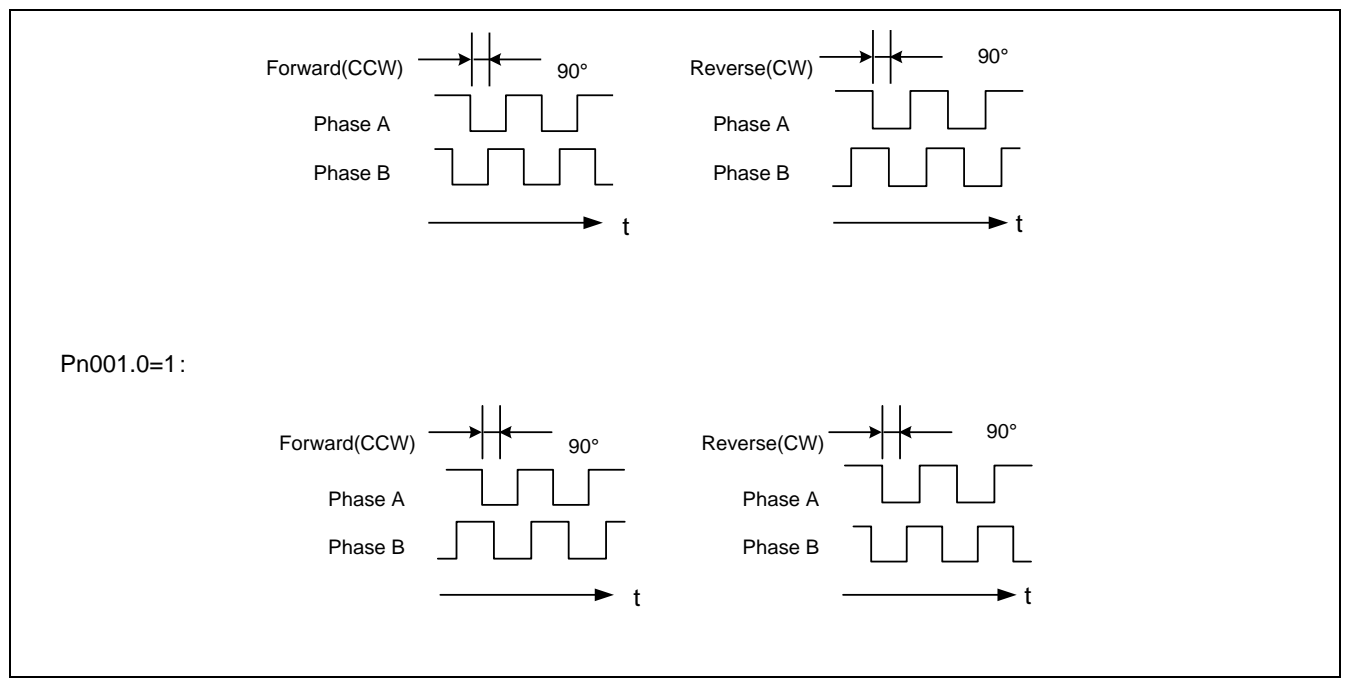

If the servomotor is not equipped with an absolute encoder, the servomotor needs two full rotations before using the servo drive's Phase-C pulse output as the zero point reference.

**Dividing:**Dividing means that the divider converts data into the pulse density(Pn200) based on the pulse data of the encoder installed on the servomotor, and outputs it. The setting unit isnumber of pulses/revolution.

### **Pulse Dividing Ratio Setting**

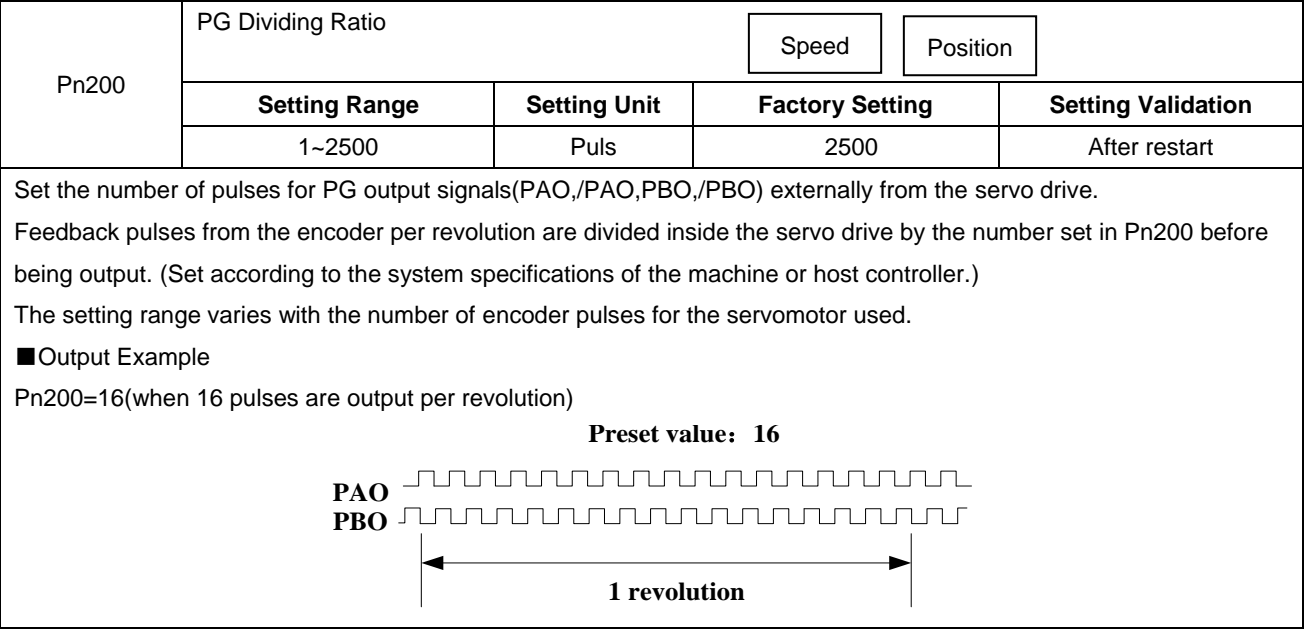

# 4.4.6 Speed coincidence output

The speed coincidence (/V-CMP) output signal is output when the actual servomotor speed during speed control is the same as the speed reference input. The host controller uses the signal as an interlock.

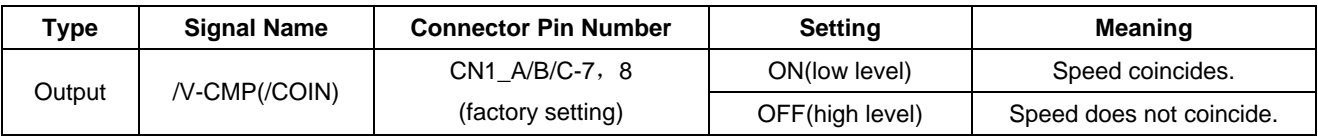

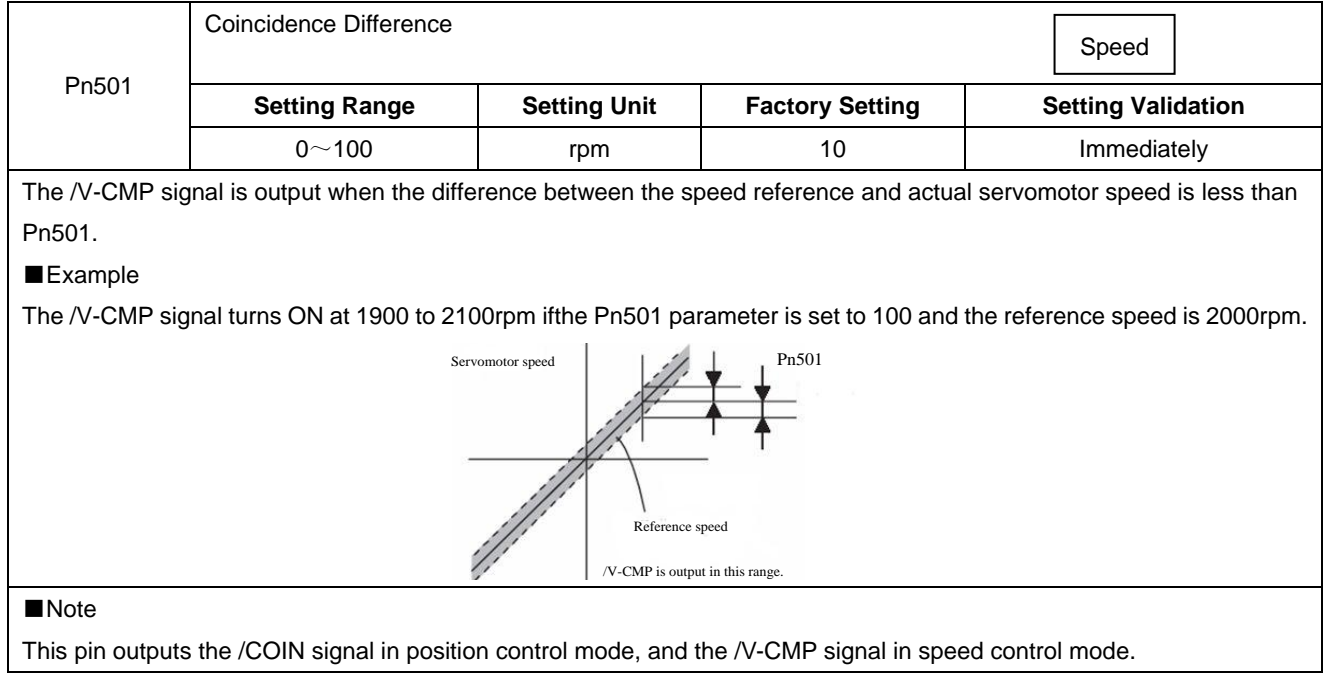

# 4.4.7 Speed control(contact reference)

The function of internally set speed selection allows speed control operation by externally selecting an input signal from among seven servomotor speed setting made in advance with parameters in the servo drive. The speed control operations within the three settings are valid. There is no need for an external speed or pulse generator.

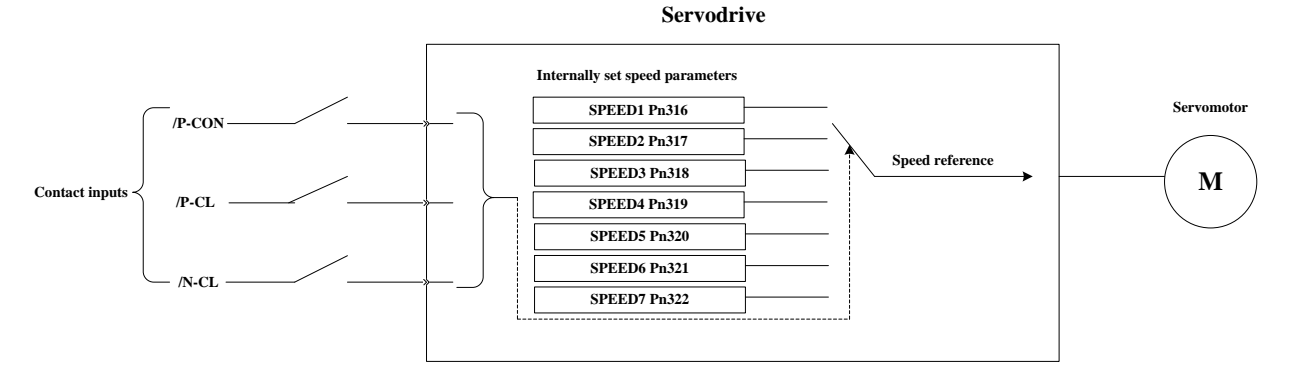

#### ■**Parameters setting**

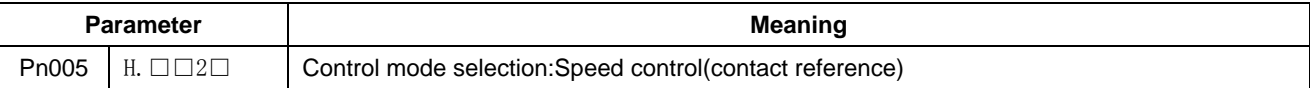

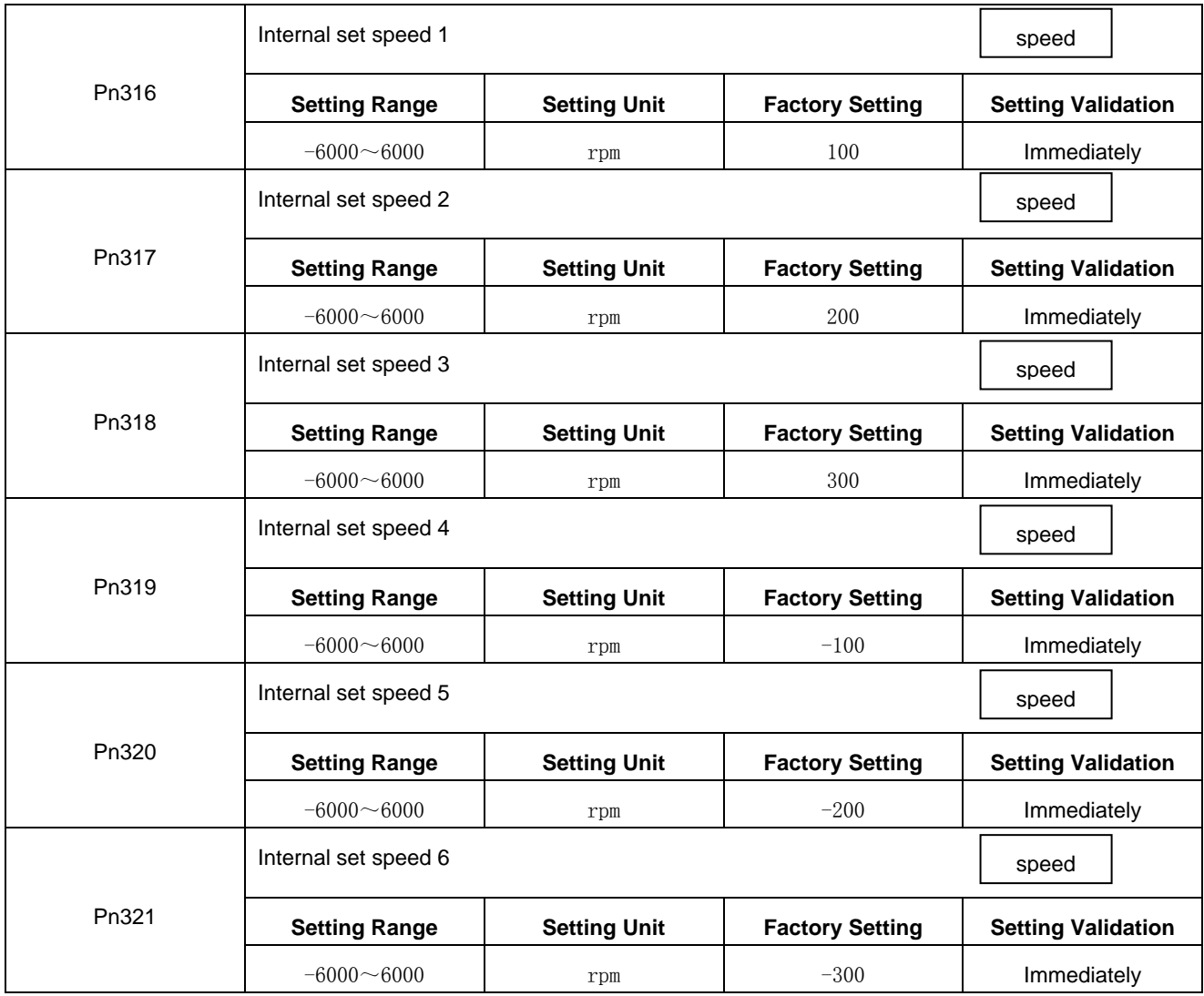

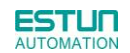

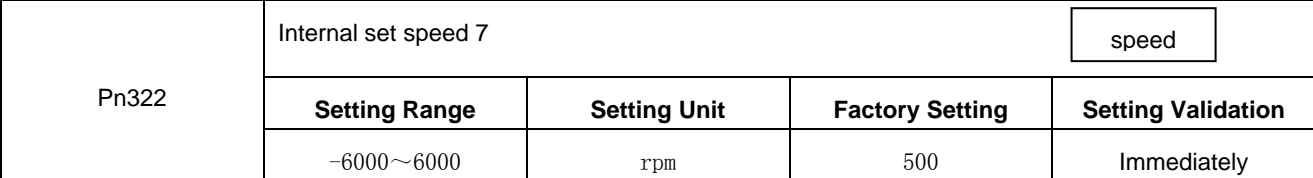

(Note):The servomotor's maximum speed will be used whenever a speed setting for the Pn316~Pn322 exceeds the maximum speed.

### ■**Control mode switching**

Use ON/OFF combinations of the following input signals to operate with the internally set speeds. When Pn005.1=2: Selects the internally set speed (contact reference)  $\iff$  Speed control (zero reference)

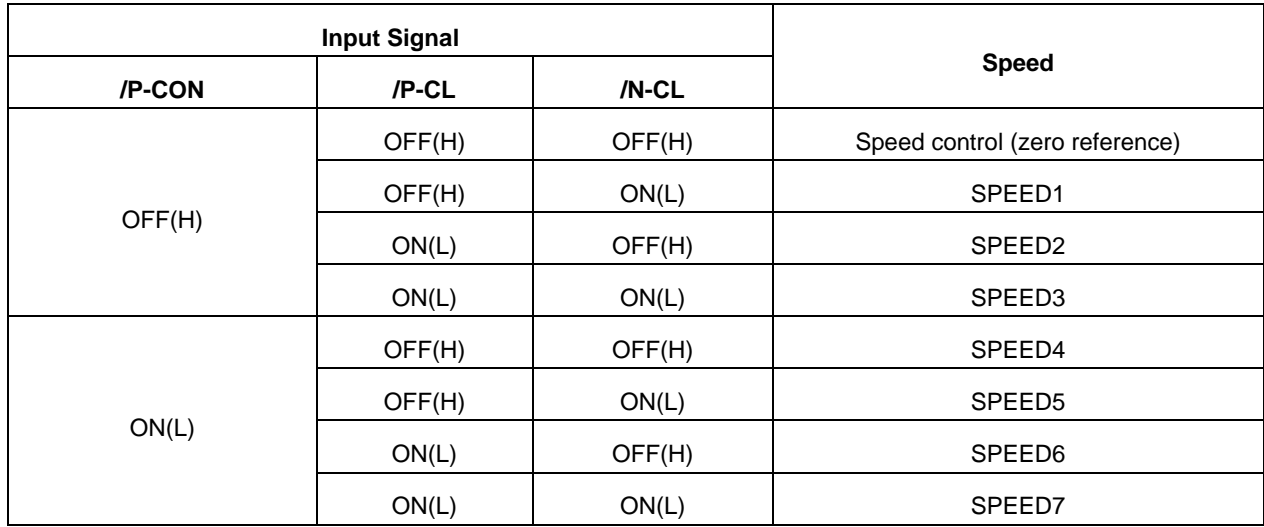

Note: OFF= High level; ON= Low level

WhenPn005.1 = 3, /P-CON,/PCL, /NCL =OFF(H), switches to position control(pulse train reference)

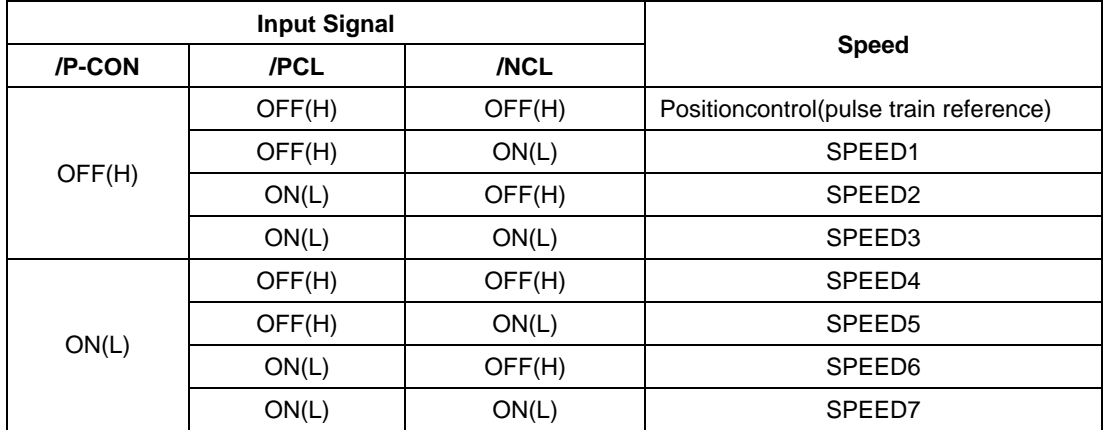

# 4.5 Operating Using Position Control

# 4.5.1 Basic Setting in Position Control

### **(1)Control mode selection**

Set the following parameters for position control using pulse trains.

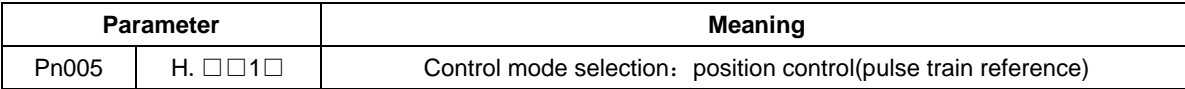

### **(2)Setting a reference pulse sign**

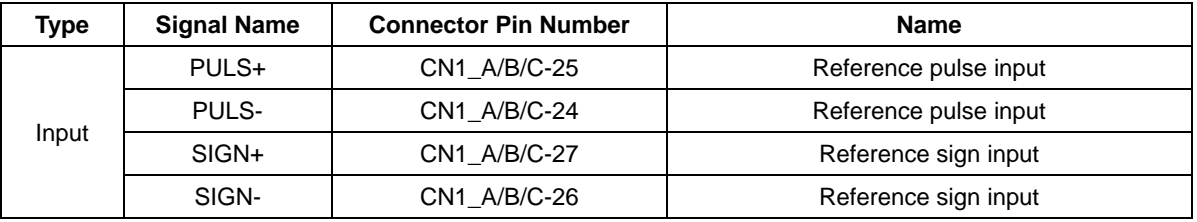

Set the input form for the servo drive using parameter Pn004.2 according to the host controllerspecifications.

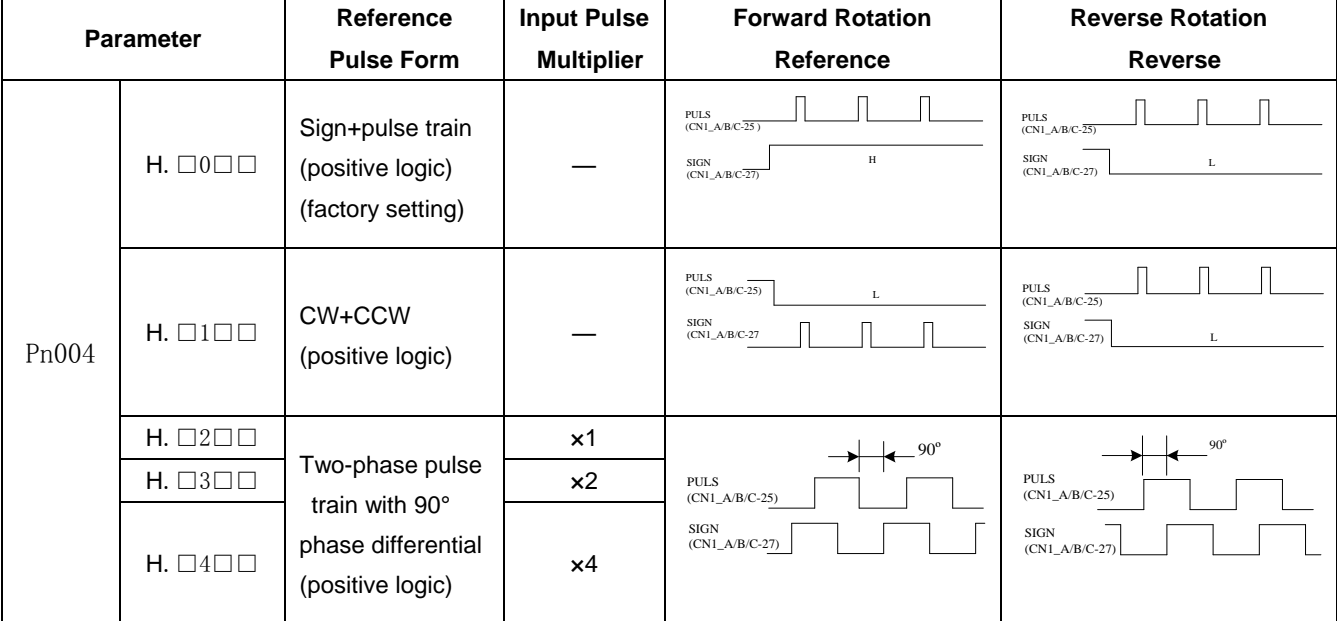

■Note:

The input pulse multiplier can be set for the two-phase pulse train with 90° phase differential reference pulse form.

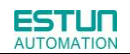

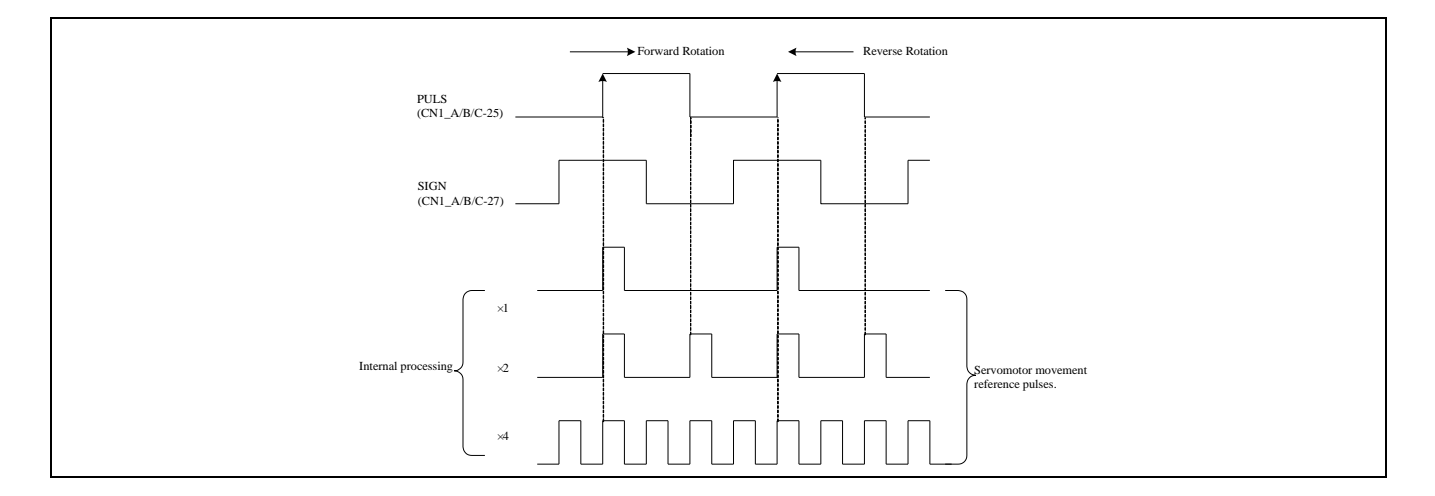

### **(3)Inverse PULS and SIGN reference**

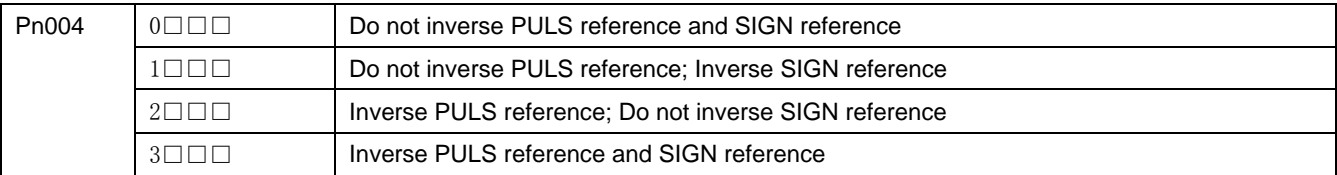

# 4.5.2 Setting the Clear Signal

### (**1**)**Setting the Clear Signal**

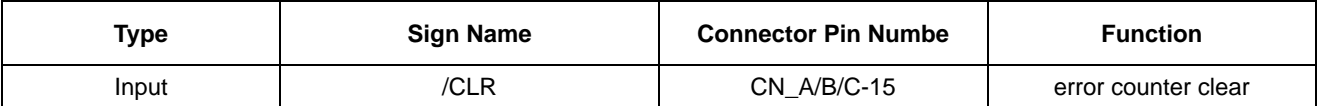

When the /CLR signal is set to low level, clear error counter:

·The error counter inside the servo drive is set to"0"

·Position loop operation is disabled.

### (**2**)**Setting the Clear SignalMode**

In position control mode, pulses will be still presented in the servo drive when servo OFF, thus it should be cleared when servo drive is turned ON. Setting Pn004 to choose whether clearing the pulses automatically when servo OFF.

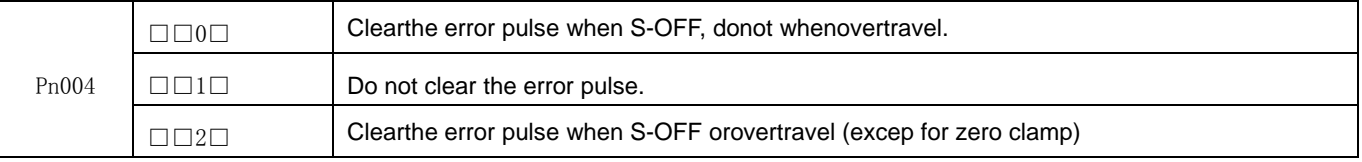

# 4.5.3 Setting the Electronic Gear

### (**1**)**Electronic Gear**

The electronic gear enables the workpiece travel distance per input reference pulse from the host controller to be set to any value.

One reference pulse from the host controller, i.e., the minimum position data unit, is called a reference unit.

 $\exists$ No. of encoder<br>pulses: 2500 Ball screw pitch: 6mm To move a workpiece 10mm : One revolution is 6mm. Therefore 10÷6 1.6666 revolutions. 2500×4 pulses is one revolution. Therefore, 1.6666×2500×4=16666 pulses. 16666 pulses are input as reference pulses. The equation must be calculated at the host controller.

When the Electronic Gear is Not Used When the Electronic Gear is Used workpiece workpiece workpiece workpiece workpiece workpiece workpiece workpiece workpiece workpiece  $\mathbb{R}^n$ nf encoder pulses: 2500 Ball screw pitch: 6mm The reference unit is 1 µm. Therefore, to move the workpiece  $10 \text{mm}$  ( $10000 \text{µm}$ ),  $1 \text{pulse}=1 \text{µm}$ , so  $10000/1=10000$  pulses. Input 10000 pulses per 10mm of workpiece movement. To move a workpiece 10mm using reference units: Reference unit: 1µm

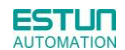

### (**2**)**Related Parameters**

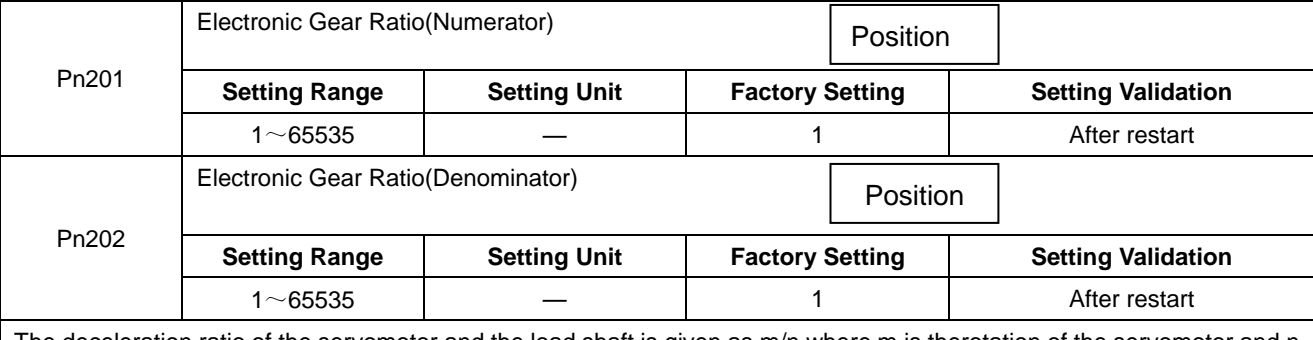

The deceleration ratio of the servomotor and the load shaft is given as m/n where m is therotation of the servomotor and n is the rotation of the load shaft.

Electronic gear ratio: 202 201 *Pn Pn A*  $\frac{B}{\cdot}$  =

*n*  $\times \frac{m}{m}$ shaft revolution (reference units)  $=\frac{100.0j \text{ encoder} \cdot \text{p}_i}{\text{Travel}}$  *dis* tance *per load No of encoder pulses* . 4

·If the ratio is outside the setting range, reduce the fraction (both numerator and denominator) until you obtain integers within the range.

·Be careful not to change the electronic gear ratio (B/A).

■Important

·Electronic gear ratio setting range: 0.01≤electronic gear ratio(B/A)≤ 100

·If the electronic gear ratio is outside this range, the servo drive will not operate properly. In this case, modify the load configuration or reference unit.

### **(3)Procedure for Setting the Electronic Gear Ratio**

Use the following procedure to set the electronic gear ratio.

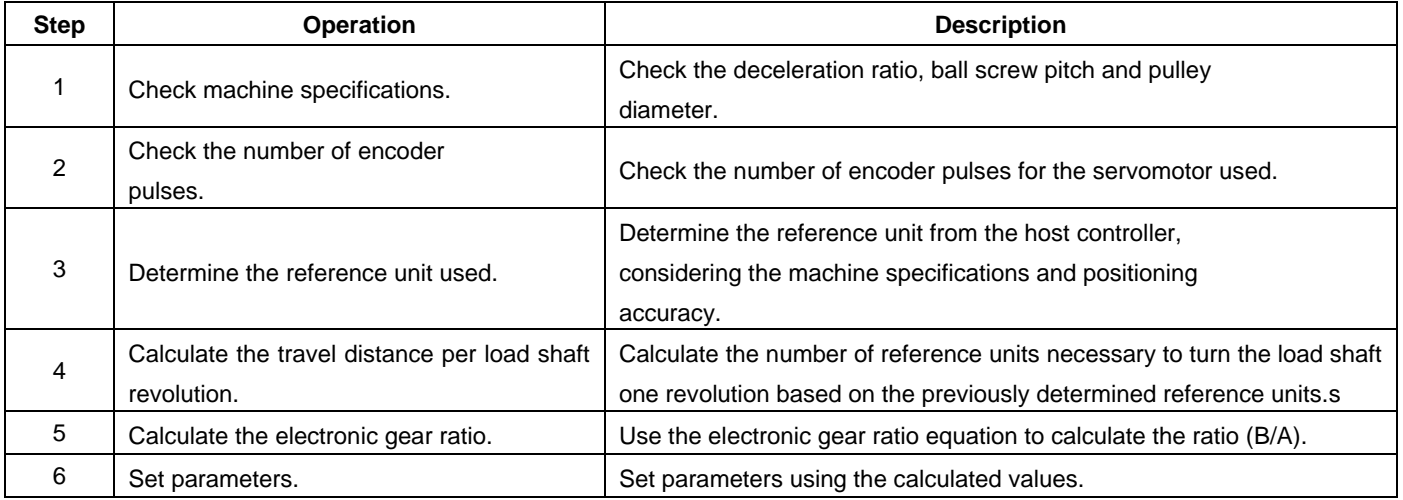

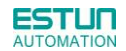

### **(4)Electronic Gear Ratio Setting Examples**

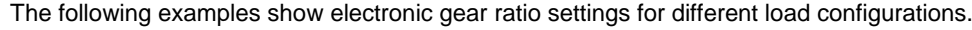

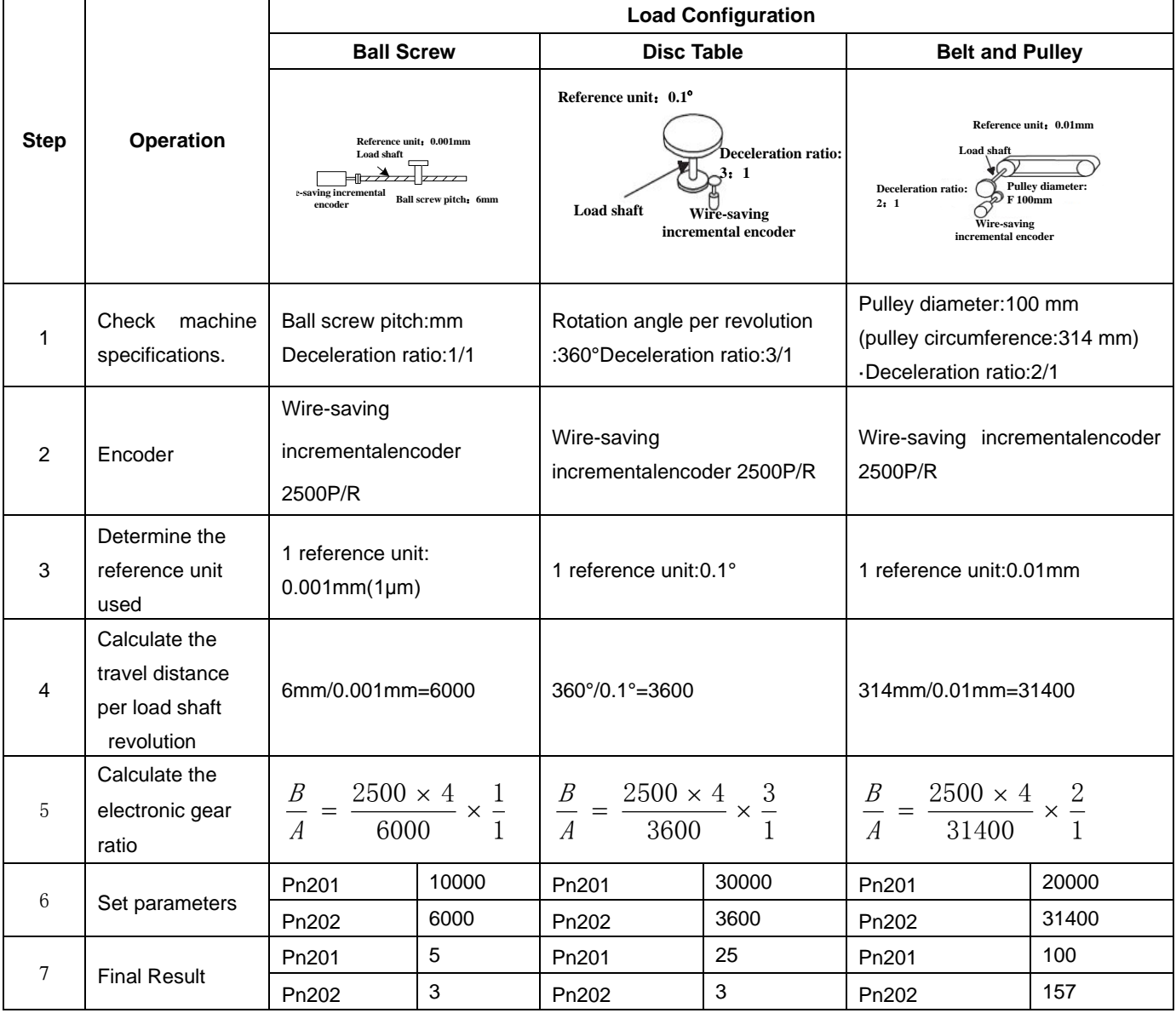

·Reduce the fraction (both numerator and denominator) if the calculated result will not be within the setting range.

·For example, reduce the above numerators and denominators by four or other numbers to obtain the final results in step

7 and complete the settings.

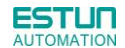

#### **(5)Electronic Gear Ratio Equation**

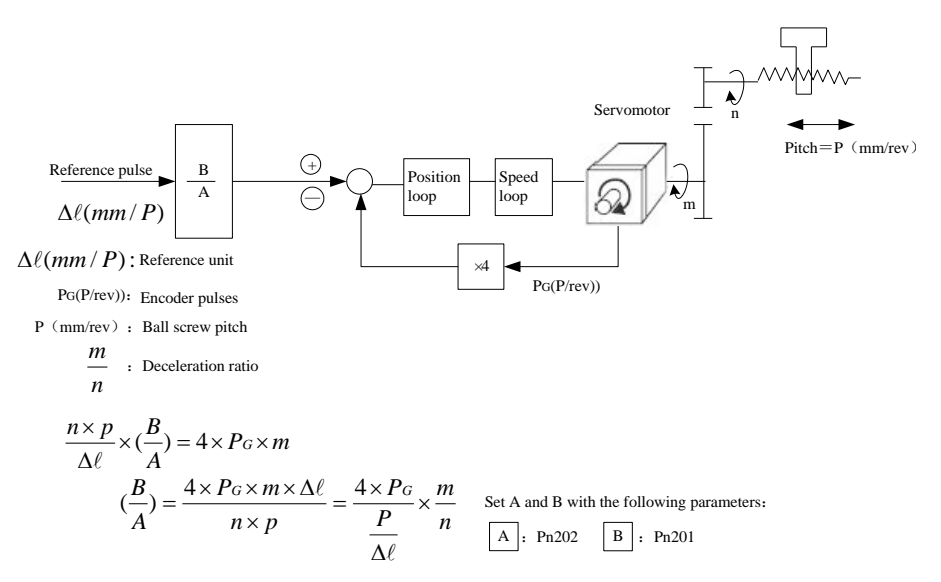

#### **(6)Switching of four sets electronic gear ratio**

The function is available under position control (pulse train reference) and position control (contact reference), but Pn001.3 should be set as 1. When enable this function, allocation of the I/O port's definition can be set by Pn711 and Pn712. Combinations of the I/O port's status are shown as below:

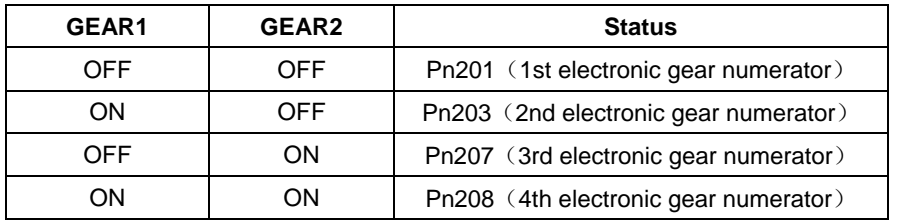

Under position control (pulse train reference), PCON signal is only used for the switch signal of P/PI; Under position control (contact reference), PCON signal is used for changing steps.

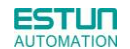

## 4.5.4 Smoothing

A filter can be applied in the servo drive to a constant-frequency reference pulse.

### **(1)Selecting a Position Reference Filter**

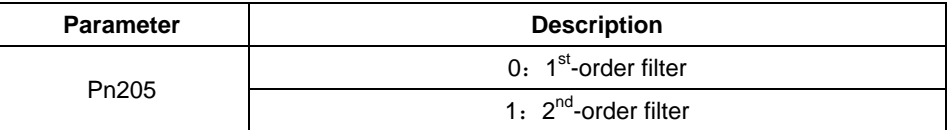

### \* **After changing the parameter, turn OFF the power once and turn it ON again to enable the new setting.**

#### **(2)Filter-related Parameters**

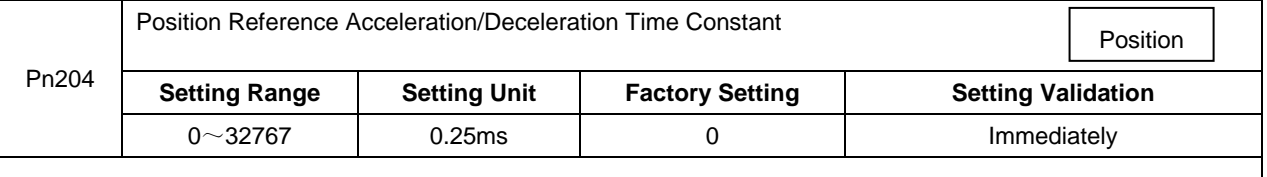

#### ■Important

When the position reference acceleration/deceleration time constant (Pn204) is changed, a value with no reference pulse input and a position error of 0 will be enabled. To ensure that the setting value is correctly reflected, stop the reference pulse from the host controller and input the clear signal (CLR), or turn OFF to clear the error. This function provides smooth servomotor operation in the following cases.

·When the host controller that outputs a reference that cannot perform acceleration/deceleration processing.

·When the reference pulse frequency is too low.

• When the reference electronic gear ratio is too high (i.e., 10x or more)

## 4.5.5 Low Frequency Vibration Suppression

### (**1**)**Note:**

For the low rigidity load, low frequency vibration will occur continually at the front end of the load during fast acceleration or fast deceleration. The vibration may delay positioning time and affect the productive efficiency.

The function of low frequency vibration suppression is embedded in ETS-IR series servo drives by calculating the load position and compensating.

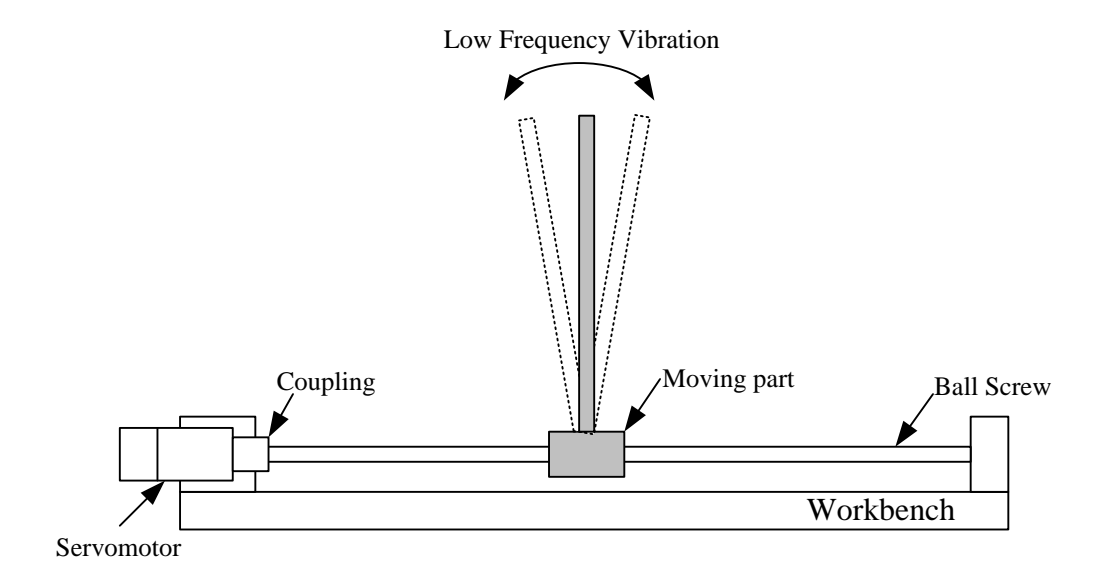

### (**2**)**Application:**

Low frequency vibration suppression function is enabled in both speed control mode and position control mode.

Low frequency vibration suppression function is disabled or can not reach the expected effect in the following conditions.

- Vibration is pricked up due to an external force.
- Vibration frequency is between5.0Hz to 50.0Hz.
- There is mechanical clearance at the mechanical connection part.
- The time for movement is less than one vibration period.

#### (**3**)**How to operate:**

#### **Measuring Vibration frequency**

Write the frequency data measured(unit:0.1Hz) directly to Parameter Pn411, if the vibration frequency can be measured by an instrument (such as a laser interferometer).And it also can be measured indirectly by communication software ESView or FFT analsis function.

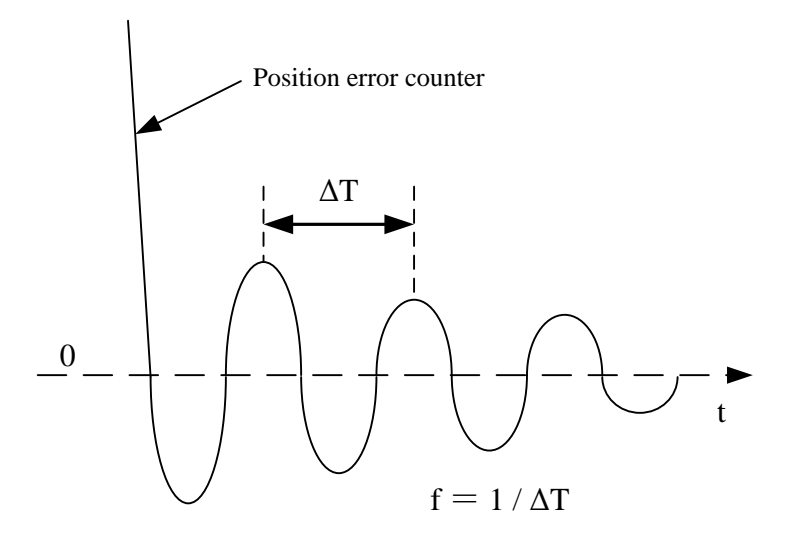

### **Related Parameters**

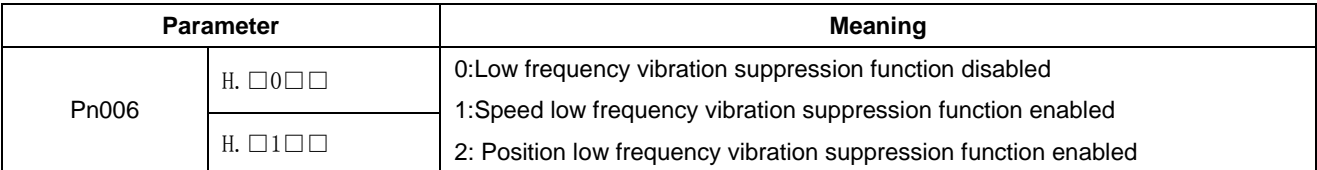

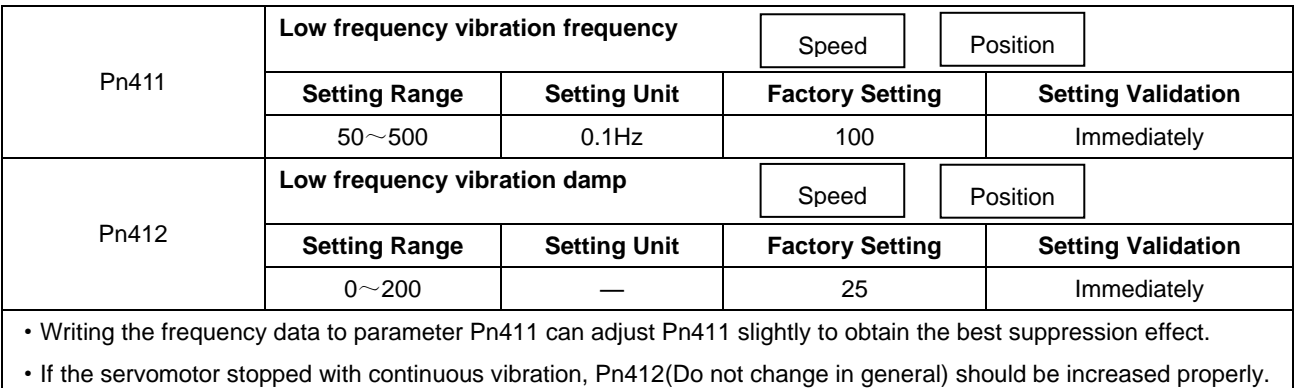

·Parameter Pn411 and Pn412 are enabled when Pn006.2=1 or 2(Setting validation: after restart).

# 4.5.6 Positioning Completion Output Signal

This signal indicates that servomotor movement has been completed during position control. Use the signal as an interlock to confirm that positioning has been completedat the host controller.

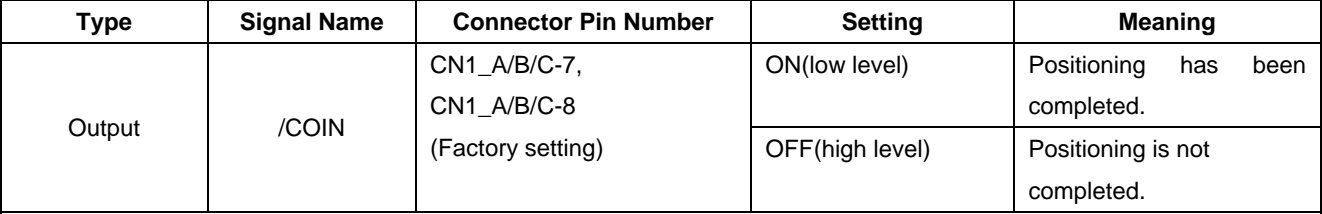

·This output signal can be allocated to an output terminal with parameter Pn511. Refer to **3.2.2 I/O Signal Names and Functions***.*

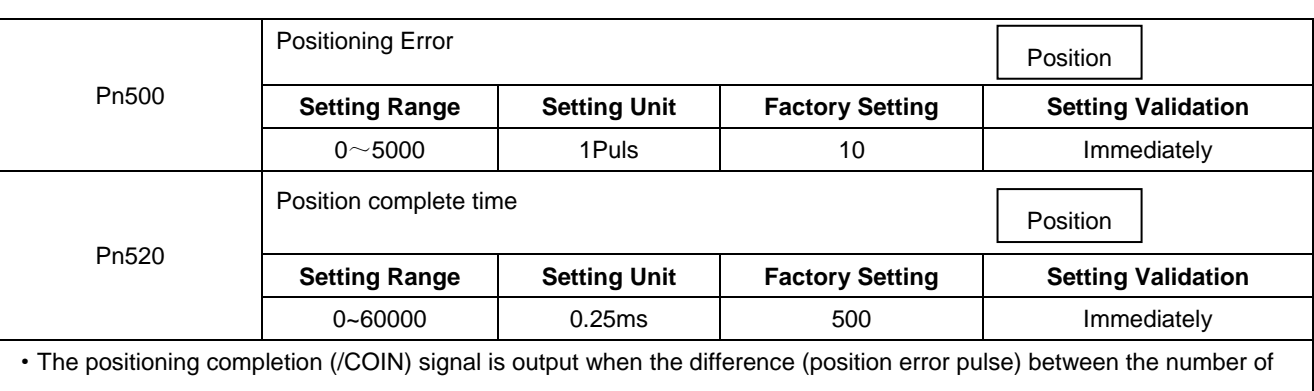

reference pulses output by the host controller and the travel distance of the servomotor is less than the value set in this parameter and the stabilization time is more than the value of Pn520.

·Set the number of error pulses in reference unit (the number of input pulses defined using the electronic gear).

·Too large a value at this parameter may output only a small error during low-speed operation that will cause the /COIN signal to be output continuously.

·The positioning error setting has no effect on final positioning accuracy.

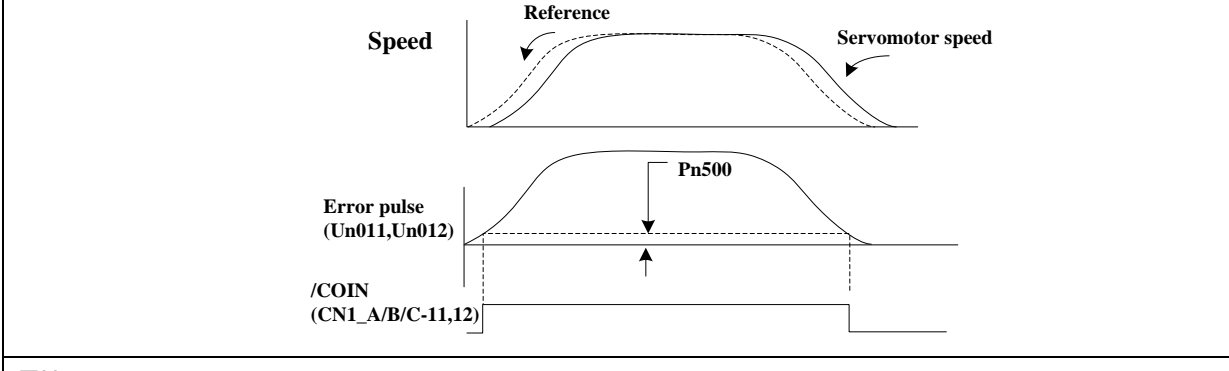

■Note

·/COIN is a position control signal.

·This signal is used for the speed coincidence output /V-CMP for speed control, and it always OFF(high level) for torque control.

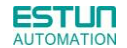

# 4.5.7 Reference Pulse Inhibit Function(INHIBIT)

### **(1)Description**

This function inhibits the servo drive from counting input pulses during position control.

The servomotor remains locked (clamped) while pulses are inhibited.

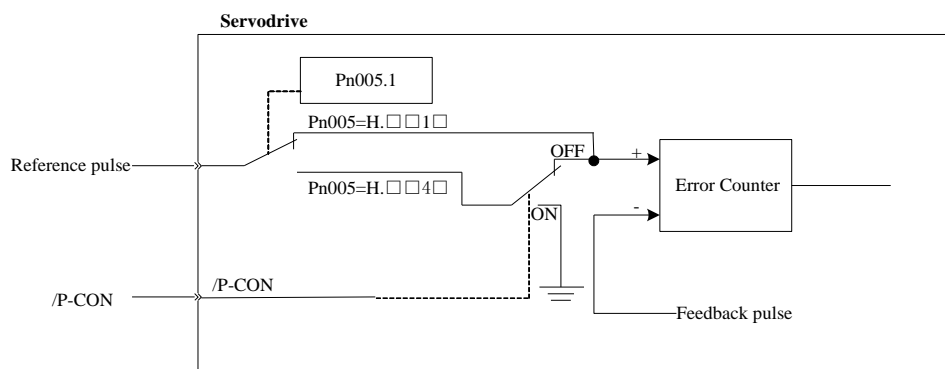

#### **(2)Setting Parameters**

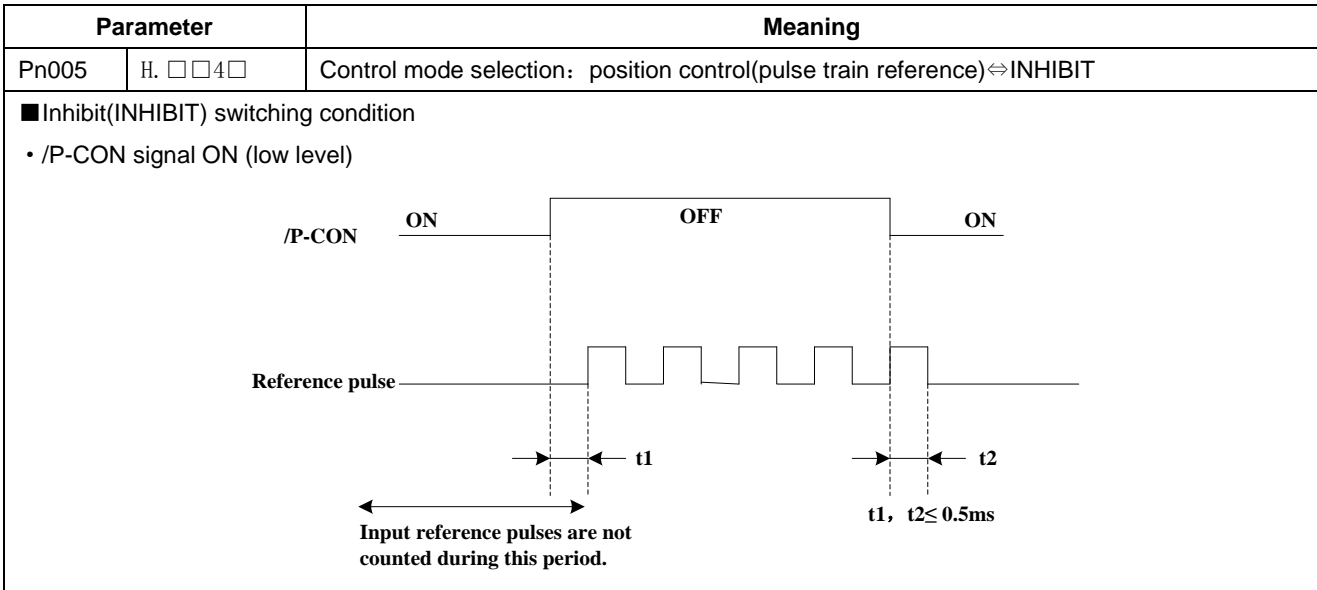

#### **(3)Setting Input Signals**

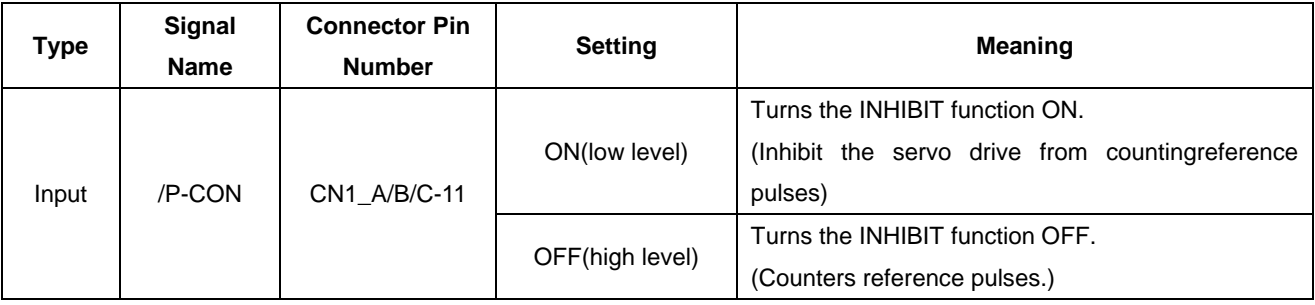

# **4.5.8 Position Control (contact reference)**

Position control under contact reference (parameter Pn005.1=5). In this mode, servo drive can position with a single axes without a host controller.

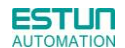

There are 16 position control points with each being able to set move distance, running speed, constants for position reference filter time, and the stop time when positioning completed. Two speeds (1. speed moving toward distance switch "speed of looking for reference point". 2. Speed moving away from distance switch "moving speed.") of reference points could be set as:

Two position modes: 1. Absolute position mode 2. Relative position mode

Two running modes: 1. Circling mode 2. Non-circling mode

Two step switching method: 1. Delay step switching 2. /P-CON signal switching

Method of looking for reference points: 1. Forward direction 2. Reverse direction

### ■**Adjusting offset**

Offset of each points has two correspondent parameters: one unit of the parameter is 【x 10000 reference pulse】and the other is 【x 1 reference pulse】. Setting range of both parameters is: (-9999----+9999), while offset value equals sum of those two values.

For example:

 No.0 offset correspond to parameter Pn600【x 10000 reference pulse】 and Pn601【x 1 reference pulse】. Set Pn600  $= 100.$  Pn601=-100.

No.0 offset value = Pn600x10000 reference pulse + Pn601x1 reference pulse

 $= 100x10000$  reference pulse  $+$  (-100) $x1$  reference pulse

= 999900 reference pulse

With the same principle, we can conclude: in order to get the same results, we also can set Pn600 = 99 and Pn601 = 9900.

 Thus, we can see when the two parameters are not zero; we can get same result by two ways: one is to set the two parameters both negative or both positive, or one negative the other positive.

#### ■**Speed**

Speed mentioned here refers to the steady speed during which the motor is running, which is similar to the pulse frequency given from the external pulse reference in position control.However, this speed has nothing to do with the electronic gear; it is the actual speed of the motor.

#### ■**Position reference filter time constant**

Same as position reference filter time constant Pn204 in common position control.

#### ■**Time for change steps after desired position reached**

Apply internal delay to change steps to a valid value in parameter Pn681.1.

Time for change steps outputs from positioning completed signal CON/, from Servo ON, or from the time when reference point is found till the Servo performs the program to control position of the point. Such period of time depends on step changing time required by a point number among start point in program.

When running point control program, if error counter is set as "not clear error counter when Servo OFF", then the error counter might flood. If it does not flood, then the servo drive will probably run at the max. running speed when Servo ON again. **PLEASE PAY ATTENTION TO THE SAFETY OF INSTRUMENT.**

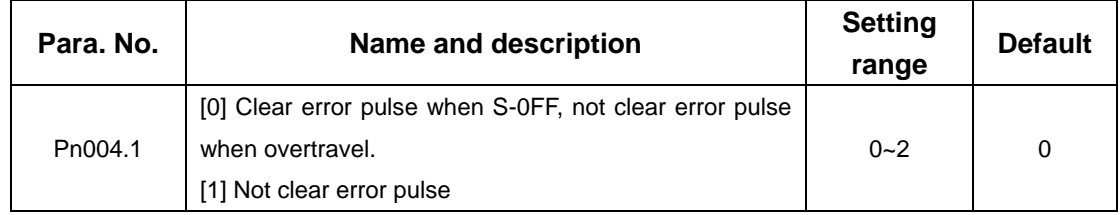

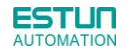

[2] Clear error pulse When S-OFF or over travel

#### ■**Looking for the reference point**

Looking for the reference point is for establishing a zero physical point of the operating platform, which is used as zero point in the coordinates during point position control. And users may choose to find a reference point either in forward or reverse side.

#### **How to find a reference point**

Mount a limit switch in the forward or reverse side.Find a reference point in the forward direction after connecting to /PCL and in the reverse direction after connecting to /NCL. When the operating platform bumps into the limit the switch, the motor will first stop according to the way set by Pn004.0, and then rotate again against limit the switch. When the operating platform leaves the limit switch and the motor reaches the position of first photo encoder Phase C pulse,then position of operating platform is set to be the zero point of the coordinates.

#### **How to find related parameters of reference point**

Speed towards limit switch is called "speed of looking for reference point ", and the moving speed away from limit switch is called " moving speed". These two speeds could be set by the following parameters:

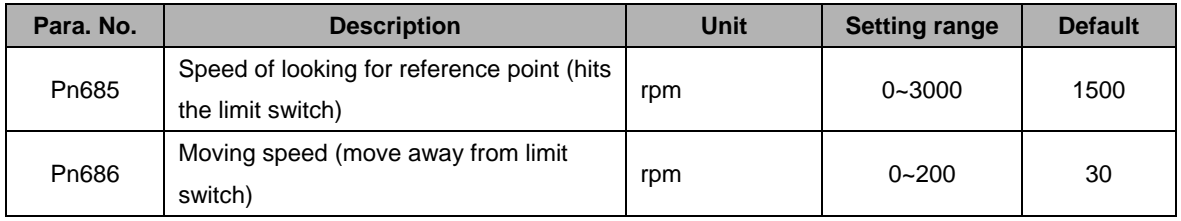

Usually, the set speed of the reference point (Pn685) is high, and the moving speed (Pn686) is low. Note: if moving speed is too high, precision of finding a reference point would be affected.

When looking for a reference point, /PCL and /NCL are no longer programmed to limit external current.

#### ■**I/O indexing function under position control (contact reference)**

This function is only available under position control (contact reference), add one function that can change steps randomly based on the previous way that change steps sequentially, similar as I/O indexing function; How to change the steps is depend on parameter Pn681.3; When enable this function, allocation of the I/O port's definition can be set by Pn711 and Pn712; Combinations of the I/O port's status are shown as below:

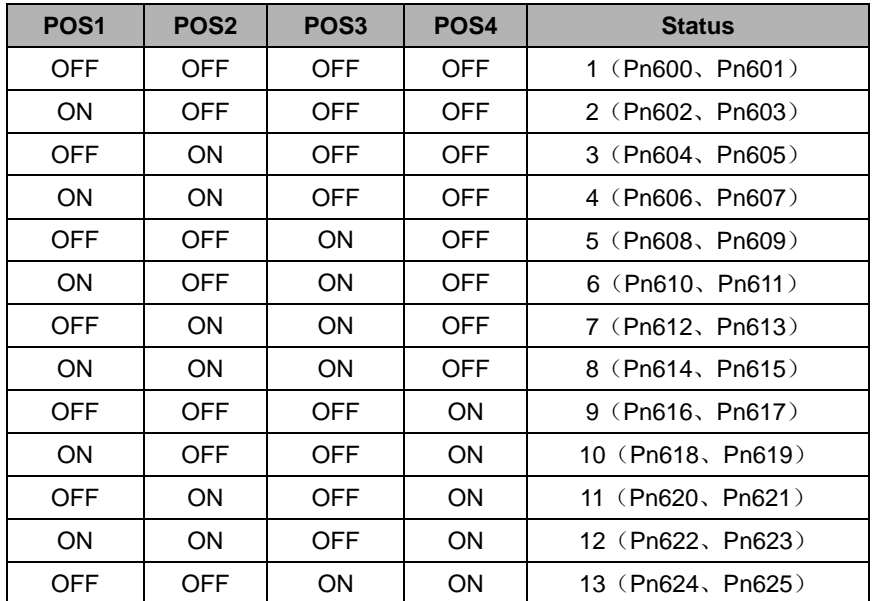

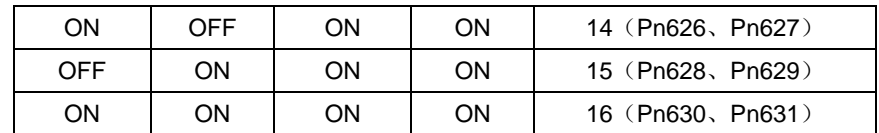

#### ■**Related parameter**

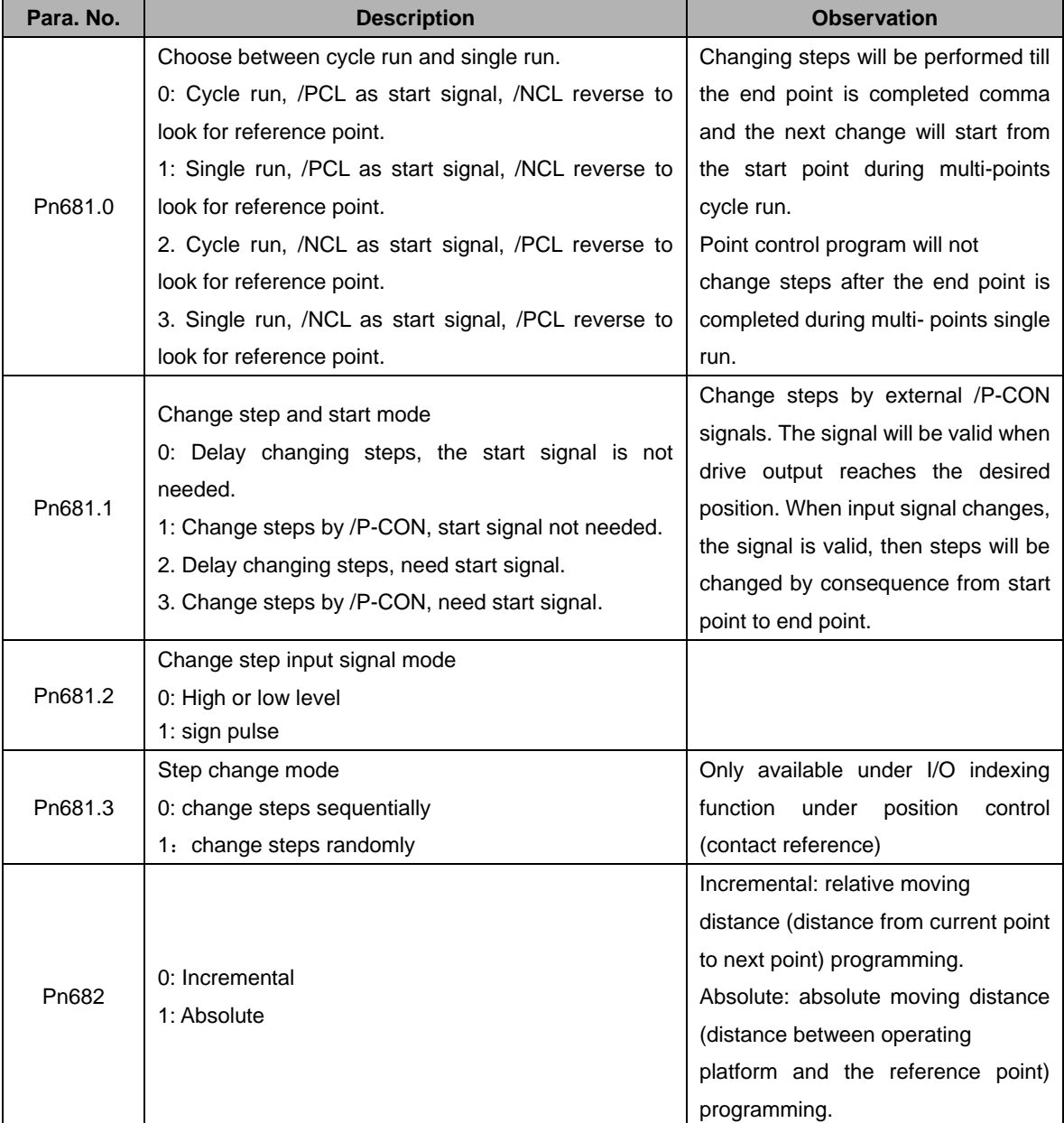
# 4.6 Limiting Torque

The servo drive provides internal torque limit/external torque limitfor limiting output torque to protect the machine.

# 4.6.1 Internal Torque Limit

Maximum torque is always limited to the values set in the following parameters.

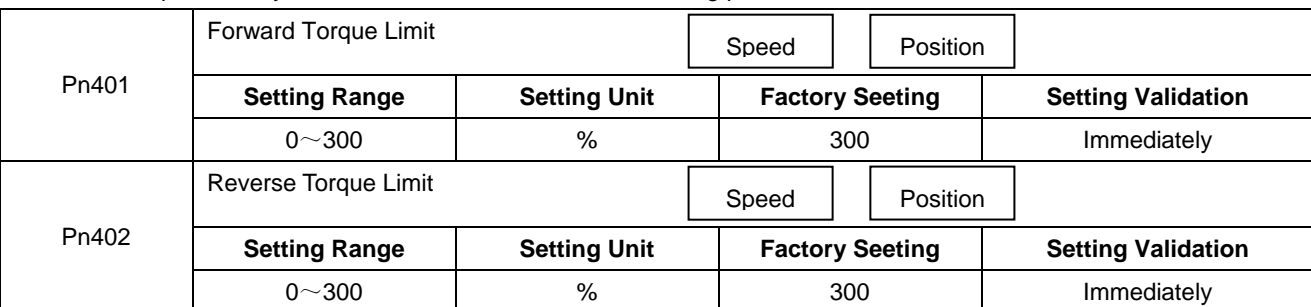

·The setting unit is a percentage of rated torque.

·The maximum torque of the servomotor is used, even though the torque limit is set higher than the maximum torque of the servomotor. (as is the case with the 300% factory setting)

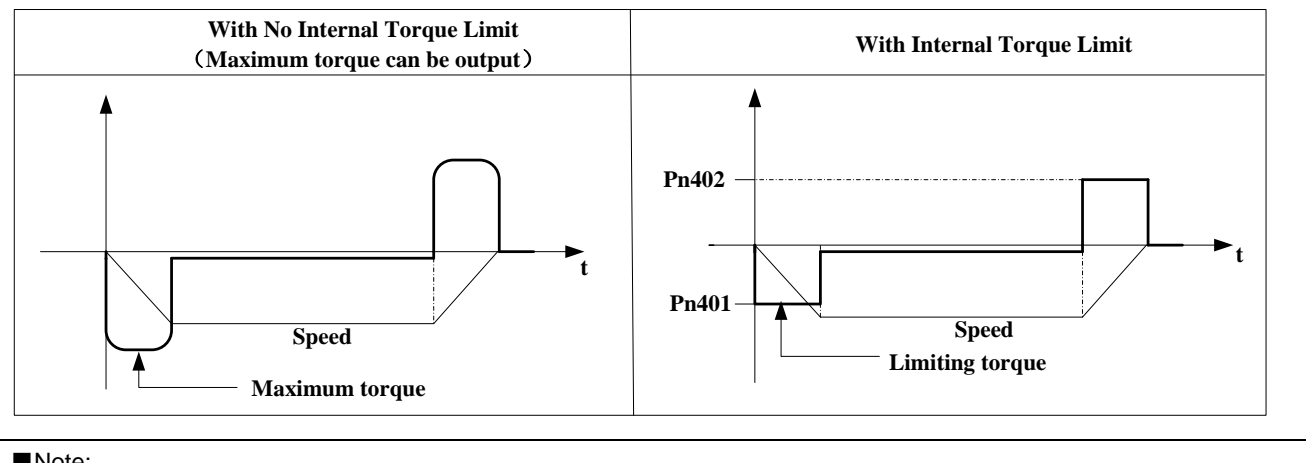

#### ■Note:

Too small a torque limit setting will result in insufficient torque during acceleration and deceleration.

## 4.6.2 External Torque Limit

This function allows the torque to be limited at specific times during machine operation, for example, during press stops and hold operations for robot workpieces.

An input signal is used to enable the torque limits previously set in parameters.

#### **(1)Related Parameters**

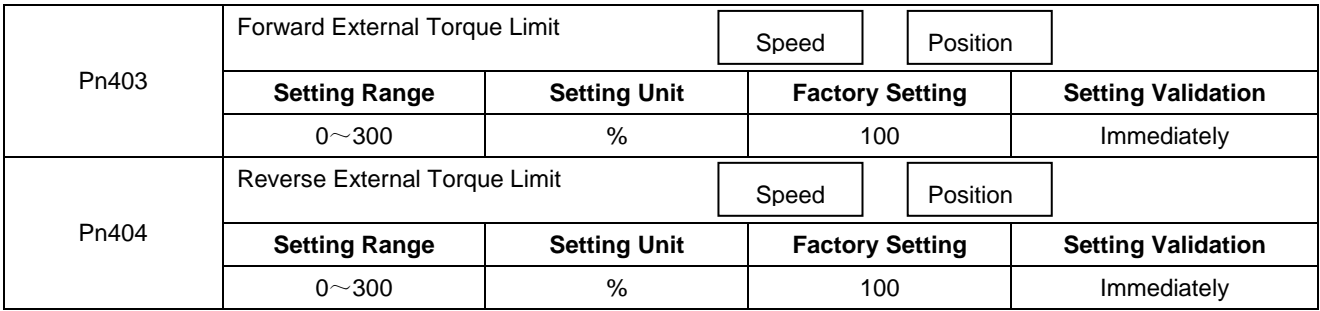

Note: The setting unit is a percentage of rated torque (i.e., the rated torque is 100%).

#### **(2)Input Signals**

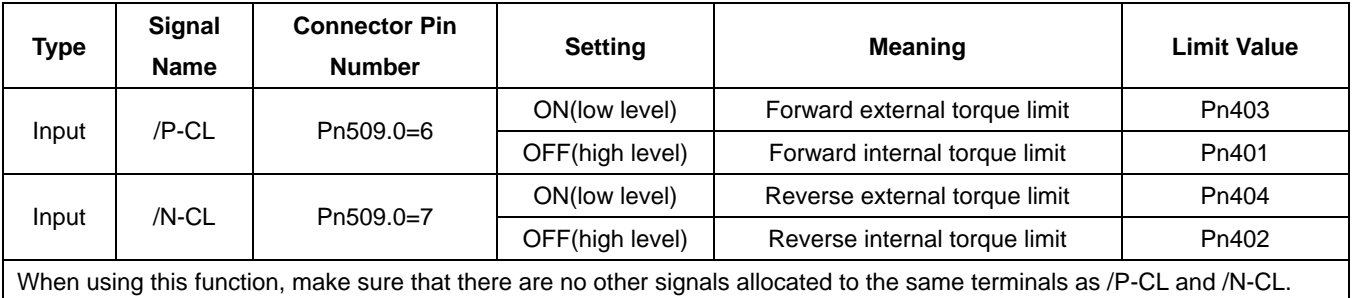

#### **(3)Changes in Output Torque during External Torque Limiting**

#### /P-CL(Forward External Torque Limit Input) High level and the contract of the low level and the Low level /N-CL (Reverse External **Torque** Limit Input) High level **Speed Torque Pn401 Pn402 0 Speed Torque Pn402 0 Pn403** Low level **Speed Torque Pn401 0 Pn404 Speed Torque 0 Pn404 Pn403**

Example: External torque limit (Pn401, Pn402) set to 300%

Note: Select the servomotor rotation direction by setting Pn001=b.□□□0 (standard setting, CCW=Forward direction).

# 4.7 Other Output Signals

# 4.7.1 Servo alarm output

The following diagram shows the right way to connect the Alarm Output.

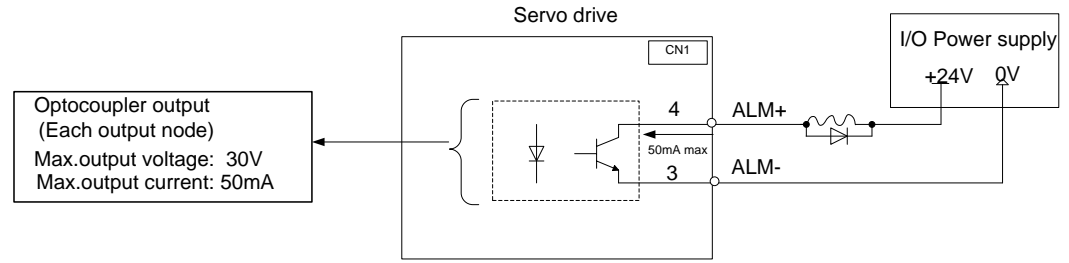

An external +24V I/O power supply is required since there is no +24V power source available inside the servo drive.

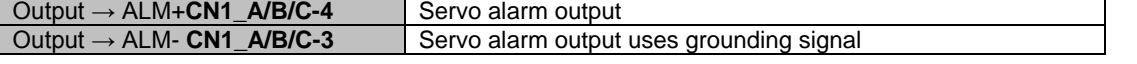

ALM outputs a signal when the servo drive is detected in an abnormal state.

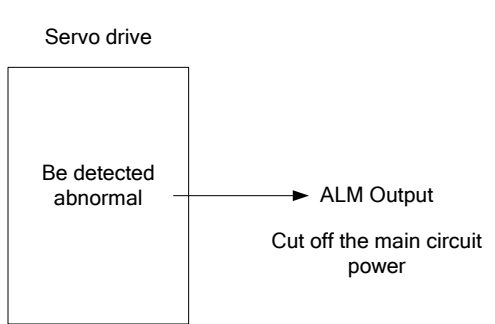

Normally, the external circuit consists of /ALM should be able to switch off the power of servo drive.

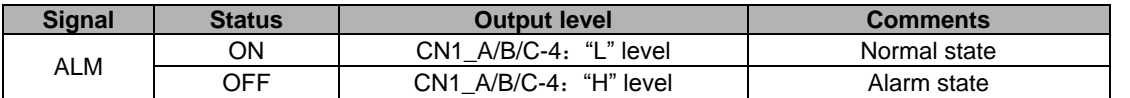

When "servo alarm(ALM)" happens, always remove alarm reasons first , and then turn the input signal "/ALM-RST" to ON position to reset alarm status.

### 4.7.2 Others

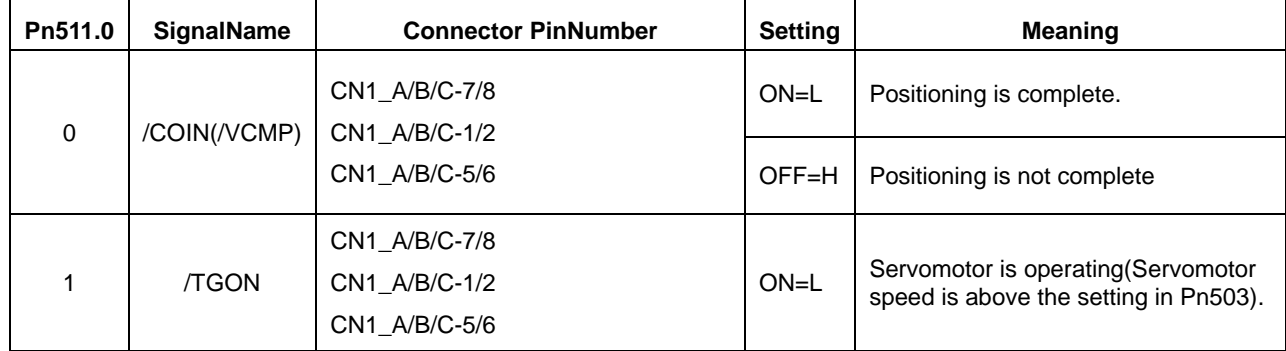

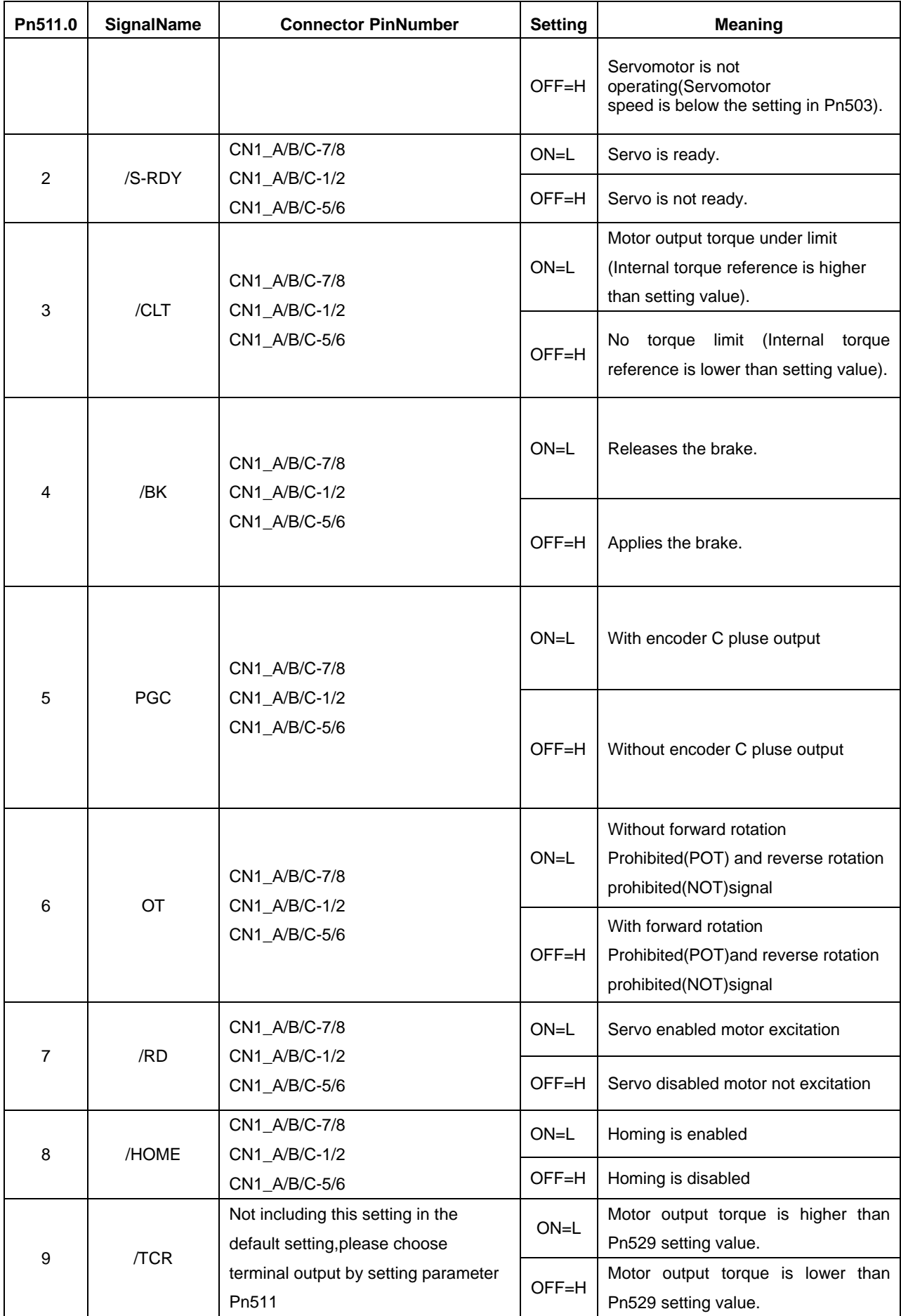

# **4.8** Online Autotuning

# **4.8.1** Online Autotuning

Online autotuning calculates the load moment of inertia during operation of the servo drive and sets parametersso that the servo gains are consistent with the machine rigidity.

Online autotuning may not be effective in the following cases:

- The motor high speed is lower than 100 rpm.
- The motor acceleration or deceleration is lower than 5000rpm/s.
- Load rigidity is low and mechanical vibration occurs easily or friction is high.
- •The speed load moment is changed greatly.
- Mechanical gas is very large.

If the condition meets one of the above cases or the desired operation cannot be achieved by the online autotuning, set the value in Pn106 (Load inertia percentage) and performthe adjustment manually.

# **4.8.2** Online Autotuning Procedure

**WARNING** 

■Do not perform extreme adjustment or setting changes causing unstable servo operation.Failure to observe

this warning may result in injury and damages to the machine.

■ Adjust the gains slowly while confirming motor operation.

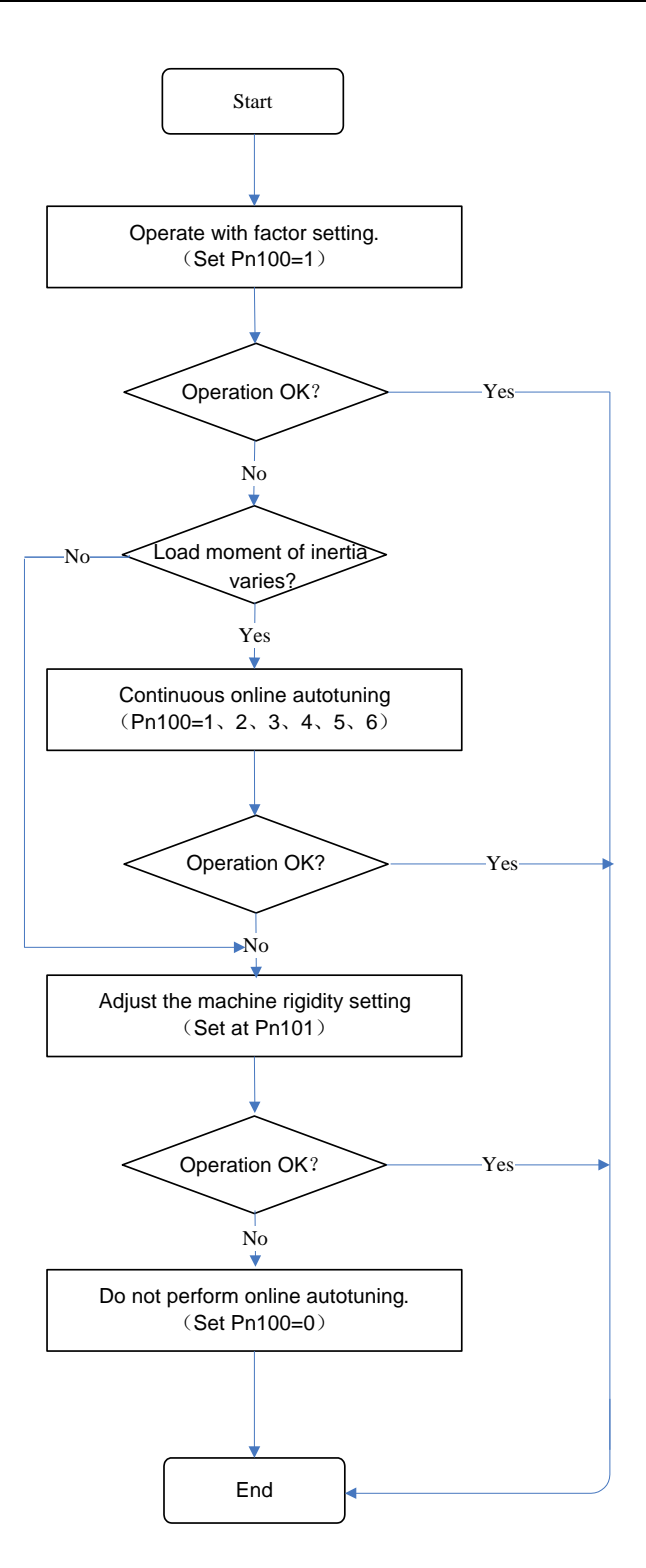

# **4.8.3 Setting Online Autotuning**

Related parameters:

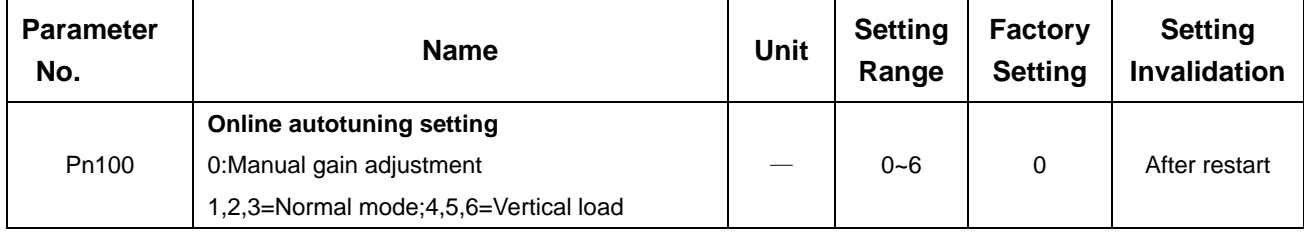

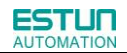

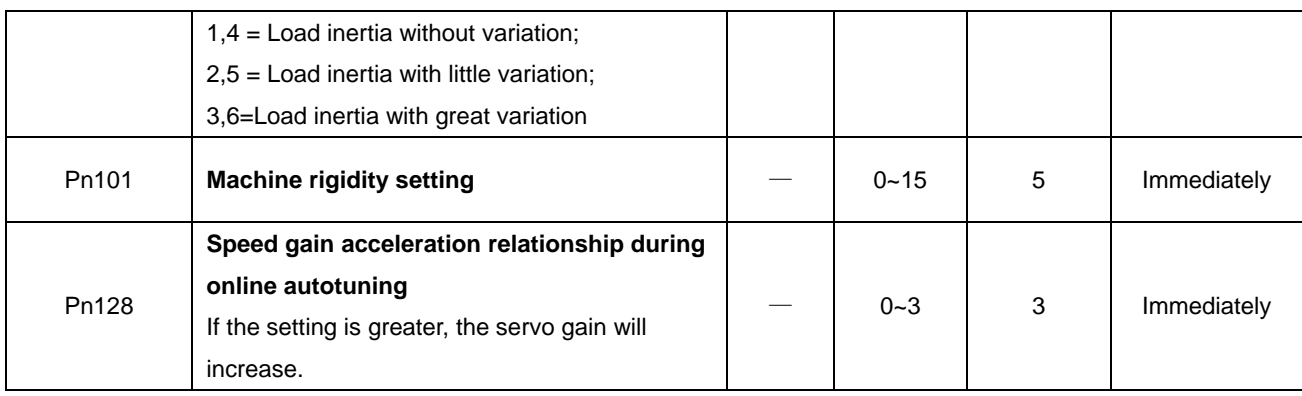

# **4.8.4 Machine Rigidity Setting for Online Autotuning**

There are 16 machine rigidity settings for online autotuning, When the machine rigidity setting is selected, the servo gains (speed loop gain, speed loop integral time constant, position loop gain) are determined automatically. The factory setting for the machine rigidity setting is 5.

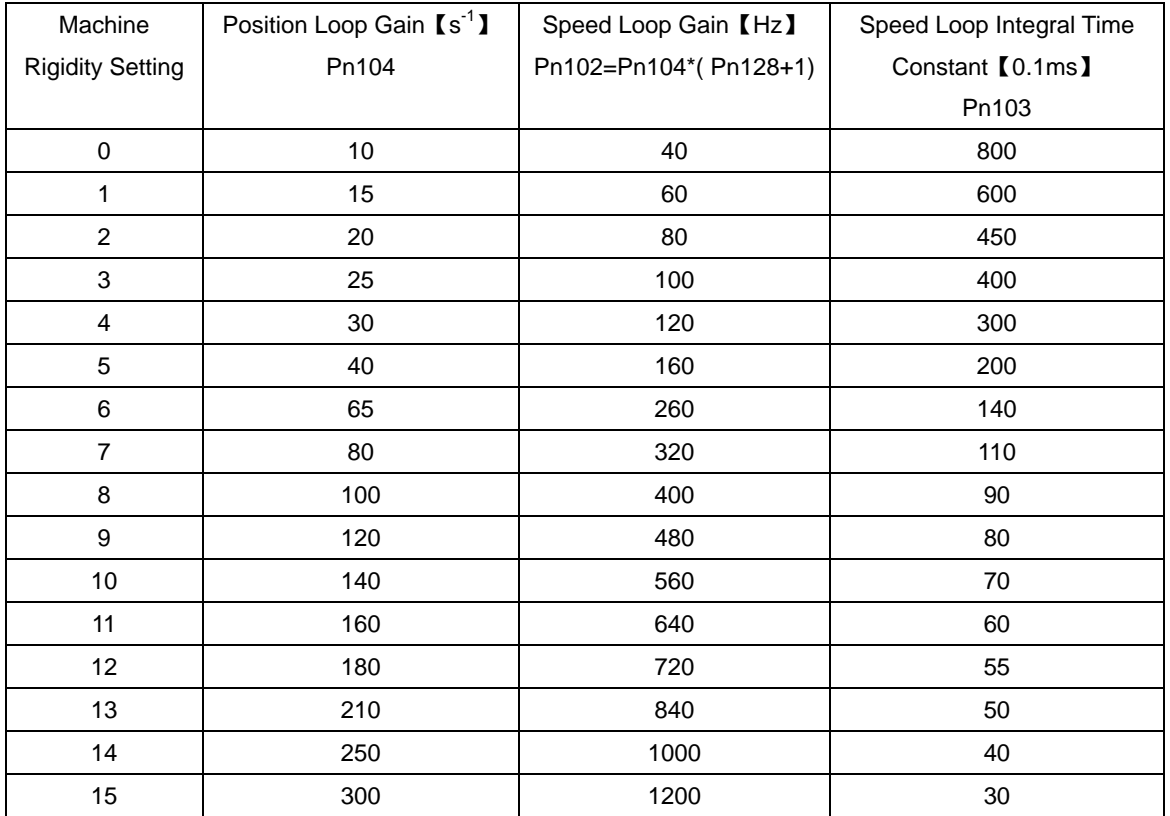

# **4.9 Internal Homing Function**

The servomotor always needs to operate at a fixed position. This position is normally regarded as the zero position. When the host controller is turned on, the zero position adjustment is required before processing. This zero position will be regarded as the reference point. ESTUN servo drives can perform this function by the homing function.

#### **(1)Homing Mode Setting**

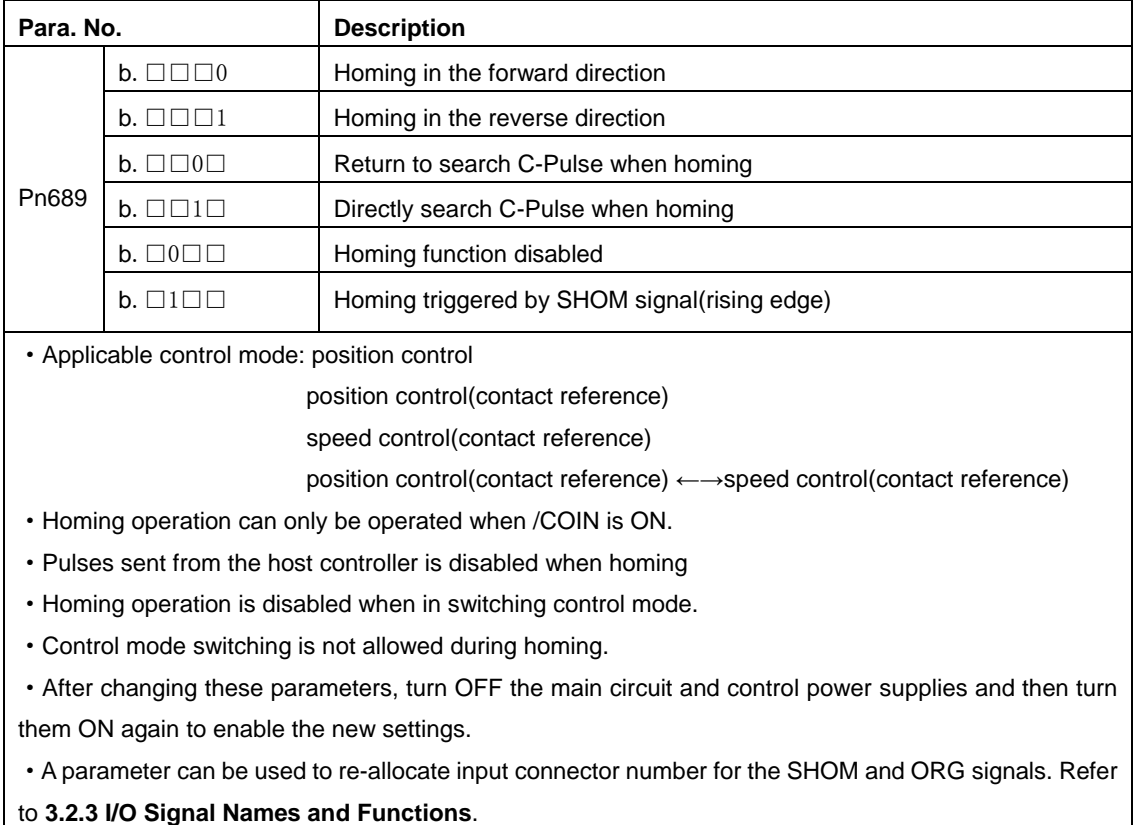

**(2)Related parameter:**

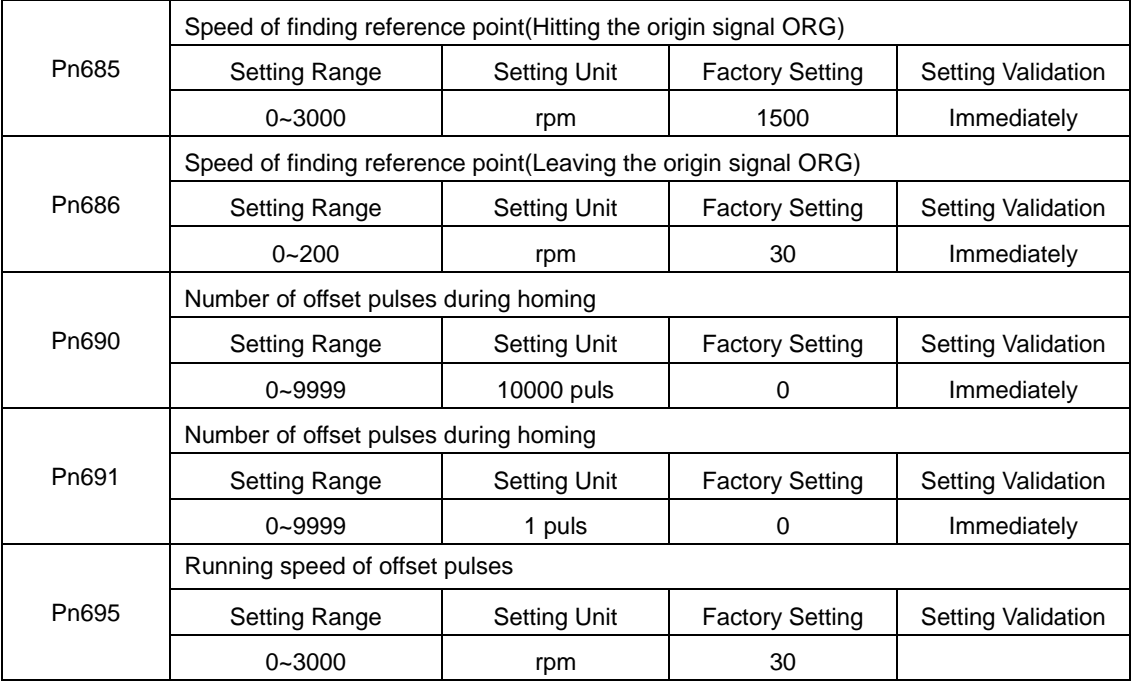

#### **(3)Input Signal Setting**

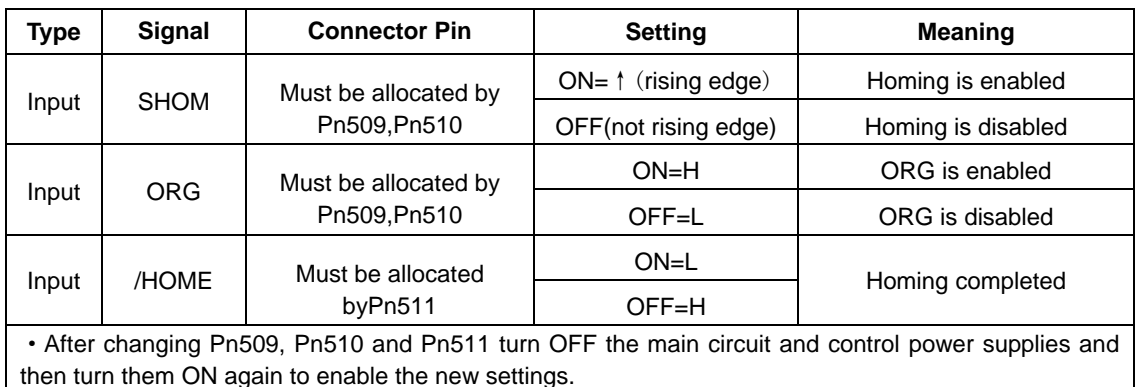

#### **(4)Description of Homing Operation**

Please set Pn689 according to the actual operation in position control mode. When starting the homing function, the servomotor will run at the speed of Pn685 when detecting the rising edge of SHOM signal; the servomotor will run at the speed of Pn686 according to the setting of Pn689.1 when detecting the valid ORG signal.

When input ORG and the encoder C-Pulse is detected, the servo drive will begin to calculate the number of homing offset pulses. When offset pulses is completed, the servomotor stops and outputs homing completion signal /HOME, then homing control is completed.

Pn685 (Hitting the origin signal (ORG)) is usually set at high speed, Pn686 (Leaving the origin signal ORG) is usually set at low speed.

Please be attention that if Pn686 is setting too high, the precision of mechanical zero position will be affected.

#### **After hitting the origin signal ORG, the motor will return to find C-pulse; the figure is shown as below:**

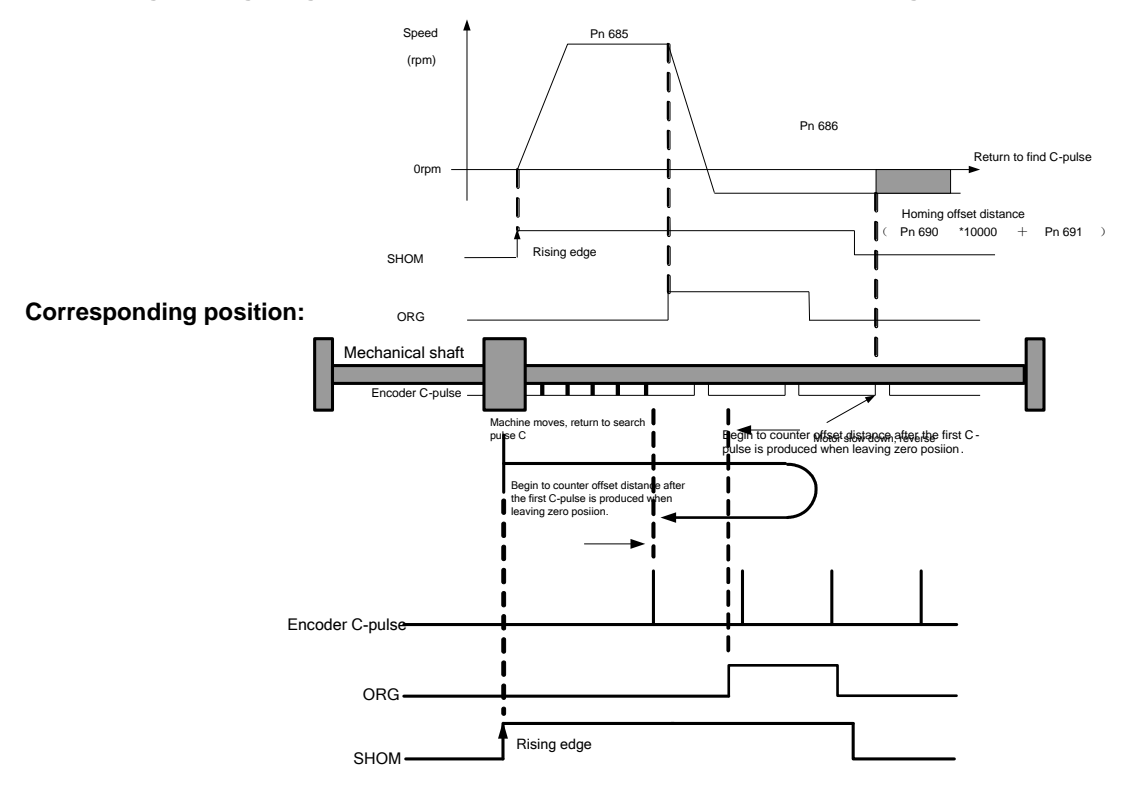

**After hitting the origin signal ORG, the motor will find C-pulse directly; the figure is shown as below:**

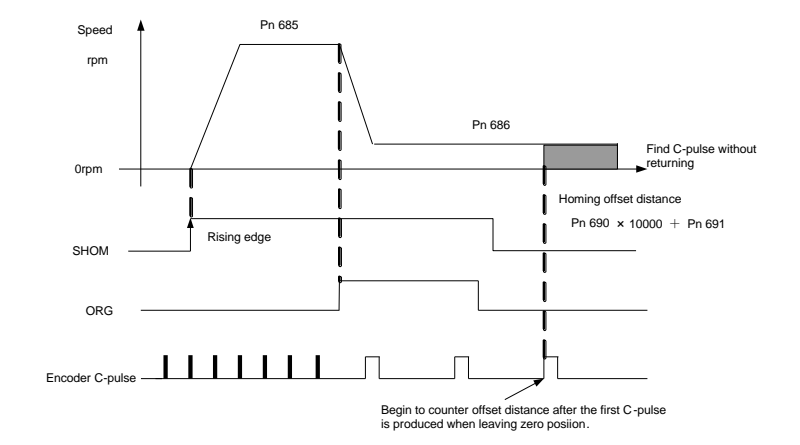

#### **Corresponding position:**

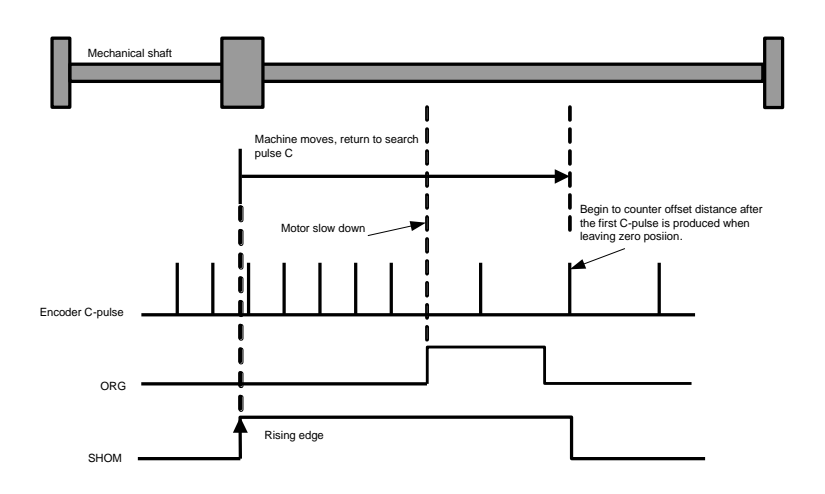

### **4.10 Multi-Axis Synchronization Function**

Multi-Axis synchronization function, it's different from the pulse input selection function which set by Pn206. Pulse input selection function is that multiple axes can share one axis's input pulse, besides that there are no other connections between these axes. Therefore, if two axes are used in multi-Axis synchronization machine, one of them has blocking ,the other one is still moving . At this situation, some damages of the machine might occur.

Therefore, multiple axes need to be synchronized, solution: Master axis can work under CANOpen mode or position control mode, Slave axis work under position control mode, the position feedback of the master will be given to the slaver's position reference. When the blocking of the master occurs, there is no position feed back to the slave axis , so the slave will be stopped. Beyond that , there are some other functions like synchronization of S-on, alarm linkage, alarm output that achieved by master's I/O port. When enable multi-Axis synchronization function, slave axes need no more wiring , all signals are transported through master's I/O port.

Add parameter Pn206.2 for multi-Axis synchronization function, Pn206.0 and Pn206.1 are still available under this function. For example, set Pn206 as 0131, that means enable multi-Axis synchronization function, A axis is master , B、C axis are slaver and synchronized to A axis.

Note: Because the feedback pulse of master is taken as the input pulse of slaver axis, so if we want to enable the multi-Axis synchronization function, the slaver axis can only be set as pulse control mode. There is no limitation to master

axis, it can run in any control mode, pulse control mode or CANOPEN mode, etc.

So, there are many multi-Axis synchronization function combinations by setting Pn206, below is the combination table:

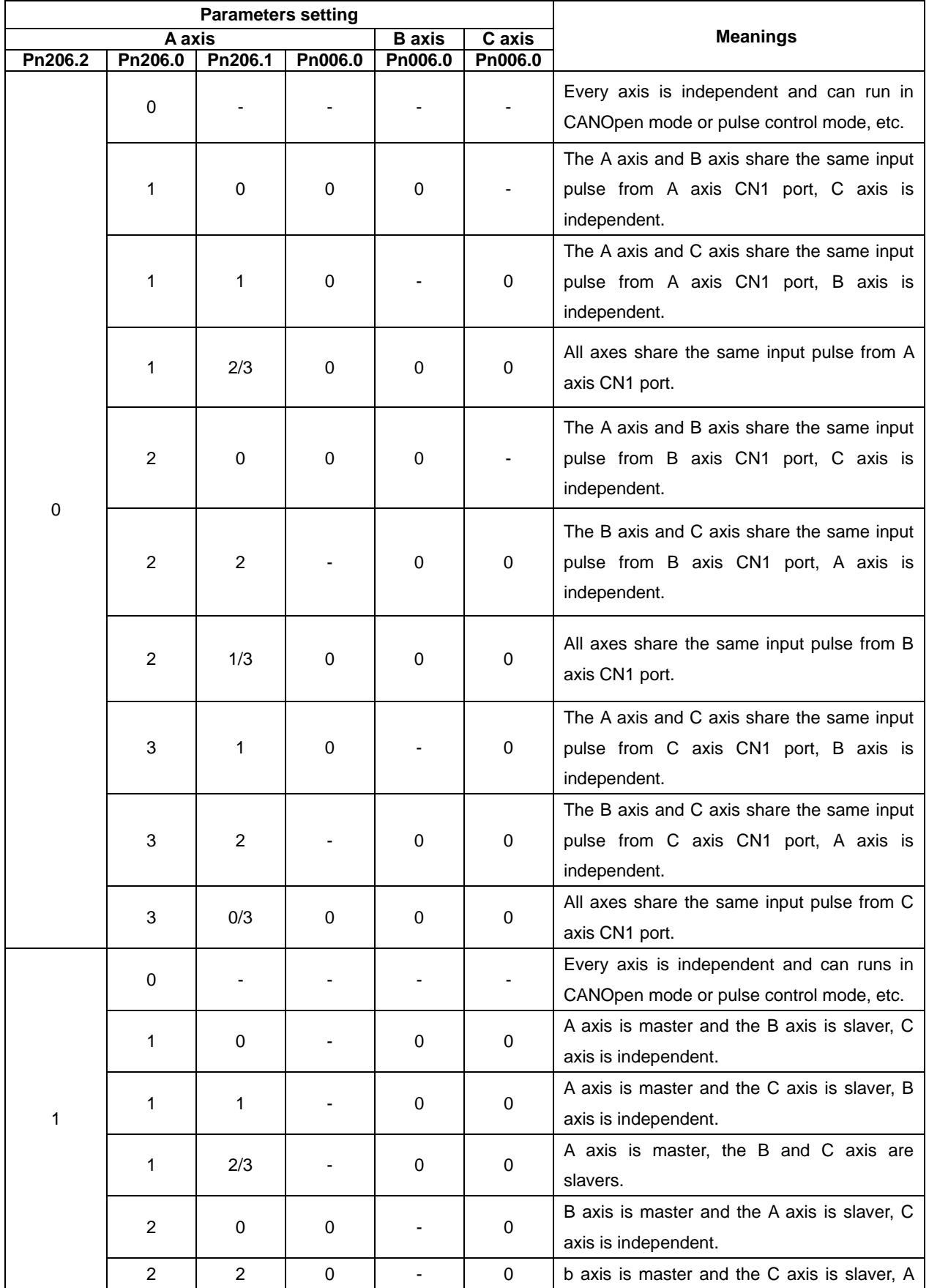

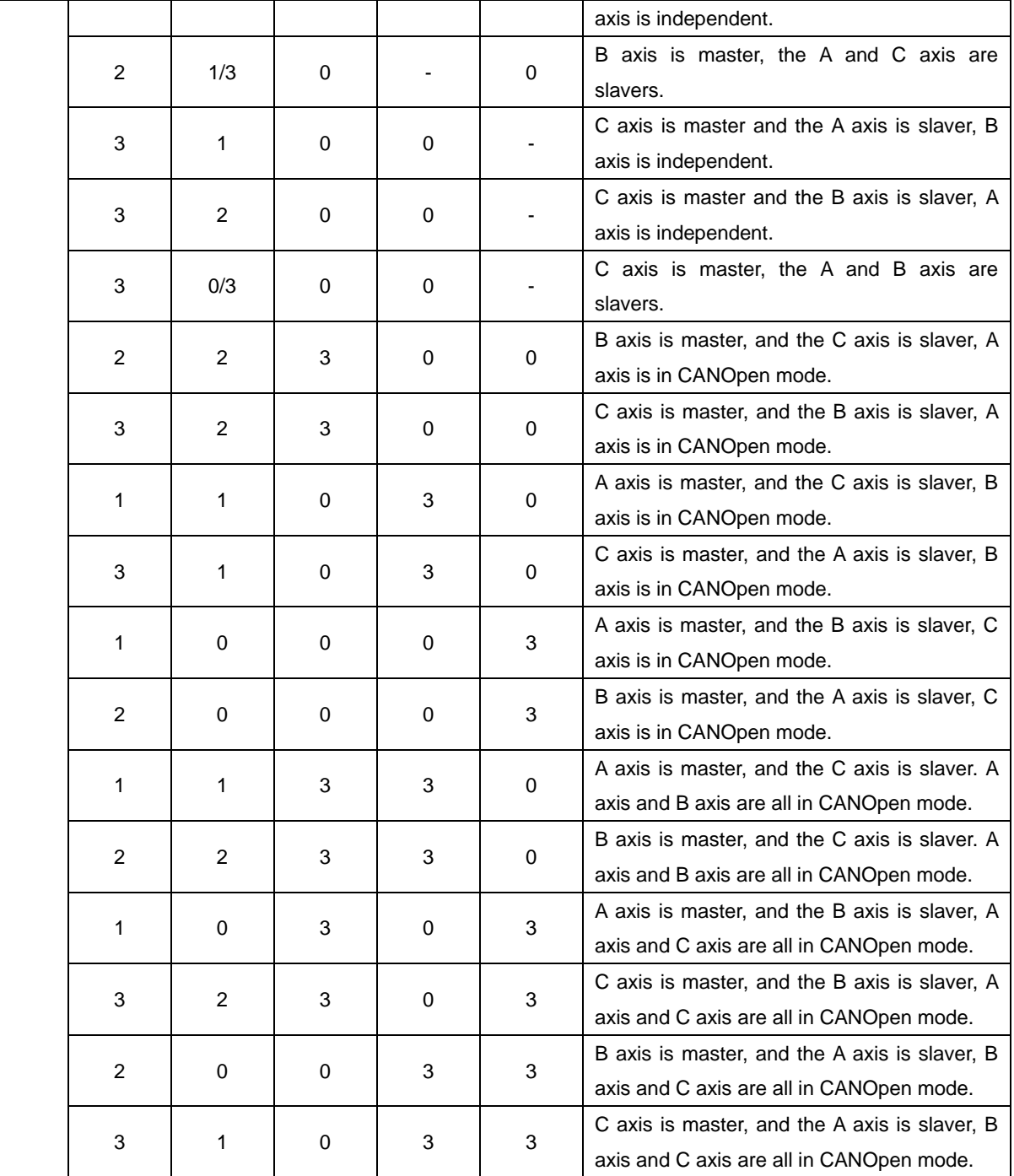

Note:

1. A/B means that the value can be set as A or B

2. Symbol – means the value of the parameter has no effect to this combination

3. Both ETS-1010APC-CAN-IR and ETS-101010APC-CAN-IR have multi-Axis synchronization function.

# Chapter 5

# Panel Operator

# 5.1 Basic Operation

### 5.1.1 Functions on Panel Operator

The panel operator is a built-in operator that consists of display section and keys located on the front panel of the servo drive.

Parameter setting, status display ,and execution of utility function are enabled using the panel operator. The names and functions of the keys on the panel operator are shown as follows:

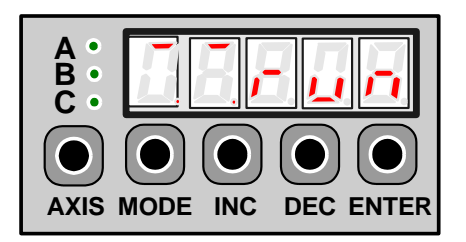

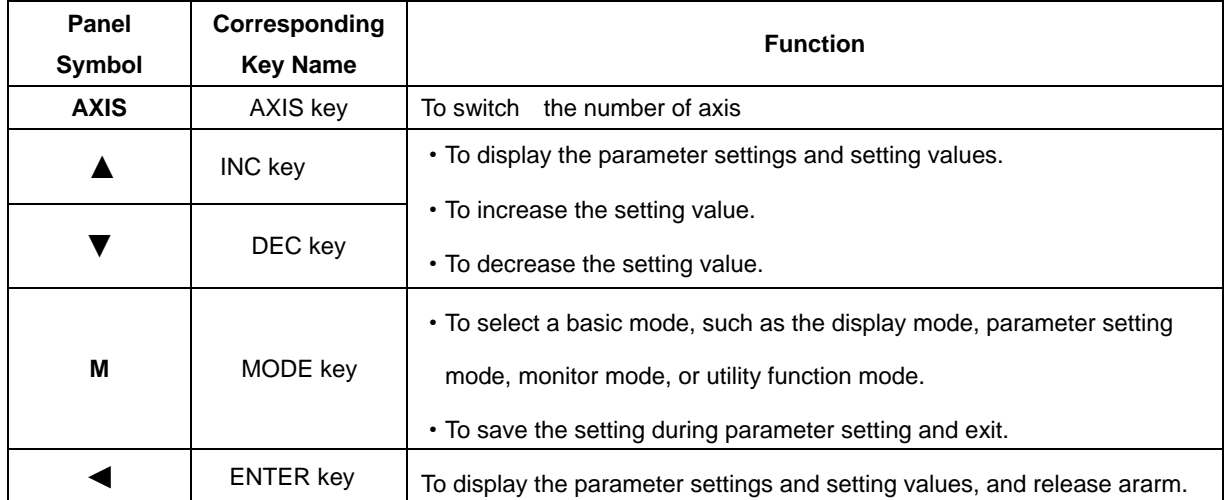

**Note: In this manual, the Panel Symbol is represented by Corresponding Key Name for easy understanding.**

### 5.1.2 Switchthe number of Axis

Servo axisescan be switched by pressing the AXIS key when the panel operator in display mode.

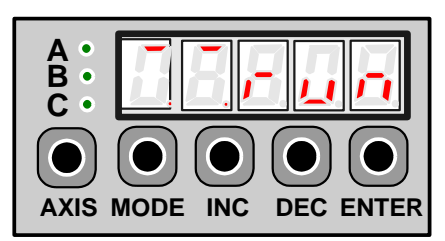

### 5.1.3 Basic Mode Selection

The basic modes include status display mode, parameter setting mode, monitor mode, and utility function mode. Each time the MODE key is pressed, the next mode in the sequence is selected.

Select a basic mode to display the operation status, set parameters and operation references.

The basic mode is selected in the following order.

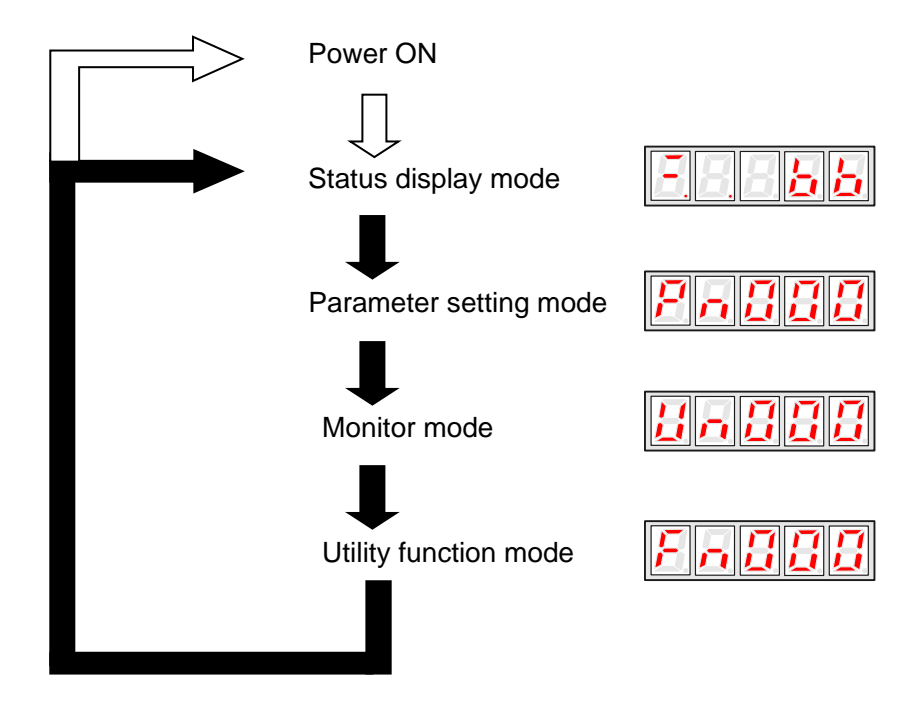

### 5.1.4 Status Display Mode

The status display mode displays the servo drive status as bit data and codes.

#### **Selecting Status Display Mode**

The status display mode is selected when the power supply is turned ON. If it is not displayed, select this mode by pressing MODE key.

Note that the display differs between the speed/torque controland position control types.

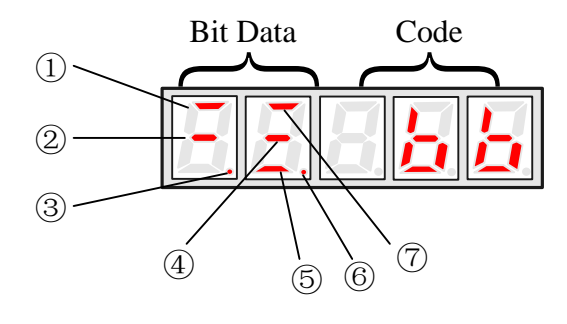

#### **Bit Data Display**

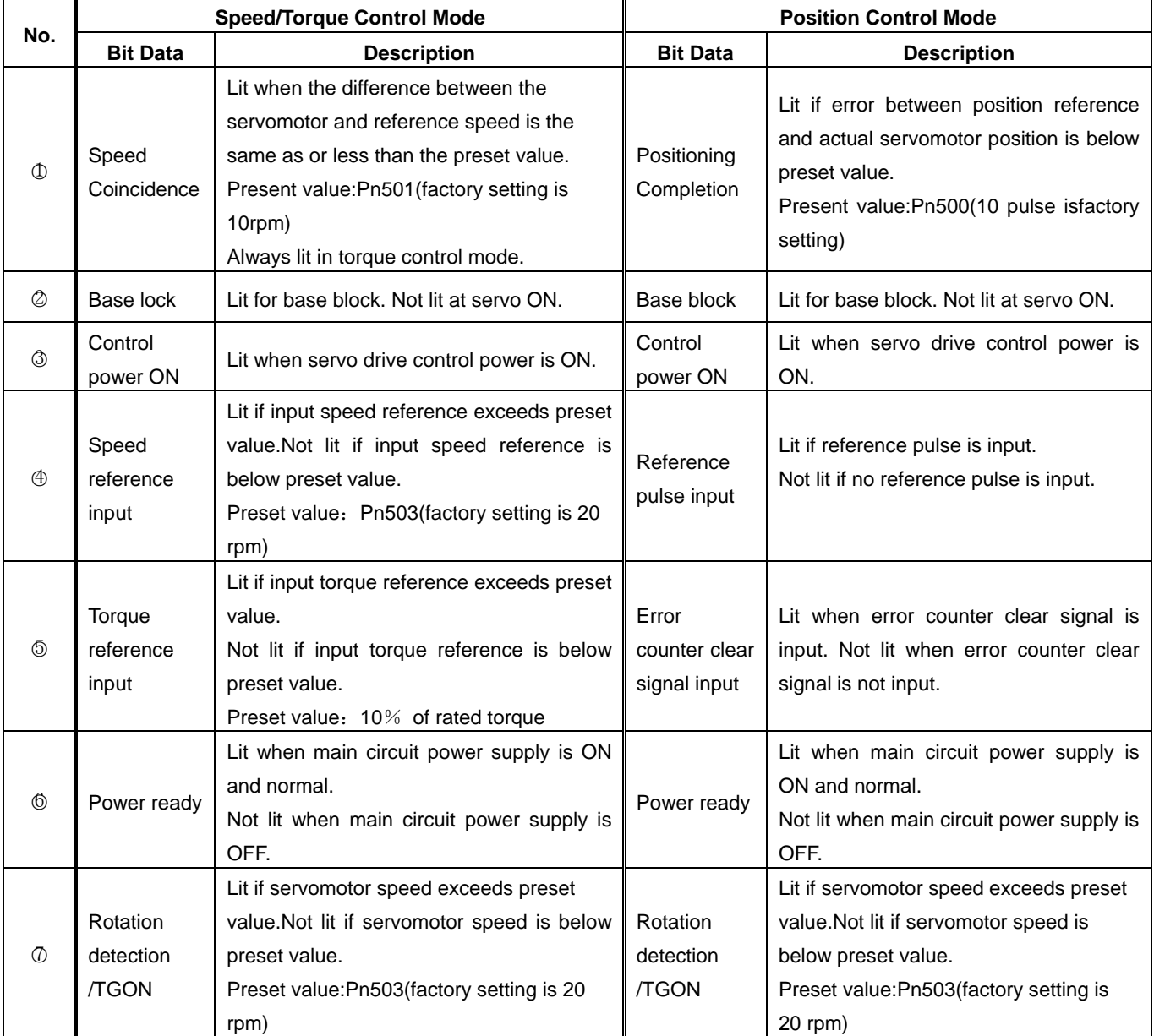

#### **Codes Display**

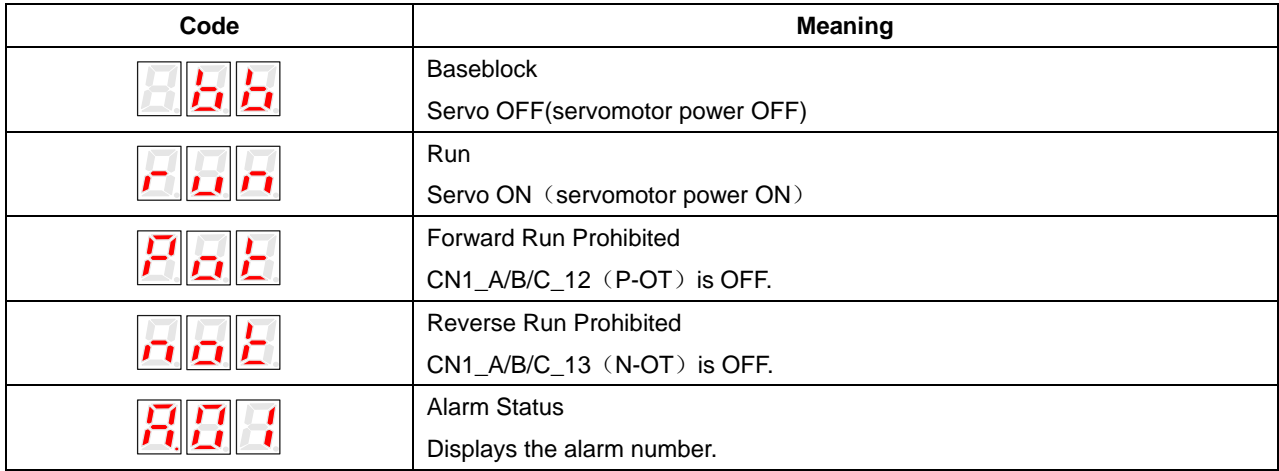

Press ENTER key to clear the present servo alarm.

# 5.1.5 Operation in Parameter Setting Mode

The servo drive offers a large number of functions, which can be selected or adjusted by the parameter settings. Refer

to**A.1 Parameter List** for details.

#### ■**Parameter Setting Procedures**

The parameter settings can be used for changing parameter data. Before changing the data, check the permitted range of the parameter.

The example below shows how to change parameter Pn102 from "100" to "85".

1. Press MODE key to select the parameter setting mode.

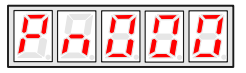

2. Press INC key or DEC key to select parameter number.

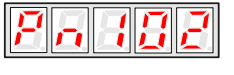

3. Press ENTER key to display the current data of Pn102.

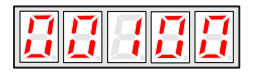

4. Press the INC or DEC key to change the data to the desired number 00085. Hold the key to accelerate the changing of value. When the maximum value or minimum value is reached, pressing INC or DEC key respectively, will have no effect.

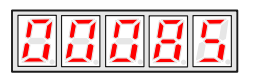

5. Press the ENTER or MODE key once to return to the display of Pn102.

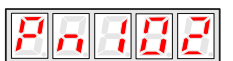

## 5.1.6 Operation in Monitor Mode

The monitor mode allows the reference values input into the servo drive, I/O signal status, and servo drive internal status to be monitored.

#### ■**Using the Monitor Mode**

The example below shows how to display the value (1500) stored in Un001.

1. Press MODE key to select the monitor mode.

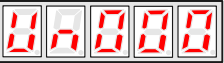

2.Press the INC or DEC key to select the monitor number to display.

$$
H \cap \overline{H} \overline{H} \overline{H}
$$

3.Press the ENTER key to display the data for the monitor number selected at step 2.

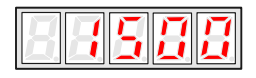

4.Press the ENTER key once more to return to the monitor number display.

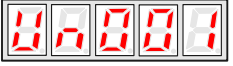

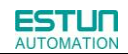

#### ■**List of Monitor Modes**

Contents of Monitor Mode Display

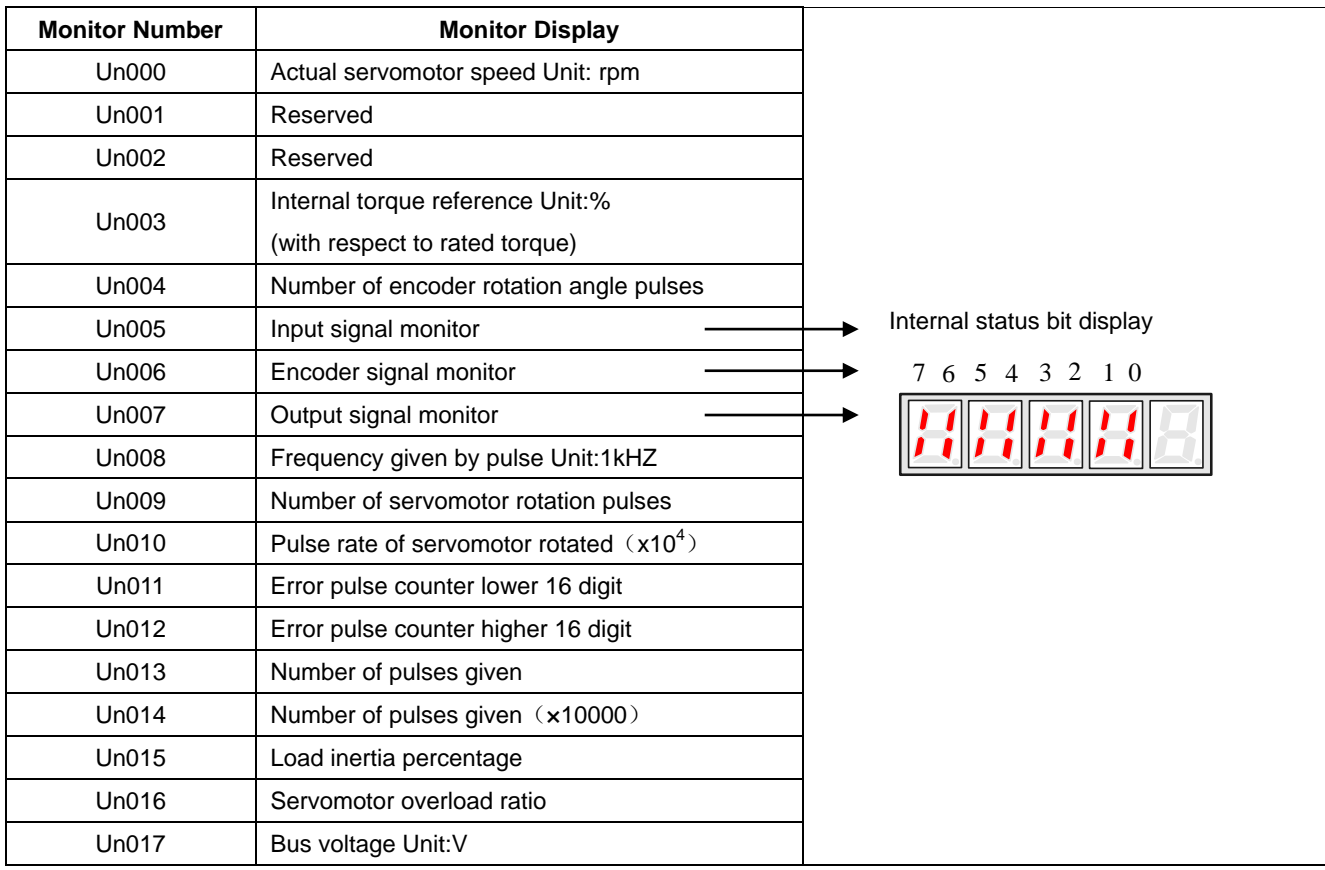

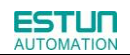

#### Contents of Bit Display:

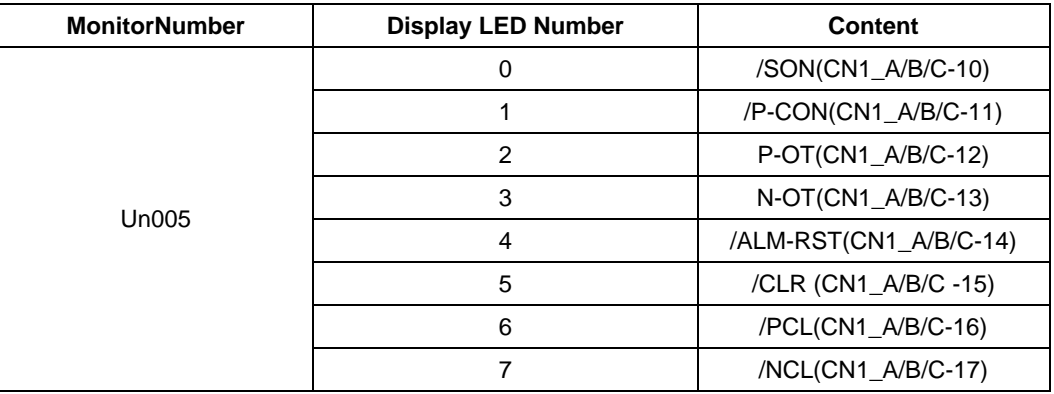

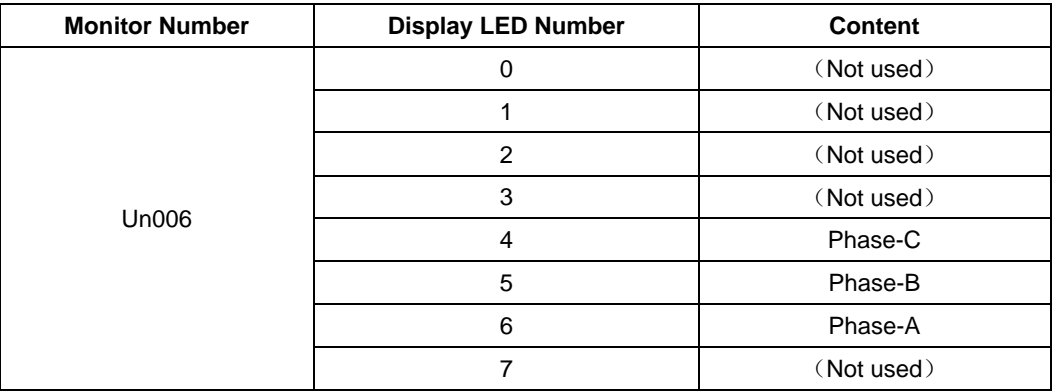

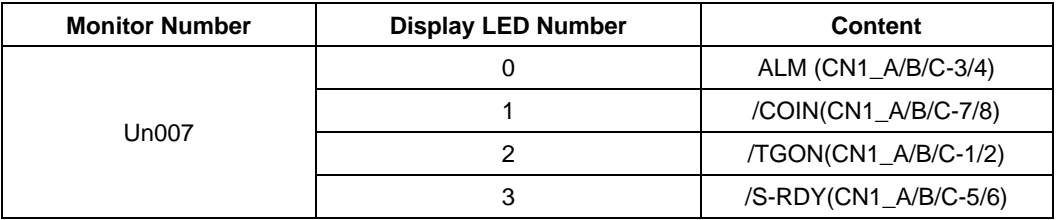

# 5.2 Operation in Utility Function Mode

In utility function mode, the panel operator can be used to run and adjust the servo drive and servomotor. The following table shows the parameters in the utility function mode.

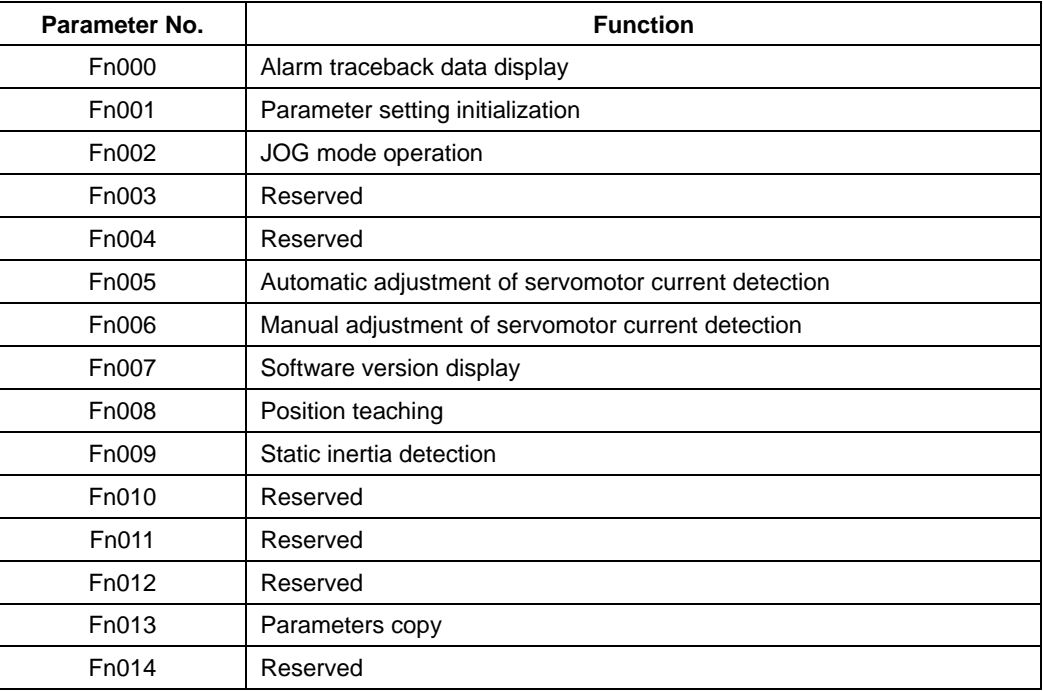

### 5.2.1 Alarm Traceback Data Display

The alarm traceback display can display up to 10 previously occurred alarms.The alarm is displayed on Fn000, which is stored in the alarm traceback data.

Follow the procedures below to confirm alarms which have been generated.

- 1. Press the MODE key to select the utility function mode.
- 2. Press the INC or DEC key to select the function number of alarm trace back data display.

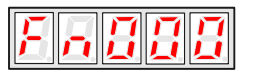

3. Press the ENTER key once, the latest alarm data is displayed.

Alarm Sequence NumberAlarm Code

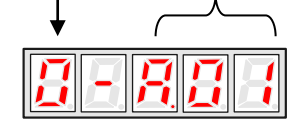

4.Press the INC or DEC key to display other recent alarms that have occurred.

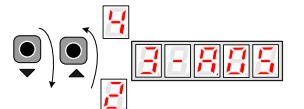

5. Press the ENTER key, the display will return to Fn000.

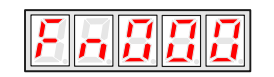

**Note:** Hold the ENTER key for one second with alarm code displaying, all the alarm traceback datas will be cleared.

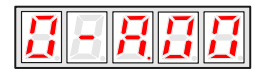

## 5.2.2 Parameter Settings Initialization

Follow the procedures below to execute the parameter settings initialization.

1.Press the MODE key to select the utility function mode.

2. Press the INC or DEC key to select the function number of parameter settings initialization.

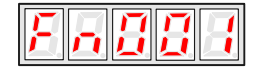

3.Press the ENTER key to enter into parameter settings mode.

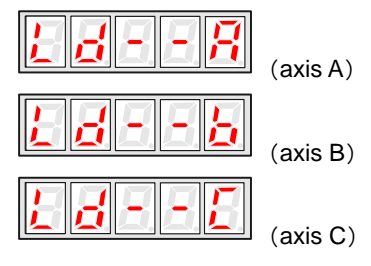

4.Hold the ENTER key for one second, the parameters will be initialized.

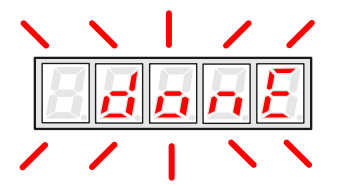

5. Release the ENTER key to ruturn to the utility function mode display Fn001.

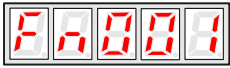

#### **Note**:

Press the ENTER key during servo ON does not initialize the parameter settings. Initialize the parameter settings with the servo OFF.

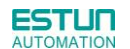

### 5.2.3 Operation in JOG Mode

Follow the procedures below to operate the servomotor in JOG mode.

- 1. Press the MODE key to select the utility function mode.
- 2. Press the INC or DEC key to select the function number of JOG mode operation.

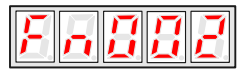

3. Press the ENTER key to enter into JOG operation mode.

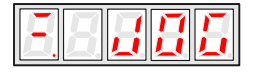

4. Press the MODE key to enter into servo ON(servomotor power ON) status.

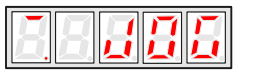

5. Press the MODE key to switch between the servo ON and servo OFF status.The servo drive must be in servo ON status when the servomotor is running.

6. Press the INC or DEC key to rotate the servomotor.

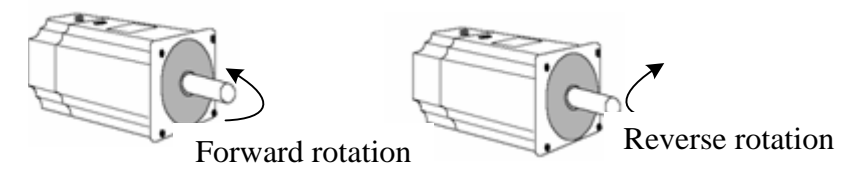

7. Press the ENTER key to return to utility function mode display Fn002.Now the servo is OFF(servomotor power OFF).

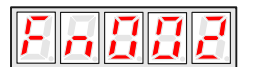

## 5.2.4 Offset-adjustment of Servomotor Current Detection Signal

Automatic servomotor current detection offset adjustment is performed at ESTUN before shipping. Basically, the user does not need to perform this adjustment.

Perform this adjustment only if highly accurate adjustment is required for reducing torque ripple caused by current offset. This section describes the automatic and manual servomotor current detection offset adjustment.

#### **Note**:

·Offset-adjustment of the servomotor current detection signal is possible only while power is supplied to the main circuit power supply and with the servo is the OFF state.

·Execute the automatic offset adjustment if the torque ripple is too big when compared with that of other servo drives.

·If this function, particularly manual adjustment, is executed carelessly, it may worsen the characteristics.

#### ■ Automatic Offset-adjustment of Servomotor Current Detection Signal

Adjust the servomotor current detection signal automatically in the following procedure:

1. Press the MODE key to select the utility function mode.

2. Press the INC or DEC key to select the utility function number Fn005.

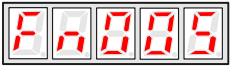

3. Press the ENTER key to enter into the automatic adjustment of the servomotor current detection signal mode.

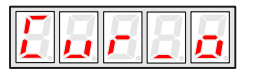

4.Press the MODE key,the display will blinks for one second. The offset will be automatically adjusted.

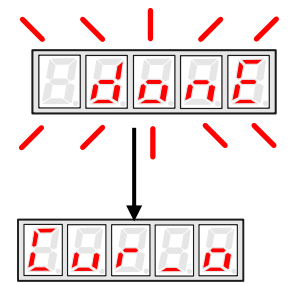

5. Press the ENTER key to return to the utility function mode display Fn005.

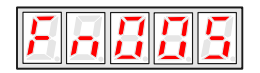

Thus, the automatic offset-adjustment of the servomotor current detection signal is complete.

#### ■**Manual Offset-adjustment of Servomotor Current Detection Signal**

Adjust the servomotor current detection signal manually in the following procedure.

1. Press the MODE key to select the utility function mode.

2. Press the INC or DEC key to select the utility function number Fn006.

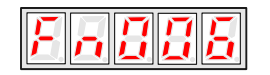

3. Press the ENTER key to enter into the manual adjustment of the servomotor current detection signal.

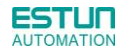

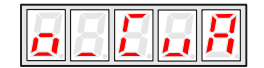

4. Press the MODE key to switch between the phase U(o \_ CuA) and phase V(1\_ Cub) servomotor current detection offset adjustment.

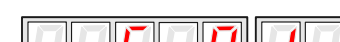

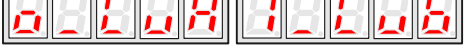

5. Hold the ENTER key for one second to display the phase V offset amount.

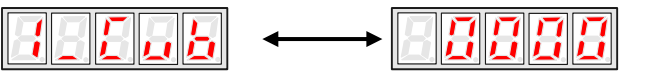

6. Press the INC or DEC key to adjust the offset.

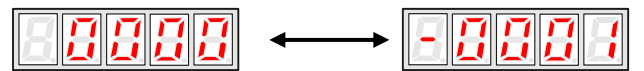

7. Press the ENTER key for one second to return to the display in step 3 or 4.

8. Press the ENTER key to return to the utility function mode display Fn006.

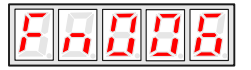

Thus, the manual offset-adjustment of the servomotor current detection signal is completed.

#### **Note:**

The adjusting range of the servomotor current detection offset is -100 to +100.

### 5.2.5 Software Version Display

Select Fn007 in utility function mode to check the current software version of the drive.

- 1. Press the MODE key to select the utility function mode.
- 2. Press the INC or DEC key to select the utility function number Fn007.

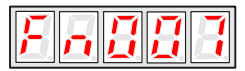

3. Press the ENTER key to display the DSP software version (the highest bit displays d or E or F or 0).

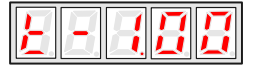

4.Press the MODE key to display the FGPA/CPLD software version (the highest bit displays P).

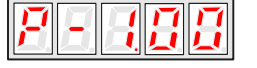

5. Press the MODE key to return to DSP software version display.

6. Press the ENTER key to return to the utility function mode display Fn007.

### 5.2.6 Position Teaching Function

Perform the position teaching function in the following procedure.

1. Press the MODE key to select the utility function mode.

2. Press the INC or DEC key to select the utility function number Fn008.

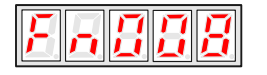

3. Press the ENTER key, the display will be shown as below.

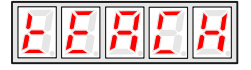

4. Press the ENTER key, the display will be shown as below.

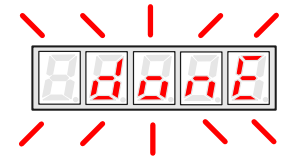

5. Release the ENTER key to complete position teaching function.

### 5.2.7 Static Inertia Detection

1. Press the MODE key to select the utility function mode.

2. Press the INC or DEC key to select the utility function number Fn009.

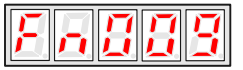

3. Press the ENTER key, the display will be shown as below.

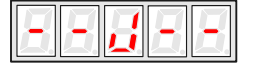

4. Press the MODE key to rotate the servomotor, and the servomotor dynamic speed will be displayed.

5. The unit of the servomotor and load total inertia displayed when servomotor stops is kg.cm<sup>2</sup>

Thus, the static inertia detection is complete.

Note: Make sure that the servomotor completes at least 6 full revolutions in the CCW direction before detection.

## 5.2.8 Parameters Copy

- 1. Press the MODE key to select the utility function mode.
- 2. Press the INC or DEC key to select the utility function number Fn013.

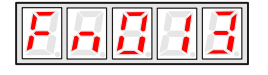

3. Press the ENTER key, the display will be shown as below.

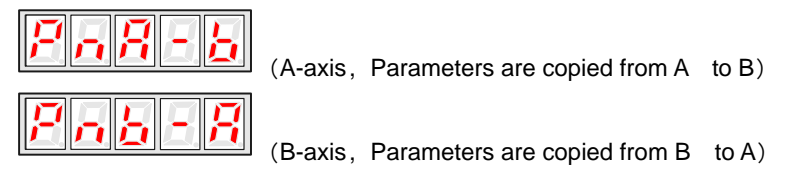

……

4. Press the ENTER key, the display will be shown as below.

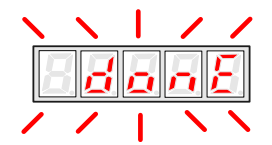

5. Release the ENTER key to complete position teaching function.

# Chapter 6

# MODBUS Communication

# 6.1 RS-485 Communication Wiring

ETS-IR series servo drives provide the MODBUS communication function with RS-485 interface, which can be used to easily set parameters or to perform monitoring operations and so on. The definitions of the servo drive communication connector terminals(CN3、CN4) are as follows.

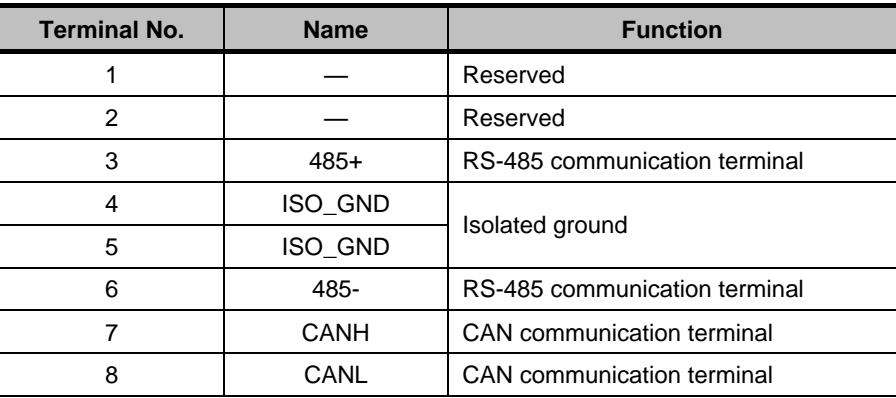

Note:

1. The length of the cable should be less than 100 meters and in a environment with minimal electrical disturbance/interference. However, if the transmission speed is above 9600bps, please use the communication cable within 15 meters to ensure transmission accuracy.

2. A maximum of 31 servo drives can be connected when RS485 is used. Terminating resistances are used at both ends of the 485 network. If more devices are wanted to connect, use the repeaters to expand.

3. CN3 of servo drive is always used as communication cable input terminal, and CN4 is always used as communication cable output terminal(If still need to connect slave stations, the communication cable is connected from CN4 terminal to the next slave station; if need not, add balance resistor in CN4 terminal.).It is prohibited to connect CN3 of any two servo drives directly when multiple ETS-IR series servo drives are connected.

#### **Example:**

When a RS-485 network is composed of a PLC and three servo drives (A, B, and C), the cable wiring is shown as follows: PLC→CN3 of A, CN4 of A→CN3 of B, CN4 of B→CN3 of C, CN4 of C→120Ω terminating resistance.

# 6.2 MODBUS Communication Related Parameters

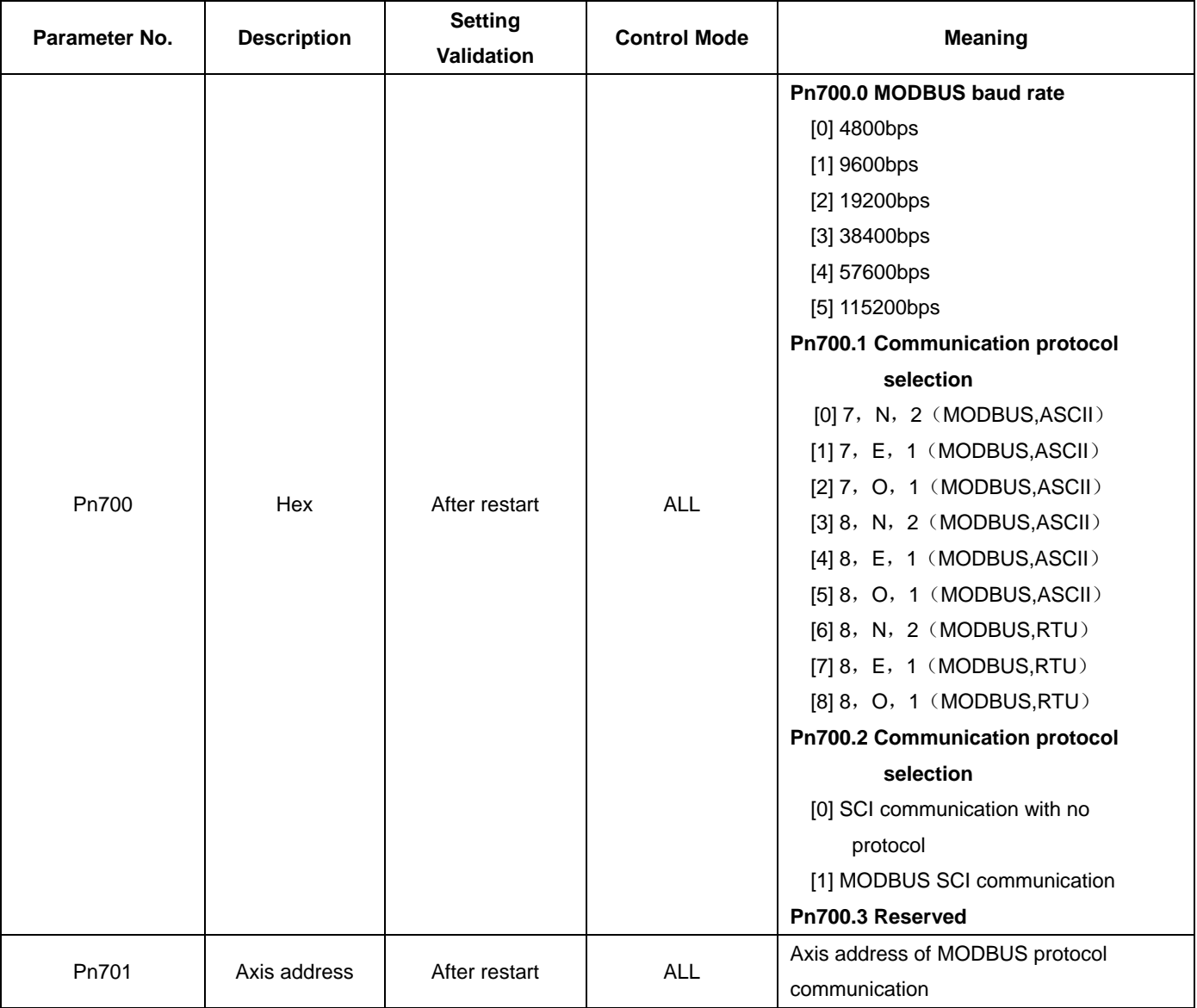

# 6.3 MODBUS Communication Protocol

There are two modes for MODBUS communication: ASCII (American Standard Code for information interchange) mode and RTU (Remote Terminal Unit) mode.

The next section describes the two communication modes.

## 6.3.1 Code Meaning

#### **ASCII Mode**:

Every 8-bit data is consisted by two ASCII characters. For example: One 1-byte data 64 H (Hexadecimal expression) is expressed as ASCII code '64', which contains '6' as ASCII code  $36_H$  and '4'as ASCII code  $34_H$ .

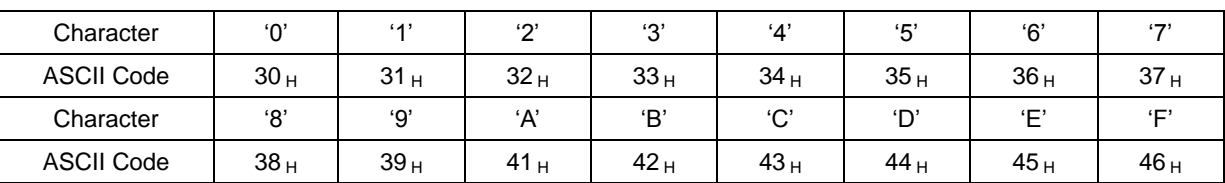

ASCII code for number 0 to 9、character A to F are as follows:

#### **RTU Mode**:

Every 8-bit data is consisted by two 4-bit hexadecimal data, that is to say, a normal hexadecimal data. For example: decimal data 100 can be expressed as  $64_H$  by 1-byte RTU data.

Data Structure:

#### **10-bit character form**(**7-bit data**)

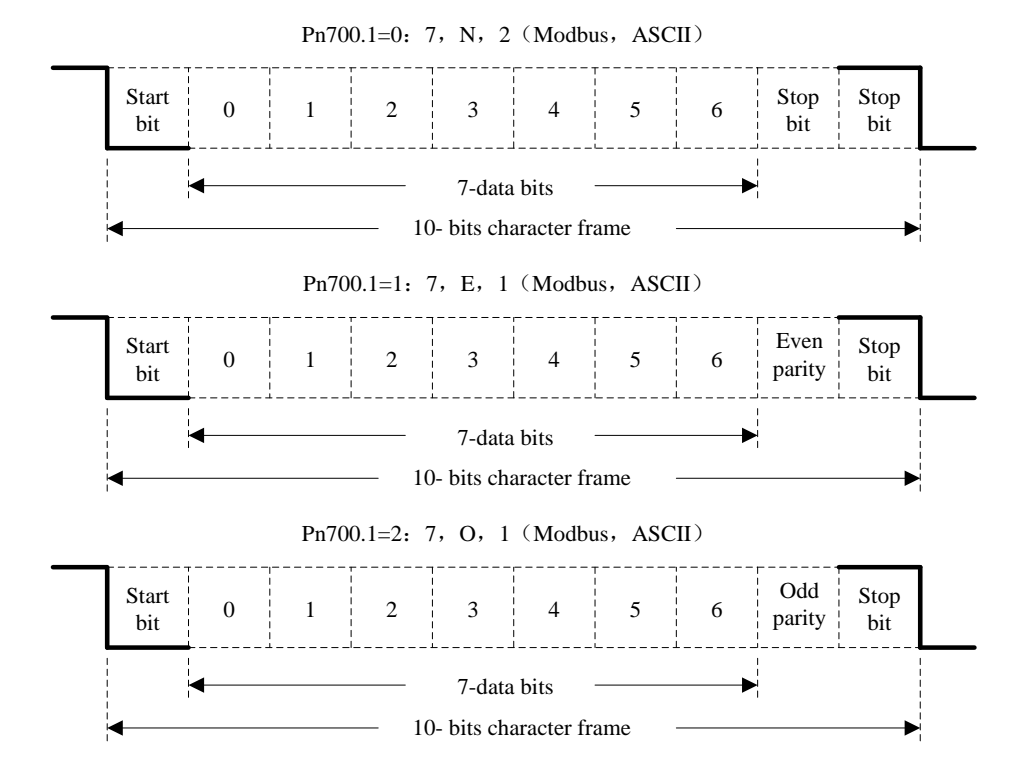

**11-bit character form**(**8-bit data**)

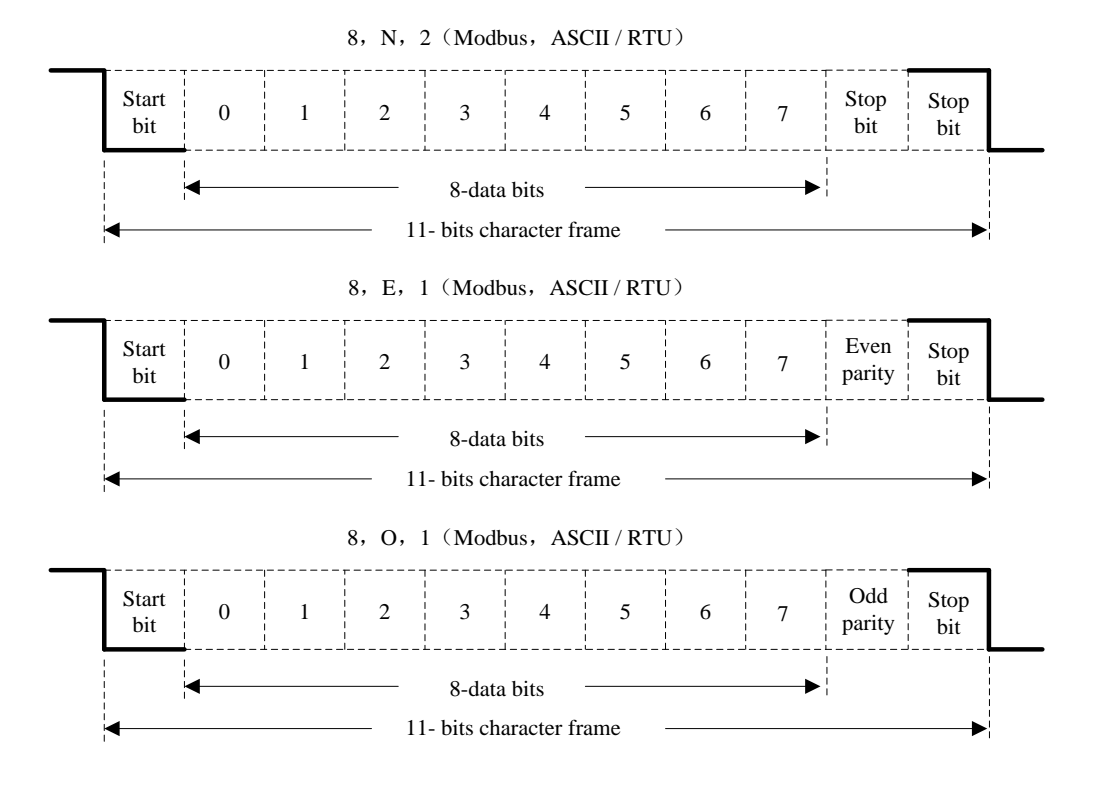

Communication protocol structure:

Data format of communication protocol:

#### **ASCII Mode**:

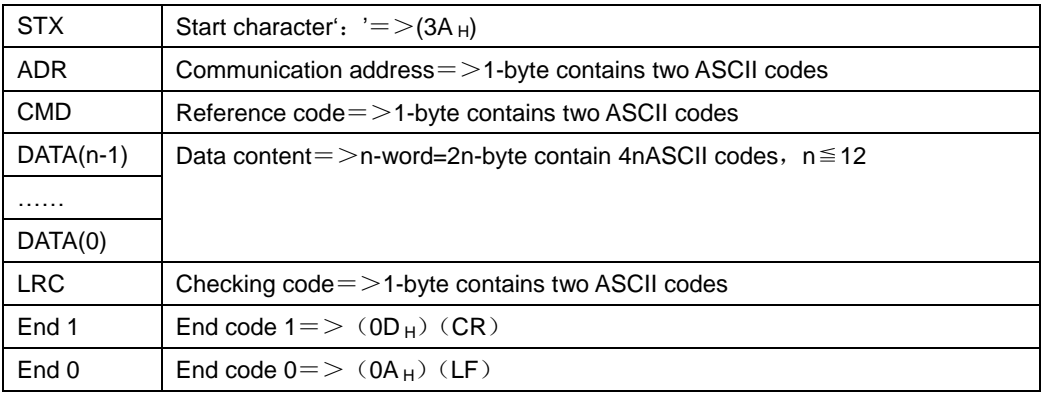

#### **RTU Mode**:

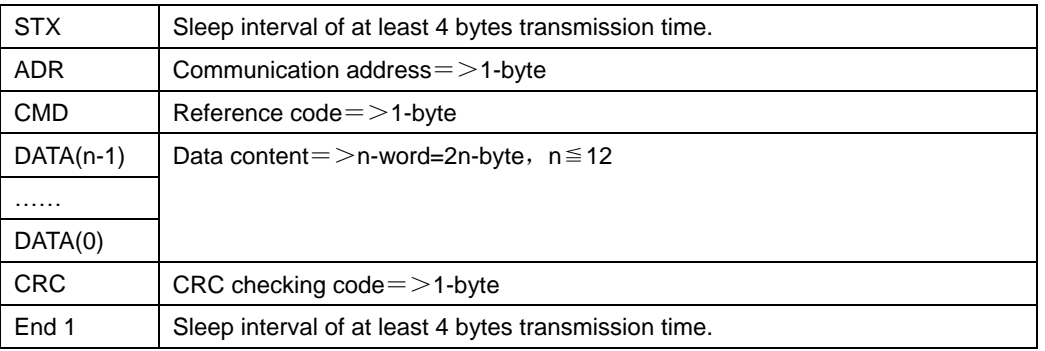

Communication protocol data format instructions are as follows:

#### **STX**(**communication start**)

ASCII mode: ': 'character

RTU mode: Sleep interval of at least 4 bytes transmission time (automatically changed according to different

communication speed).

#### **ADR**(**communication address**)

Valid communication address: 1 to 254

For example: communicate with the servo drive which address is 32 (20 in hex):

ASCII mode: ADR='2', '0'=>'2'=32<sub>H</sub>, '0'=30<sub>H</sub>

RTU mode: ADR=20H

#### **CMD**(**command reference**)**and DATA**(**data**)

Data structure is determined by command code. Regular command code is shown as follows:

Command code: 03H, read N words(word), N  $\leq$  20.

For example: read 2 words starting from 0070  $_H$  from the servo drive which address is 01 H.

#### **ASCII mode**:

Reference information:

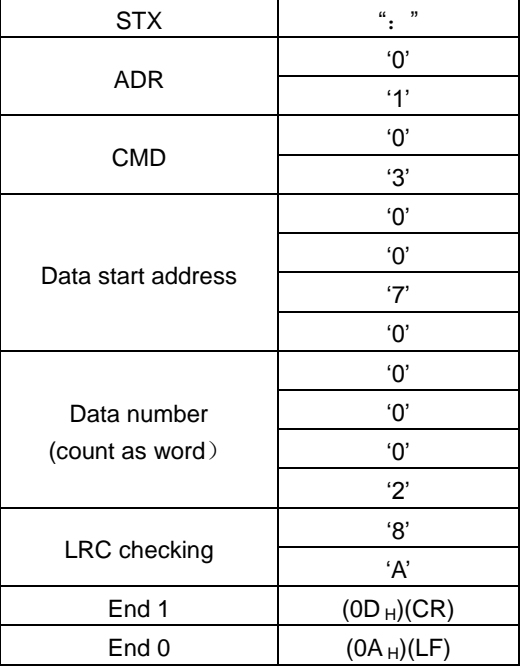

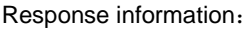

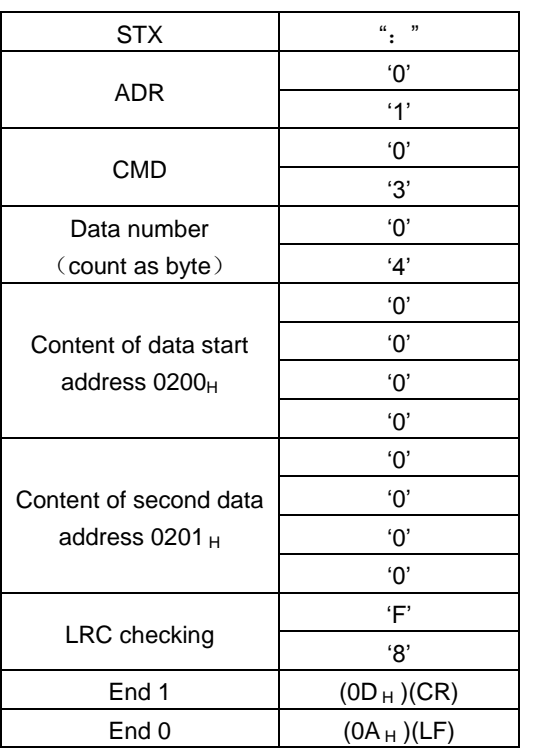

#### **RTU mode**:

Reference information: The Response information: Response information:

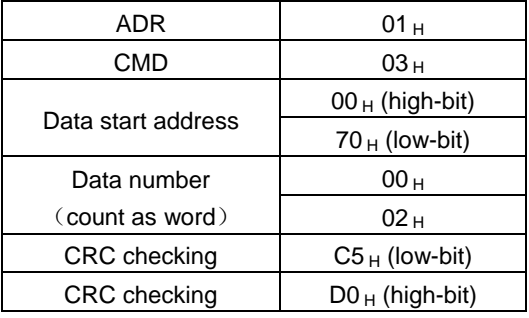

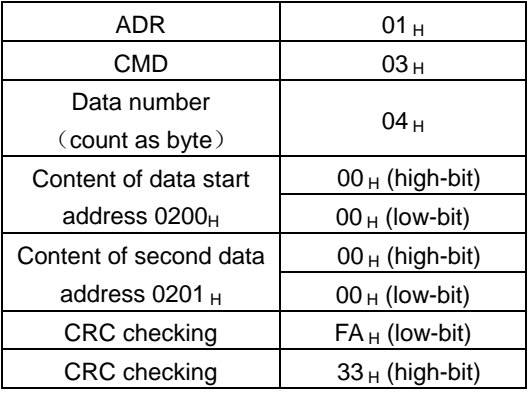

Reference code: 06H, write in one word

For example: write 1 (0001 H) into  $01_H$  servo address 0070 H.

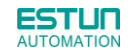

#### **ASCII mode**:

Reference information: Response information:

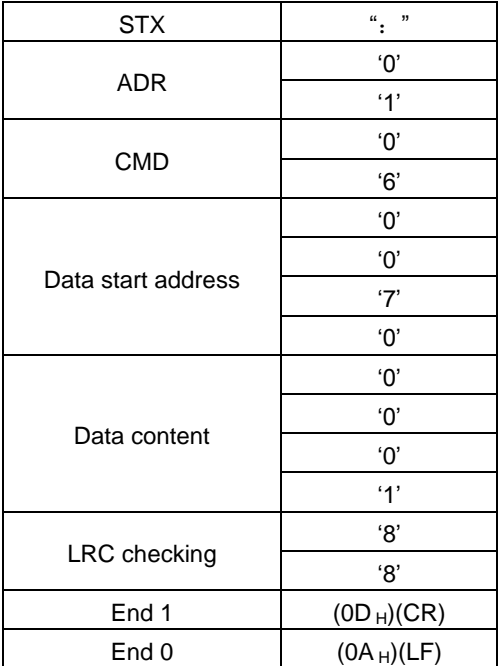

#### **RTU mode**:

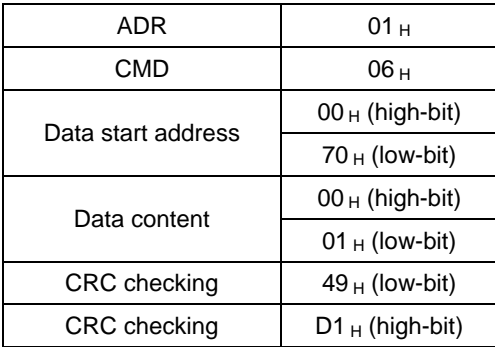

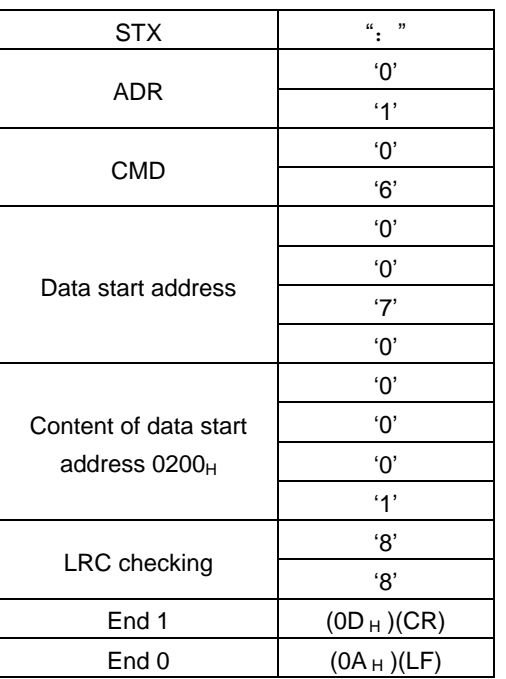

Reference information: Response information:

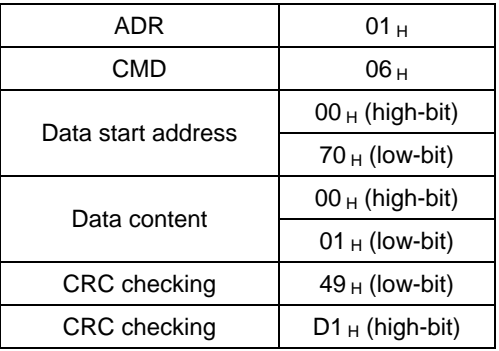

LRC (ASCII mode) and CRC (RTU mode) error detection value calculation:

#### **LRC calculation in ASCII mode:**

ASCII mode uses LRC (Longitudinal Redundancy Check) error detection value. The exceeded parts (e.g. the total value is  $128_H$  of hex, then take  $28_H$  only) is taken off by the unit of 256 in the total value from ADR to the last information, then calculate and compensate, the final result is LRC error detection value.

For example: read 1 word from  $01_H$  servo address 0201 $H$ 

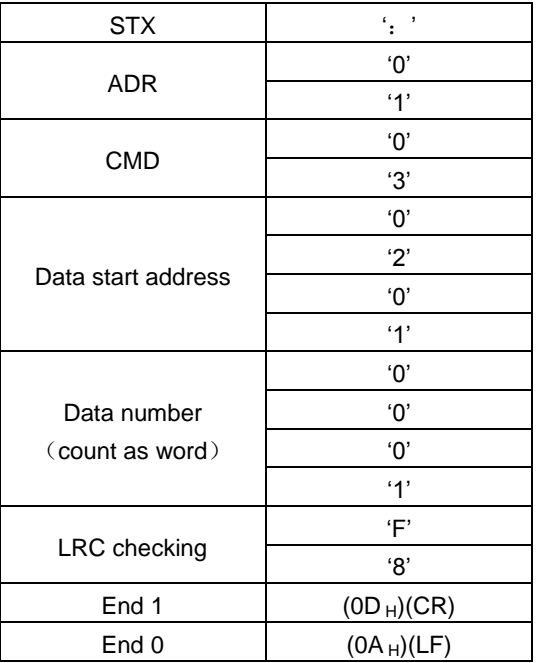

**Add from ADR data to the last data.**

 $01_H + 03_H + 02_H + 01_H + 00_H + 01_H = 08_H$ 

The compensate value is  $F8_H$  when 2 is used to compensate  $08_H$ , so LRC is "F", "8".

#### **CRC calculation of RTU mode:**

RTU mode uses CRC (Cyclical Redundancy Check) error detection value.

The process of CRC error detection value calculation is shown as follows:

Step 1: Load in a 16-bit register of FFFF<sub>H</sub>, named "CRC" register.

Step 2: Run XOR calculation between the first bit (bit 0) of instruction information and 16-bit CRC register's low bit (LSB), and the result is saved to CRC register.

Step 3: Check the lowest bit (LSB) of CRC register, if it is 0, CRC register moves one bit to right; if it is 1, CRC register moves one bit to right, then run XOR calculation with  $A001_H$ ;

Step 4: Go to step 5 till the third step has been executed for 8 times, otherwise return to step 3.

Step 5: Repeat the steps from 2 to 4 for the next bit of instruction information, the comment of CRC register is the CRC error detection value while all the bits have been executed by the same way.

Note: After calculating out the CRC error detection value, the CRC low bit should be filled first in instruction information, and then fill the high bit of CRC.

Please refer to the following example:

Read 2 words from the 0101<sub>H</sub> address of 01<sub>H</sub> servo. The final CRC register content calculated from ADR to the last bit of data is  $3794<sub>H</sub>$ , and then the instruction information is shown as follows,

Please be sure that  $94_H$  is transmitted before  $37_H$ .

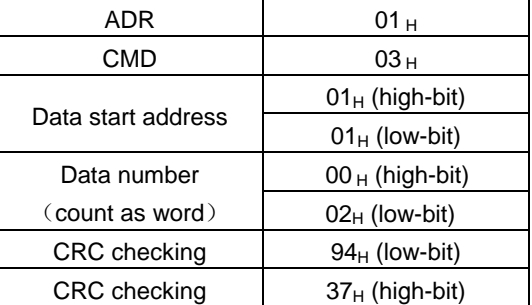

**End1**、**End0**(**Communication is complete.**)

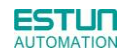

#### **ASCII mode**:

Communication is ended with (0DH) - [carriage return] and (0AH) - [new line].

#### **RTU mode**:

When the time exceeds the sleep interval by at least 4 bytes transmission time while in the current communication speed, it means the communication is finished.

#### **Example**:

}

The following example uses C language to generate CRC value. The function needs two parameters.

unsigned char \* data;

unsigned char length;

The function will return unsigned integer type CRC value.

unsigned int crc\_chk(unsigned char \* data,unsigned char length){

```
int i,j;
unsigned int crc_reg=oxFFFF;
While(length- -){
     crc_ reg ^=*data++;
     for (j=0; j<8; j++){
          If(crc_reg & 0x01){
                crc_reg=( crc_reg >>1)^0xA001;
          }else{
                crc_reg=crc_reg >>1;
          }
     }
}
return crc_reg;
```
### 6.3.2 Communication Error Disposal

Problems that occur during communication are a result of the following:

- Data address is incorrect while reading/writing parameters.
- The data is not within the parameter setting range while writing.
- Data transmission fault or checking code fault when communication is disturbed.

When the first and second communication faults occur, the servo drive is running normally, and will feed back an error frame.

When the third communication fault occurs, transmission data will be recognized as invalid to give up, and no error frame is returned.

The format of error frame:

#### **Host controller data frame**:

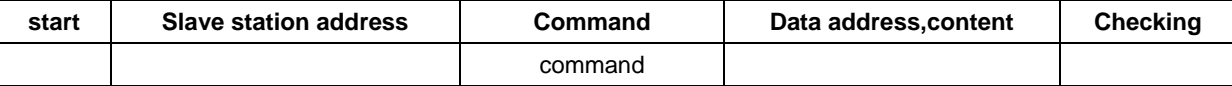

#### **Servo drive feeds back error frame:**

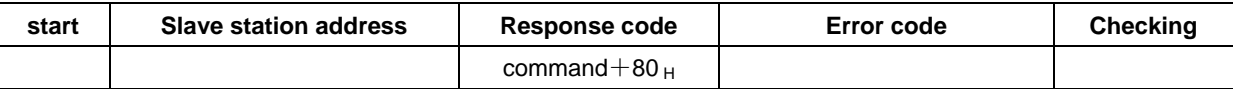

Error frame responses code=command+80H

Error code= $00_H$ : Normal communication

 $=01_H$ : Servo drive cannot identify the required functions

 $=02_H$ : The required data address does not exist in the servo drive

 $=03<sub>H</sub>$ : The required data in servo drive is not allowed. (Beyond the maximum or minimum

value of the parameter)

 $=04_H$ : Servo drive starts to perform the requirement, but cannot achieve it.

For example: Servo drive axis number is 03<sub>H</sub>, write data 06<sub>H</sub>into parameter Pn100 is not allowed, because the range of parameter Pn100is0~6. The servo drive will feedback an error frame, the error code is  $03<sub>H</sub>$  (Beyond the parameter's maximum value or minimum value).

**Host controller data frame**:

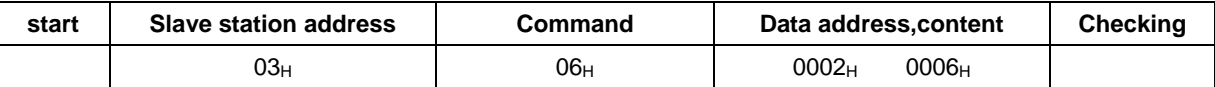

#### **Servo drive feedback error frame**:

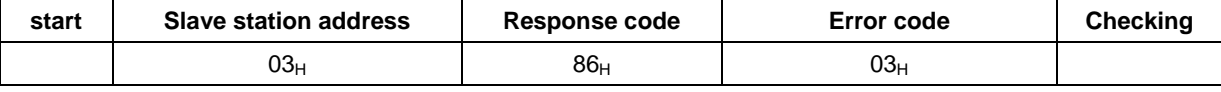

Besides, if the data frame sent from host controller slave station address is 00<sub>H</sub>, it determines the data to be broadcast data. The servo drives will not feed back any frames.

# 6.3.3 Data Communication Address of Servo State

The communication parameter addresses are shown in the following table:

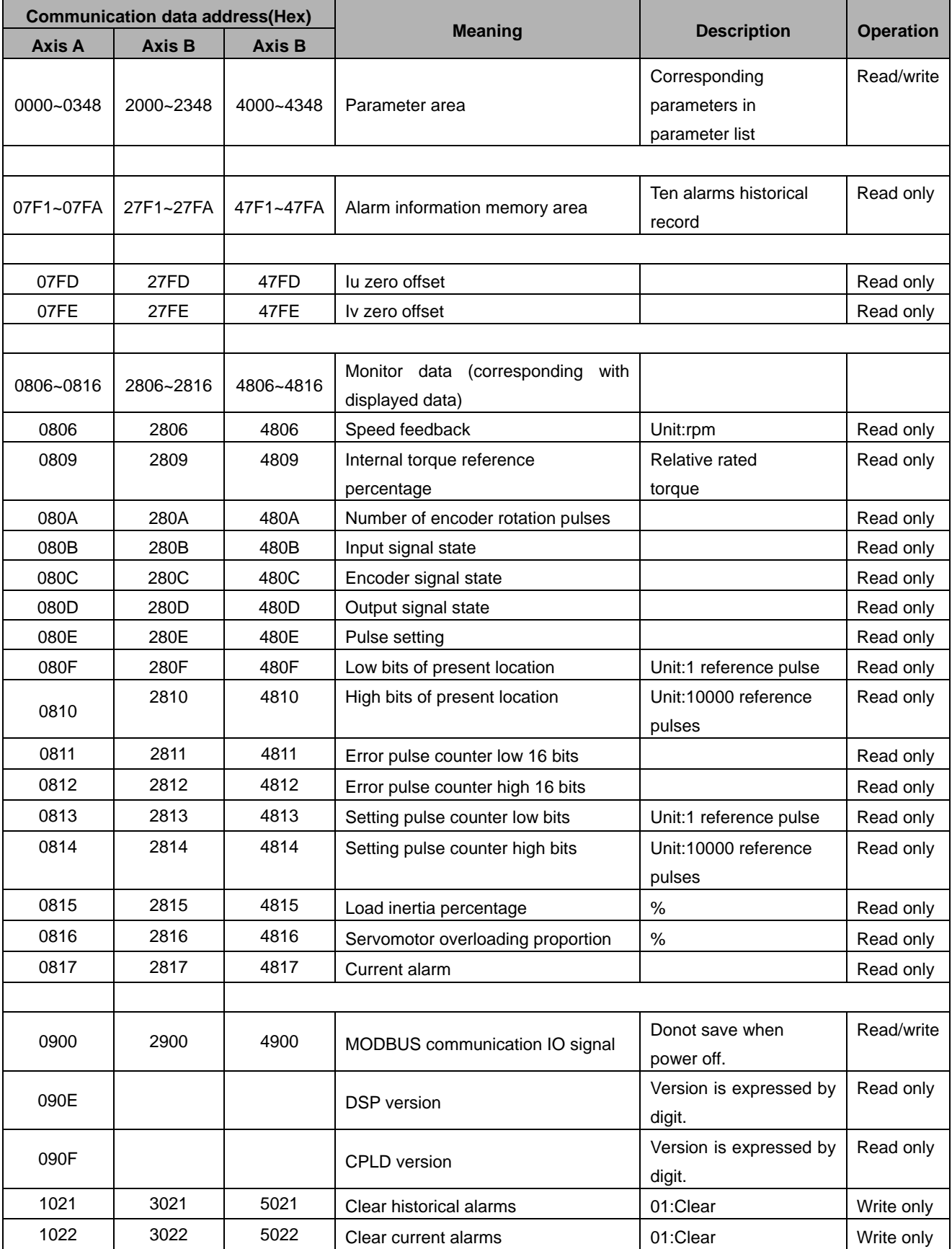
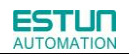

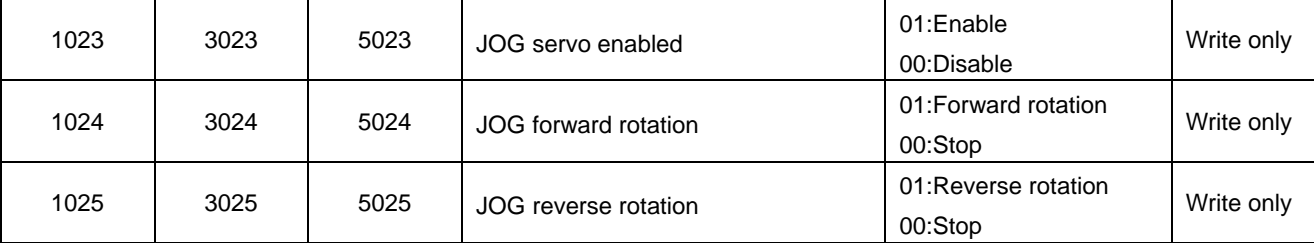

Note:

1. Parameter area (axis A 0000~0348H, axis B 2000~2348H, axis C 4000~4348H)

Parameter address is relevant to the parameters in the parameter list.

For example, axis A parameter Pn000 is relevant to communication address  $0000_H$ ; parameter Pn102 is relevant to communication address 0066<sub>H</sub>.

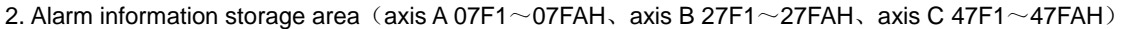

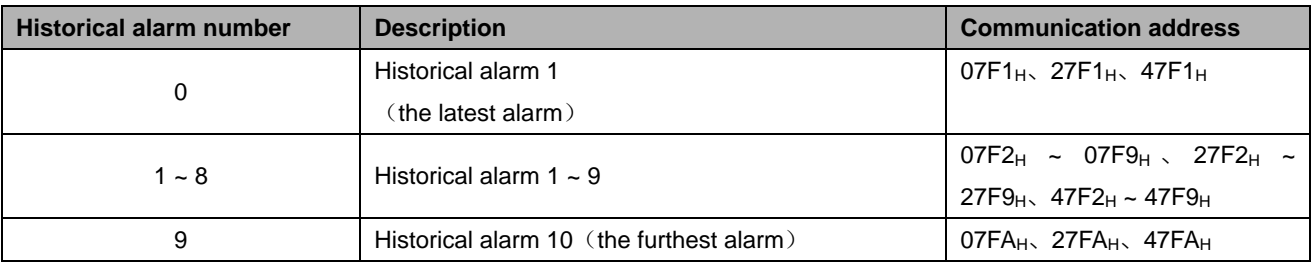

3. Monitor data area (axis A 0806~0816H, axis B 2806~2816H, axis C 4806~4816H)

The monitor data is corresponding to servo drive panel displays Un000~Un016.

For example: the corresponding data of communication address 0807H (speed setting) is FB16H.

Therefore, the speed setting of axis A is -1258r/m.

4. MODBUS communication IO signal

Use communication to control digital IO signal. This data will not be saved after power off.

It is operated with Pn512 as the communication input IO signal. That is to say, when the parameters setting in Pn512 enable the IO bit, the IO can be controlled by communication.

#### 5. Software version (090FH)

Use digit to represent servo drive software version. For example, if the read out data is 0100H, it means the software version is t-1.00.

## Chapter 7

### Specifications and Characters

#### 7.1 Servo drive Specifications and Models

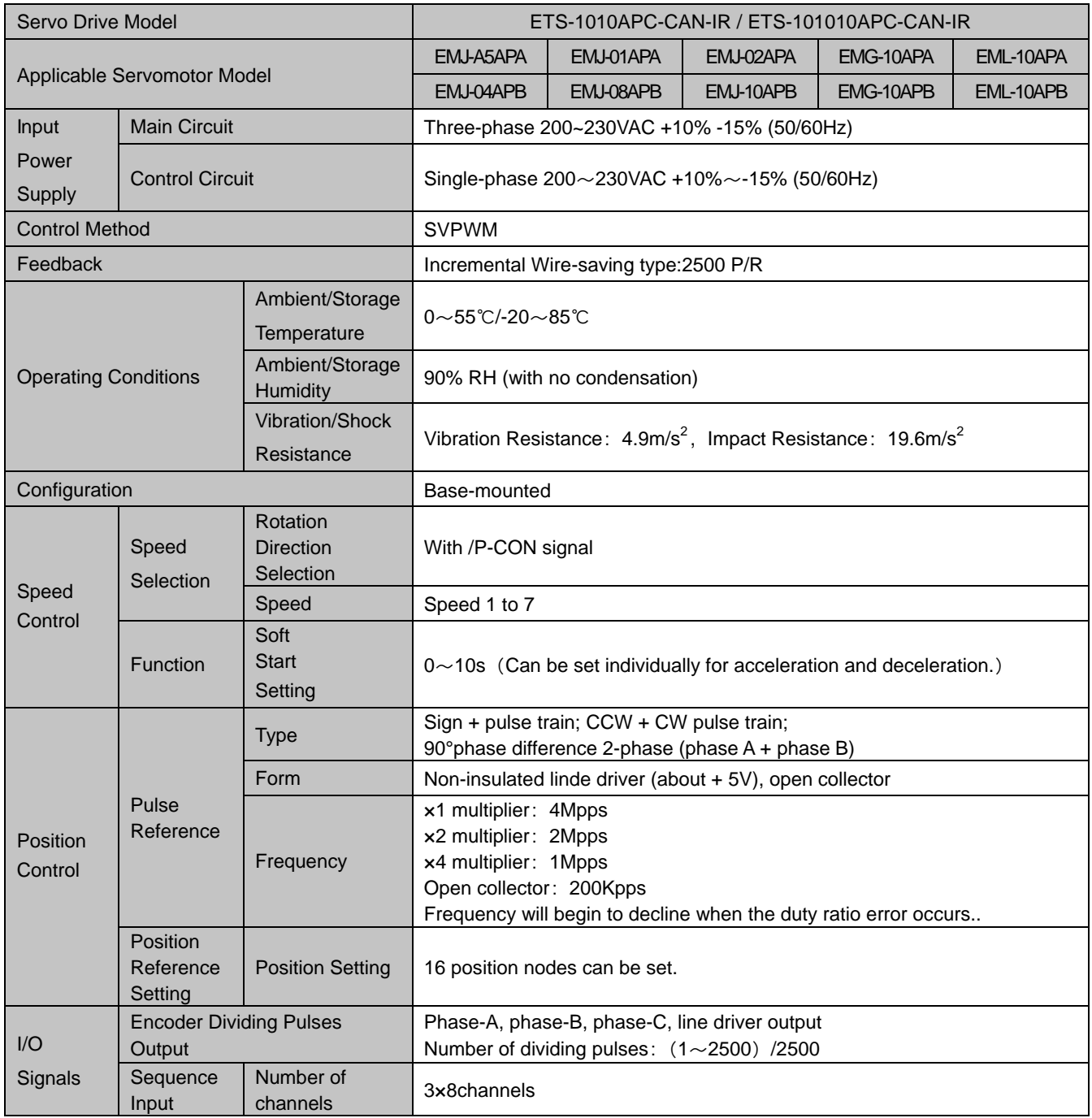

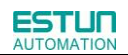

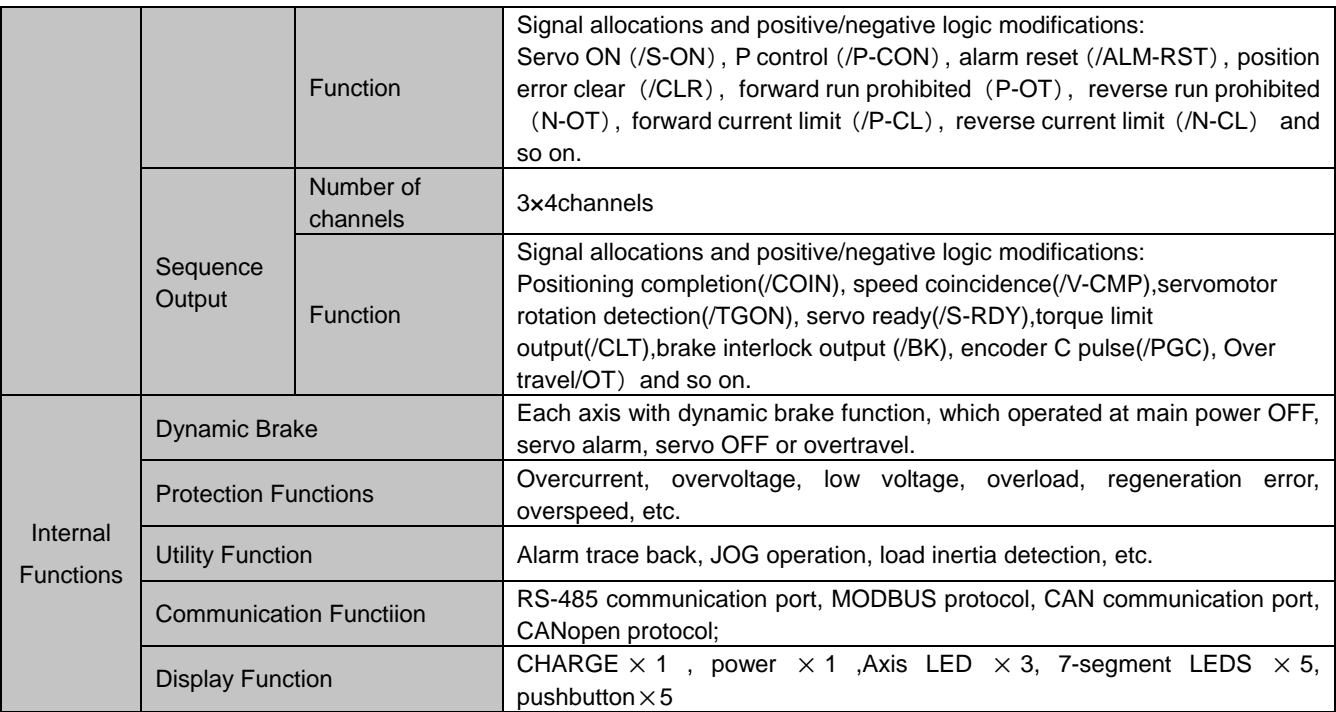

#### 7.2 Servo drive Dimensional Drawings

Unit: mm

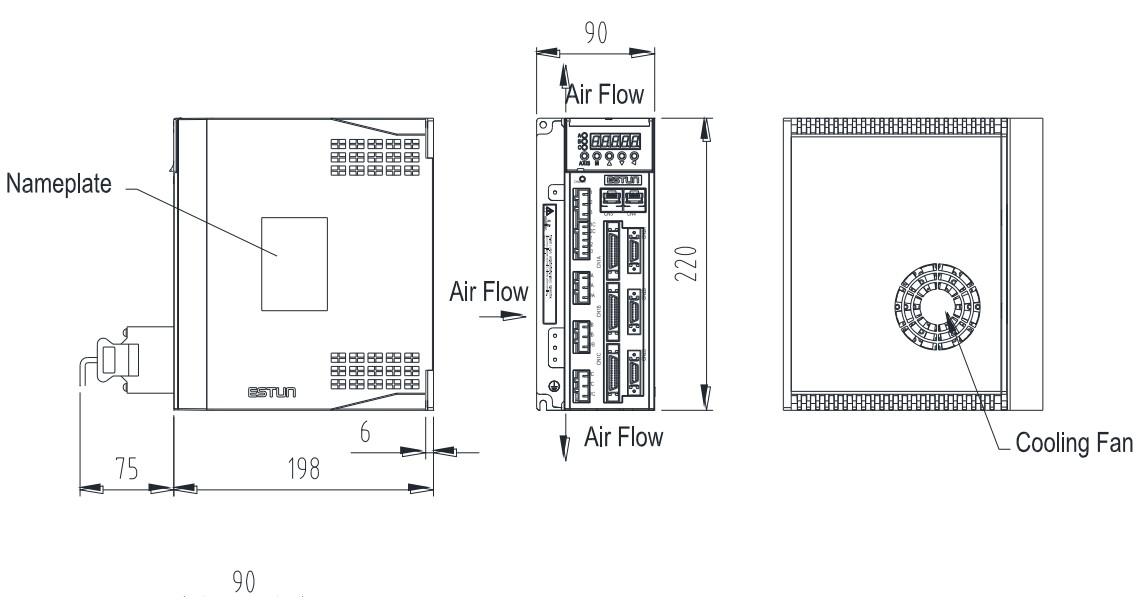

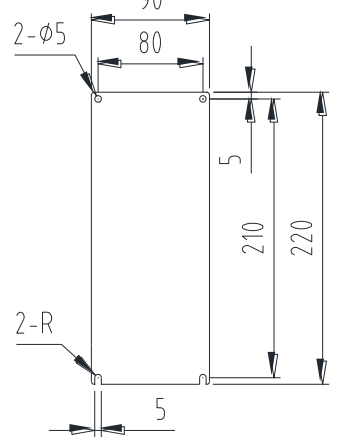

# Appendix A

### Parameter

#### A.1 Parameter List

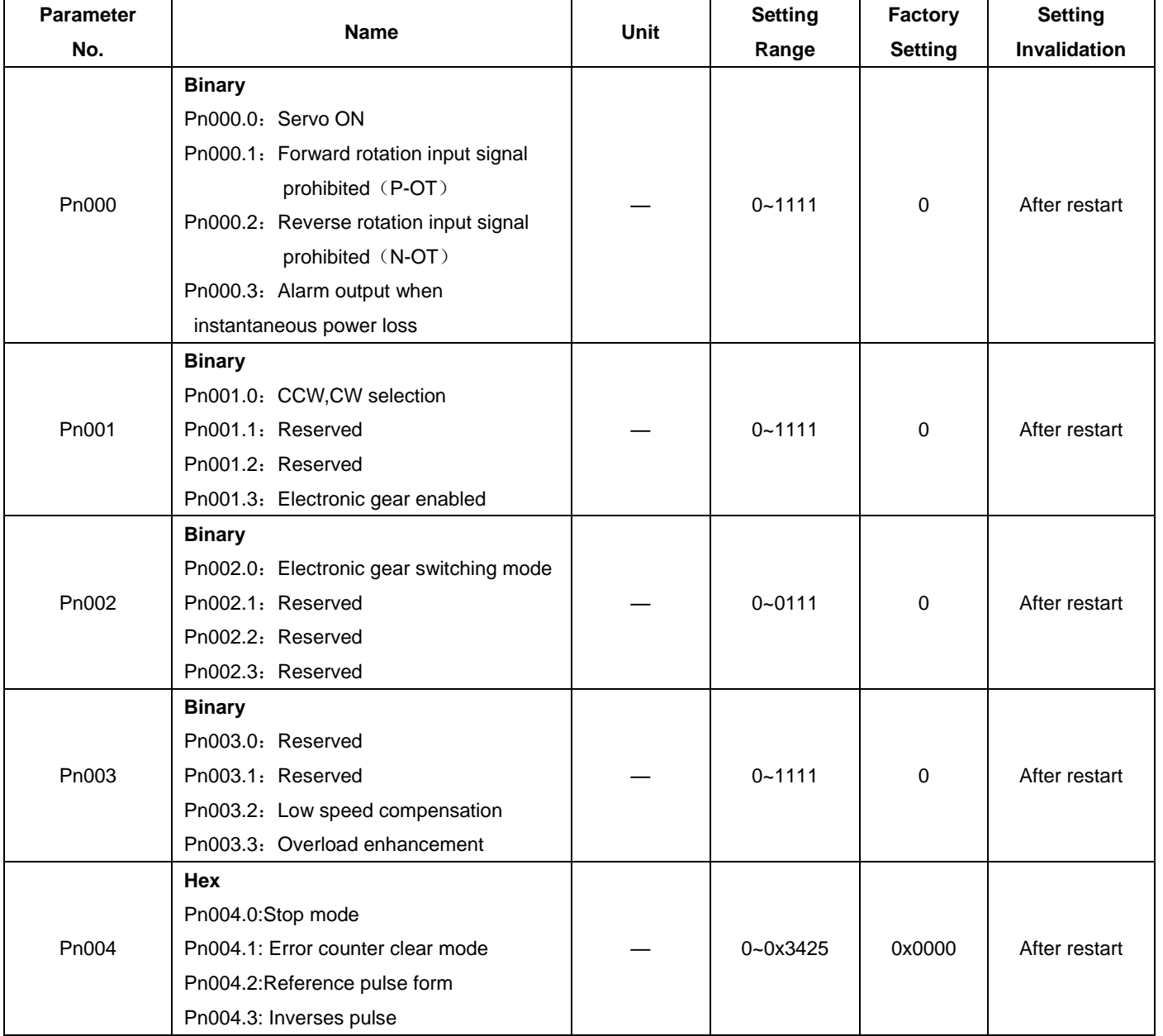

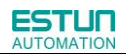

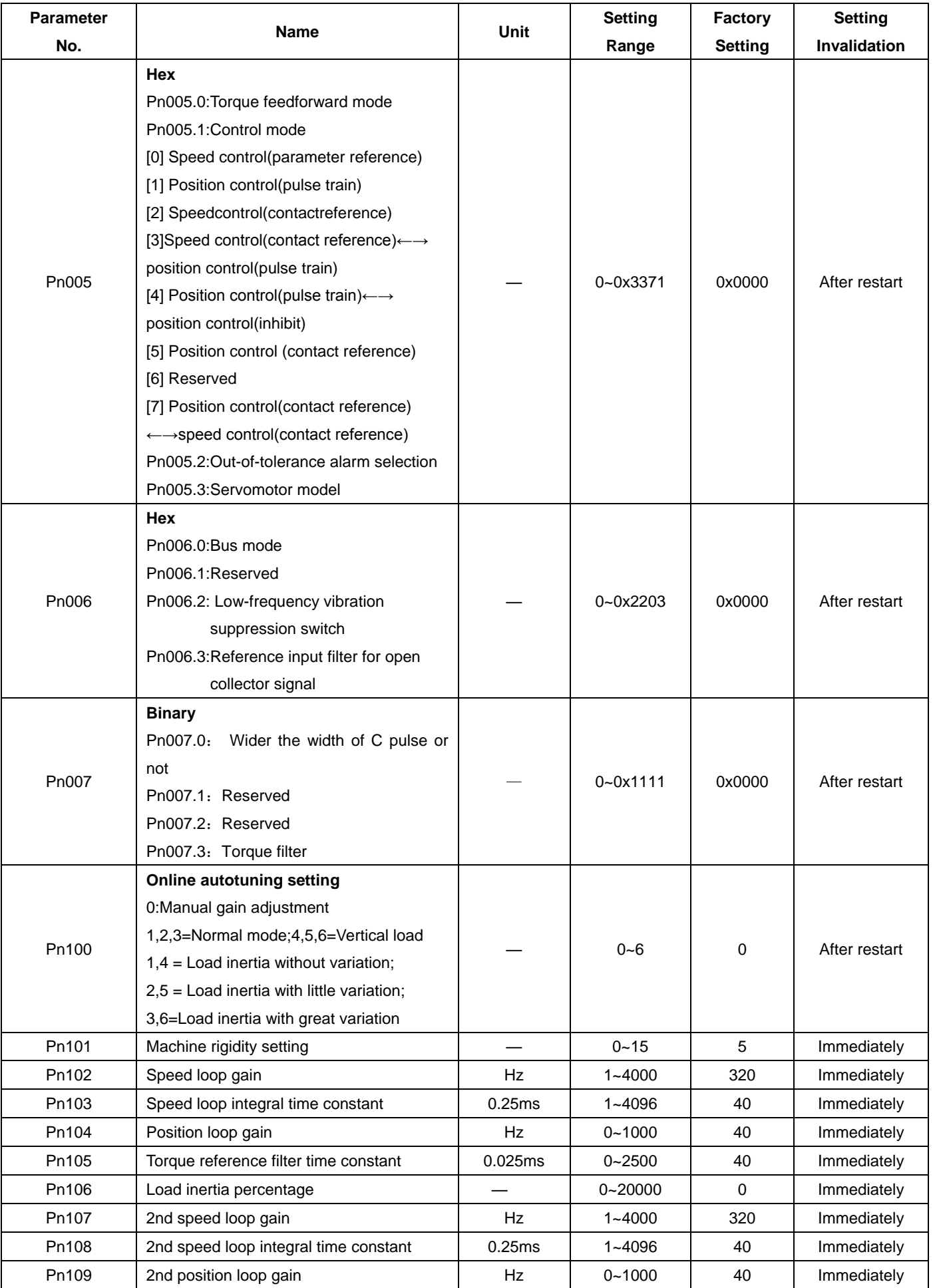

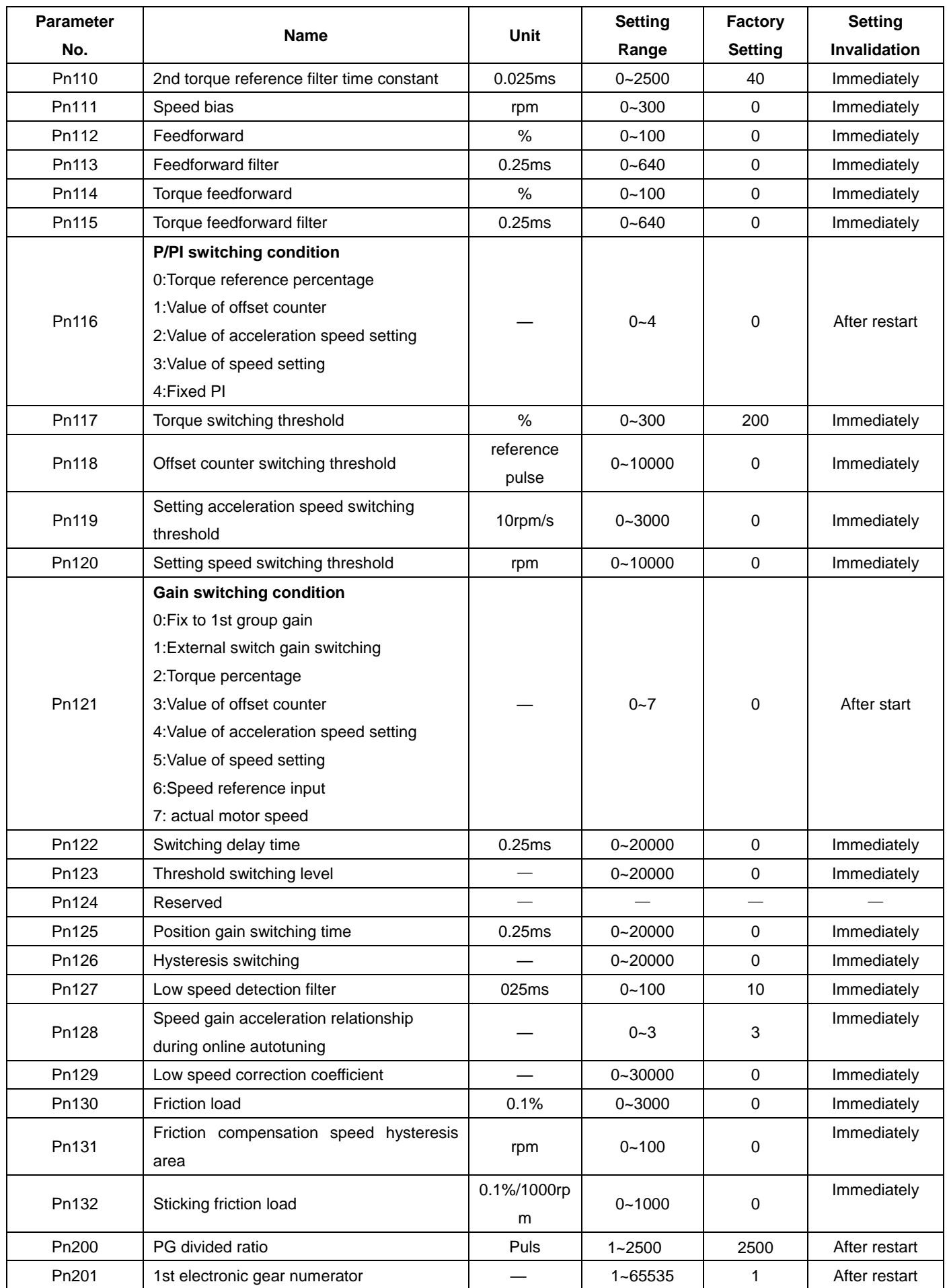

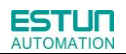

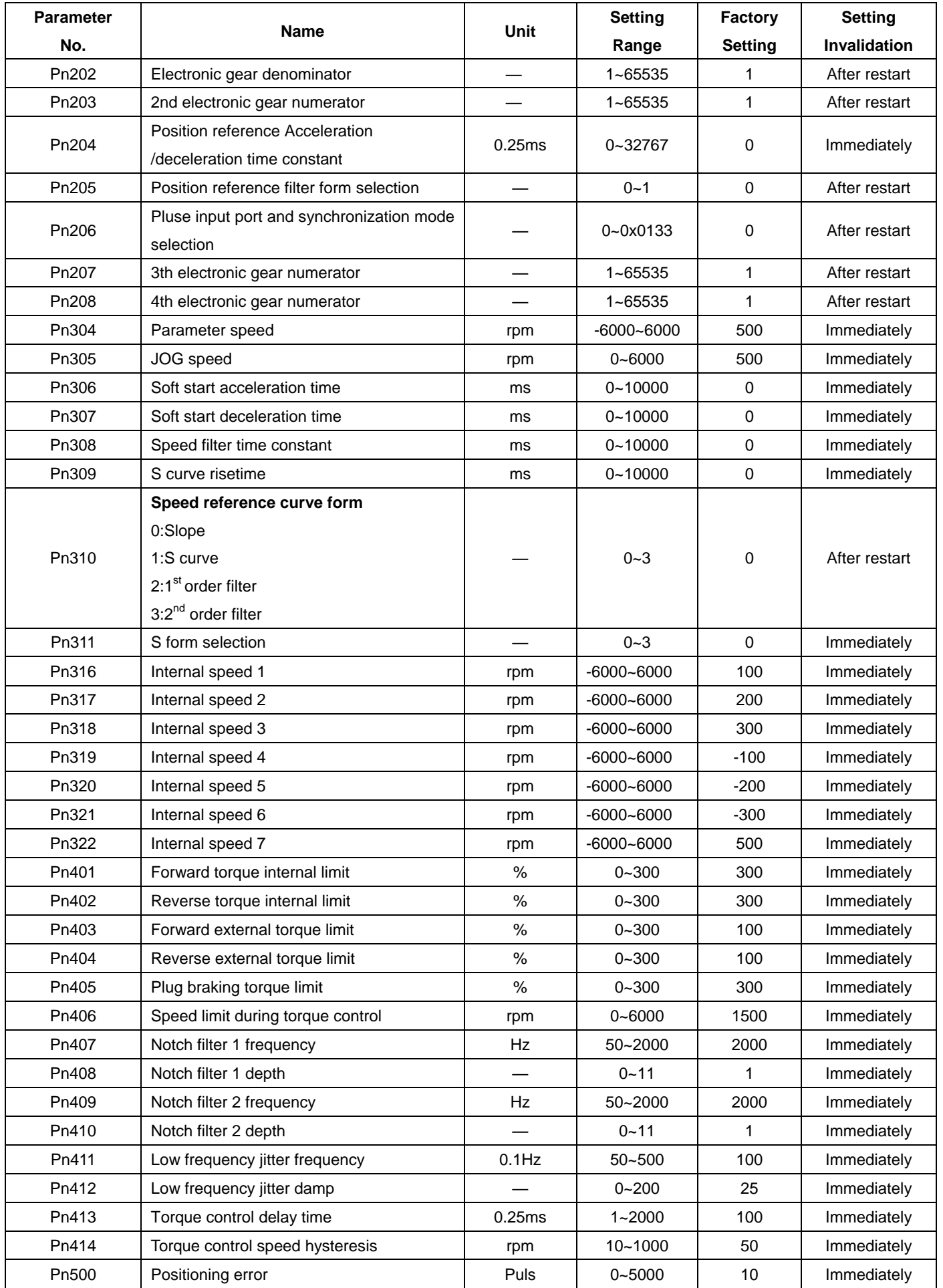

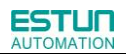

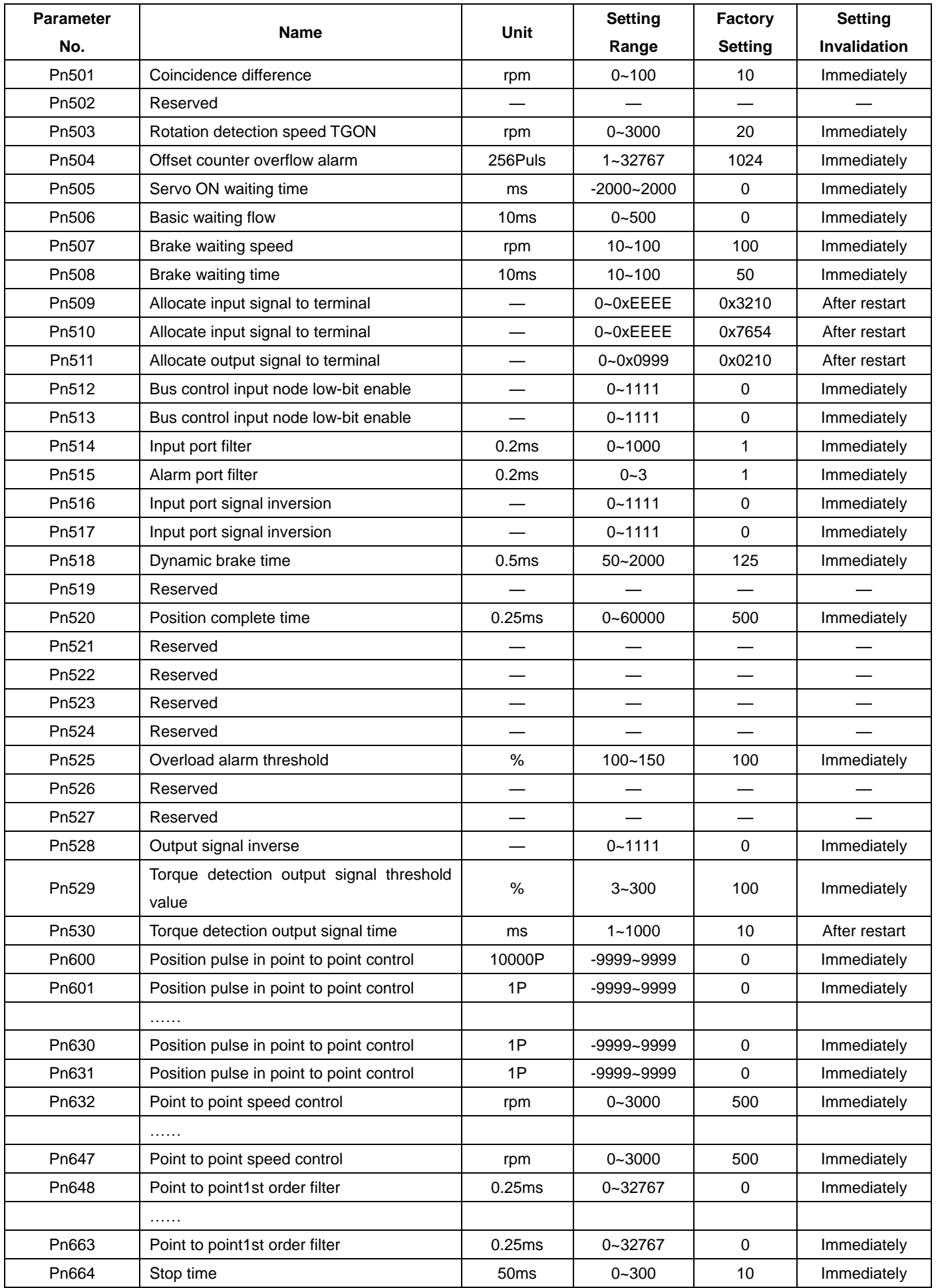

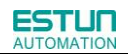

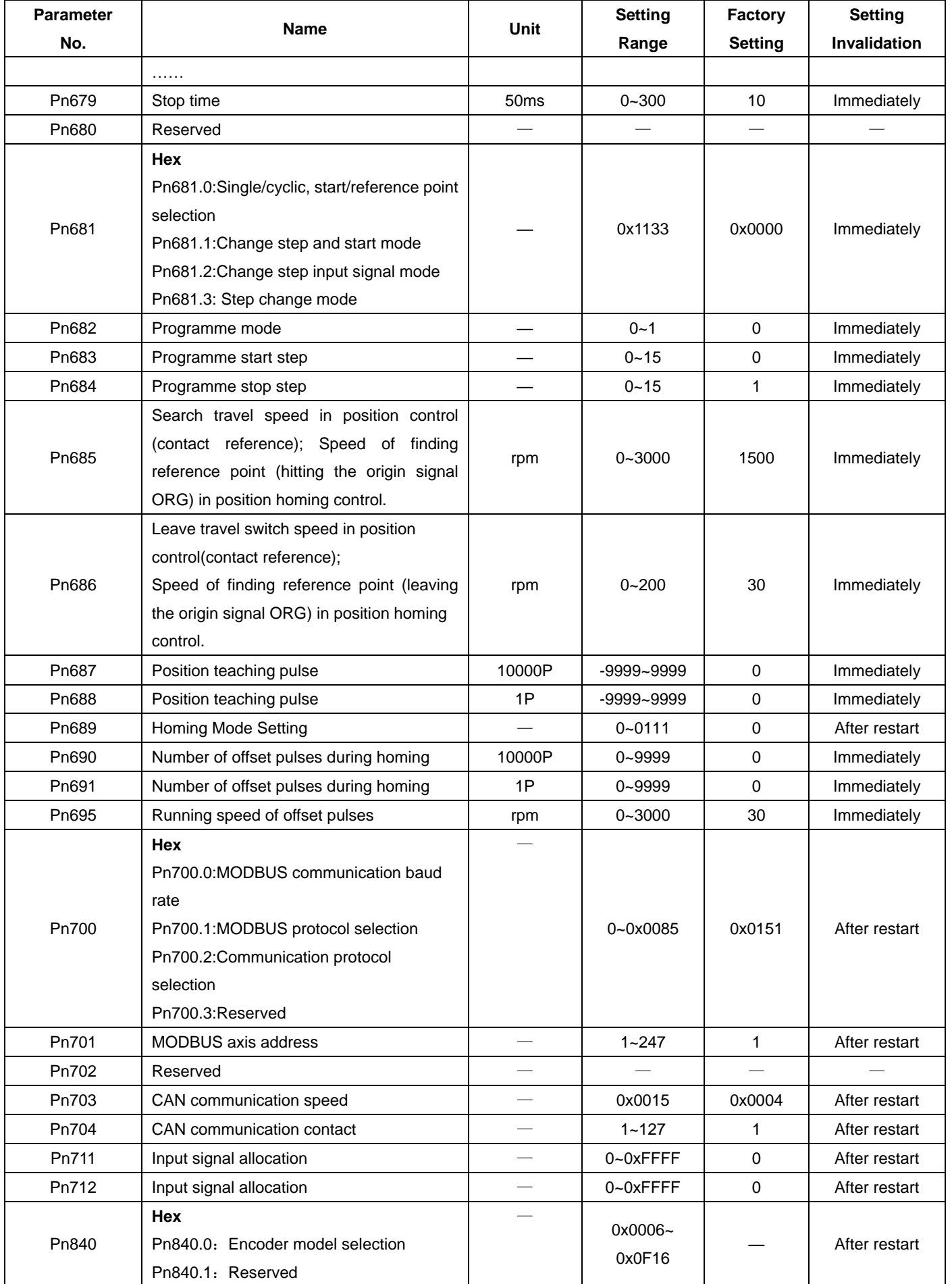

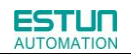

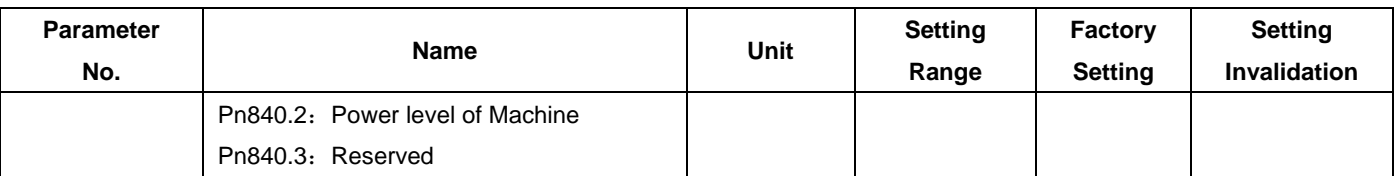

### A.2 Description of Parameter Type

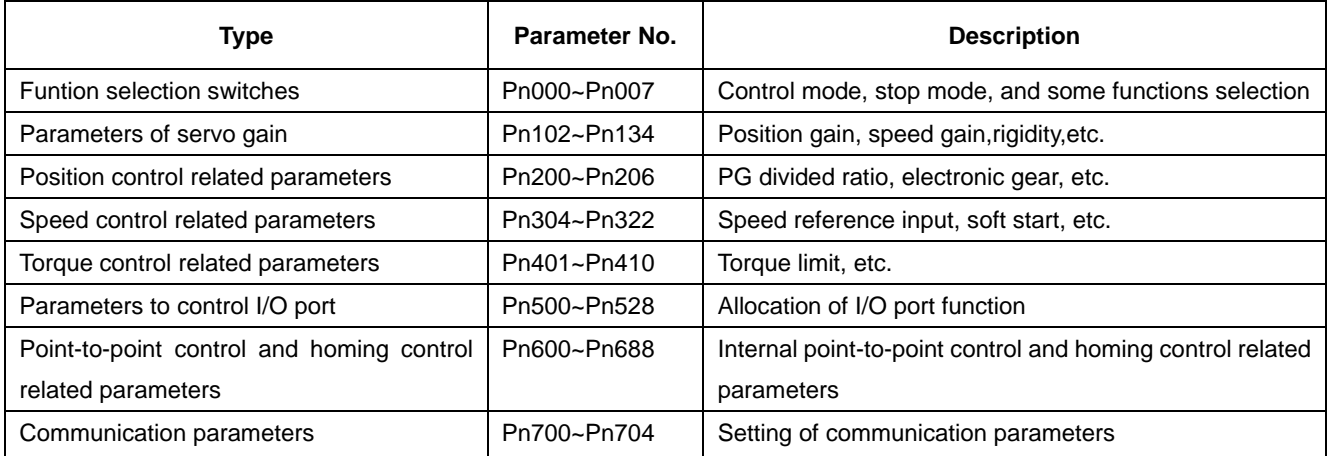

### A.3 Parameters in detail

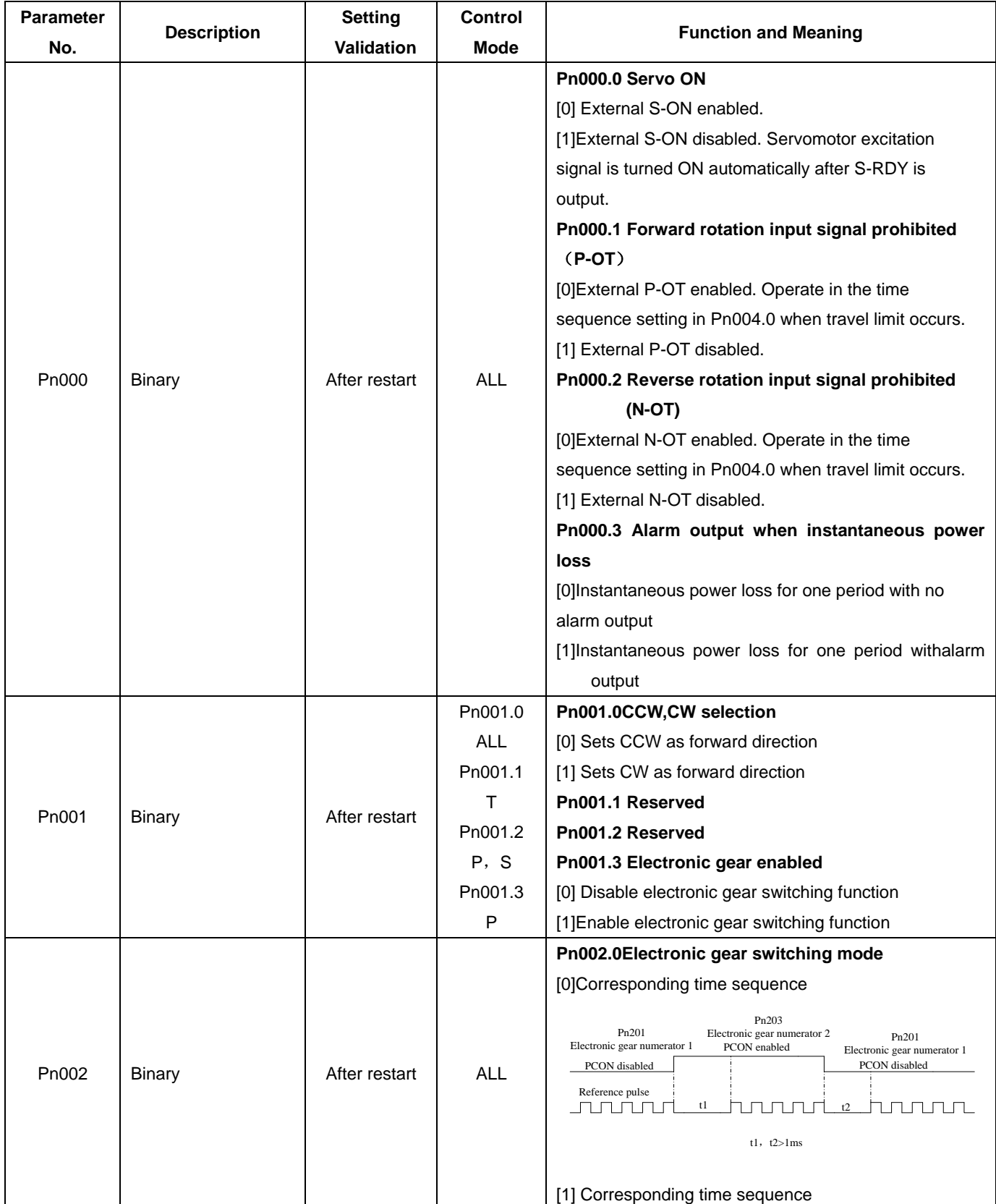

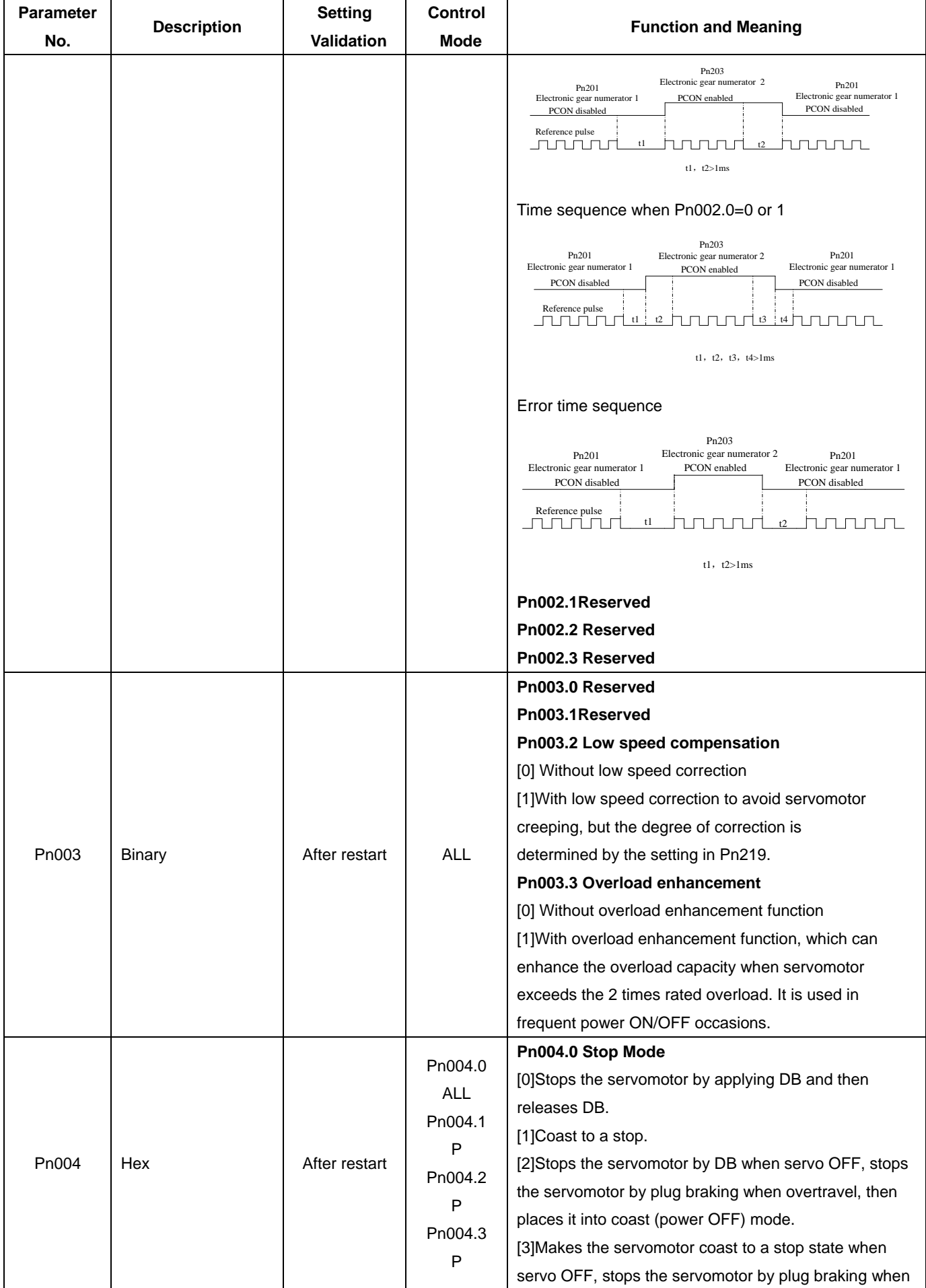

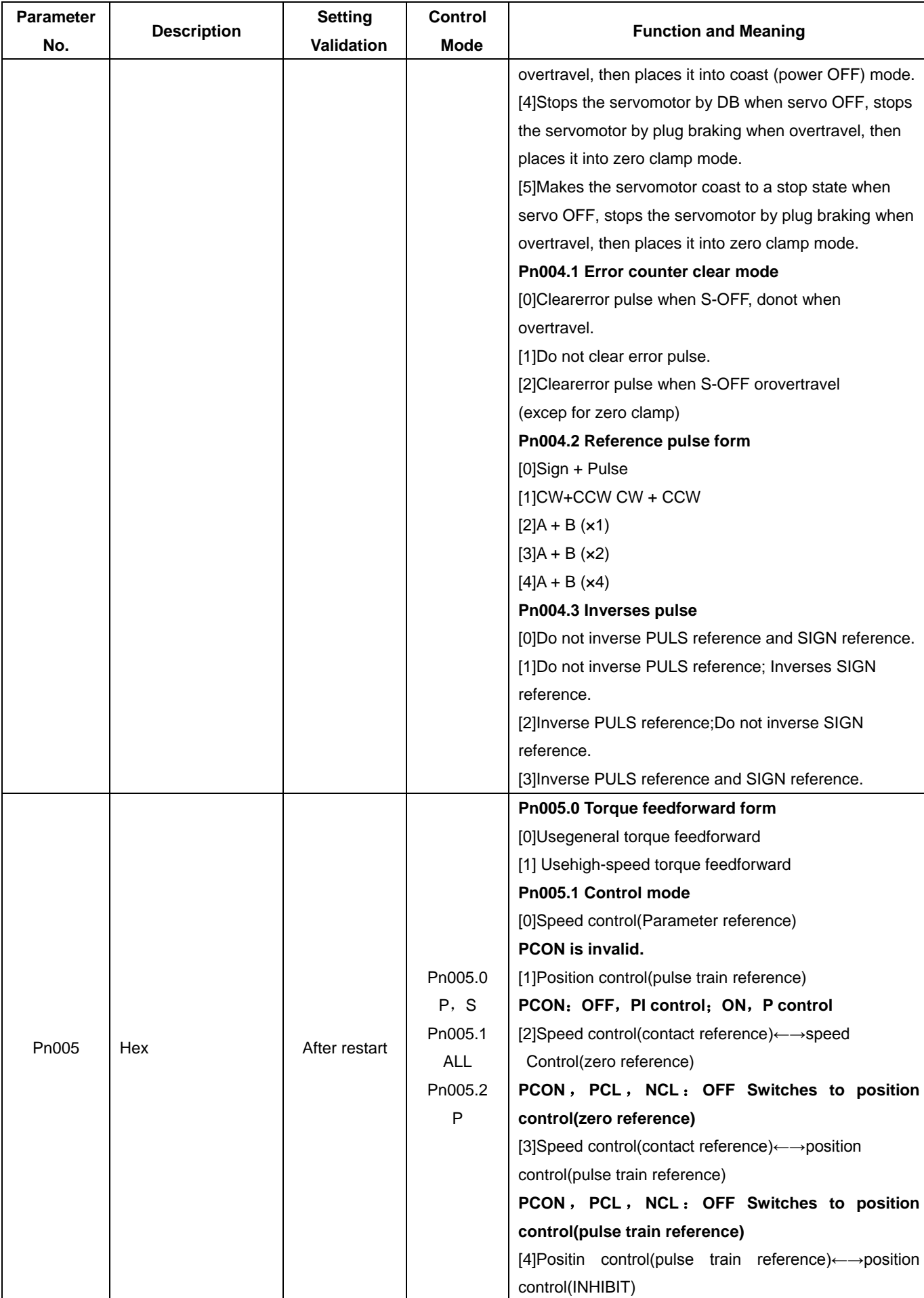

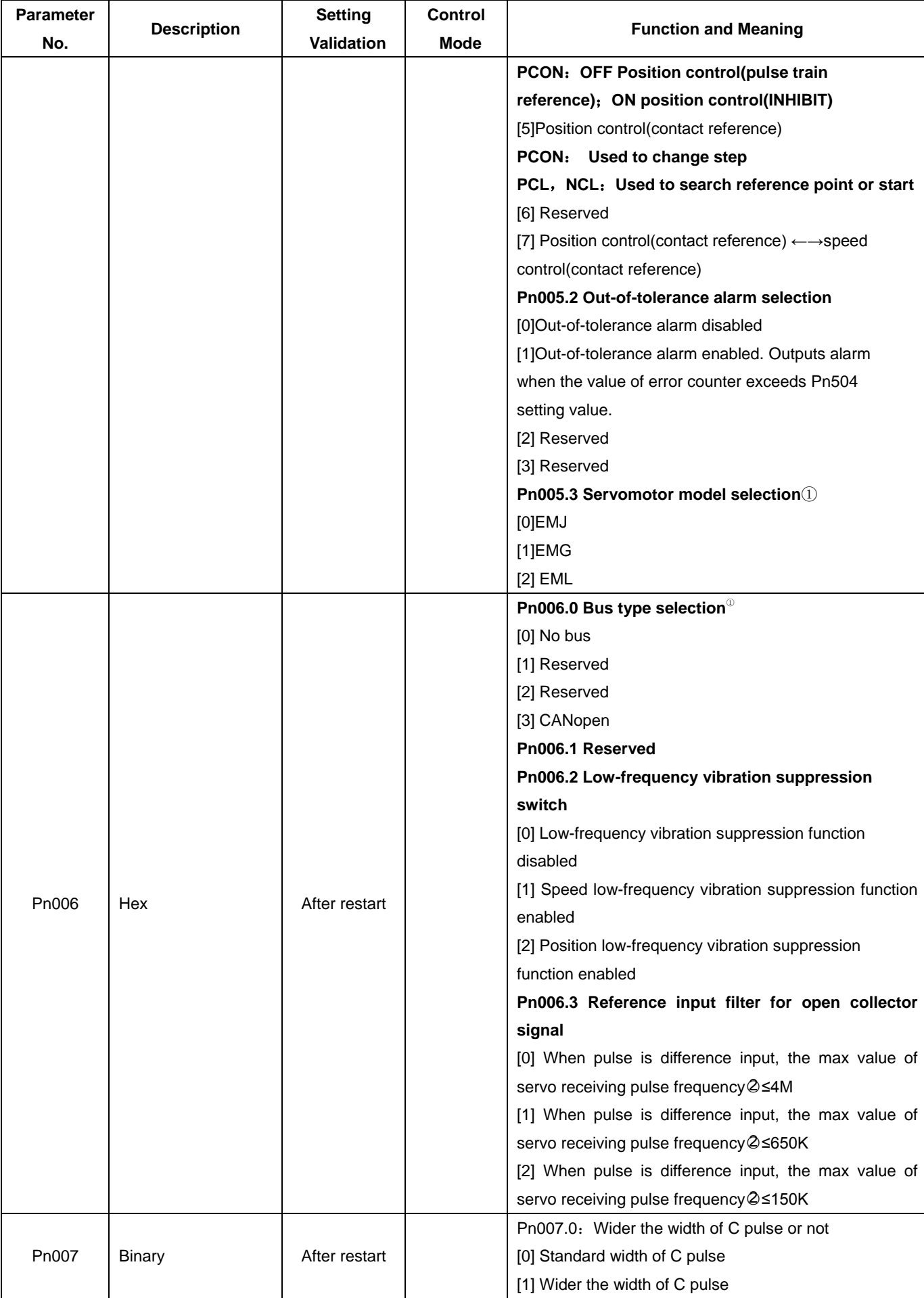

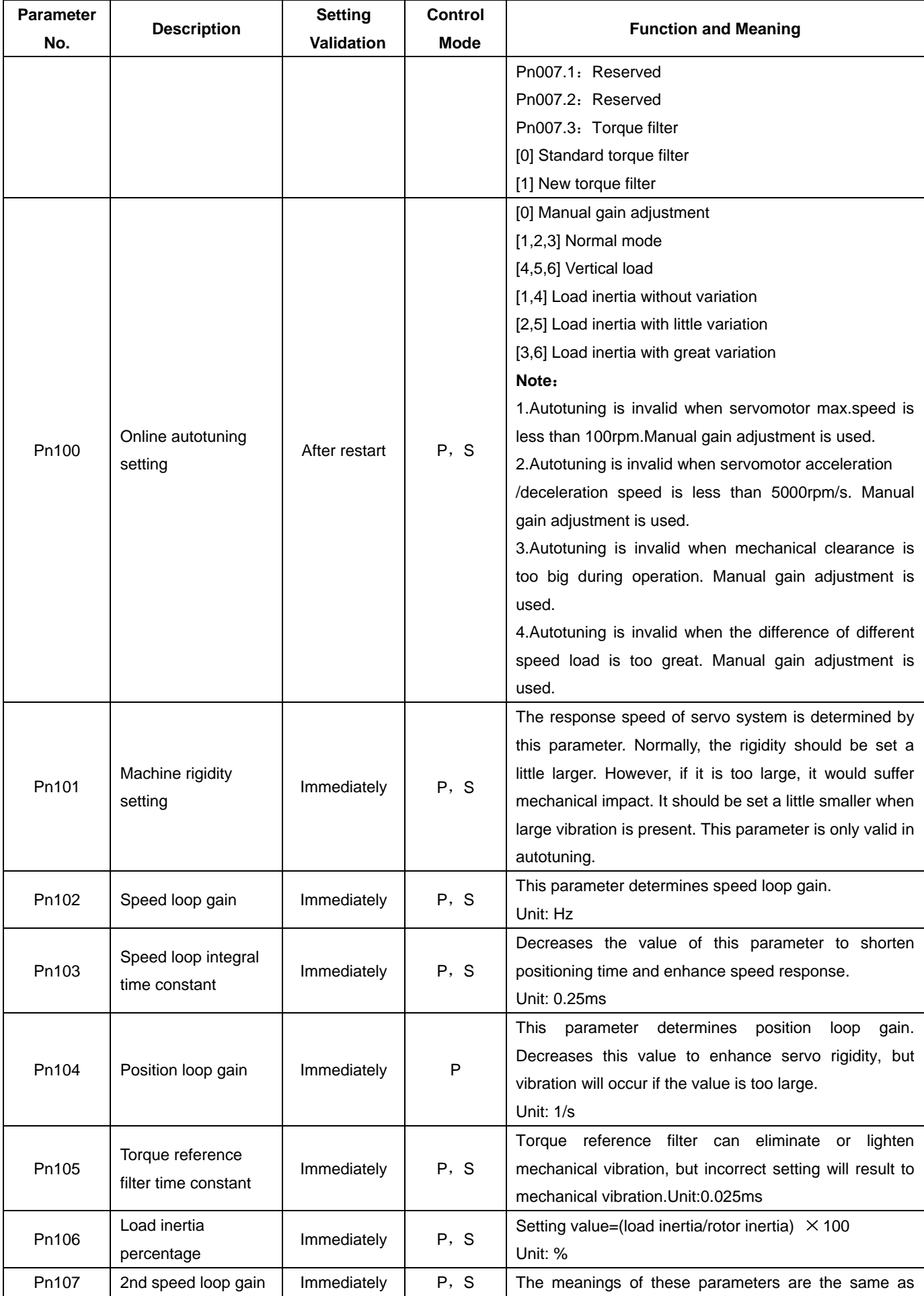

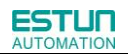

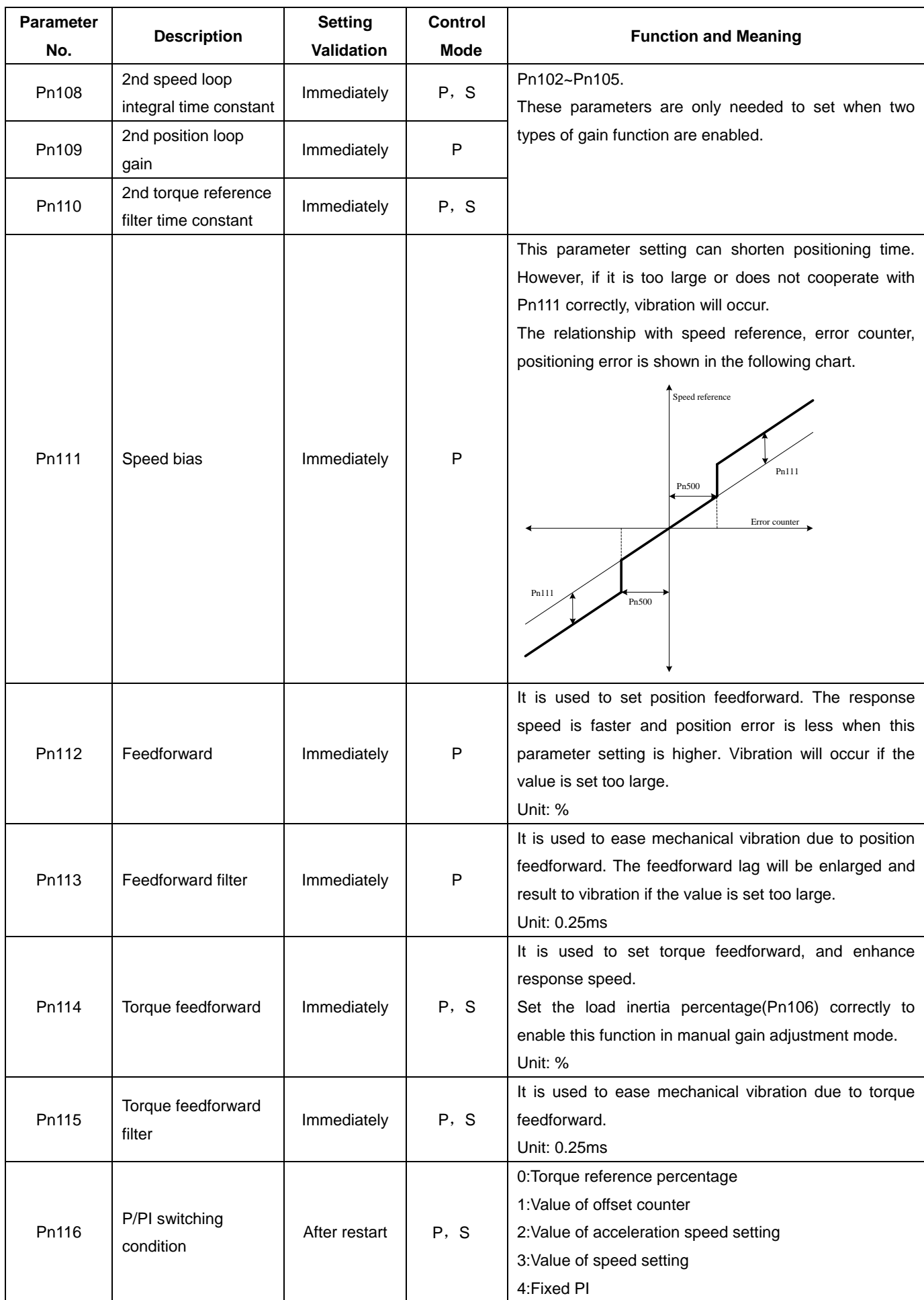

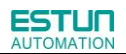

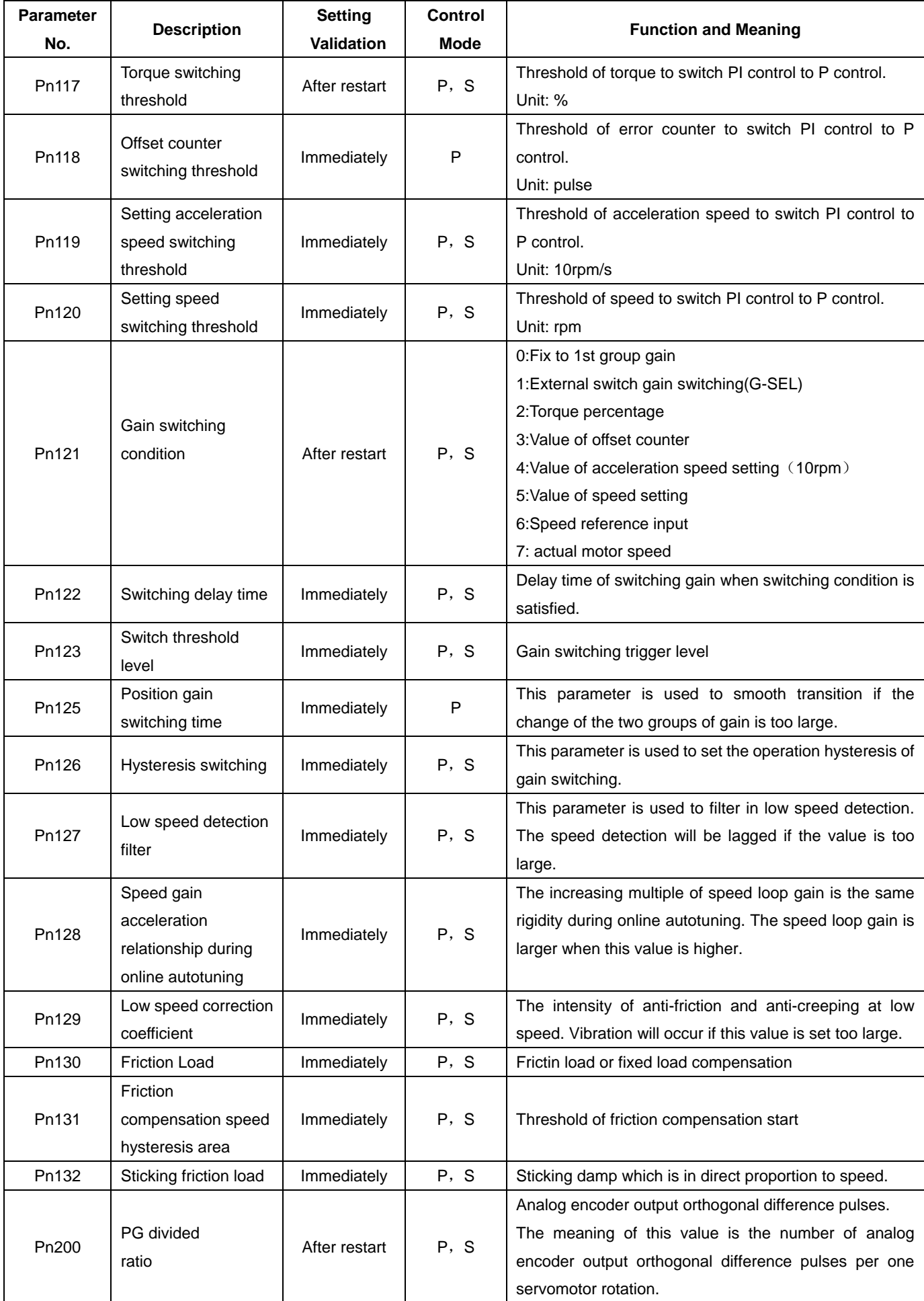

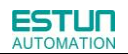

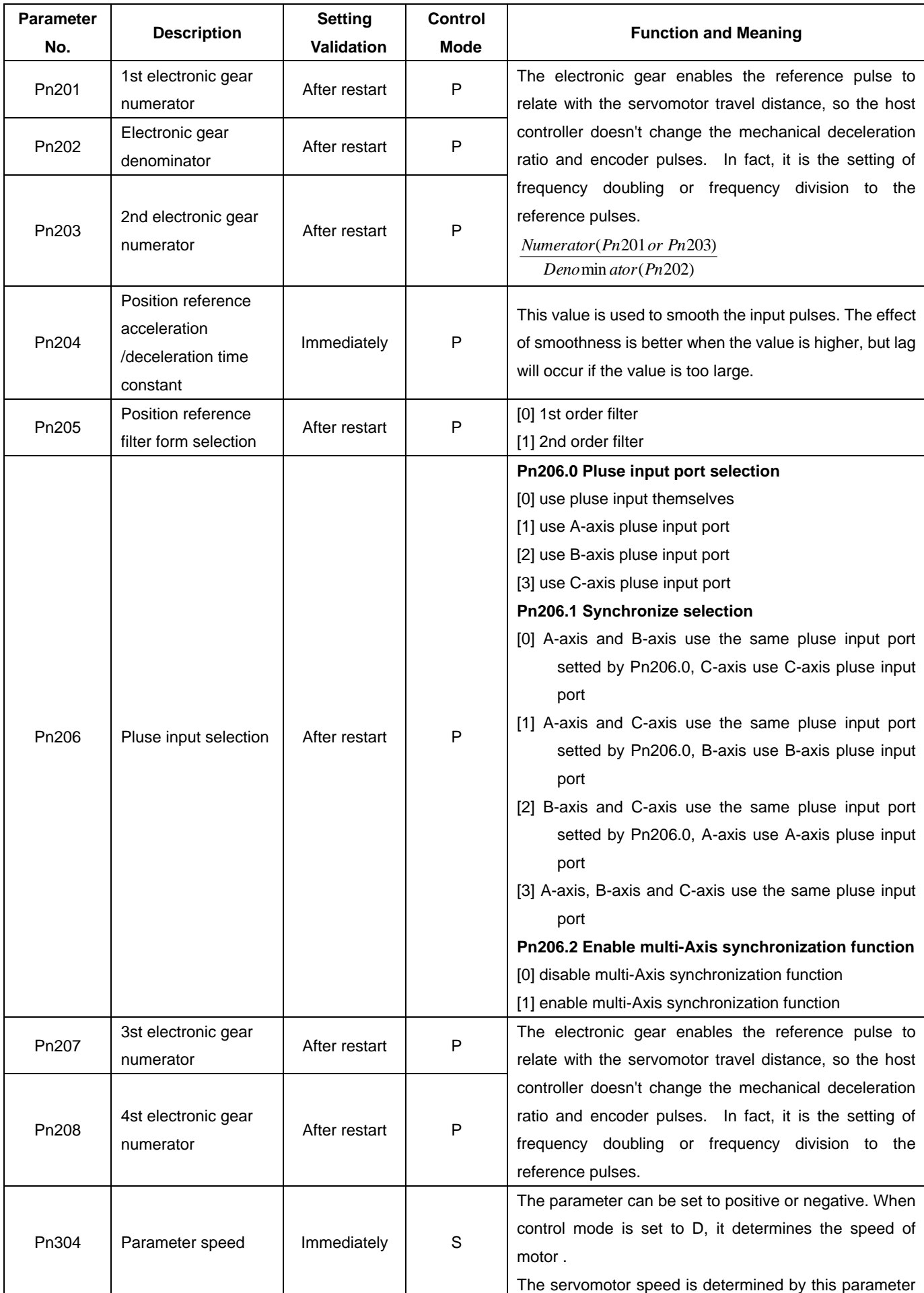

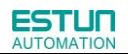

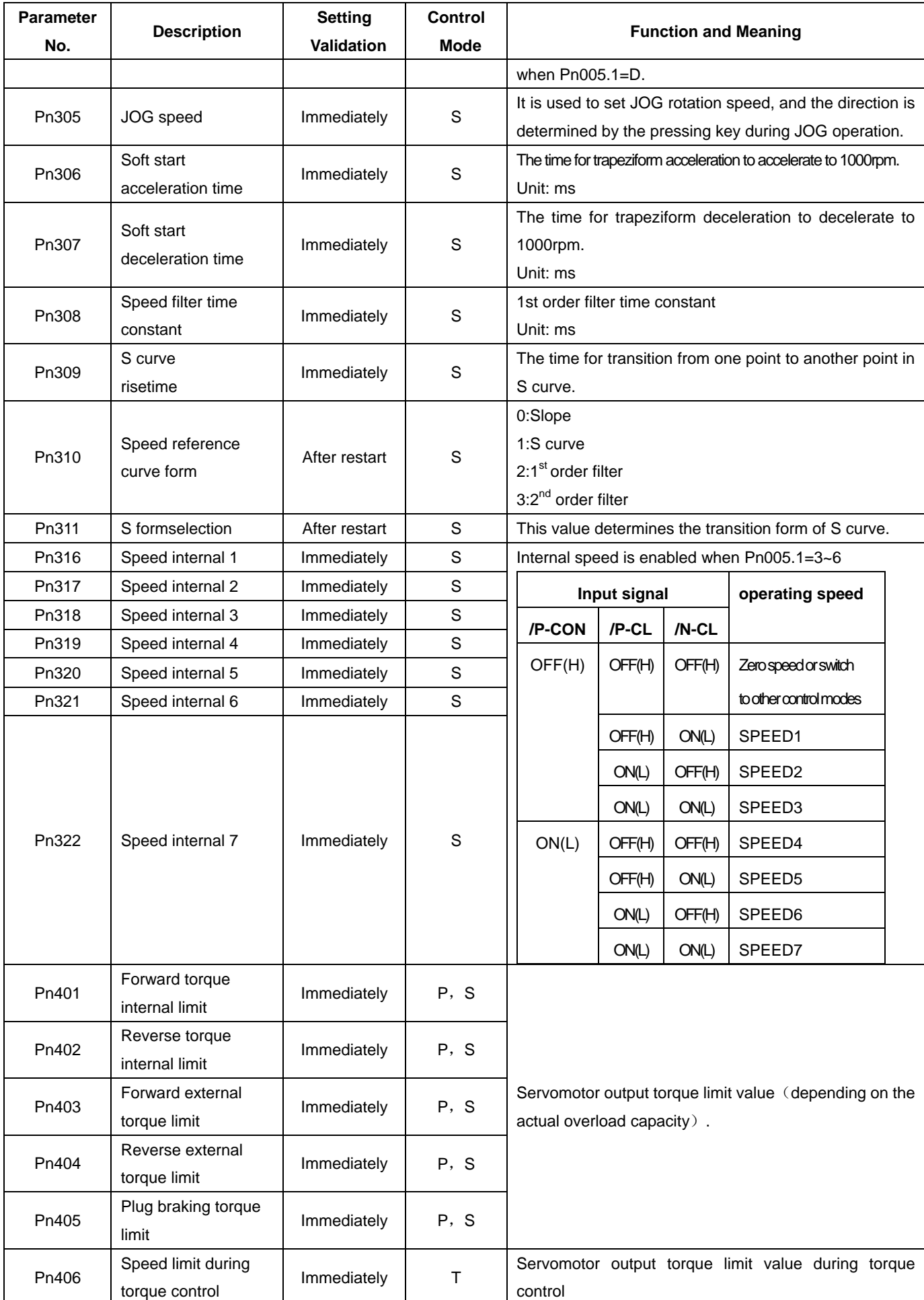

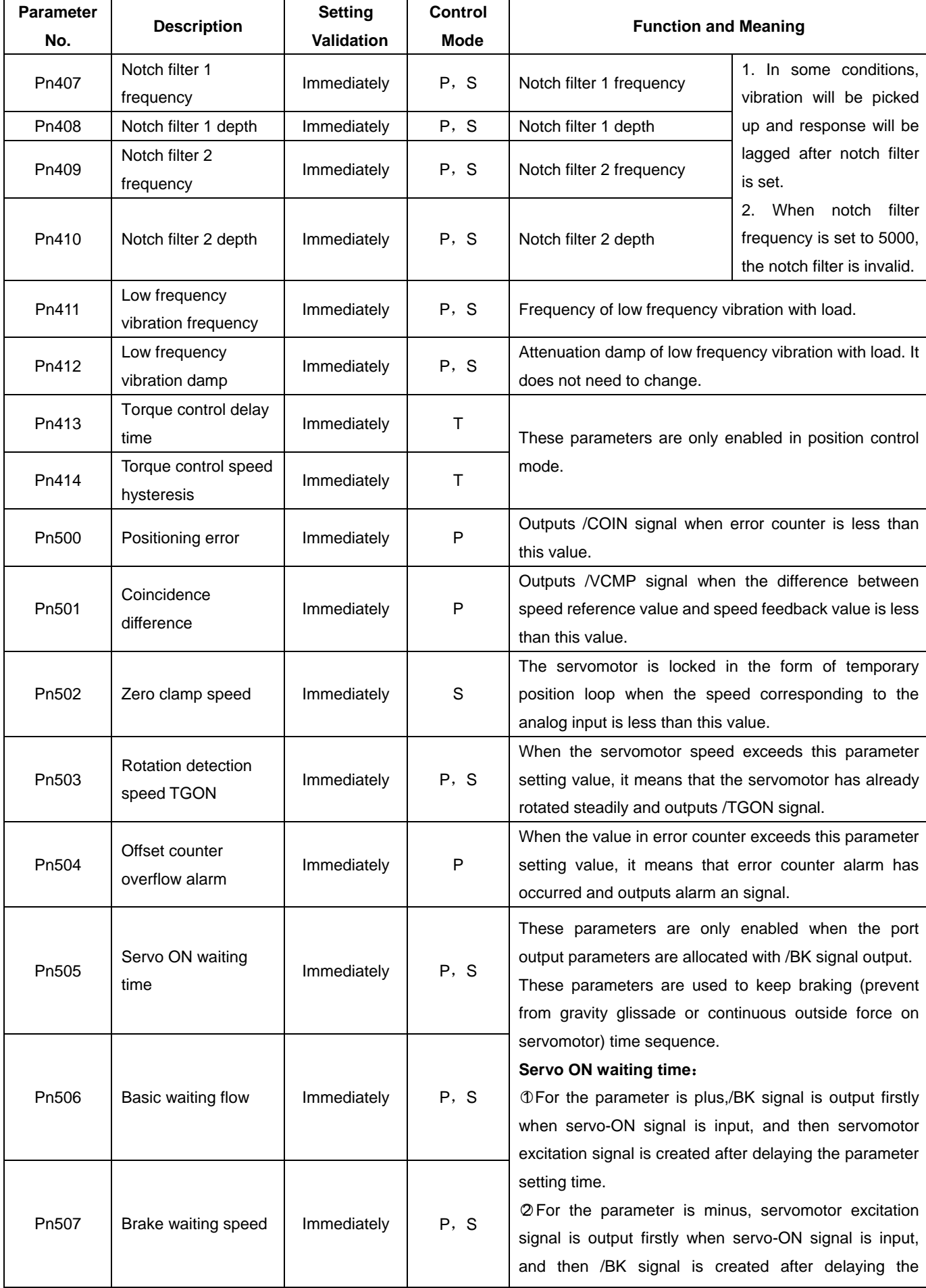

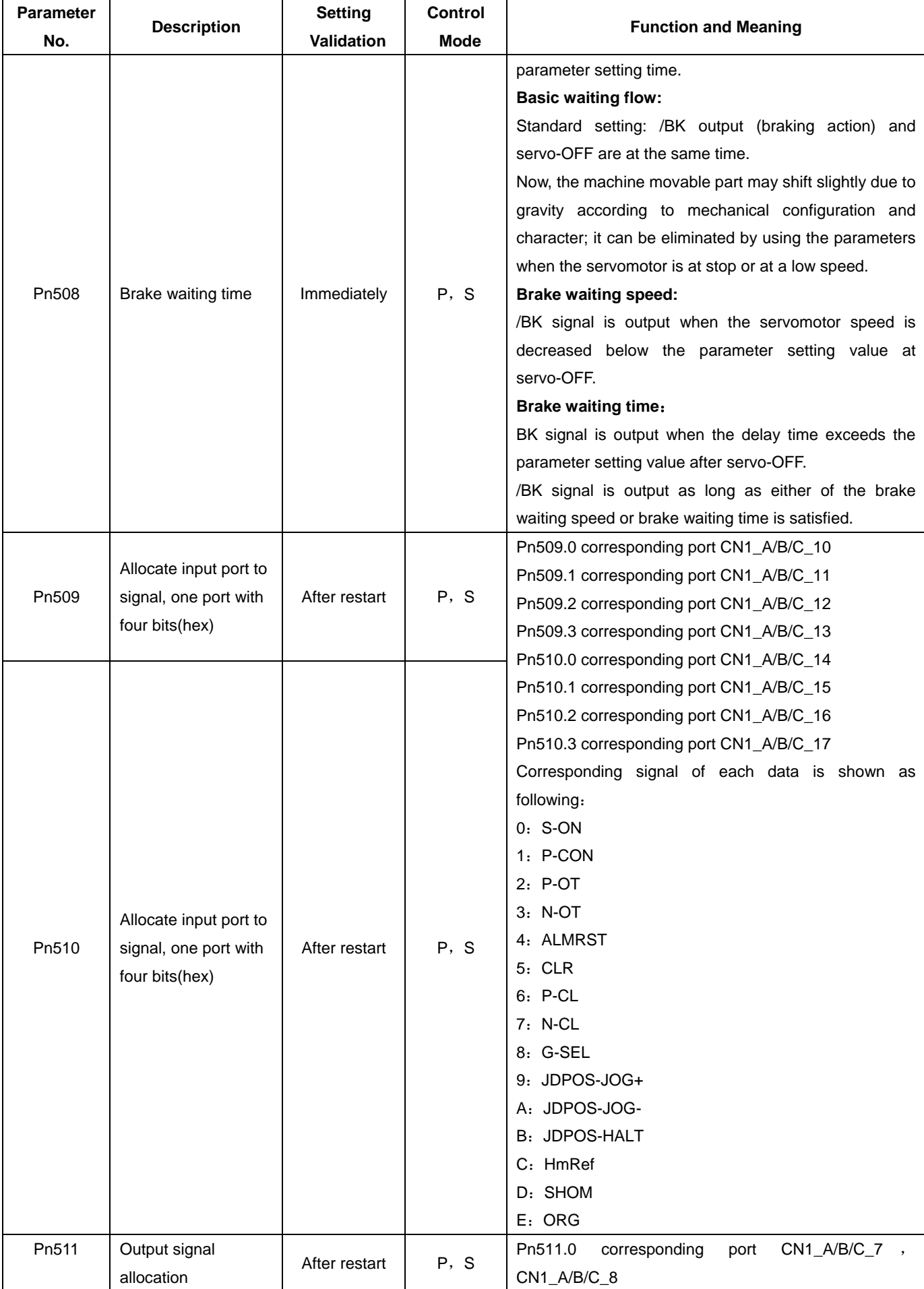

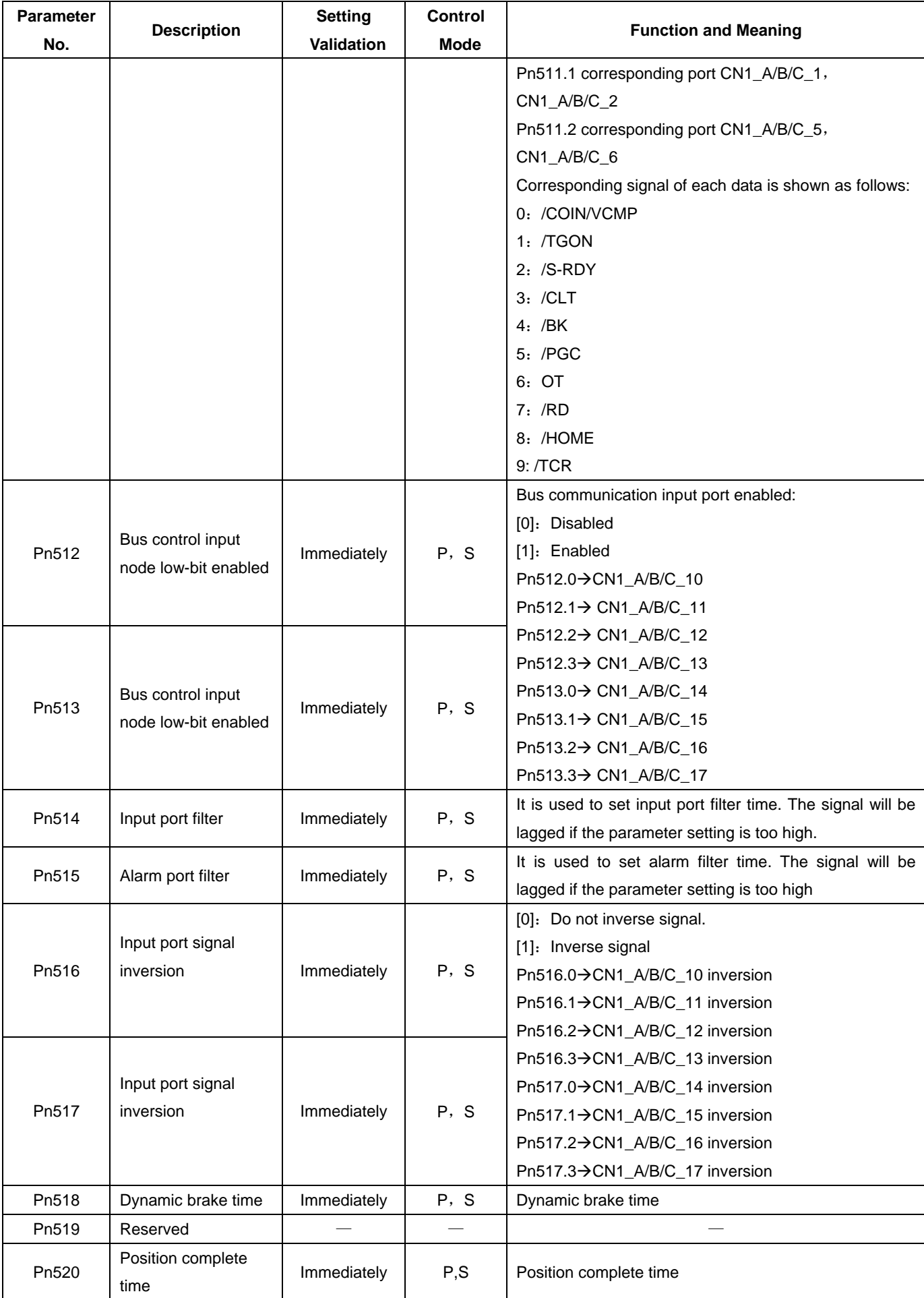

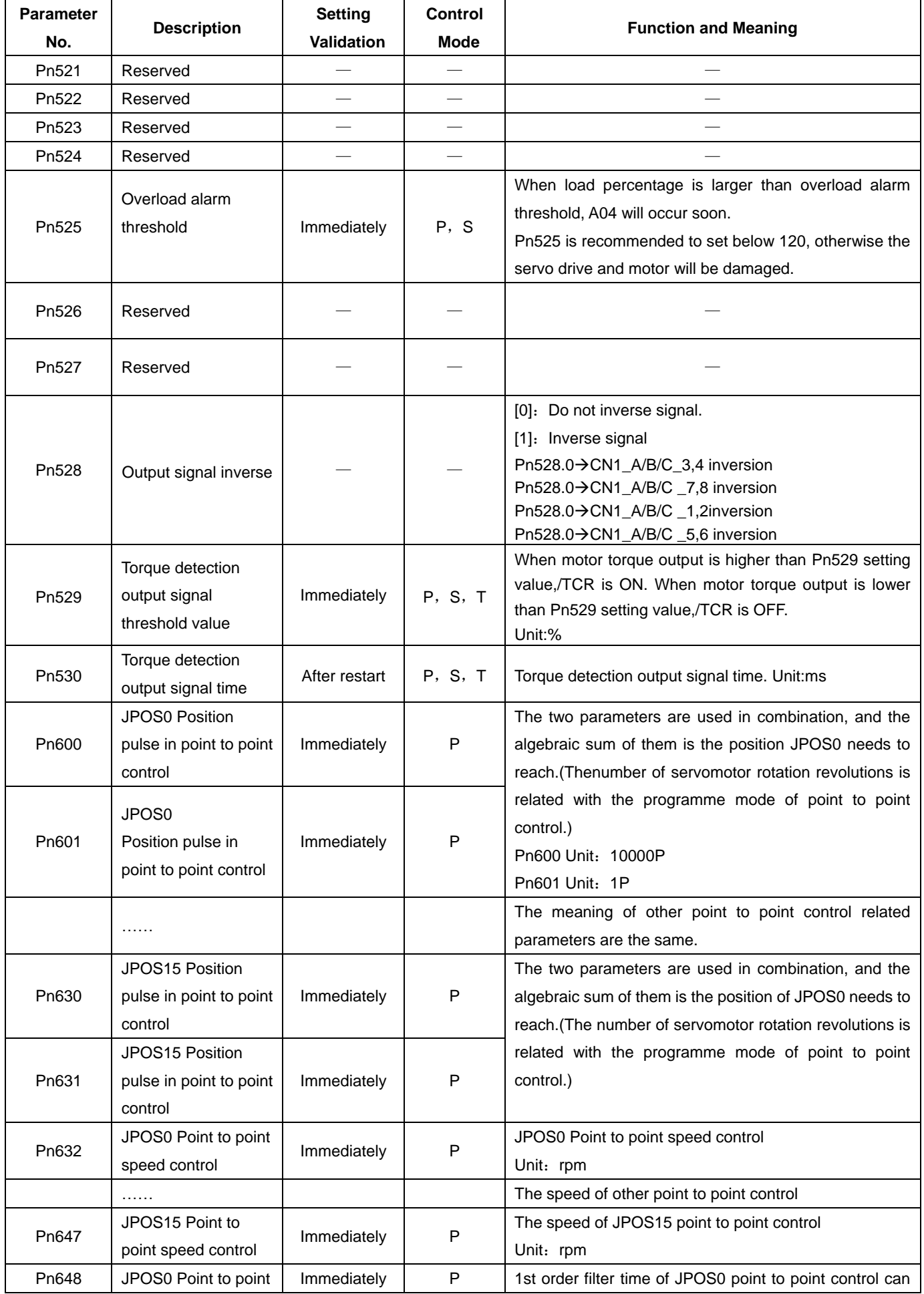

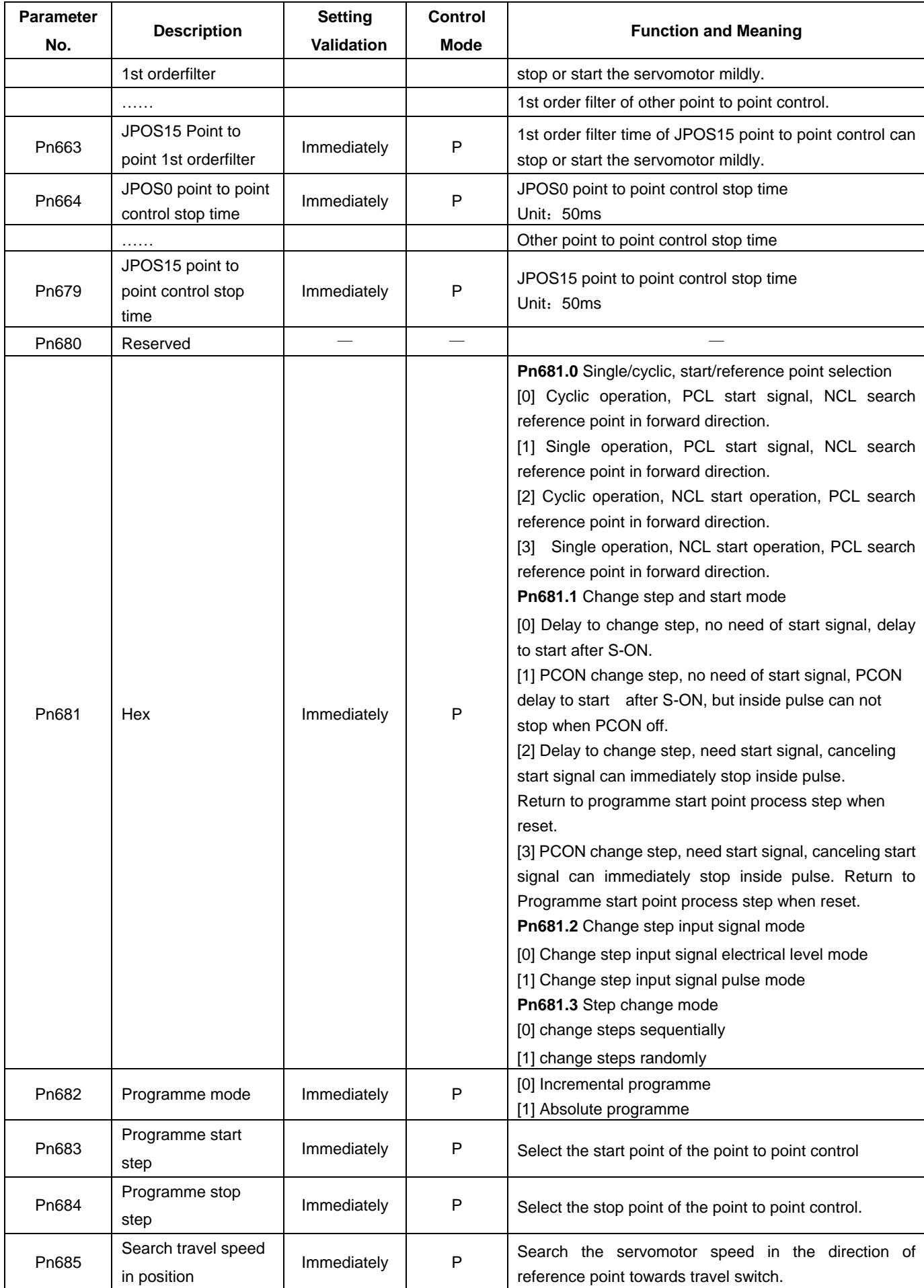

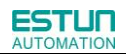

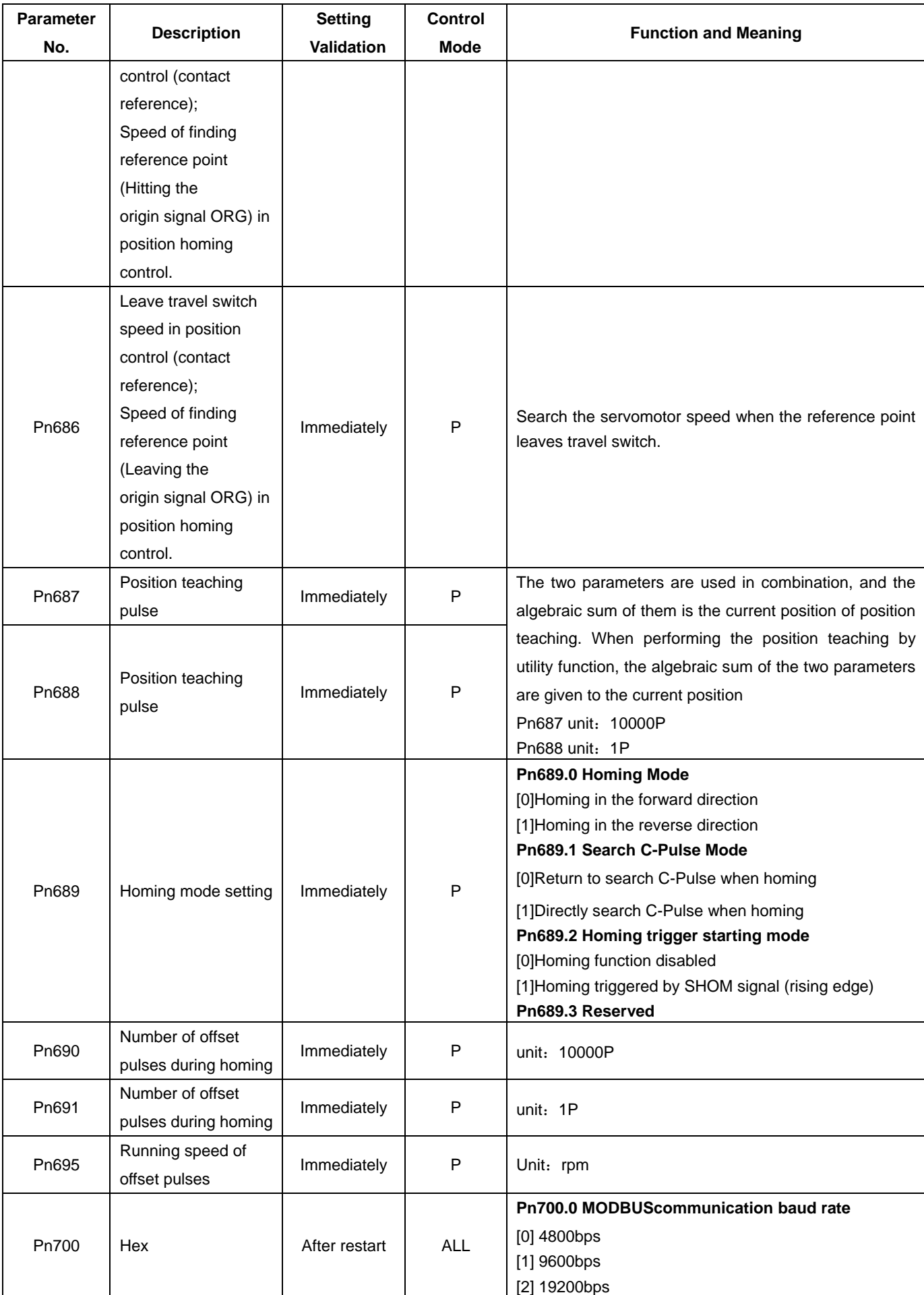

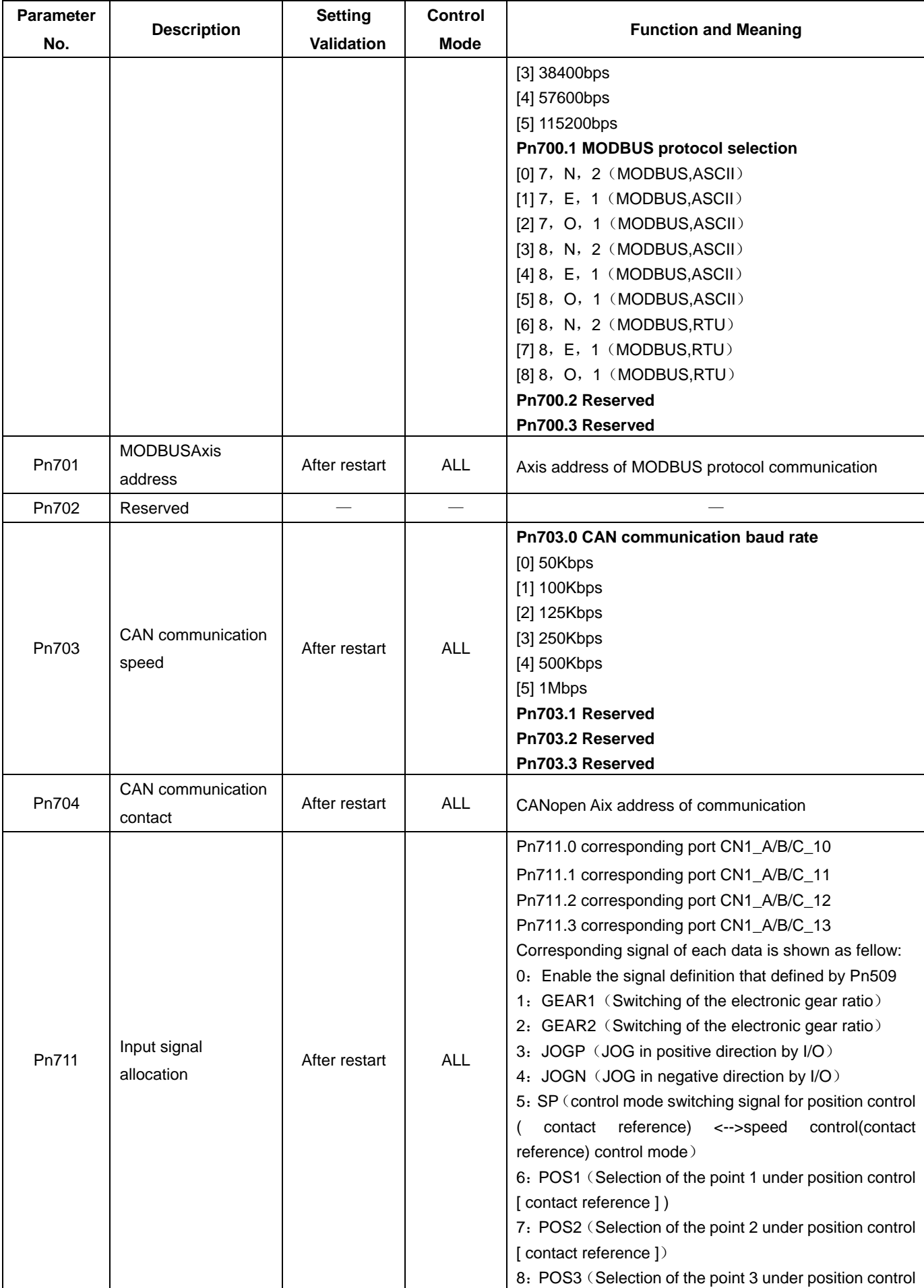

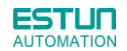

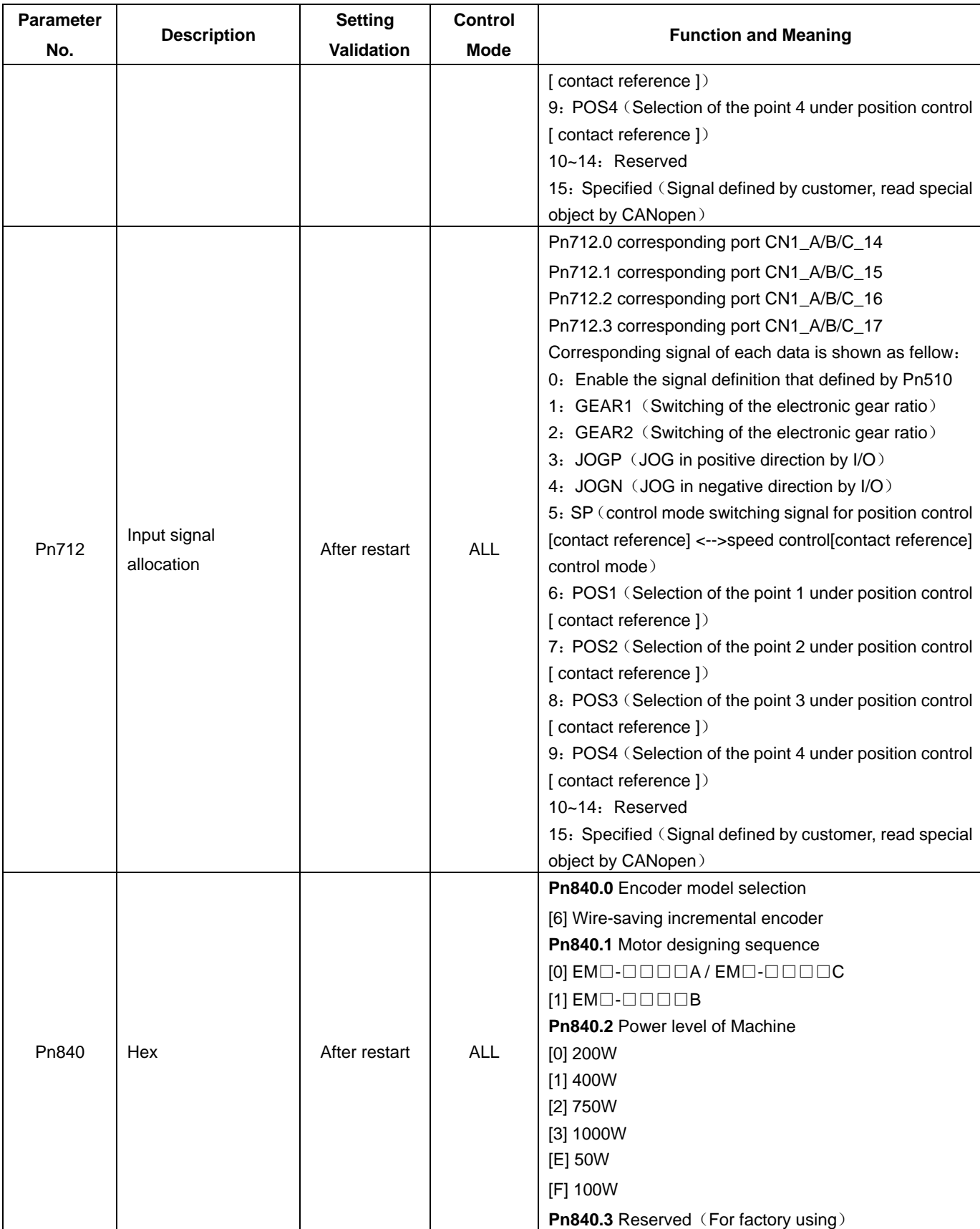

Note:

○1 Each axis can run in different control mode independently by setting Pn006.0.

②The setting range and factory setting of Pn401 to Pn405 depend on the actual overload capacity.

### Appendix B

# Alarm Display

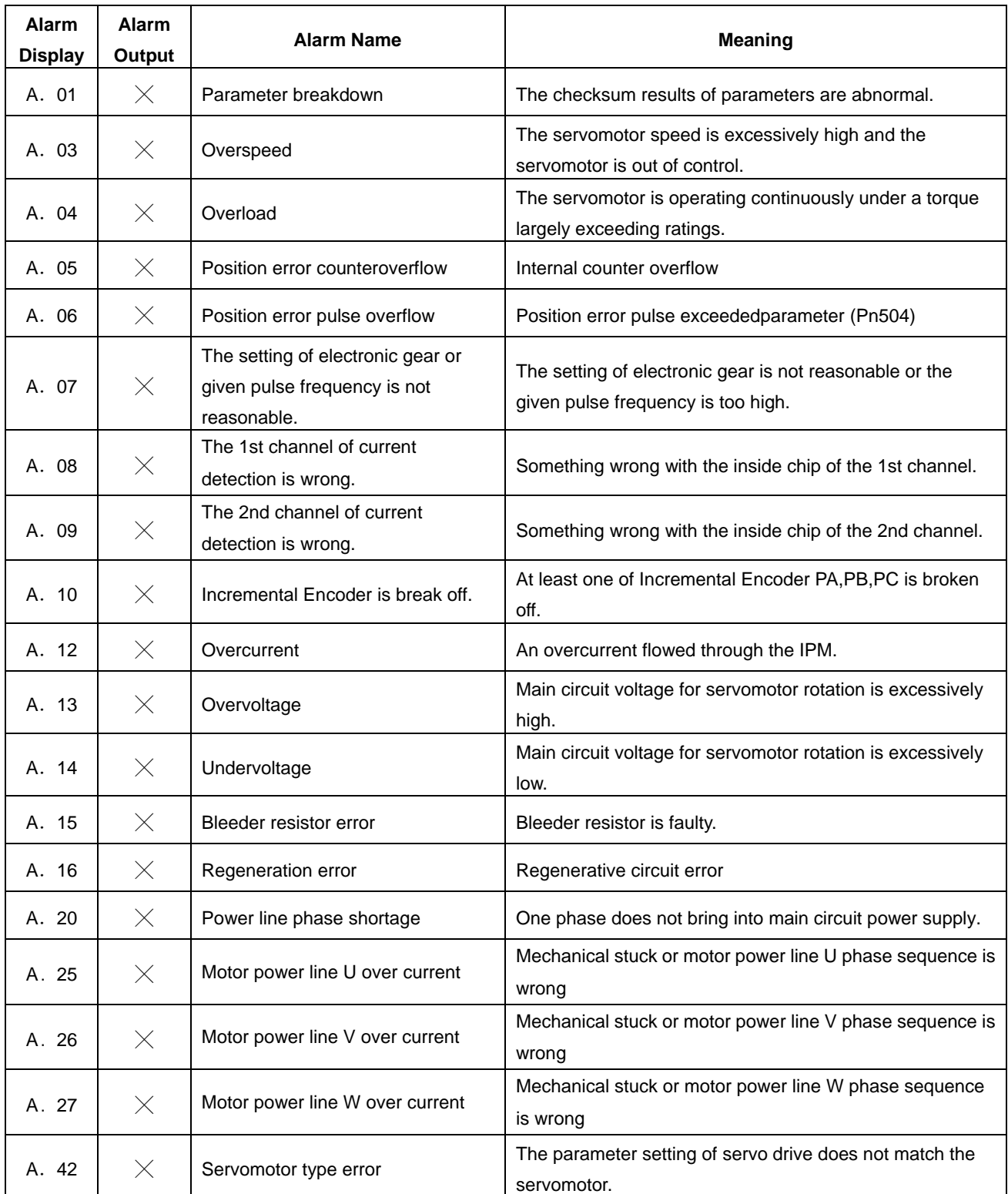

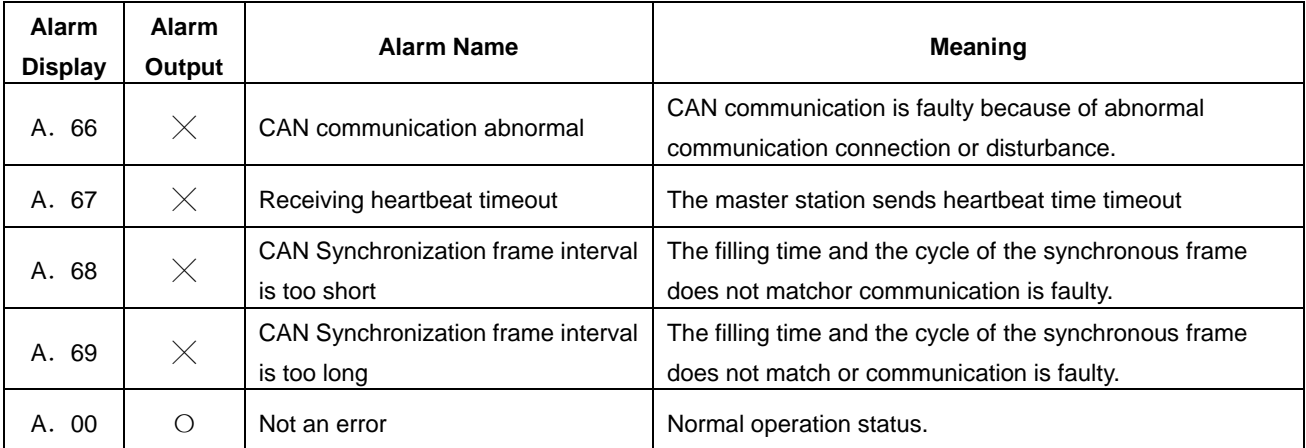

O: Output transistor is ON.

 $\times$ : Output transistor is OFF.

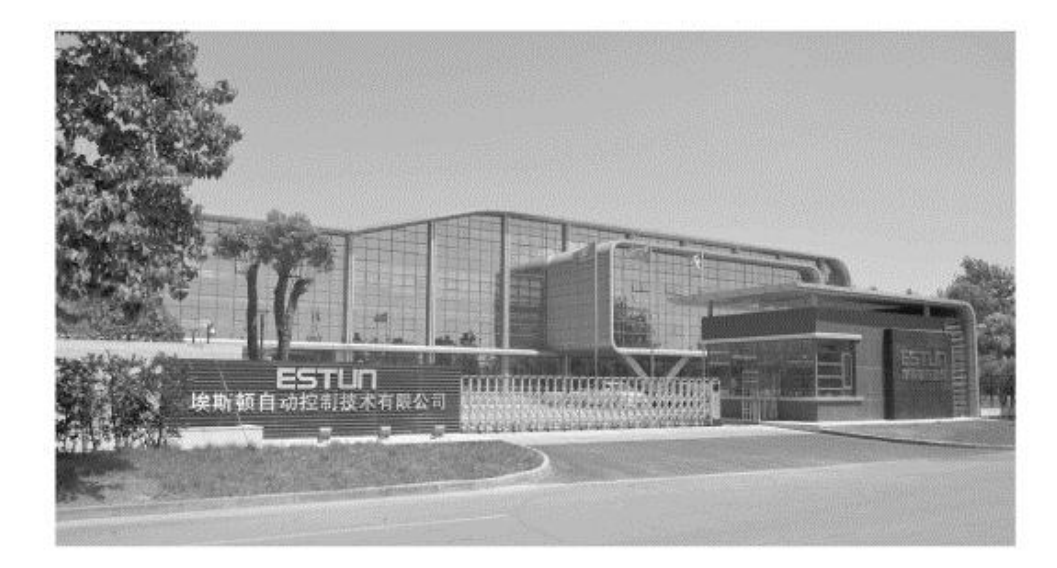

#### ESTUN AUTOMATION TECHNOLOGY CO., LTD

Address: 16 Shuige Road, Jiangning Development Zone Nanjing 211106, P.R.China Tel: +86-25-58328505/8507 Fax: +86-25-58328504 Web: www.estun.cn E-mail: export@estun.com

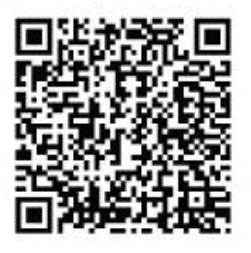

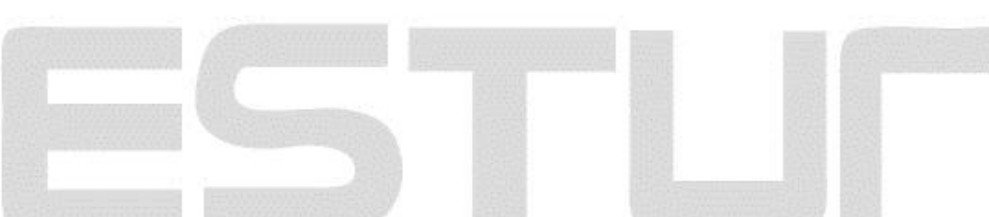